**TransSynergic 4000/5000 TransPuls Synergic 2700 TransPuls Synergic 3200/4000/5000 TIME 5000 Digital CMT 4000 Advanced** RUS **RUS RUS RUS RUS RUS RUS RUS RUS RUS RUS RUS RUS RUS** *RUS RUS RUS RUS RUS RUS RUS RUS RUS RUS RUS RUS RUS RUS RUS*

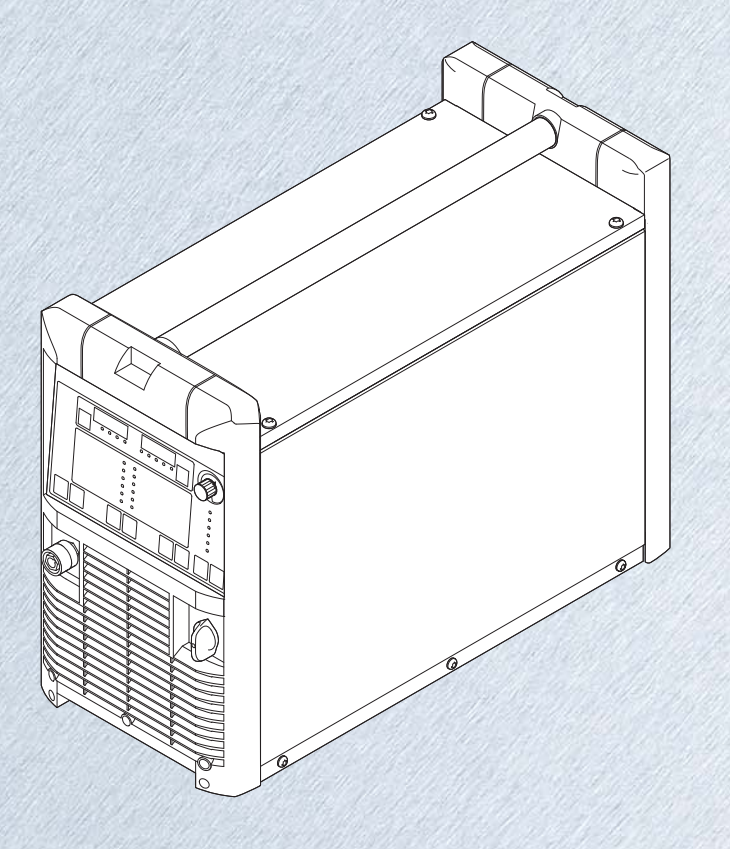

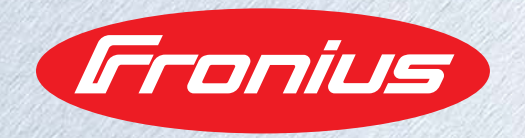

# **Уважаемый читатель**

**Введение** Благодарим за проявленное доверие и поздравляем с приобретением высококачественного устройства Fronius. Сведения по его использованию представлены в данном руководстве. Тщательное ознакомление с руководством поможет узнать обо всех возможностях устройства Fronius. Это позволит воспользоваться всеми его преимуществами.

> Обратите внимание также на правила техники безопасности и соблюдайте их при использовании устройства. Бережное обращение с Вашим устройством обеспечит ему высокое качество работы и надёжность на протяжении многих лет. Это важные условия для получения отличных результатов.

## Оглавление

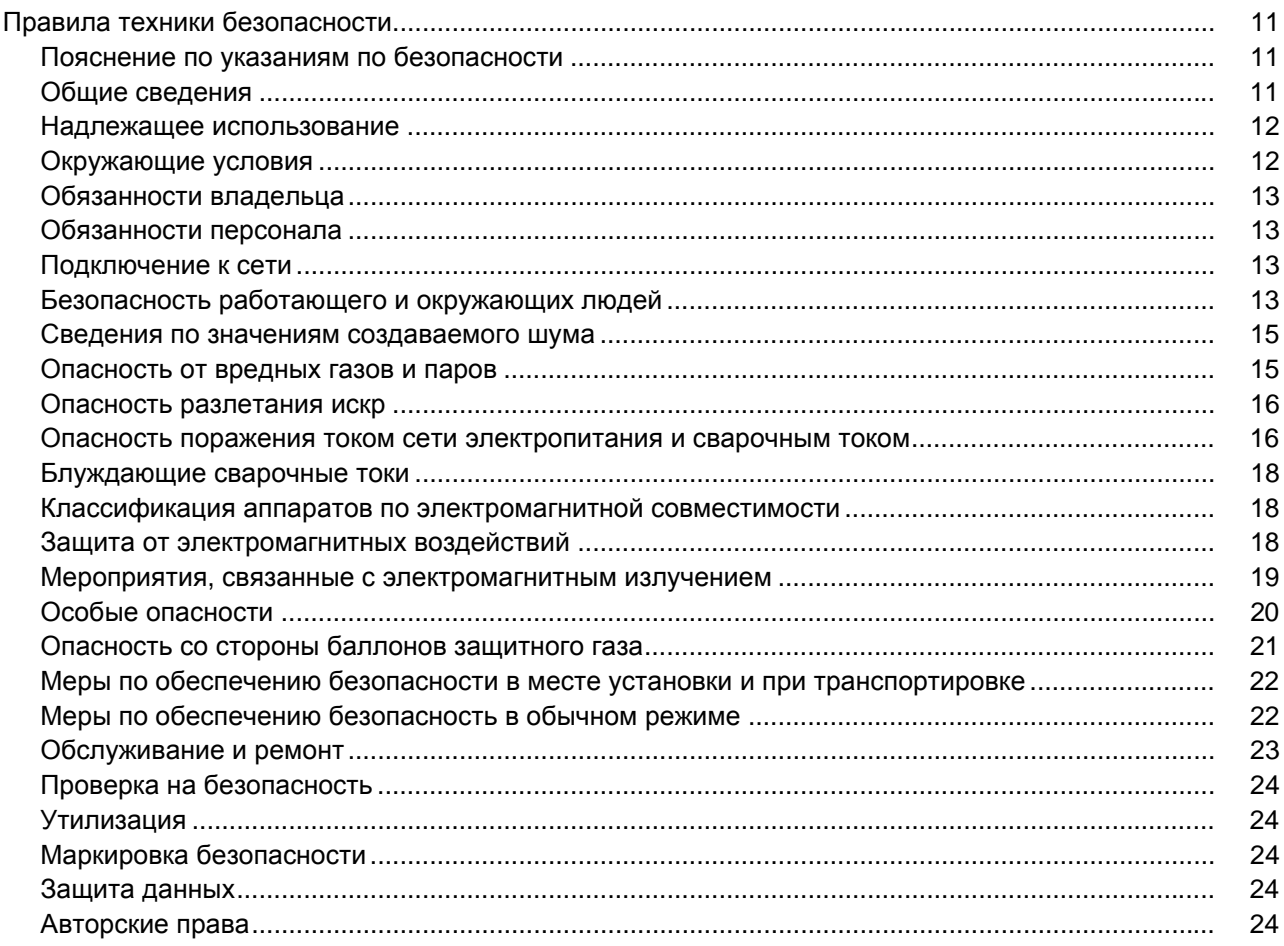

### Общая информация

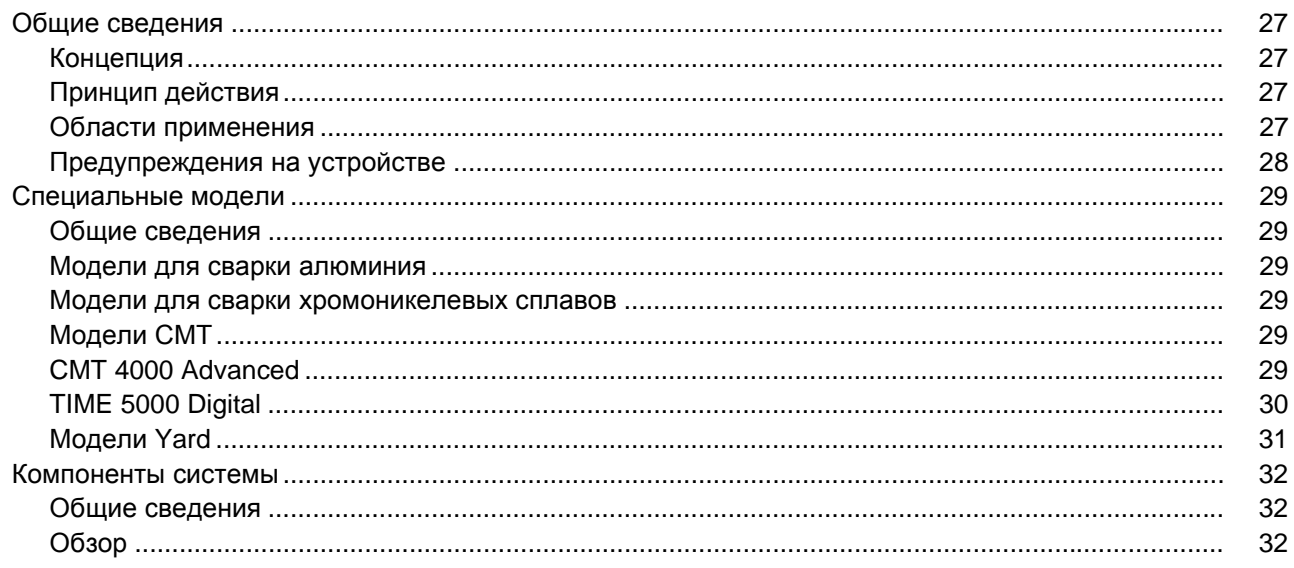

### Элементы управления и подключения

25

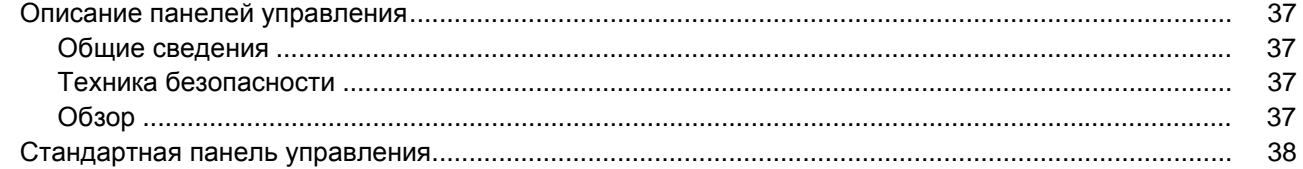

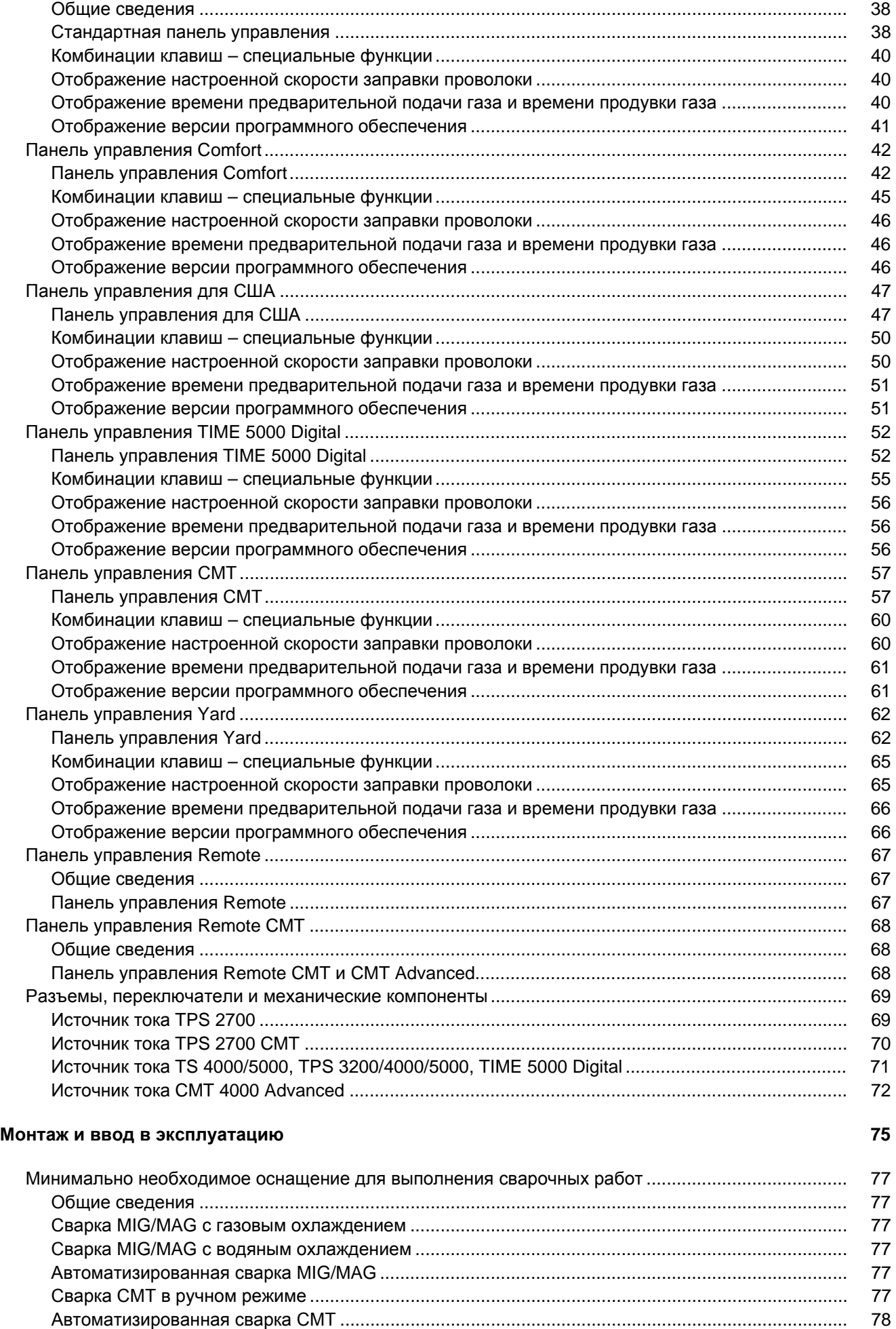

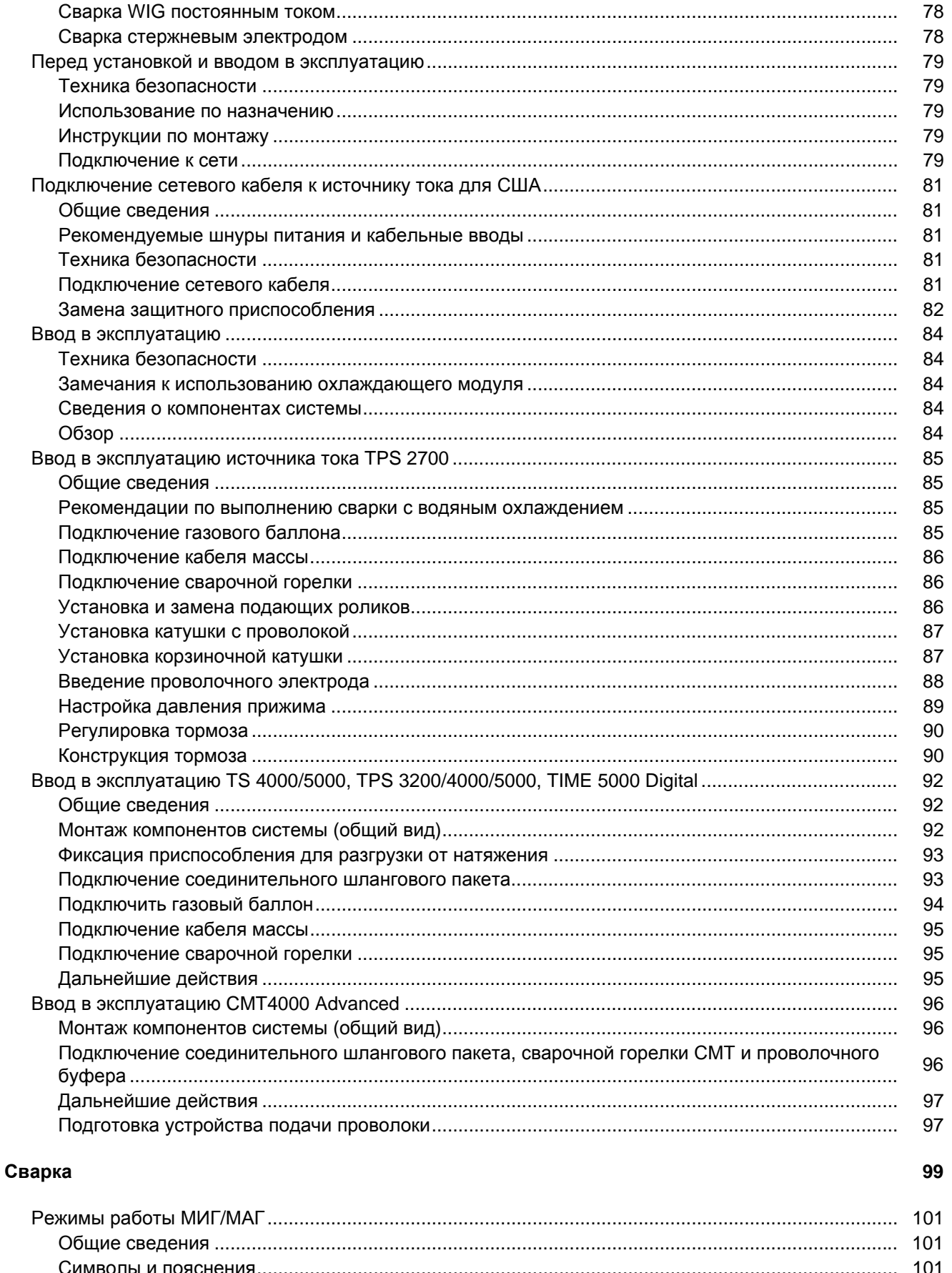

78

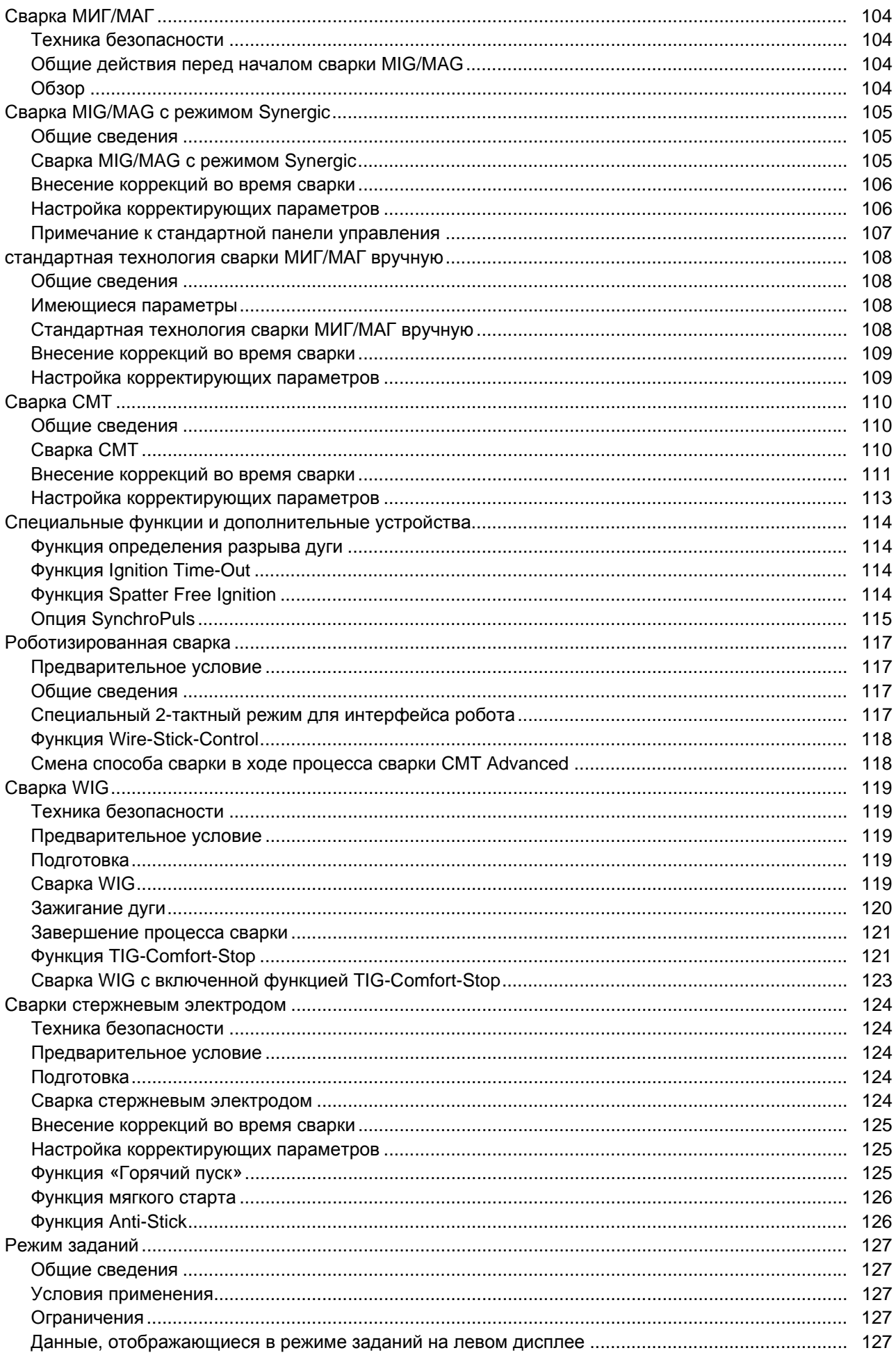

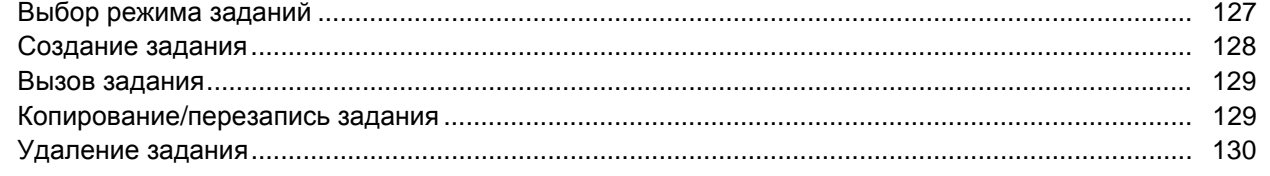

### Исходные настройки

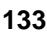

 $\circledR$ 

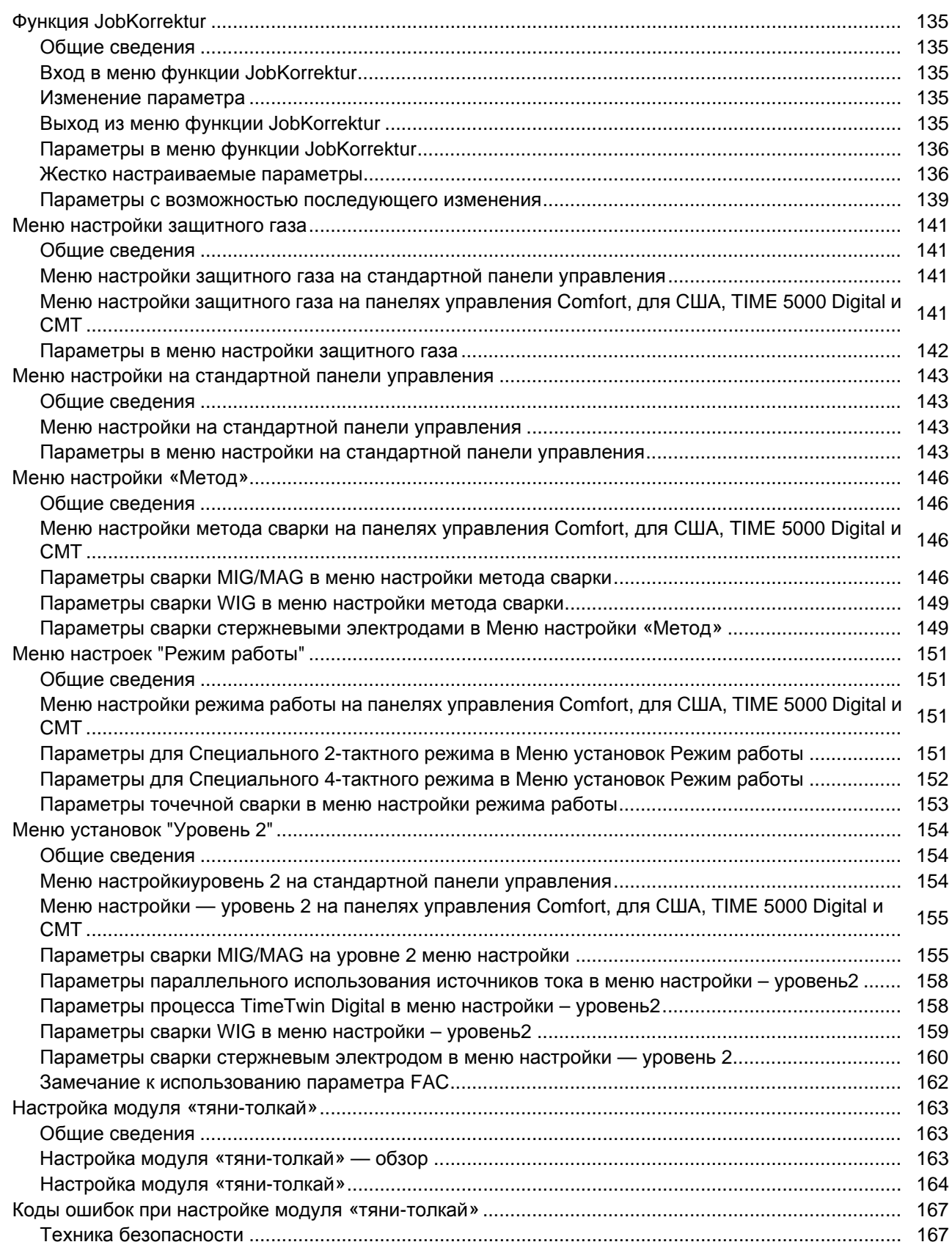

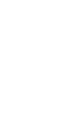

8

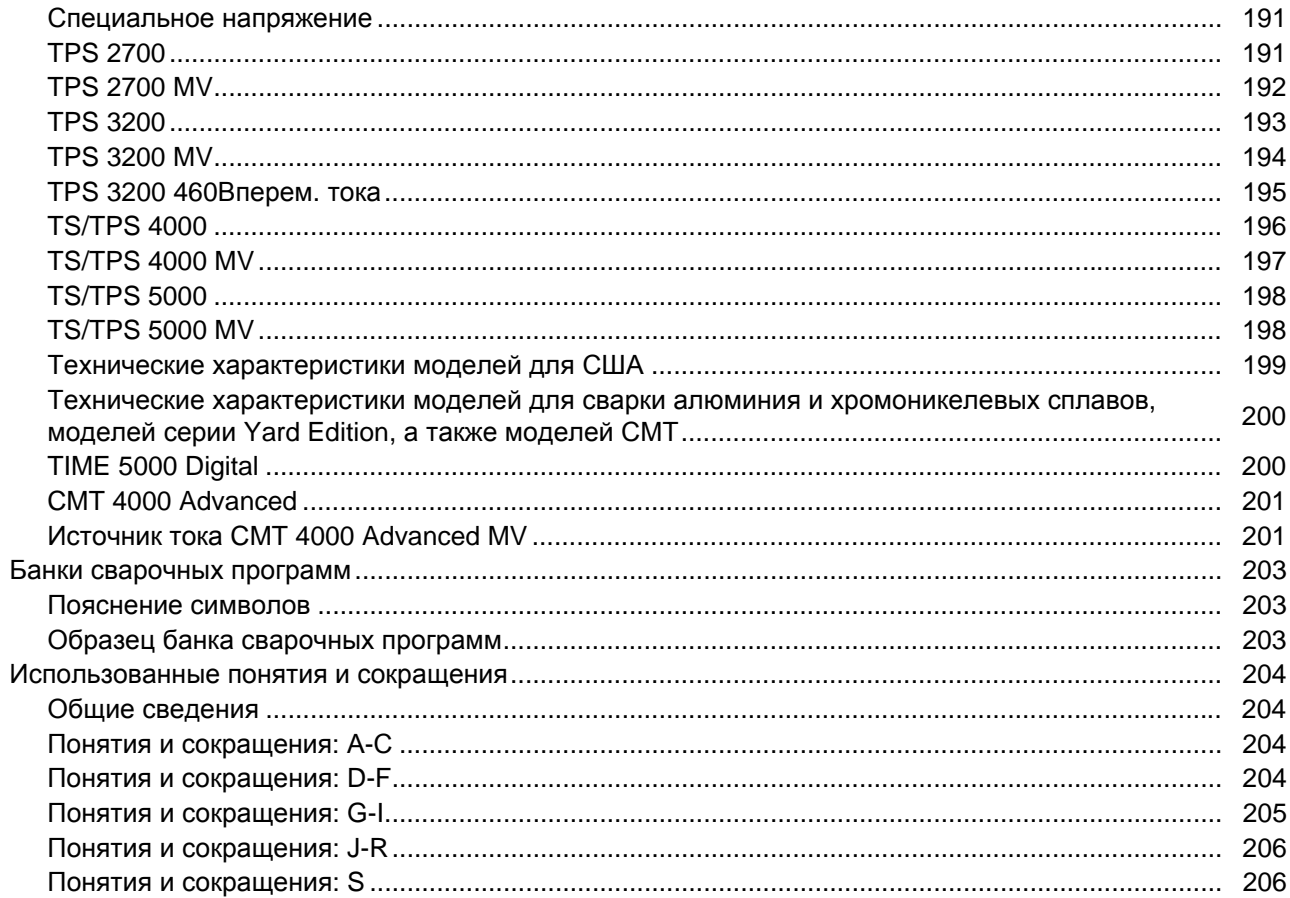

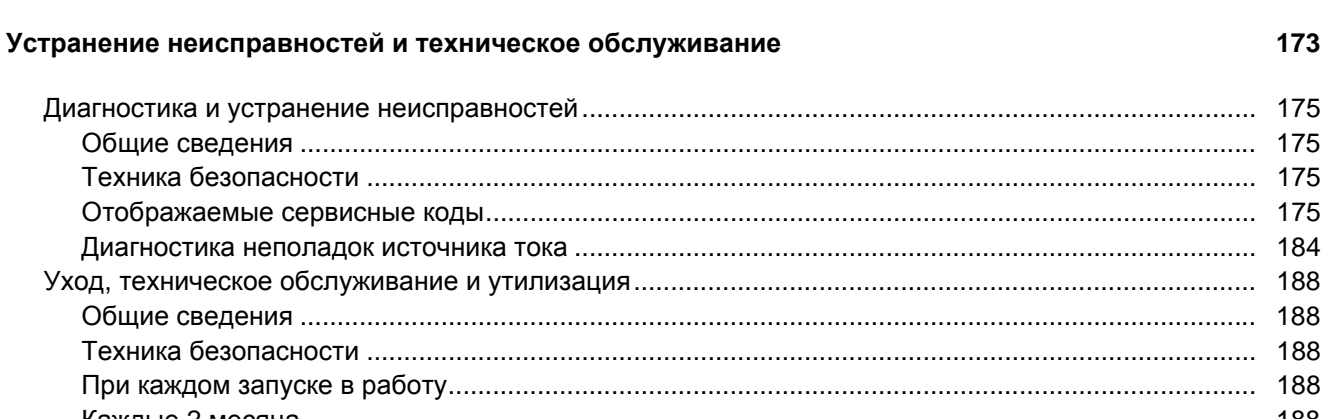

Коды ошибок при разъединенных приводных механизмах (настройка на холостом ходу).......... 167

Коды ошибок при сведенных вместе приводных механизмах (настройка в сведенном

### 

### Приложение

### 

#### 189

168

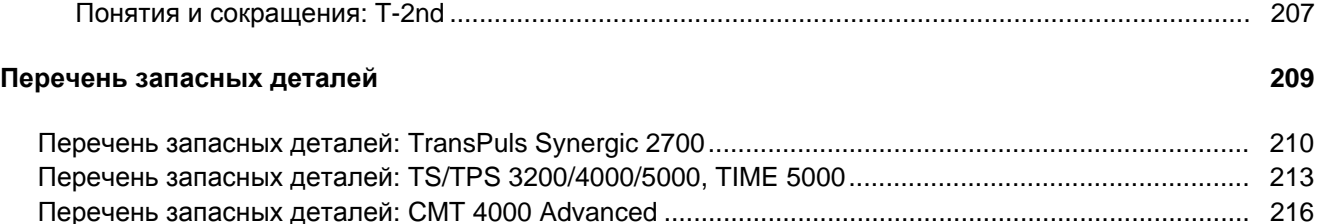

## <span id="page-12-0"></span>**Правила техники безопасности**

<span id="page-12-1"></span>**Пояснение по указаниям по безопасности**

**ОПАСНОСТЬ!** Обозначает непосредственно угрожающую опасность. Их возникновение приводит к смертельному исходу и тяжелым травмам.

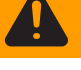

**ПРЕДУПРЕЖДЕНИЕ!** Обозначает потенциально опасную ситуацию. Такие ситуации могут привести к смертельному исходу и тяжелым травмам.

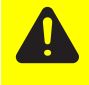

**ОСТОРОЖНО!** Обозначает потенциально нежелательную ситуацию. Такие ситуации могут привести к легким и незначительным травмам и повреждению оборудования.

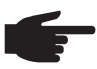

**УКАЗАНИЕ!** Обозначает опасность для результатов работы и возможный ущерб оборудованию.

**Важно!** Обозначает советы по использованию и другую полезную информацию. Это сигнальное слово не указывает на опасную или нежелательную ситуацию.

Если вы встречаете один из символов, представленных в главе "Правила техники безопасности", следует проявить повышенное внимание.

#### <span id="page-12-2"></span>**Общие сведения**

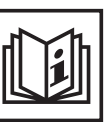

Данный аппарат изготовлен с использованием современных технологий и с учетом требований безопасности. Однако при неправильном использовании аппарата возможно возникновение ситуаций:

- угрожающих здоровью и жизни работающего и находящихся рядом людей
- ведущих к повреждению аппарата и другого оборудования
- мешающих эффективному использованию аппарата

Все лица, участвующие в подготовке к работе, эксплуатации и обслуживании аппарата, должны:

- иметь соответствующую квалификацию,
- обладать знаниями в области сварки и
- полностью прочитать Руководство по эксплуатации и точно его соблюдать.

Это руководство должно храниться поблизости от используемого аппарата. Кроме инструкций данного руководства должны соблюдаться также общие и местные правила техники безопасности и защиты окружающей среды.

Все указания на аппарате, относящиеся к технике безопасности:

- поддерживать в читабельном состоянии
- не повреждать
- не удалять
- не закрывать, не заклеивать и не закрашивать.

Расположение на устройстве указаний по технике безопасности описано в разделе «Общие вопросы» руководства по эксплуатации. Неисправности, которые могут снизить безопасность, следует устранить до включения аппарата.

**Это необходимо для вашей безопасности!**

2

<span id="page-13-0"></span>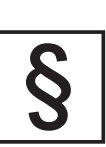

Данный аппарат предназначен для использования только по назначению.

Устройство предназначено исключительно для технологии сварки, указанной на заводской табличке.

Иное использование или использование, выходящее за рамки предусмотренного в Руководстве по эксплуатации, является использованием не по назначению. Производитель не несет ответственности за повреждения, возникающие в результате таких нарушений.

К надлежащему использованию относится также следующее:

- внимательное прочтение и соблюдение всех указаний в руководстве по эксплуатации
- внимательное прочтение и соблюдение всех указаний по технике безопасности
- регулярное проведение инспекции и техобслуживания

Запрещается использовать аппарат в следующих целях:

- Размораживание труб
- Зарядка батарей/аккумуляторов
- Запуск двигателей

Аппарат предназначен для использования в промышленности и в кустарном производстве. Производитель не несет ответственности за убытки, которые могут возникнуть в случае применения аппарата в жилых помещениях.

Производитель также не несёт ответственности за неудовлетворительные или некачественные результаты работы.

<span id="page-13-1"></span>**Окружающие условия**

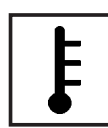

Использование или хранение аппарата с несоблюдением приведенных выше требований является использованием не по назначению. Производитель не несет ответственности за повреждения, возникающие в результате таких нарушений.

Диапазон допустимых температур окружающего воздуха

- во время эксплуатации: от -10 °С до +40 °С (от 14 °F до 104 °F)
- при транспортировке и хранении: от -25 °C до +55 °C (от -13 °F до 131 °F)

Относительная влажность воздуха

- до 50 % при температуре 40 °C (104 °F)
- до 90% при температуре 20 °С (68 °F)

Окружающий воздух не должен содержать пыли, кислот, коррозионных газов и субстанций и т. д.

Высота над уровнем моря должна составлять: до 2000 m (6500 ft)

<span id="page-14-0"></span>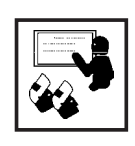

Владелец обязуется допускать к работе с аппаратом только лиц, которые:

ознакомлены с основными предписаниями в области безопасности труда и предотвращения несчастных случаев, а также проинструктированы по вопросам обращения с аппаратом

- прочитали и усвоили главу "Правила техники безопасности" и предупреждения, содержащиеся в настоящем Руководстве по эксплуатации, и подтвердили это собственноручной подписью
- получили образование, соответствующее характеру предполагаемых работ

Через регулярные промежутки времени проверяйте соблюдение персоналом правил техники безопасности на рабочем месте.

<span id="page-14-1"></span>Обязанности персонала

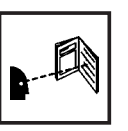

- Все лица, привлекающиеся к работе с аппаратом, с самого начала обязуются:
	- соблюдать основные предписания в области безопасности труда и предотвращения несчастных случаев
- прочитать главу "Правила техники безопасности" и предупреждения, содержащиеся в настоящем Руководстве по эксплуатации, и подтвердить собственноручной подписью их усвоение и готовность их соблюдать.

Перед тем как покинуть рабочее место, убедитесь, что в ваше отсутствие не может быть причинен ущерб людям или оборудованию.

#### <span id="page-14-2"></span>Подключение к сети

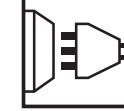

За счет большого энергопотребления мощные аппараты могут влиять на качественные параметры энергии в сети.

На некоторое оборудование это может влиять следующим образом.

- Ограничения на подключение.
- Требования в отношении максимально допустимого сетевого импеданса.<sup>\*)</sup>
- Требования в отношении минимально необходимой мощности короткого замыкания. 2
- \*) в точке соединения с электрической сетью

См. «Технические характеристики»

В данноми случае эксплуатирующая организация или пользователь устройства должны обеспечить возможность подключения аппарата, при необходимости провести переговоры с предприятием электроснабжения.

<span id="page-14-3"></span>Безопасность работающего и окружающих людей

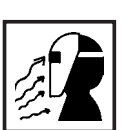

В процессе сварки возникают многочисленные опасности, например:

- искрение, летящие в разные стороны частицы металла;
- вредное для глаз и кожи излучение от электрической дуги;

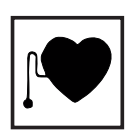

- опасное воздействие электромагнитных полей, которые для лиц с кардиостимулятором представляют угрозу жизни;

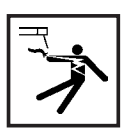

- опасность поражения током сети электропитания и сварочным током;

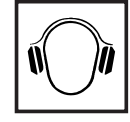

- повышенное воздействие шума;

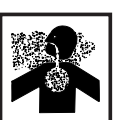

- вредный сварочный дым и газы.

Лица, работающие во время процесса сварки на изделии, должны использовать подходящую защитную одежду, обладающую следующими свойствами:

- трудно воспламеняемая;
- обеспечивающая изоляцию и сухость;
- закрывает все тело, не повреждена и находится в хорошем состоянии;
- каска:
- безманжетные брюки.

К защитной одежде относятся также:

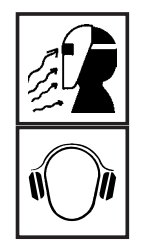

- защищающие глаза и лицо защитные щитки с предписанной нормами фильтрующей вставкой от УФ излучения, жара и разлетающихся искр;
- за защитным щитком соответствующие нормам защитные очки с боковыми защитными элементами;
- прочная обувь, защищающая также от сырости;
- предназначенные для защиты рук перчатки (с электроизоляцией и защитой от жара);
- средства защиты органов слуха для снижения шумового воздействия и для защиты от травм.

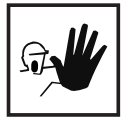

Не допускать нахождения других лиц, прежде всего детей, в непосредственной близости от аппарата во время его эксплуатации и процесса сварки. Если, тем не менее, вблизи устройства находятся люди, то необходимо:

- проинструктировать их обо всех опасностях (опасность ослепления дугой, опасность травм от разлёта искр, вредный для здоровья сварочный дым, шум, возможная опасность поражения током сети или сварочным током, ...);
- предоставить подходящие средства защиты или
- устроить защитные стенки и завесы.

**Сведения по значениям создаваемого шума**

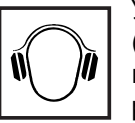

Устройство создает максимальный уровень звуковой мощности < 80 дБ (A) (при опорном значении звуковой мощности 1 пВт) на холостом ходу и в фазе охлаждения после эксплуатации в максимально допустимой рабочей точке при стандартной нагрузке согласно EN 60974-1.

Данные по уровню эмиссии на рабочем месте во время сварки (и резки) привести невозможно, поскольку на него влияют технологические особенности и окружающая среда. Уровень шумовой эмиссии зависит от самых разных параметров, например от метода сварки (MIG/MAG, WIG), выбранного вида тока (постоянный или переменный), диапазона мощности, вида наплавленного металла, резонансных свойств изделия, условий на рабочем месте и пр.

<span id="page-16-0"></span>**Опасность от вредных газов и паров**

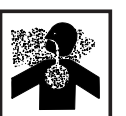

Дым, возникающий при сварке, содержит вредные для здоровья газы и пары.

Сварочный дым содержит вещества, которые может вызвать генетические поражения и рак.

Держать голову на расстоянии от образующегося сварочного дыма и газов.

Возникающий дым, а также вредные газы

- не вдыхать
- отсасывать подходящими средствами из рабочей зоны.

Обеспечьте достаточный приток воздуха.

При недостаточной вентиляции применять противогазы с подачей воздуха.

Если имеются сомнения в достаточности производительности вентиляции, сравнить измеренные значения выбросов вредных веществ с допустимыми предельными значениями.

Степень вредоносности сварочного дыма зависит кроме прочего от следующих компонентов:

- Металлы, применяемые для заготовки
- Электроды
- Покрытия
- Очистители, обезжириватели и т.п.

Поэтому следует учитывать соответствующие паспорта безопасности материалов и данные производителей по перечисленным выше компонентам.

Не допускать попадания воспламеняемых паров (например, пары испарителей) в зону действия электродуги.

<span id="page-17-0"></span>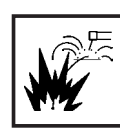

Разлетание искр может вызвать возгорание и взрыв.

Запрещается производить сварку в непосредственной близости к горючим материалам.

Горючие материалы должны находиться на расстоянии не менее 11 m (35 ft) от дуги либо надёжно укрыты.

Держать в готовности подходящие, проверенные огнетушители.

Искры и раскалённые частицы металла могут попасть в окружающую зону через мелкие щели и отверстия. Принять соответствующие меры по устранению опасности получения травм и ожогов.

Не производить сварку в пожаро- и взрывоопасных помещениях и на соединенных с другим оборудованием баках, бочках и трубах, если последние не подготовлены согласно соответствующим национальным и международным нормам.

На резервуарах, в которых хранятся / хранились газы, топливо, минеральные масла и т.п., проведение сварки запрещено. Остатки хранившихся в них материалов создают опасность взрыва.

<span id="page-17-1"></span>**Опасность поражения током сети электропитания и сварочным током**

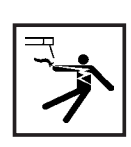

Электрический ток представляет опасность, и поражение электрическим током может привести к смертельному исходу.

Запрещается прикасаться к токоведущим деталям внутри и снаружи аппарата.

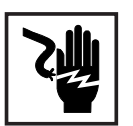

При сварке MIG/MAG и WIG токоведущим является также сварочная проволока, катушка с проволокой, приводные ролики, а также все металлические детали, соединённые со сварочной проволокой.

Устройство подачи проволоки устанавливать на достаточно изолированном основании либо использовать в качестве такового подходящее изолирующее крепление.

Для надлежащей защиты себя и окружающих лиц относительно потенциала земли (массы) позаботиться о сухом основании или покрытии, обладающего достаточной степенью изоляции. Основание (или покрытие) должно полностью покрывать всё пространство между телом и потенциалом земли (массы).

Все кабели и провода должны быть хорошо закреплены, не повреждены, изолированы и иметь достаточные параметры. Расшатанные соединения, обгоревшие, поврежденные и слишком короткие кабели и провода следует немедленно заменять.

Не наматывайте кабели и провода вокруг корпуса аппарата и отдельных его компонентов.

Сварочный электрод (стержневой электрод, вольфрамовый электрод, сварочная проволока, ...)

- запрещается погружать в жидкости для охлаждения
- запрещается прикасаться к нему при включённом источнике тока.

Между сварочными электродами двух сварочных аппаратов может возникнуть, например, двойное напряжение холостого хода сварочного аппарата. Одновременное касание потенциалов обоих электродов при определённых обстоятельствах может создать смертельную опасность.

Работоспособность защитного провода кабеля аппарата и сетевой подводки должна регулярно проверяться специалистом-электриком.

Аппарат следует подключать только к сетям с защитным проводом и розеткам, снабженным контактом заземления.

Если аппарат эксплуатируется от сети без защитного провода или от розетки без контакта заземления, это может рассматриваться как преступно-халатное поведение. Производитель не несет ответственности за повреждения, возникающие в результате таких нарушений.

В случае необходимости обеспечьте с помощью подходящих средств достаточное заземление изделия.

Выключайте не использующиеся аппараты.

При работе с тяжелыми предметами для обеспечения безопасности используйте специальные погрузочные приспособления.

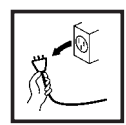

Перед проведением работ на аппарате выключить аппарат и извлечь вилку из розетки.

Установите разборчивое и понятное предупреждение о том, что аппарат запрещено присоединять к сети и включать.

После открывания корпуса аппарата:

- разрядить все детали, накапливающие электрический заряд
- убедитесь, что обесточены все компоненты аппарата

Для проведения работ на находящихся под напряжением компонентах привлекайте помощника, который будет своевременно выключать главный выключатель.

#### <span id="page-19-0"></span>**Блуждающие сварочные токи**

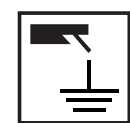

В случае несоблюдения приведённых ниже инструкций возможно возникновение блуждающих сварочных токов, которые могут привести к следующему:

- Опасность возгорания
- Перегрев деталей, находящихся в контакте с заготовкой
- Разрушение защитных проводов
- Повреждение аппарата и других электрических устройств

Обеспечить прочное соединение рабочей клеммы с заготовкой.

Фиксировать рабочую клемму максимально близко к месту сварки.

В случае электропроводящего пола аппарат следует устанавливать с достаточной изоляцией относительно пола.

При использовании распределителей тока, креплений с двойной головкой и т.п. помнить следующее: Электрод неиспользуемой сварочной горелки / электрододержателя несёт в себе потенциал. При хранении неиспользуемой сварочной горелки / электрододержателя обеспечьте достаточную изоляцию.

При автоматизированной сварке MIG/MAG электрод с катушки, проволочного барабана или крупногабаритной катушки должен поступать на устройство подачи только в изолированном состоянии.

<span id="page-19-1"></span>**Классификация аппаратов по электромагнитн ой совместимости**

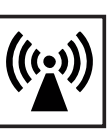

Аппараты с классом эмиссии А:

предназначены для использования только в индустриальных районах;

в других местах могут создавать помехи в проводных и беспроводных сетях.

Аппараты с классом эмиссии В:

- отвечают требованиям по части эмиссии в жилых и индустриальных районах. Это также касается жилых районов, где энергоснабжение осуществляется через низковольтную сеть общего пользования.

Классификация электромагнитной совместимости аппарата указана на информационной табличке или в технических характеристиках.

<span id="page-19-2"></span>**Защита от электромагнитн ых воздействий**

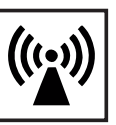

В некоторых случаях, несмотря на соблюдение нормативных предельных значений эмиссии, возможно возникновение нежелательных явлений в предусмотренной сфере применения (например, если в месте установки аппарата имеются чувствительные устройства либо место установки находится поблизости от теле- или радиоприемников).

В этой ситуации владелец аппарата обязан принять надлежащие меры для устранения помех.

Проверить и оценить возможные проблемы и помехозащищенность оборудования на рабочем месте согласно национальным и международным предписаниям:

- Устройства безопасности  $\overline{a}$
- Провода сети, передачи сигналов и данных
- Телекоммуникационное оборудование и оборудование для электронной обработки данных
- Оборудование для измерения и калибровки  $\overline{a}$

Вспомогательные меры по устранению проблем ЭМС:

а) Сеть

- При возникновении электромагнитных помех несмотря на соответствующее предписаниям подключение к сети принять дополнительные меры (например, использовать подходящий сетевой фильтр).
- b) Кабели для сварки
	- сделать максимально короткими
	- проложить рядом друг с другом (также во избежание проблем, связанных с электромагнитным излучением)
	- проложить подальше от других проводов
- с) Выравнивание потенциалов
- $\mathsf{d}$ Заземление изделия
	- При необходимость выполнить заземление через подходящие конденсаторы.
- е) Экранирование (при необходимости)
	- Экранирование другого, расположенного поблизости оборудования
	- Экранирование всей сварочной установки

<span id="page-20-0"></span>Мероприятия, связанные с электромагнитн ым излучением

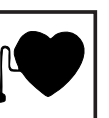

Электромагнитные поля могут оказывать на здоровье вредные воздействия, ещё не до конца изученные медициной:

- на здоровье находящихся поблизости людей, особенно пользующихся электростимулятором сердца или слуховым аппаратом
- Перед тем как приближаться непосредственно к аппарату или месту выполнения сварочных работ, пользователям электростимуляторов необходимо проконсультироваться с врачом
- По соображениям безопасности выдерживать максимальное расстояние между сварочными кабелями и верхней частью/остовом сварки
- Не переносить сварочные кабели и шланговые пакеты, перекинув через плечо, и не наматывать на корпус и элементы корпуса

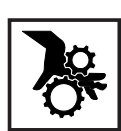

<span id="page-21-0"></span>**осоовіе**<br>**опасности Руки, волосы, предметы одежды и инструменты должны находиться на** достаточном расстоянии от подвижных деталей, например:

- **Вентиляторы**
- Зубчатые колёса
- Ролики
- Валы
- Катушки с провололокой и сварочная проволока

Не совать руки между вращающимися зубчатыми колёсами привода проволоки или иные вращающиеся детали привода.

Крышки и боковые панели открываются/снимаются только на время проведения ремонтных работ и техобслуживания.

В процессе эксплуатации:

- Следить за тем, чтобы все кожухи были закрыты, а все боковины были правильно установлены.
- все крышки и боковые панели должны быть закрыты

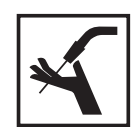

Выход сварочной проволоки из сварочной горелки означает повышение риска травм (протыкание руки, травмы лица и глаз, ...). Поэтому горелку всегда держать на достаточном расстоянии от тела (аппараты с подачей проволоки).

Не касаться заготовки во время и сразу после сварки - опасность ожогов.

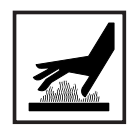

С остывших заготовок может слетать шлак. Поэтому даже при проведении последующих работ на заготовке надевать предписанные средства защиты и обеспечить достаточную защиту других лиц.

Дать остыть сварочной горелке и другим компонентам оборудования с высокой рабочей температурой, прежде чем проводить работы на них.

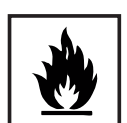

В пожаро- и взрывопасных помещениях действуют особые нормы - соблюдать соответствующие национальные и международные положения.

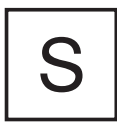

Источники тока для работ в помещениях с повышенной опасностью поражения током (например, в котлах) должны иметь соответствующую маркировку (Safety). Однако сам источник тока не должен находиться в таких помещениях.

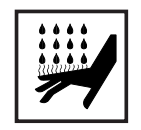

Опасность ожогов исходящим теплоносителем системы охлаждения. Перед размыканием соединений подачи и отвода воды отключить охлаждающий модуль.

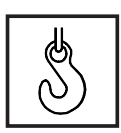

Для транспортировки аппаратов краном использовать только пригодные для этого грузозахватные приспособления производителя.

- Зацеплять цепи или тросы за все предусмотренные точки подвеса подходящими грузозахватными приспособлениями.
- Цепи или тросы должны иметь минимально возможный угол с вертикалью.
- Убрать газовый баллон и устройство подачи проволоки (аппараты MIG/MAG и WIG).

При подвешивании устройства подачи проволоки краном во время сварки обязательно использовать надлежащую, изолирующую подвеску (аппараты MIG/MAG и WIG).

Имеющаяся на аппарате ручка или ремень предназначены только для переноски вручную. Ремень не подходит для транспортировки с помощью крана, автопогрузчика или других подъемных механизмов.

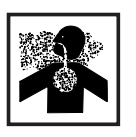

Опасность незамеченной утечки не имеющего цвета и запаха защитного газа при использовании переходника для подвода защитного газа. Перед монтажом провести герметизацию резьбы переходника на стороне аппарата для подключения защитного газа подходящей тефлоновой лентой.

<span id="page-22-0"></span>**Опасность со стороны баллонов защитного газа**

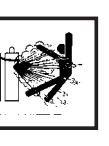

Баллоны защитного газа содержат находящийся под давлением газ и в случае повреждения могут взорваться. Поскольку баллоны защитного газа являются составной частью сварочного оборудования, они требуют очень бережного обращения.

Баллоны со сжатым защитным газом следует защищать от избыточного нагревания, механических ударов, окалины, открытого огня, искр и электрической дуги.

Баллоны защитного газа устанавливаются вертикально и закрепляются согласно инструкции, чтобы исключить опасность их падения.

Баллоны защитного газа должны находиться на достаточном расстоянии от источника сварочного тока и других источников тока.

Запрещается вешать сварочную горелку на баллон защитного газа.

Запрещается касаться баллона защитного газа сварочным электродом.

Опасность взрыва - запрещается проводить сварку на находящемся под давлением баллоне защитного газа.

Всегда использовать баллоны защитного газа, соответствующие текущему применению, а также подходящие для них принадлежности (регуляторы, шланги и фитинги). Использовать только исправные баллоны защитного газа и принадлежности.

При открытии вентиля баллона защитного газа отворачивать лицо от выходного отверстия.

После прекращения сварки закрывать вентиль баллона защитного газа.

Если баллон защитного газа не подключен, оставлять колпачок на вентиле баллона.

Соблюдать указания производителя, а также соответствующие национальные и международные нормы для баллонов защитного газа и их принадлежностей.

<span id="page-23-0"></span>**Меры по обеспечению безопасности в месте установки и при транспортировк е**

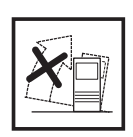

В результате переворачивания аппарата возможны травмы персонала, включая летальный исход! Аппарат должен быть надежно установлен на ровном, твердом основании.

- Допускается угол наклона не более 10°.

При выполнении работ в помещениях с повышенной взрыво- и пожароопасностью действуют специальные правила

- Соблюдайте соответствующие национальные и международные предписания

Чтобы рабочая область всегда была чистой и хорошо просматривалась, необходимо разработать специальные внутренние инструкции и контролировать их выполнение.

Используйте аппарат только в соответствии с классом защиты, указанным на информационной табличке.

При установке аппарате убедитесь, что свободное пространство вокруг него составляет 0,5 m (1 ft. 7.69 in.). Это необходимо для беспрепятственного притока и оттока охлаждающего воздуха.

При транспортировке аппарата обеспечить соблюдение действующих национальных и международных директив и правил предупреждения несчастных случаев. В первую очередь это относится к предписаниям по безопасной транспортировке и перемещению.

Перед каждой транспортировкой аппарата полностью выпускать охлаждающую жидкость, а также демонтировать следующие компоненты:

- Устройство подачи проволоки
- Катушка с проволокой
- Баллон защитного газа

Перед вводом в эксплуатацию и после транспортировки необходимо визуально проверить аппарат на наличие повреждений. Перед вводом в эксплуатацию устранить имеющиеся повреждения с привлечением обученного персонала.

<span id="page-23-1"></span>**Меры по обеспечению безопасность в обычном режиме**

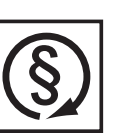

Эксплуатировать аппарат разрешается, только если исправны все защитные приспособления. В противном случае возможно возникновение опасностей:

- угрожающих здоровью и жизни работающего и находящихся рядом людей
- ведущих к повреждению аппарата и другого оборудования
- мешающих эффективному использованию аппарата

Неработающие защитные приспособления перед включением аппарата необходимо отремонтировать.

Никогда не отключайте и не перемыкайте защитные приспособления аппарата.

Перед включением аппарата убедиться в отсутствии опасности для окружающих.

- Аппарат следует проверять не реже одного раза в неделю на предмет внешних повреждений и исправности защитных устройств.
- Хорошо закреплять баллон сжатого газа и заблаговременно снимать в случае транспортировки краном.
- Из-за своих свойств (электропроводность, защита от замерзания, совместимость с материалами, воспламеняемость и т.п.) для наших аппаратов подходит только фирменная охлаждающая жидкость производителя .
- Использовать только фирменную охлаждающую жидкость производителя.
- Не смешивать фирменную охлаждающую жидкость производителя с другими жидкостями.
- Производитель не несёт ответственности за повреждения, возникшие при использовании других охлаждающих жидкостей. В этом случае все гарантийные обязательства теряют силу.
- При некоторых условиях охлаждающая жидкость может воспламениться. Транспортировать охлаждающую жидкость только в закрытых фирменных банках и хранить вдали от возможных источников воспламенения
- Отработанную охлаждающую жидкость надлежащим образом утилизировать с соблюдением национальных и международных предписаний. Паспорт безопасности можно получить в центре технического обслуживания или на домашней интернет-странице производителя.
- Перед началом сварки на холодном аппарате проверять уровень охлаждающей жидкости.

#### <span id="page-24-0"></span>**Обслуживание и ремонт**

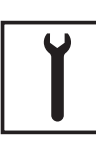

Надежность и безопасность конструкции и изготовления запасных частей сторонних производителей не гарантируется. Используйте только оригинальные запасные и расходные части (в том числе стандартные). Запрещается вносить изменения в конструкцию устройства, а также дооборудовать и переоборудовать его без согласия производителя. Неисправные элементы конструкции необходимо немедленно заменять. При составлении заказа указывайте точное наименование и материальный номер согласно перечню запчастей, а также серийный номер аппарата.

**Проверка на безопасность**

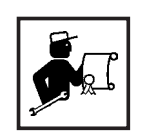

Зaвод-производитель рекомендует проверять утьройство с точки эрения техники безопасности не реже одного раза в 12 месяцев.

С такой же периодичностью в 12 месяцев рекомендуется производить калибровку источника тока.

Pекомендуется также проверка на безопасность, ocyщecтвляeмaя квалифицированным электриком

- при каких-либо отклонениях параметров;
- после каких-либо конструктивных изменений;
- после ремонта и технического обслуживания;
- не реже, чем раз в двенадцать месяцев.

Проверка на безопасность должна производиться в соответствии с местными и международными стандартами и инструкциями.

Сведения о проведении проверок и калибровок можно получить в центре технического обслуживания. Для этого следует запросить соответствующую документацию.

<span id="page-25-0"></span>**Утилизация**

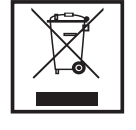

Запрещается выбрасывать аппарат вместе с бытовым мусором! Согласно директиве Европейского Союза 2002/96/EG по утилизации отходов производства электрического и электронного оборудования и ее эквиваленту в национальном законодательстве изношенный электроинструмент собирается отдельно и подлежит передаче на экологически безопасную вторичную переработку. Обязательно передайте отработавший свой срок аппарат дилеру, либо узнайте необходимую информацию о местной системе сбора и утилизации данного оборудования. Игнорирование директивы ЕС может иметь потенциальные последствия для окружающей среды и вашего здоровья!

#### <span id="page-25-1"></span>**Маркировка безопасности**

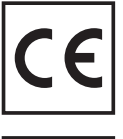

Аппараты с маркировкой CE соответствуют основным требованиям к низковольтному оборудованию по электромагнитному излучению (например, нормам серии EN 60 974).

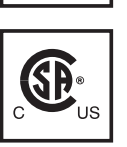

Устройства, отмеченные знаком CSA, отвечают требованиям соответствующих стандартов Канады и США.

### <span id="page-25-2"></span>**Защита данных**

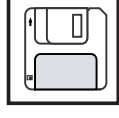

За сохранность данных, отличных от заводских настроек, несет ответственность пользователь устройства. Производитель не несет ответственности за потерю персональных настроек.

### <span id="page-25-3"></span>**Авторские права**

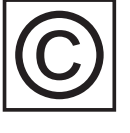

Авторские права на данное руководство принадлежат производителю устройства.

Текст и иллюстрации отражают состояние техники на момент публикации. Компания оставляет за собой право на внесение изменений. Содержание руководства по эксплуатации не может быть основанием для претензий со стороны покупателя. Предложения и сообщения об ошибках в руководстве принимаются с благодарностью.

<span id="page-26-0"></span>**Общая информация**

## <span id="page-28-0"></span>**Общие сведения**

#### <span id="page-28-1"></span>**Концепция**

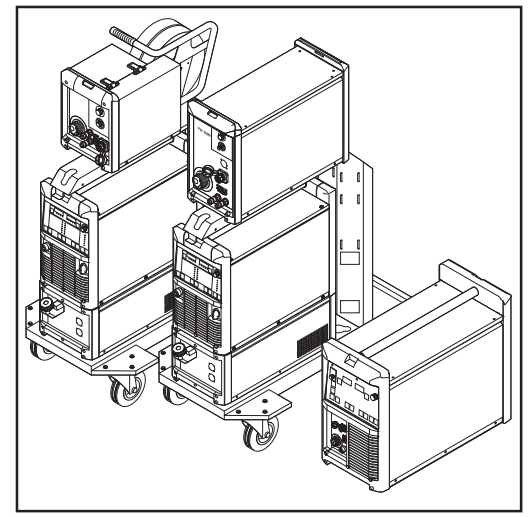

*Сварочный аппарат TS 4000/5000, TPS 3200/4000/ 5000, TPS 2700*

Сварочные аппараты TransSynergic (TS) 4000 и TS 5000, а также TransPulsSynergic (TPS) 2700, TPS 3200, TPS 4000 и TPS 5000 представляют собой цифровые источники тока инверторного типа с микропроцессорным управлением.

Модульная конструкция устройств и возможность подключения системных расширений обеспечивают высокую гибкость применения. Источники тока могут быть настроены на выполнение работ практически в любых условиях.

Аппарат TransPuls Synergic 2700 имеет встроенный 4-роликовый привод. и, следовательно, соединительный шланговый пакет между источником тока и устройством подачи проволоки не нужен. Благодаря компактной конструкции TPS 2700 прекрасно подходит для мобильного выполнения работ.

Все аппараты (кроме TS 4000/5000) поддерживают несколько процессов:

- Сварки МИГ/МАГ
- Сварка WIG с контактным зажиганием (кроме источников тока СМТ)
- Сварка стержневым электродом

<span id="page-28-3"></span><span id="page-28-2"></span>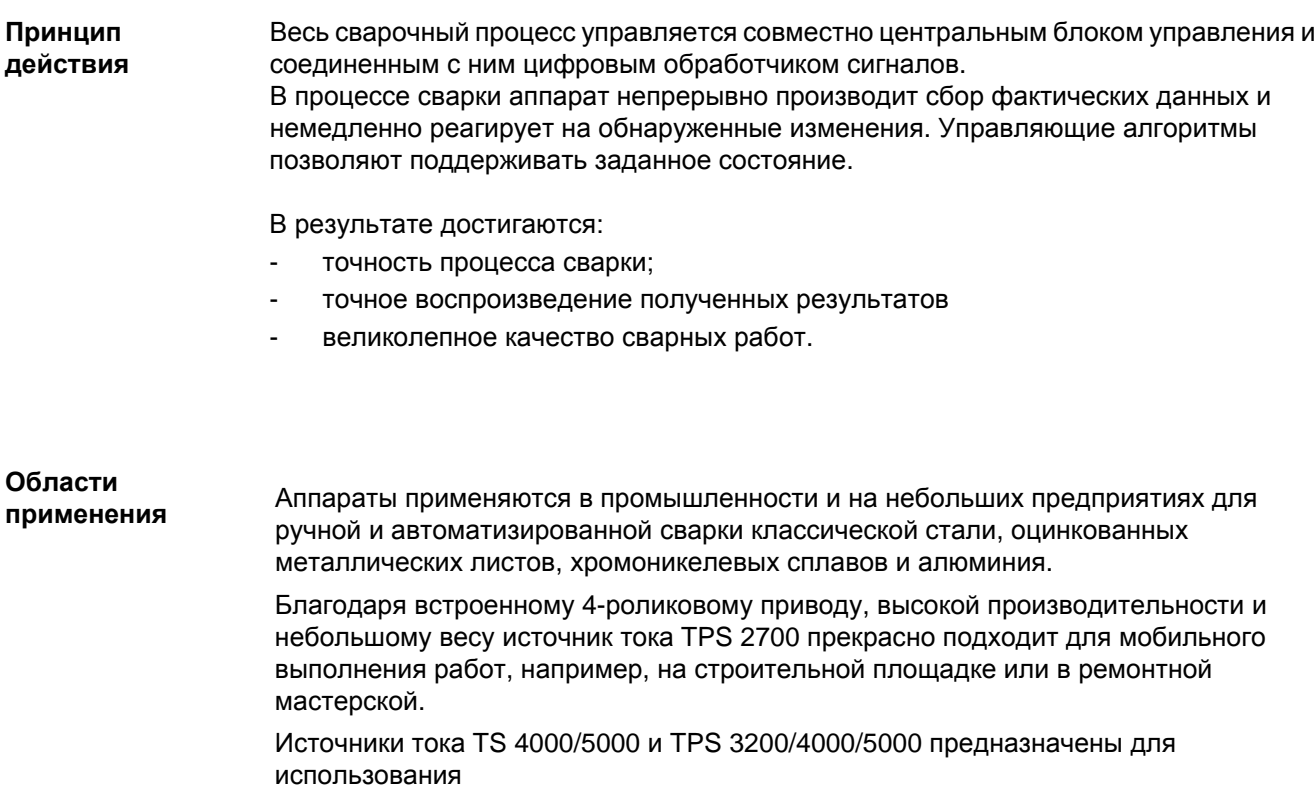

- в автопромышленности и на смежном производстве
- в машиностроении и на предприятиях по производству железнодорожного подвижного состава
- на производстве комплектного химического оборудования
- в приборостроении
- в судостроении и т. д.

#### <span id="page-29-0"></span>**Предупреждени я на устройстве** На источниках тока для США имеются дополнительные предупреждающие символы. Эти символы запрещается удалять или закрашивать.

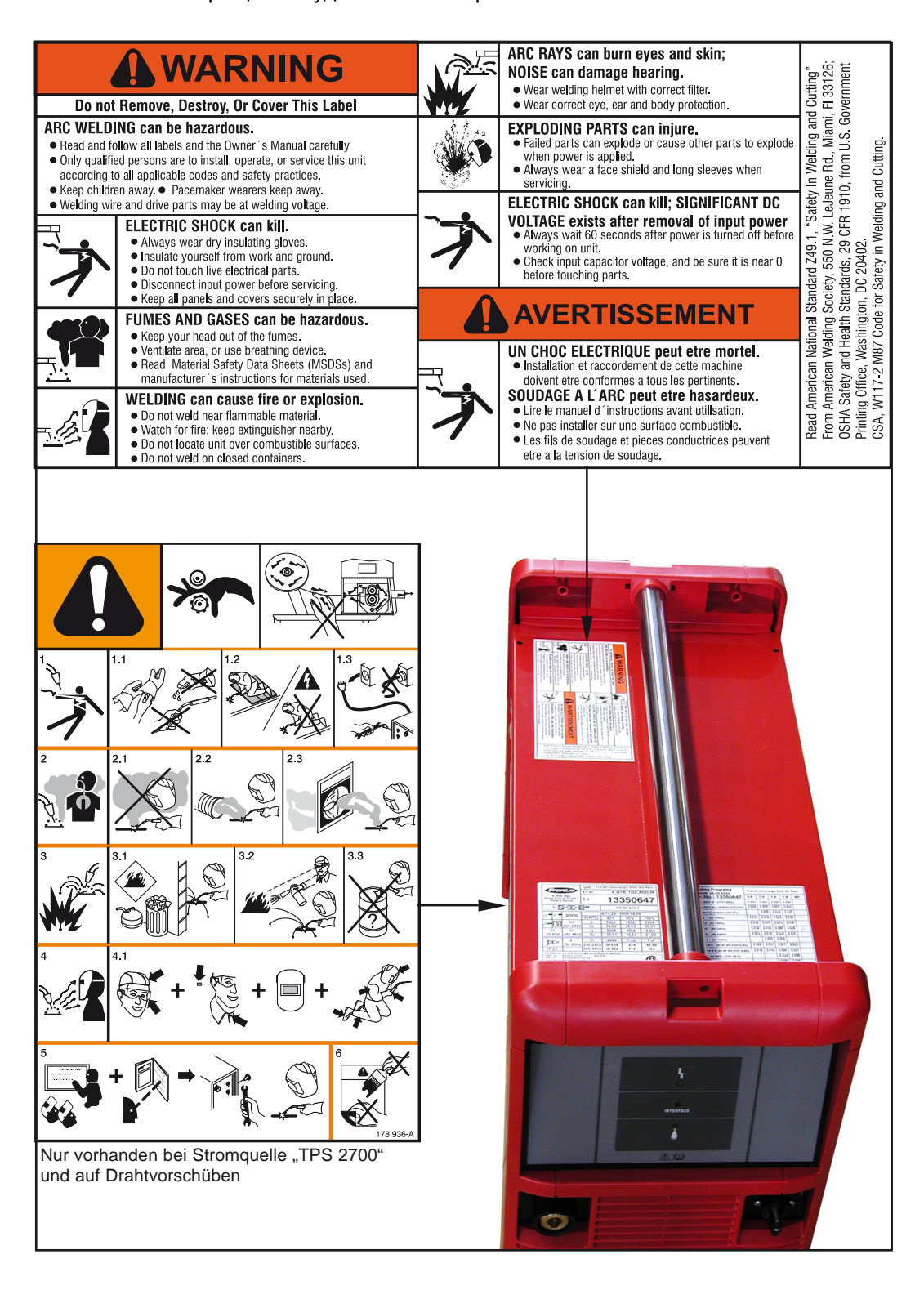

## <span id="page-30-0"></span>**Специальные модели**

<span id="page-30-1"></span>**Общие сведения** Для профессиональной обработки различных материалов требуются соответствующие программы сварки. Этому требованию отвечают специальные модели цифровых источников тока: важнейшие сварочные программы доступны непосредственно с панели управления аппарата. Кроме того, в таких источниках тока реализованы и серийные функции, помогающие оператору выполнять сварку разнообразных материалов.

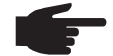

**УКАЗАНИЕ!** Технические характеристики специальных моделей соответствуют техническим характеристикам стандартных моделей.

<span id="page-30-2"></span>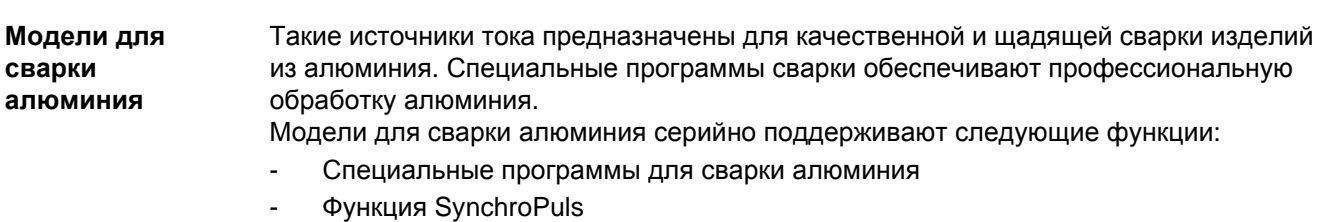

<span id="page-30-3"></span>**Модели для сварки хромоникелевы х сплавов**

Такие источники тока предназначены для качественной и щадящей сварки изделий из хромоникелевых сплавов. Специальные программы сварки обеспечивают профессиональную обработку высокосортной стали. Модели для сварки хромоникелевых сплавов серийно поддерживают следующие функции:

- Специальные программы для сварки хромоникелевых сплавов
- Функция SynchroPuls
- Функция TIG-Comfort-Stop
- Подключение сварочной горелки WIG
- Электромагнитный газовый клапан

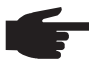

**УКАЗАНИЕ!** Возможность установки дополнительного модуля Uni Box на моделях для сварки хромоникелевых сплавов не предусмотрена (например, для подключения блока роботизированного управления через полевую шину). Однако такие модели поддерживают подключение робота через интерфейс робота ROB 4000/5000.

<span id="page-30-4"></span>**Модели СМТ** Наряду со стандартными методами сварки, модели CMT поддерживают сварочный процесс CMТ (Cold Metal Transfer, специальная сварка MIG короткой дугой). Особенностью этого процесса является незначительная подача тепла и управляемый переход металла под воздействием небольшого тока. Метод СМТ может использоваться для:

- пайки MIG практически без брызг
- сварки тонких металлических листов с незначительным искривлением
- соединения стали с алюминием (сварка-пайка)

<span id="page-30-5"></span>**CMT 4000 Advanced** Наряду с традиционной технологией сварки MIG/MAG, сваркой стержневым электродом и процессом СМТ источник тока СМТ 4000 Advanced поддерживает 2

усовершенствованный процесс CMT Advanced.

Принцип функционирования процесса CMT Advanced основан на применении комбинированной дуги с циклами СМТ отрицательной полярности и циклами СМТ или импульсными циклами положительной полярности. Особенностями данного процесса являются целенаправленное тепловое воздействие, более высокая мощность воздействия, улучшенная возможность перекрытия, точный отрыв капель и высокая стабильность дуги.

CMT Advanced подходит для:

- соединения очень тонких листов с большой перекрывающей способностью
- сварки высокопрочных сталей с небольшим тепловым воздействием
- точечной сварки: точно определяемый объем капель и заданное тепловое воздействие
- сварки корня шва без подложки
- пайки прочных и высокопрочных сталей

#### <span id="page-31-0"></span>**TIME 5000 Digital Концепция**

Универсальный источник тока TIME 5000 Digital в первую очередь предназначен для выполнения сварки вручную. Наряду со стандартными методами, TIME 5000 Digital поддерживает и метод высокопроизводительной сварки TIME.

#### **Принцип функционирования**

Повышение скорости сварки по сравнению с традиционными методами MIG/MAG (при увеличении мощности плавления до 30 %) обеспечивается за счет следующих факторов:

- Силовой блок с высоким резервом напряжения
- Высокопроизводительные сварочные программы
- Специально подобранные защитные газы
- Мощное устройство подачи проволоки, оснащенное мотором с дисковым ротором и водяным охлаждением (скорость подачи проволоки до 30 м/мин)
- Сварочная горелка TIME с 2-контурной системой охлаждения

### **Сфера применения**

Аппарат применяется везде, где требуется создание сварочных швов большой длины и сечения, а также обеспечение контролированного теплового воздействия. Например:

- в машиностроении
- при возведении стальных конструкций
- в краностроении
- в кораблестроении
- при изготовлении водогрейных котлов

Кроме того, новый источник тока TIME 5000 Digital может применяться и для автоматизированной сварки.

#### **Виды материалов**

Метод высокопроизводительной сварки в первую очередь предназначен для:

- нелегированных сталей
- низколегированных сталей EN 10027
- мелкозернистых строительных сталей до 890 Н/кв. мм
- хладостойких сталей

<span id="page-32-0"></span>**Модели Yard** Модели источников тока Yard специально предназначены для использования на судостроительных верфях и для работ в открытом море. Сварочные программы в основном используются для стали и хромоникелевых сплавов с массивной и порошковой проволокой.

## <span id="page-33-0"></span>**Компоненты системы**

<span id="page-33-1"></span>**Общие сведения** Цифровые источники тока могут использоваться с разнообразными компонентами и дополнительными функциями. Это позволяет оптимизировать рабочие процессы, а также упростить управление и обслуживание аппарата с учетом конкретной области применения.

#### <span id="page-33-2"></span>**Обзор**

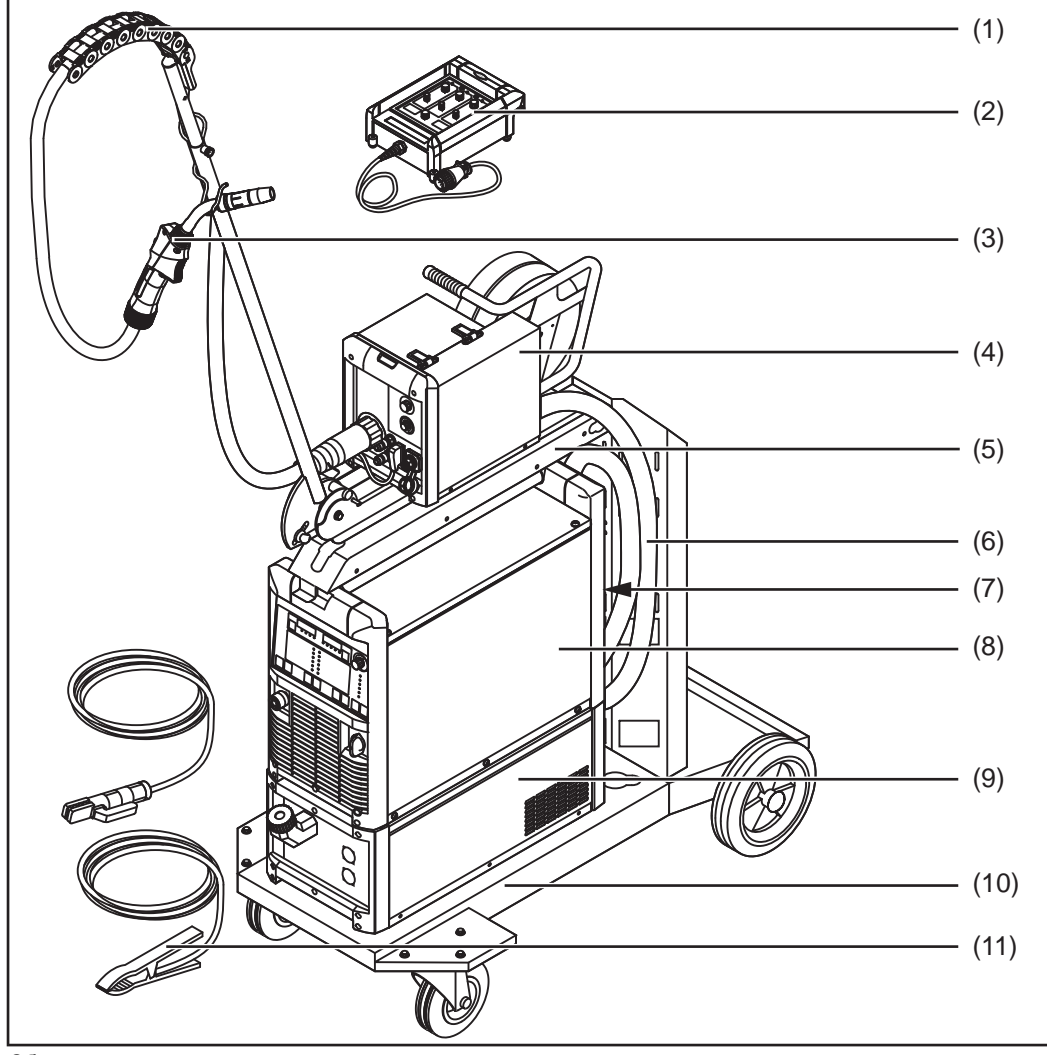

*Обзор компонентов системы*

#### **Пояснение**

- (1) Консоль Human
- (2) Пульт дистанционного управления
- (3) Сварочная горелка
- (4) Устройства подачи проволоки
- (5) Крепление устройства подачи проволоки
- (6) Соединительные шланговые пакеты
- (7) Принадлежности для роботизированной сварки
- (8) Источники тока
- (9) Охлаждающие модули
- (10) Транспортная тележка и крепления для газового баллона
# **Элементы управления и подключения**

## **Описание панелей управления**

**Общие сведения** Панели управления имеют компоновку, логически связанную с функциями. Отдельные сварочные параметры можно выбирать кнопками и

- изменять кнопками или регулятором
- контролировать во время сварки по цифровому индикатору

С помощью функции Synergic при изменении одного параметра соответствующим образом меняются и все остальные параметры.

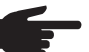

**УКАЗАНИЕ!** Изменения в программном обеспечении могут привести к тому, что у вашего устройства будут доступны функции, не описываемые в данном руководстве, и наоборот. Кроме того, некоторые иллюстрации могут незначительно отличаться от элементов управления вашего устройства. Тем не менее, принцип действия этих элементов идентичен.

**Техника безопасности**

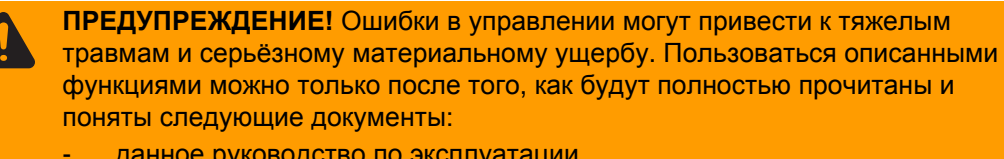

- данное руководство по эксплуатации
- все руководства к системным компонентам, в частности, правила техники безопасности

**Обзор** Описание панелей управления представлено в следующих разделах:

- Стандартная панель управления
- Панель управления Comfort
- Панель управления для США
- Панель управления TIME 5000 Digital
- Панель управления СМТ
- Панель управления Yard
- Панель управления Remote
- Панель управления CMT Remote

2

### **Стандартная панель управления**

#### **Общие сведения**

**УКАЗАНИЕ!** С помощью стандартной панели управления может выполняться только стандартная сварка MIG/MAG с режимом Synergic. Перечисленные ниже методы сварки недоступны и не могут быть установлены дополнительно.

- Импульсная сварка MIG/MAG с режимом Synergic
- Режим заданий
- Сварка WIG
- Сварка стержневым электродом
- Точечная сварка

Изменение параметров сварочного тока и длины дуги производится на устройстве подачи проволоки.

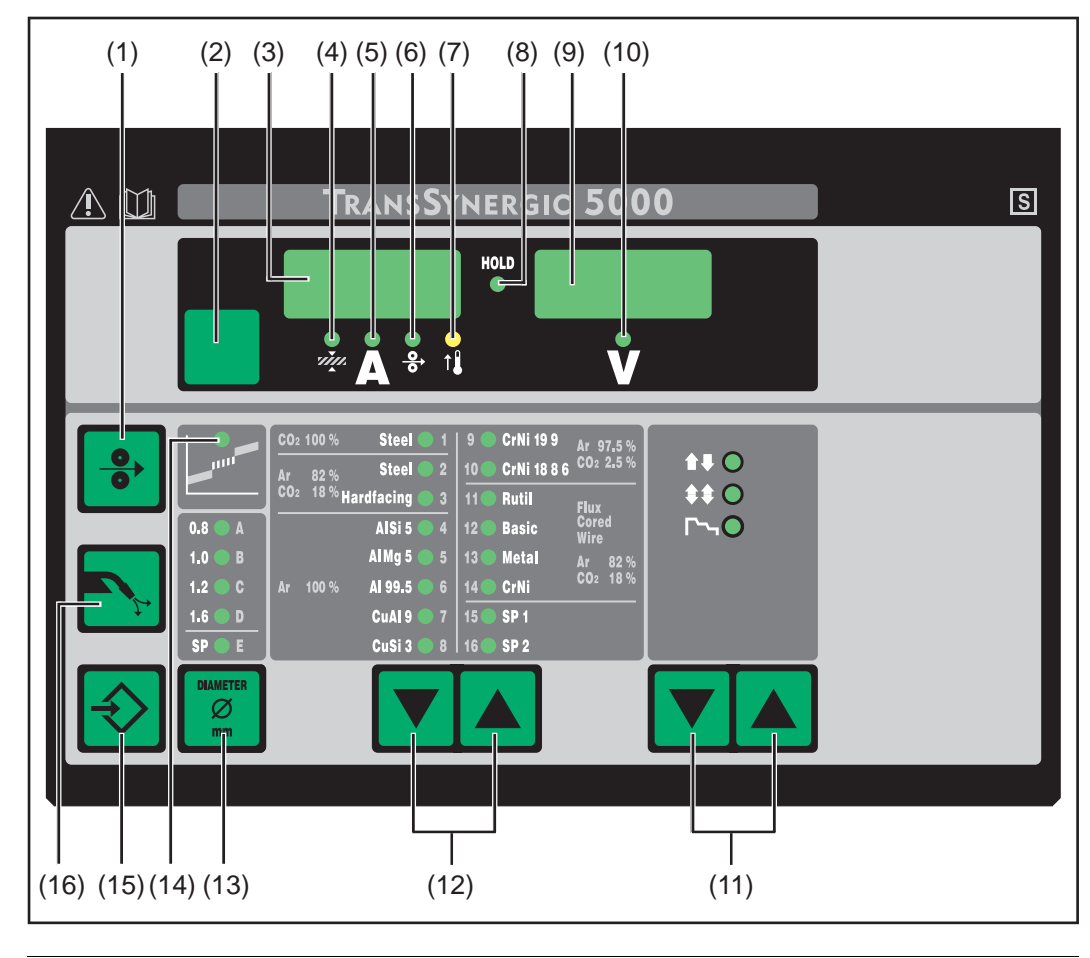

### **№ Функция**

#### **(1) Кнопка «Заправка проволоки»**

для заправки проволочного электрода без применения газа и тока в шланговый пакет горелки.-

Дополнительные сведения о процессе подачи проволоки после длительного нажатия кнопки «Заправка проволоки» см. в меню настройки, параметр Fdi.

**Стандартная панель управления**

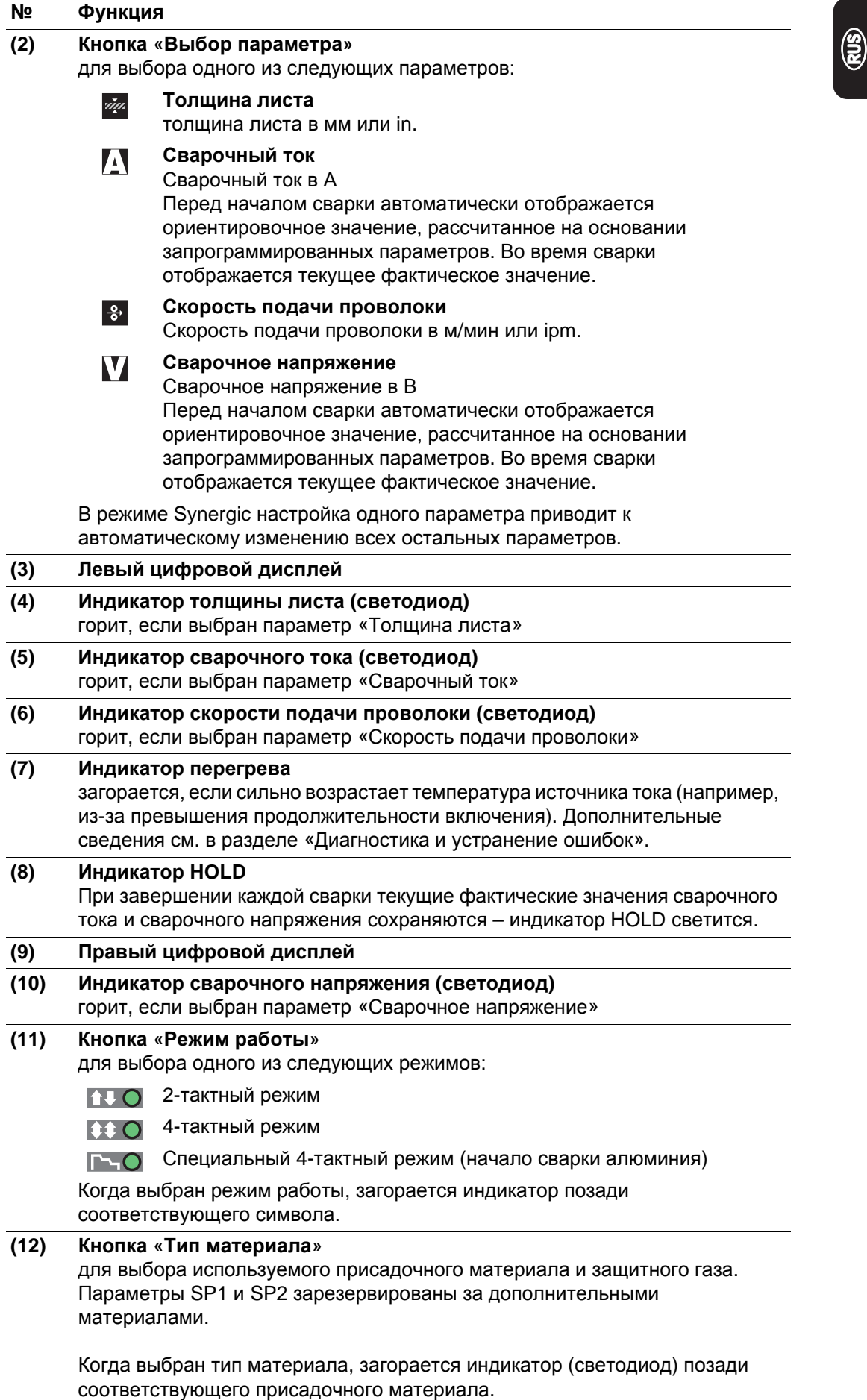

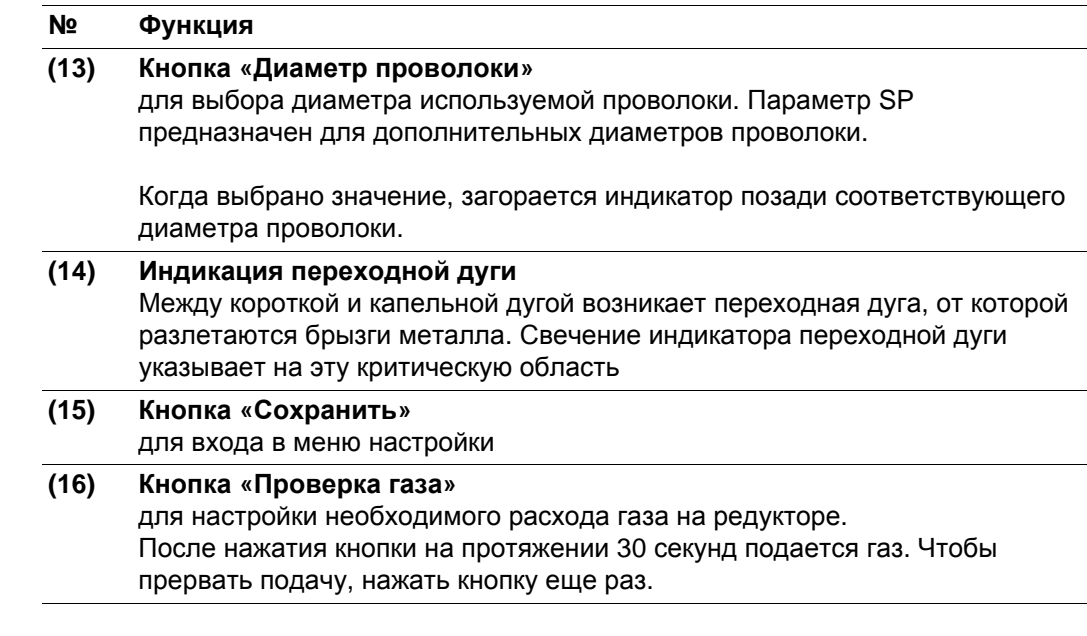

**специальные** Одновременное или повторное нажатие определенных клавиш предназначено для вызова следующих специальных функций.

**Отображение настроенной скорости заправки проволоки**

**Комбинации клавиш –** 

**функции**

◈▏╋│╬

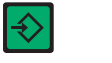

клавиш «Тип материала» (12).

Для выхода нажмите клавишу «Сохранить».

Отображается настроенная скорость заправки проволоки (например, «Fdi | 10», в м/мин или «Fdi | 393.70», в ipm).

Скорость заправки проволоки настраивается с помощью

**Отображение времени предварительно й подачи газа и времени**

**продувки газа**

Отображается настроенное время предварительной подачи  $|\diamondsuit|$  +  $|\triangleright\rangle$ 

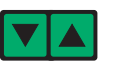

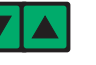

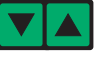

газа (например, «GPr | 0,1», в с).

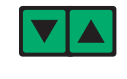

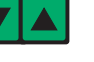

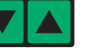

Время предварительной подачи газа настраивается с помощью

клавиш «Тип материала» (12). Если после этого нажать клавишу «Метод» (11), отобразится настроенное время продувки газа (например, «GPo | 0,5», в с).

Время продувки газа настраивается с помощью клавиш «Тип материала» (12).

### **Отображение версии программного обеспечения**

Помимо номера версии программного обеспечения эта специальная функция позволяет определить номер версии банка сварочных программ, номер устройства подачи проволоки и номер версии установленного на нем программного обеспечения, а также продолжительность горения дуги.

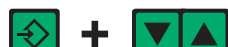

Отображается версия программного обеспечения.

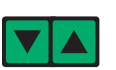

Если после этого нажать кнопку «Тип материала» (12), отобразится номер версии базы данных сварочных программ (например, «0 | 029» = M0029).

Если нажать кнопку «Тип материала» (12) еще раз, отобразится номер устройства подачи проволоки (A, или B для сдвоенного устройства), а также номер версии программного обеспечения на устройстве подачи проволоки (например, «A 1.5 | 0.23»).

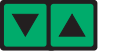

При третьем нажатии клавиши «Тип материала» (12) отображается фактическая продолжительность горения дуги с момента первого ввода в эксплуатацию (например, «654 | 32.1» = 65 432,1 ч или 65 432 ч и 6 мин).

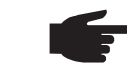

**УКАЗАНИЕ!** Это значение не может быть использовано для расчета платы за прокат, определения срока гарантии и т. д.

# **Панель управления Comfort**

**Панель управления Comfort**

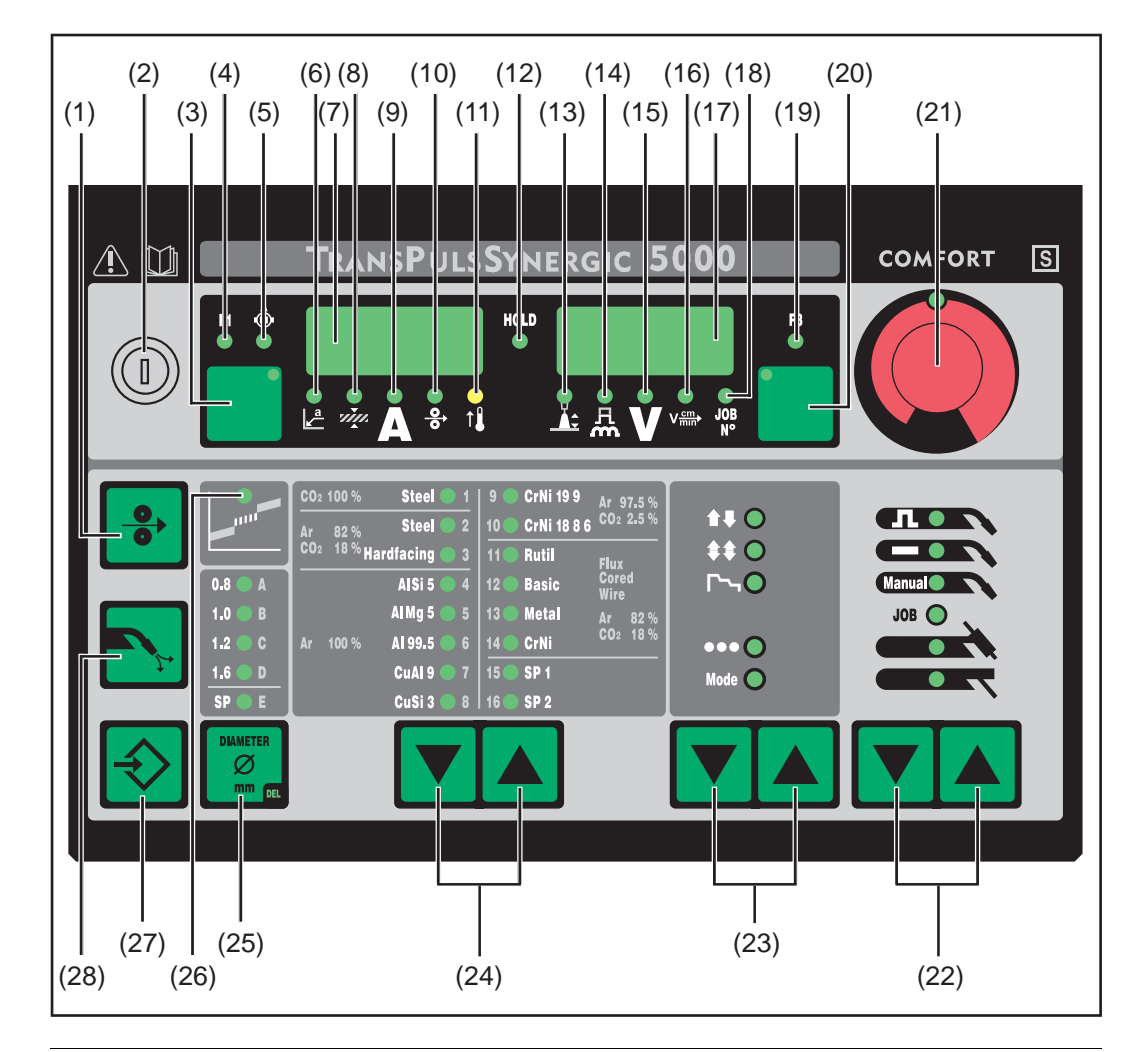

### **№ Функция**

### **(1) Кнопка «Заправка проволоки»**

для заправки проволочного электрода без применения газа и тока в шланговый пакет горелки.-

Дополнительные сведения о процессе подачи проволоки после длительного нажатия кнопки «Заправка проволоки» см. в меню настройки, параметр Fdi.

**(2) Ключ (дополнительно)** Когда ключ находится в горизонтальном положении, недоступны следующие возможности:

- Выбор метода сварки с помощью кнопок «Метод» (22)
- Выбор режима с помощью кнопок «Режим работы» (23)
- Выбор присадочного материала с помощью кнопок «Тип материала» (24)
- Вход в меню настройки с помощью кнопки «Сохранить» (27)
- Вход в меню настройки заданий (см. раздел «Режим заданий»)

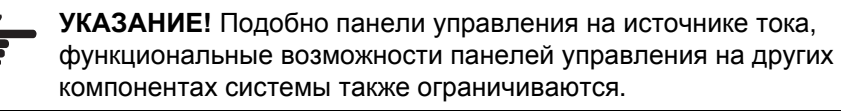

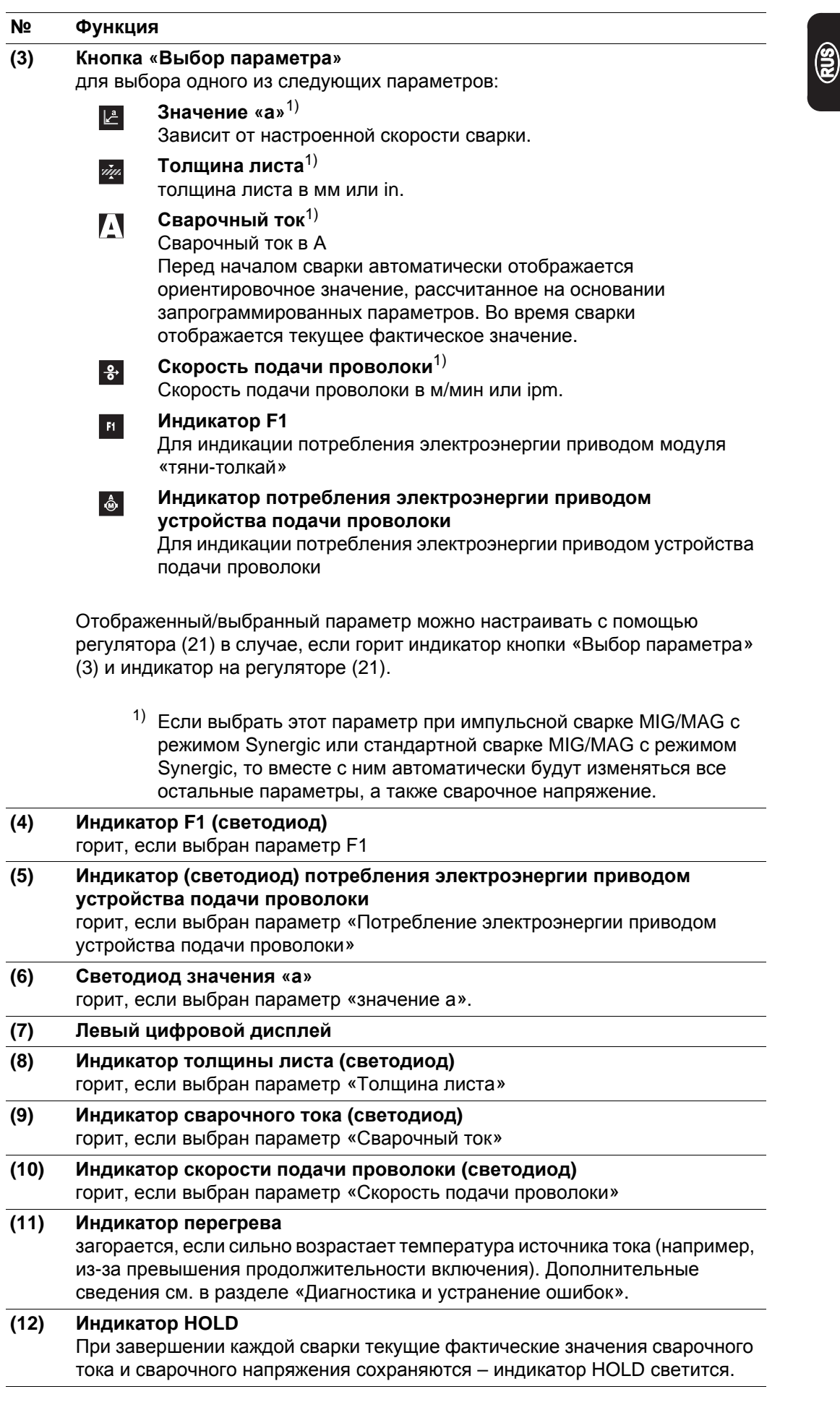

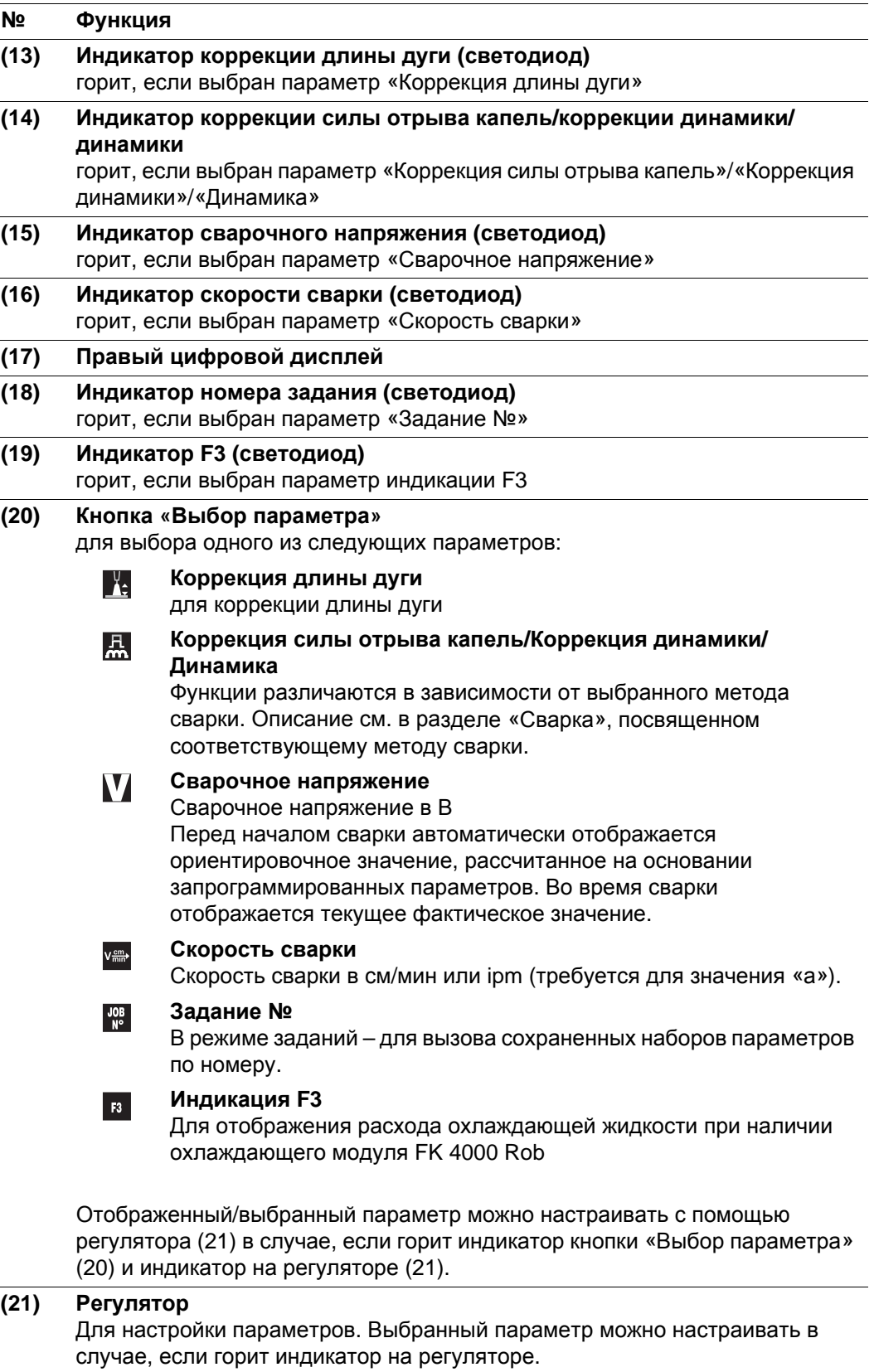

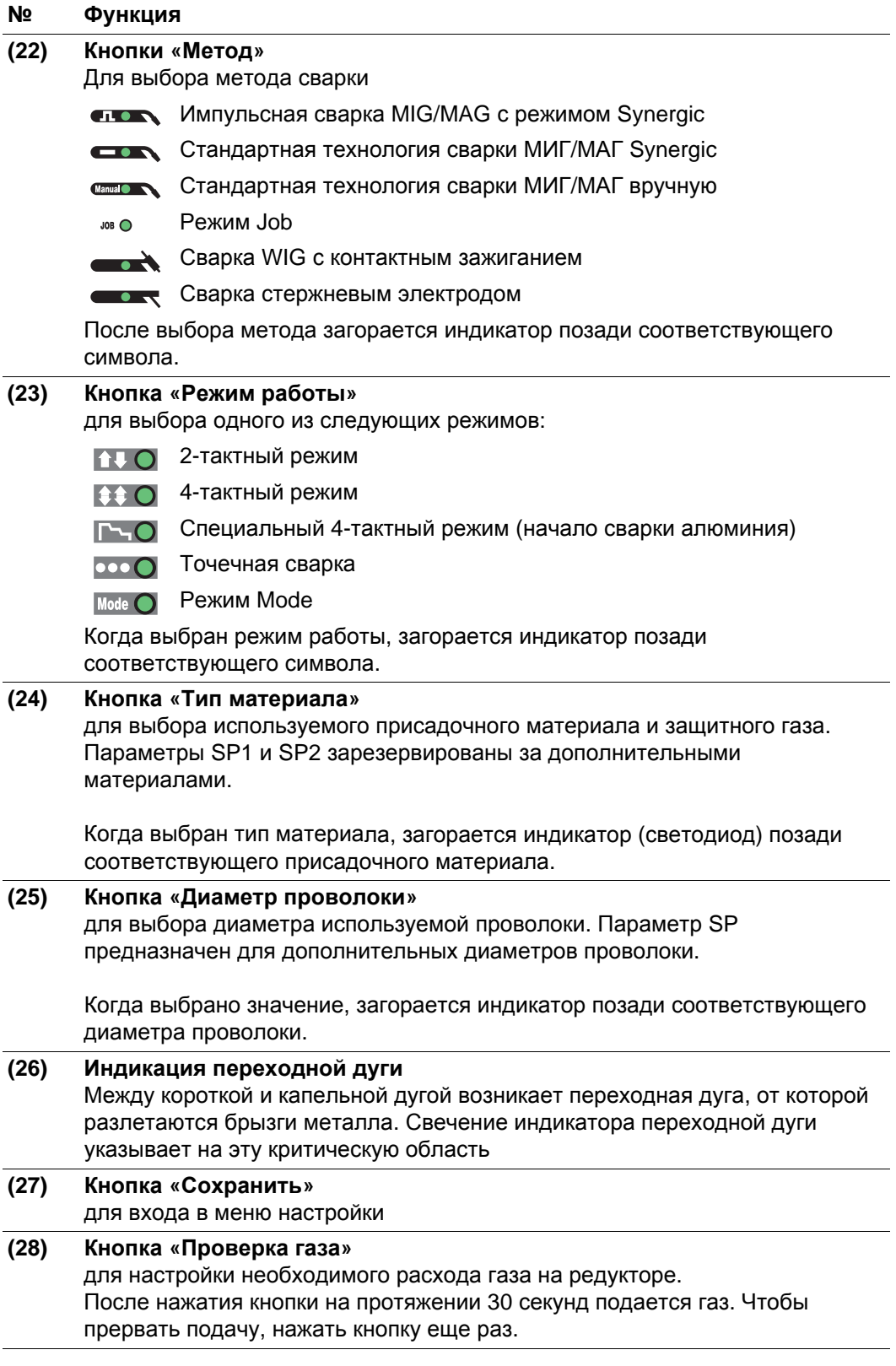

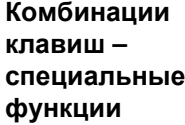

Одновременное или повторное нажатие определенных клавиш предназначено для вызова следующих специальных функций.

 $\circledR$ 

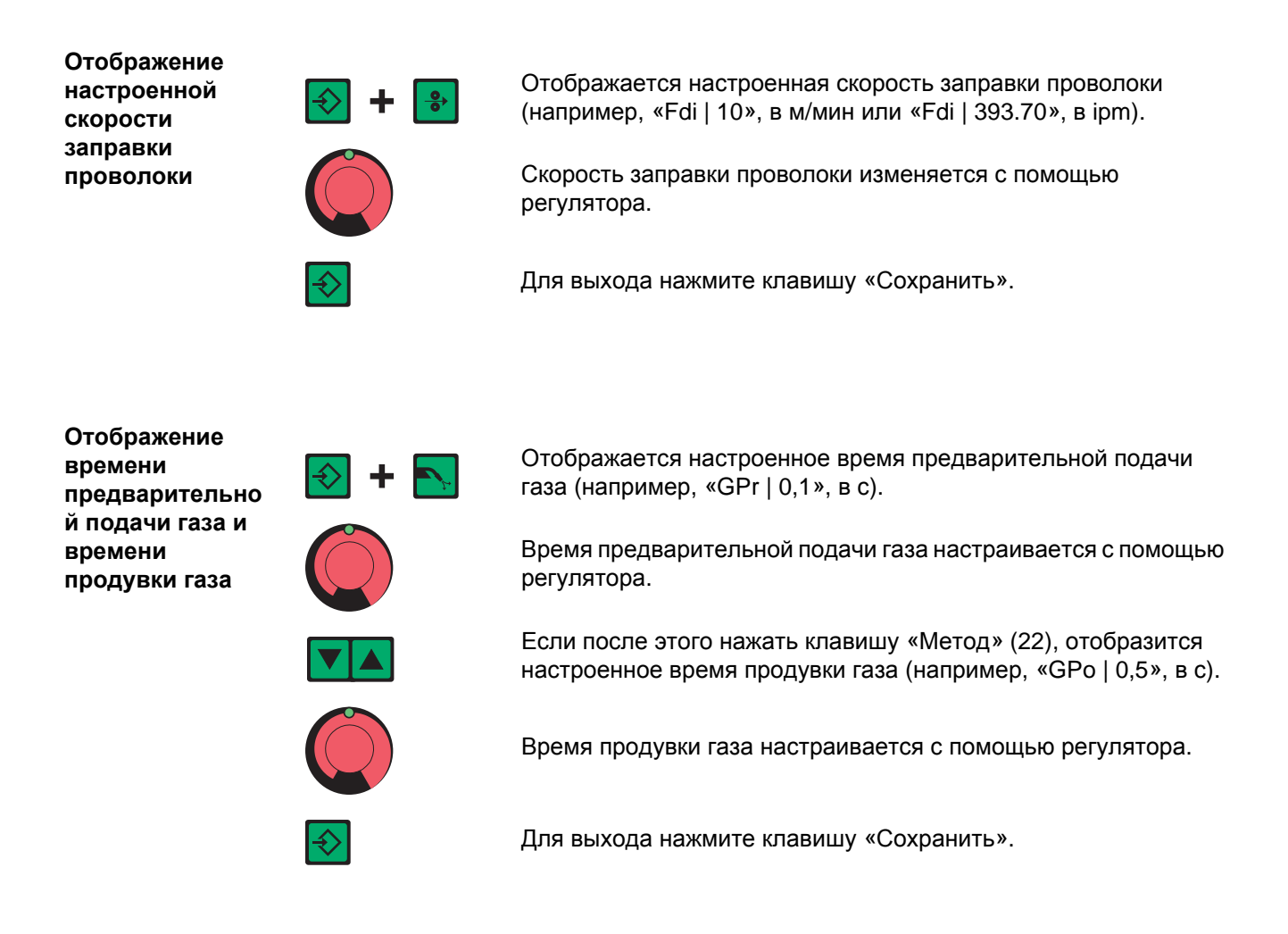

### **Отображение версии программного обеспечения**

Помимо номера версии программного обеспечения эта специальная функция позволяет определить номер версии банка сварочных программ, номер устройства подачи проволоки и номер версии установленного на нем программного обеспечения, а также продолжительность горения дуги.

(например, «0 | 029» = M0029).

на устройстве подачи проволоки (например, «A 1.5 | 0.23»).

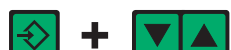

Отображается версия программного обеспечения.

Если после этого нажать кнопку «Тип материала» (24),

отобразится номер версии базы данных сварочных программ

Если нажать кнопку «Тип материала» (24) еще раз, отобразится номер устройства подачи проволоки (A, или B для сдвоенного устройства), а также номер версии программного обеспечения

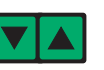

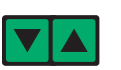

При третьем нажатии клавиши «Тип материала» (24) отображается фактическая продолжительность горения дуги с момента первого ввода в эксплуатацию (например, «654 | 32.1» = 65 432,1 ч или 65 432 ч и 6 мин).

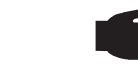

**УКАЗАНИЕ!** Это значение не может быть использовано для расчета платы за прокат, определения срока гарантии и т. д.

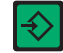

# **Панель управления для США**

**Панель управления для США**

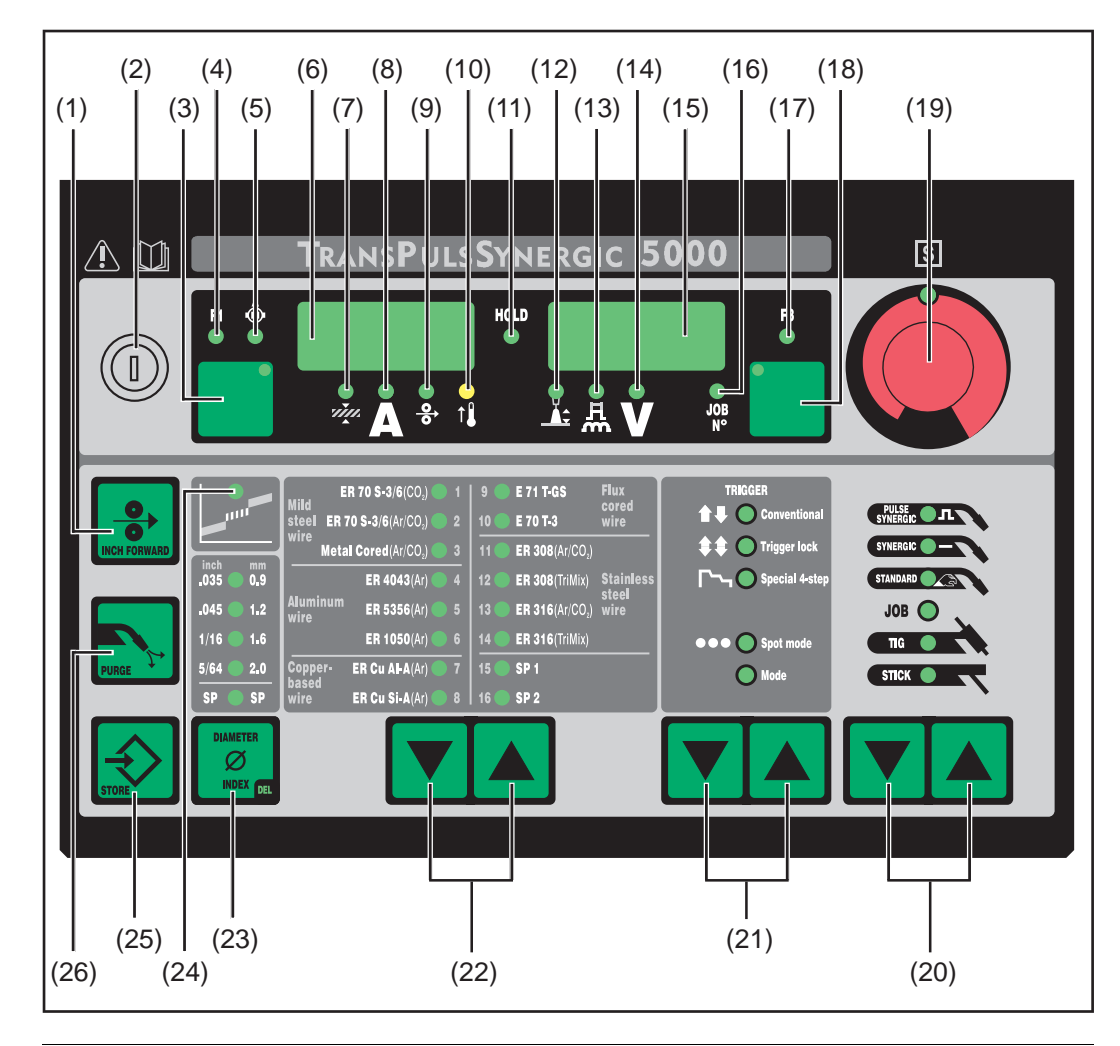

### **№ Функция**

### **(1) Кнопка Inch Forward («Заправка проволоки»)** Для заправки проволочного электрода без применения газа и тока в шланговый пакет-горелки

Дополнительные сведения о процессе подачи проволоки после длительного нажатия кнопки «Заправка проволоки» см. в меню настройки, параметр Fdi.

**(2) Ключ (дополнительно)** Когда ключ находится в горизонтальном положении, недоступны следующие возможности: - Выбор метода сварки с помощью кнопок «Метод» (20) - Выбор режима с помощью кнопок «Режим работы» (21)

- Выбор присадочного материала с помощью кнопок «Тип материала» (22)
- Вход в меню настройки с помощью кнопки «Сохранить» (25)
- Вход в меню настройки заданий (см. раздел «Режим заданий»)

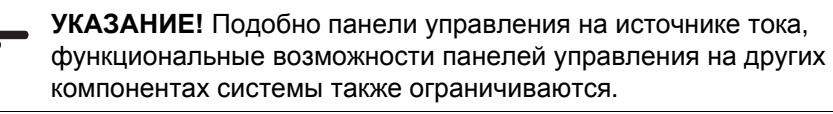

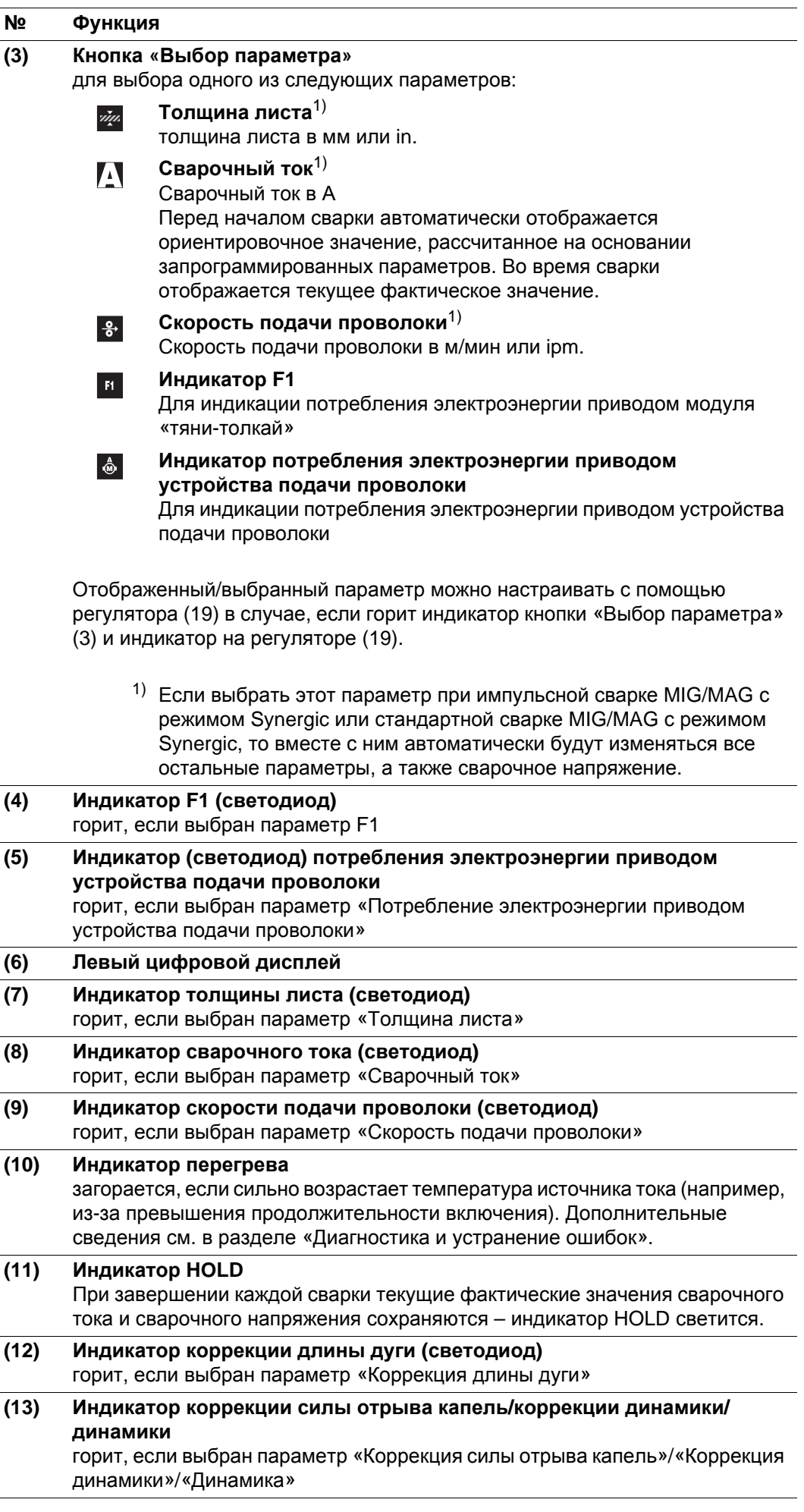

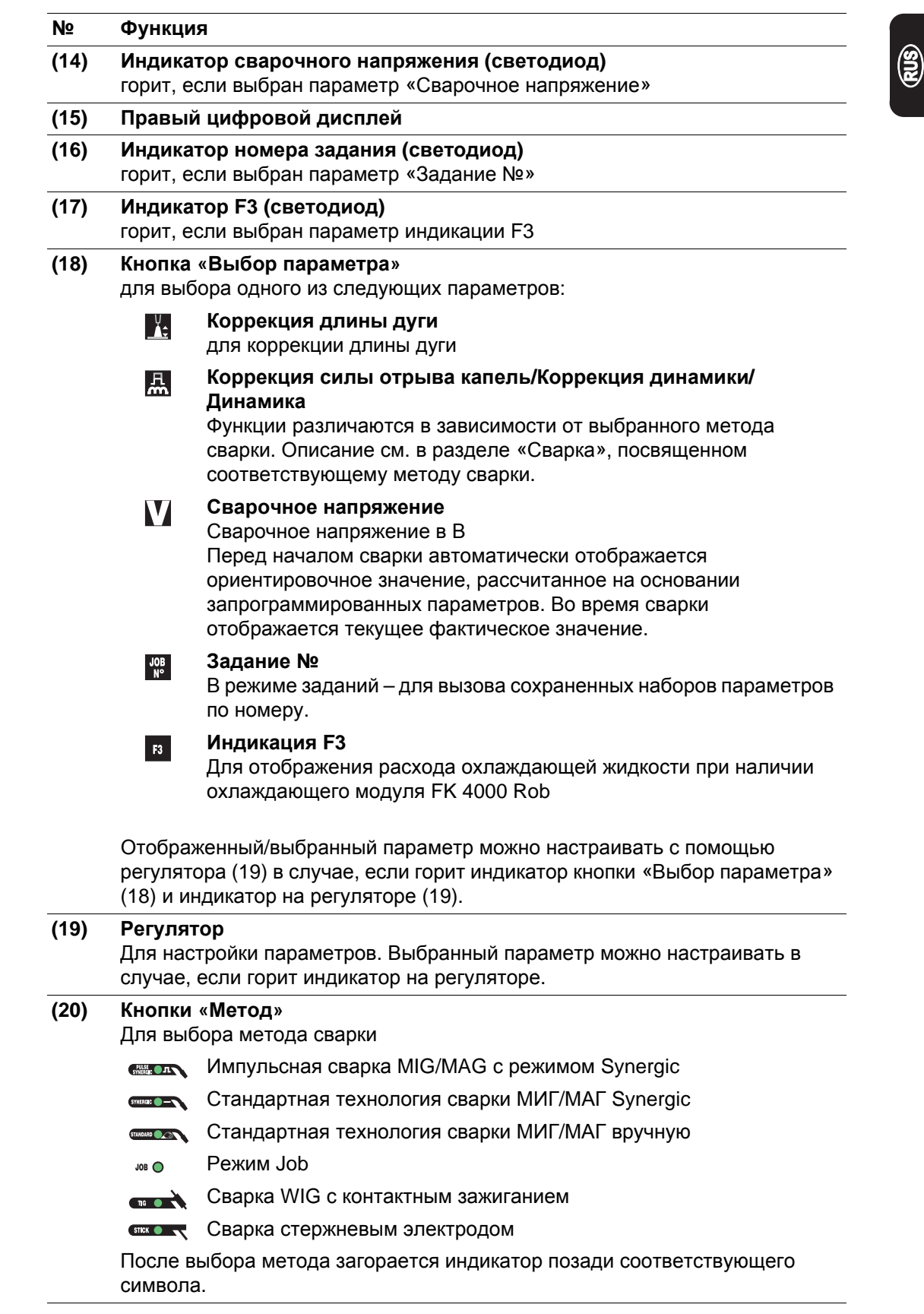

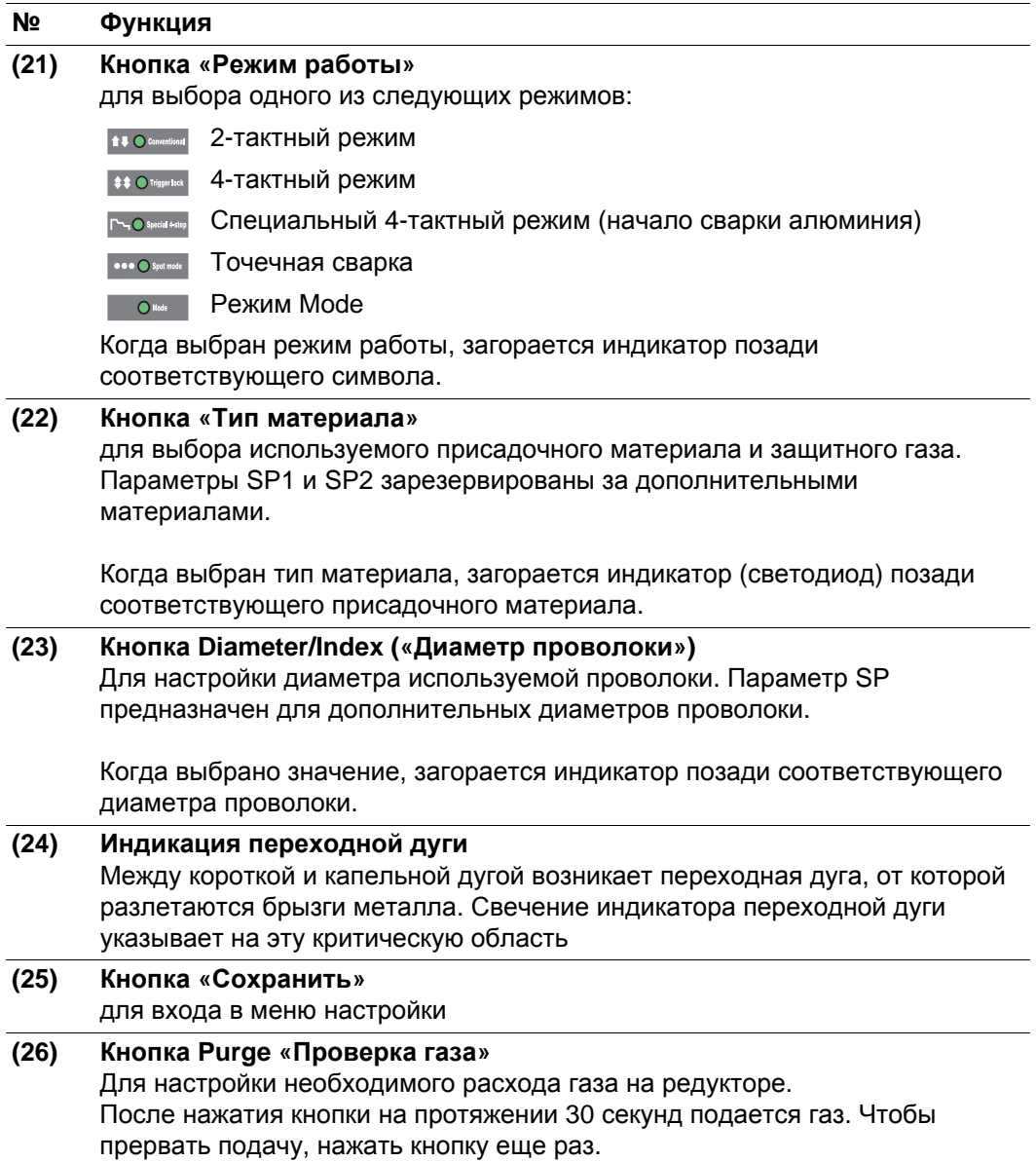

**Комбинации клавиш – специальные функции**

Одновременное или повторное нажатие определенных клавиш предназначено для вызова следующих специальных функций.

**Отображение настроенной скорости заправки проволоки**

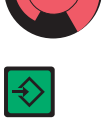

 $\frac{9}{6}$ 

Отображается настроенная скорость заправки проволоки (например, «Fdi | 10», в м/мин или «Fdi | 393.70», в ipm).

Скорость заправки проволоки изменяется с помощью регулятора.

**Отображение времени предварительно й подачи газа и времени продувки газа**

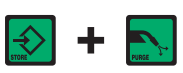

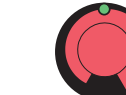

Отображается настроенное время предварительной подачи газа (например, «GPr | 0,1», в с).

Время предварительной подачи газа настраивается с помощью регулятора.

Если после этого нажать клавишу «Метод» (20), отобразится настроенное время продувки газа (например, «GPo | 0,5», в с).

Время продувки газа настраивается с помощью регулятора.

Для выхода нажмите клавишу «Сохранить».

**Отображение версии программного обеспечения**

Помимо номера версии программного обеспечения эта специальная функция позволяет определить номер версии банка сварочных программ, номер устройства подачи проволоки и номер версии установленного на нем программного обеспечения, а также продолжительность горения дуги.

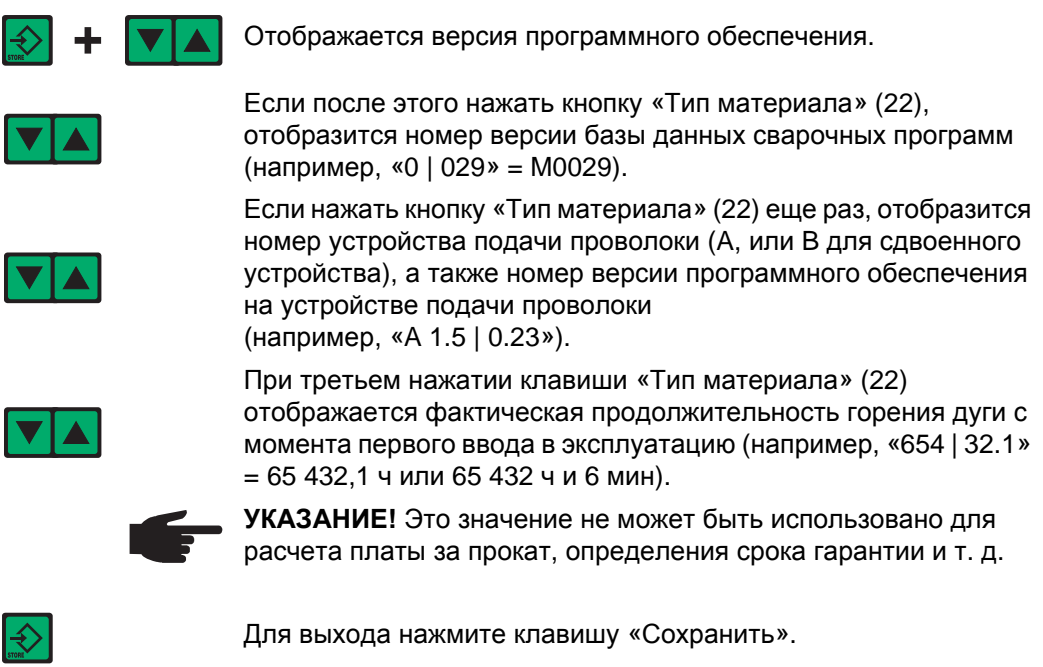

# **Панель управления TIME 5000 Digital**

**Панель управления TIME 5000 Digital**

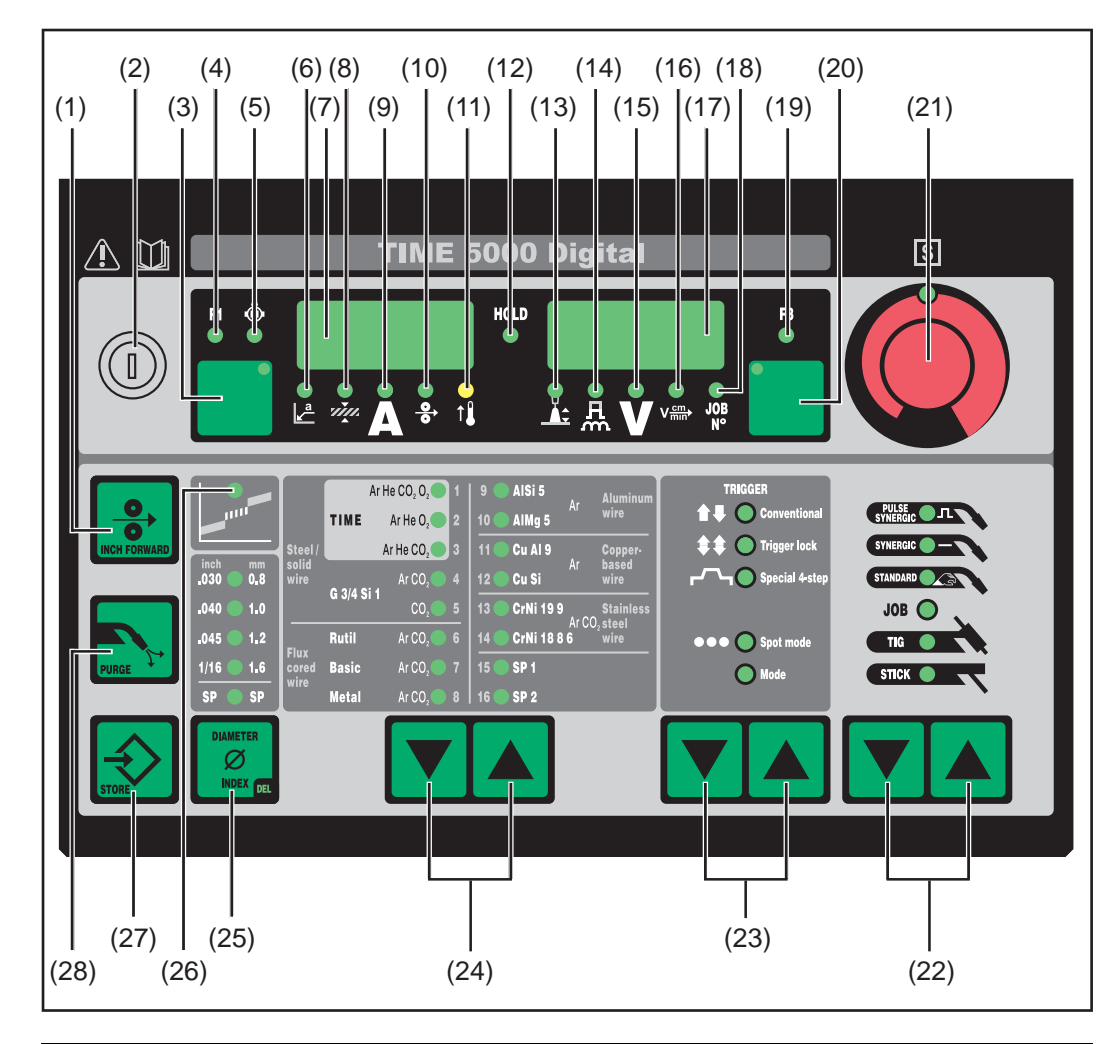

### **№ Функция**

### **(1) Кнопка Inch Forward («Заправка проволоки»)** Для заправки проволочного электрода без применения газа и тока в шланговый пакет-горелки

Дополнительные сведения о процессе подачи проволоки после длительного нажатия кнопки «Заправка проволоки» см. в меню настройки, параметр Fdi.

**(2) Ключ (дополнительно)** Когда ключ находится в горизонтальном положении, недоступны следующие возможности: - Выбор метода сварки с помощью кнопок «Метод» (20)

- Выбор режима с помощью кнопок «Режим работы» (21)
- Выбор присадочного материала с помощью кнопок «Тип материала» (22)
- Вход в меню настройки с помощью кнопки «Сохранить» (25)
- Вход в меню настройки заданий (см. раздел «Режим заданий»)

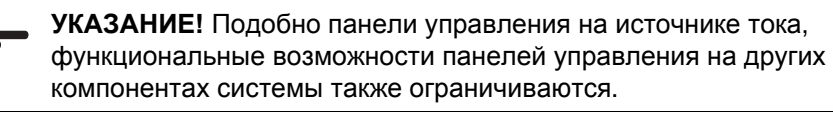

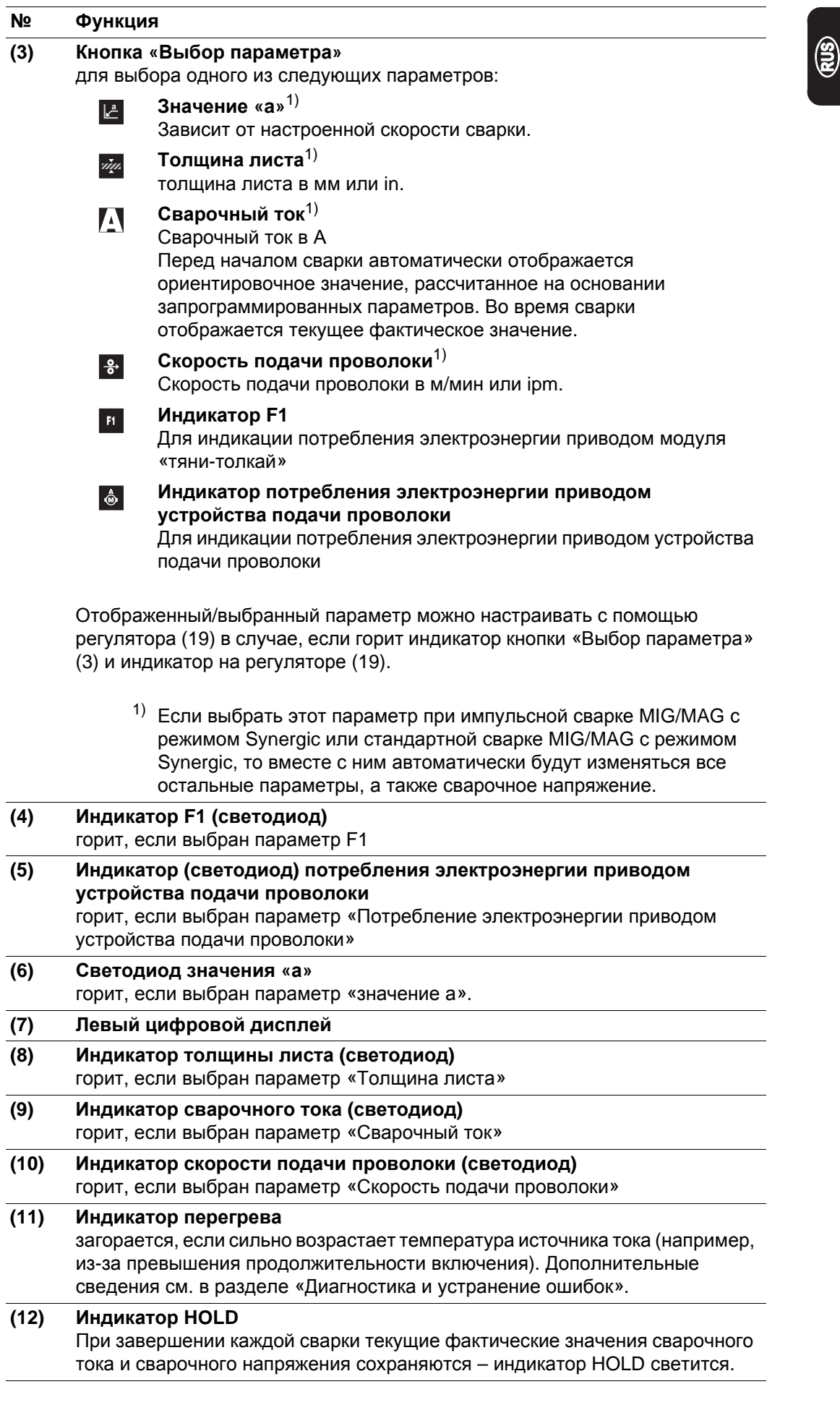

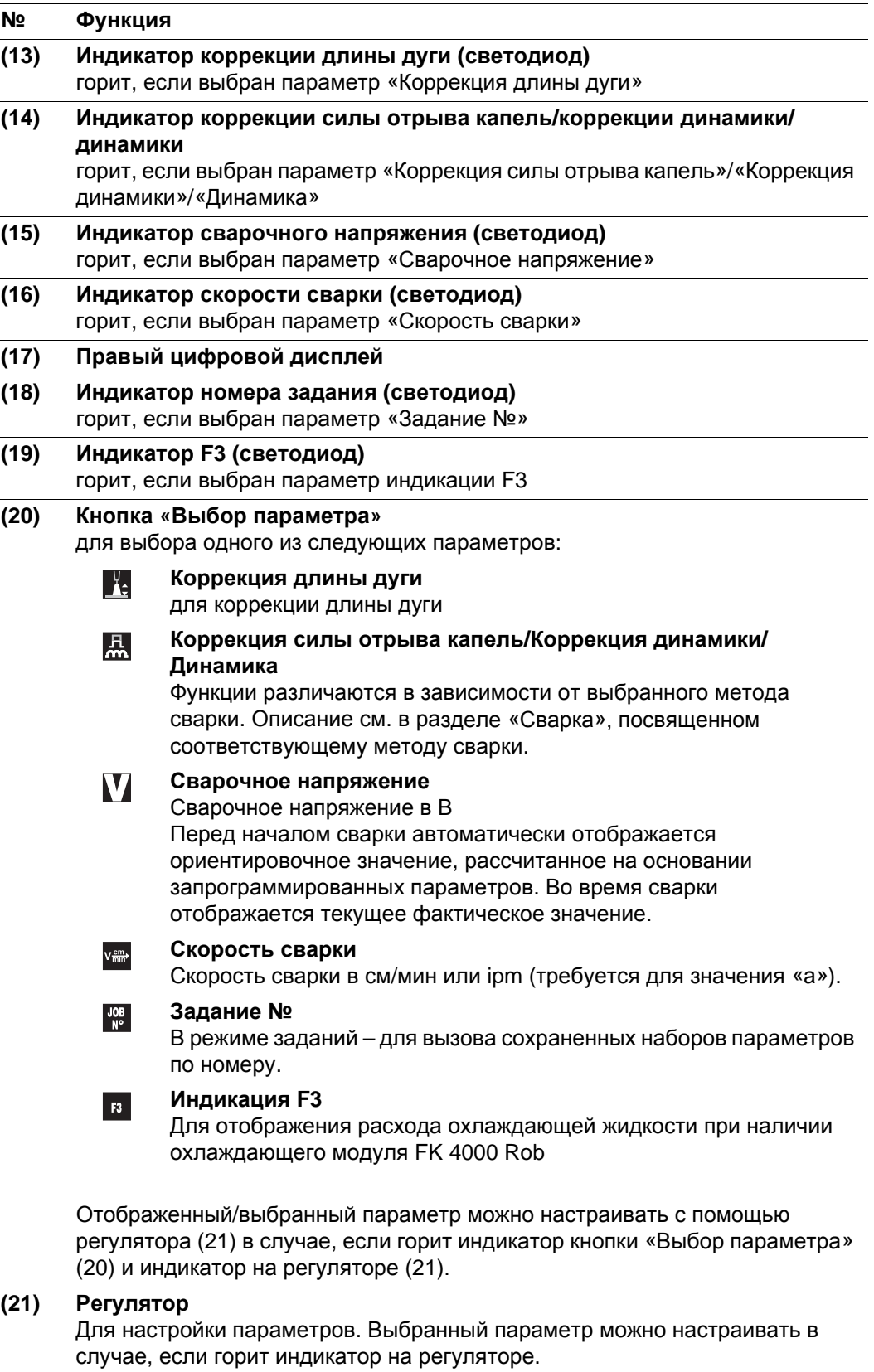

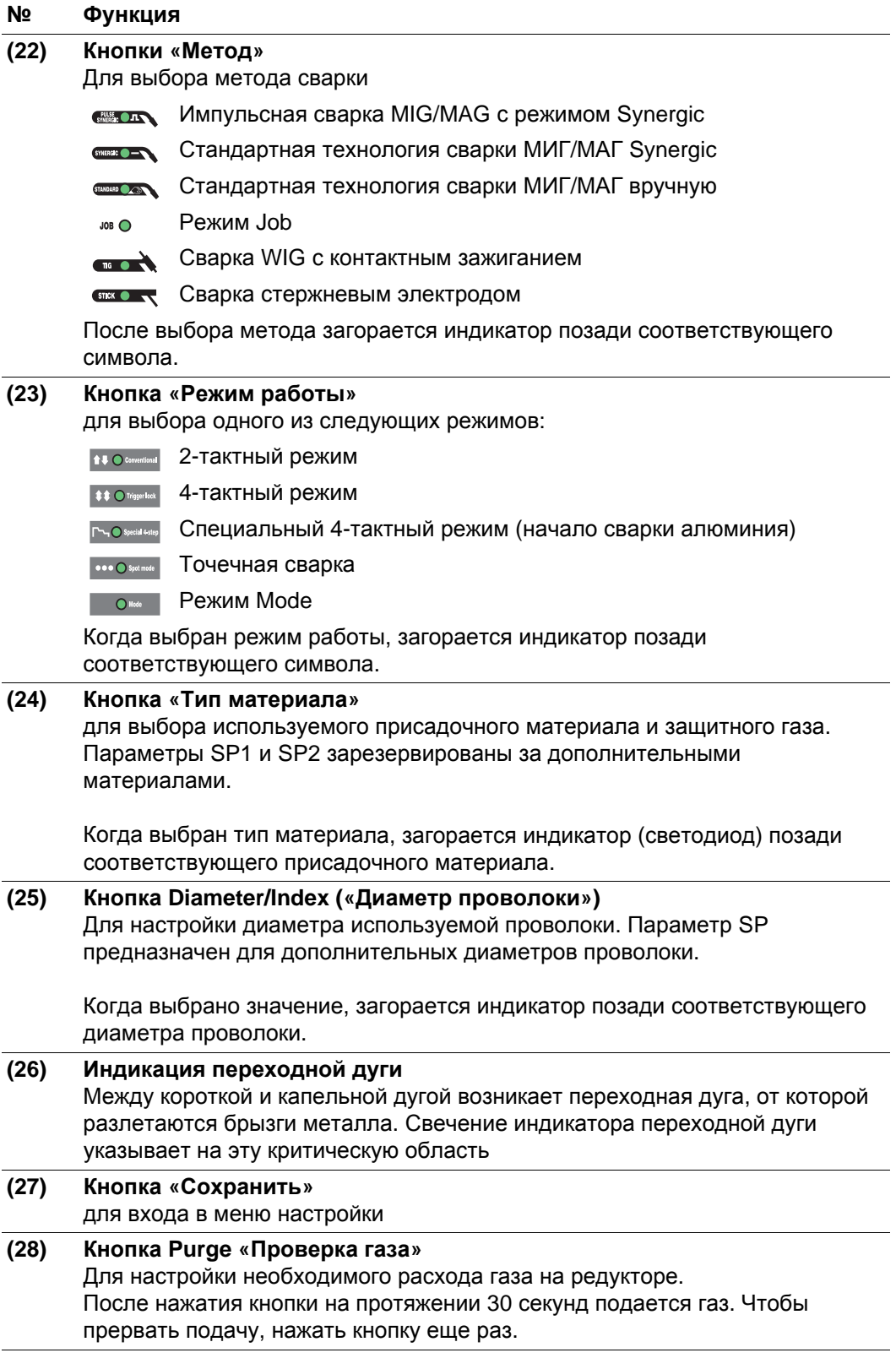

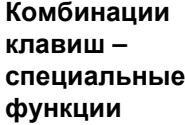

Одновременное или повторное нажатие определенных клавиш предназначено для вызова следующих специальных функций.

 $\circledR$ 

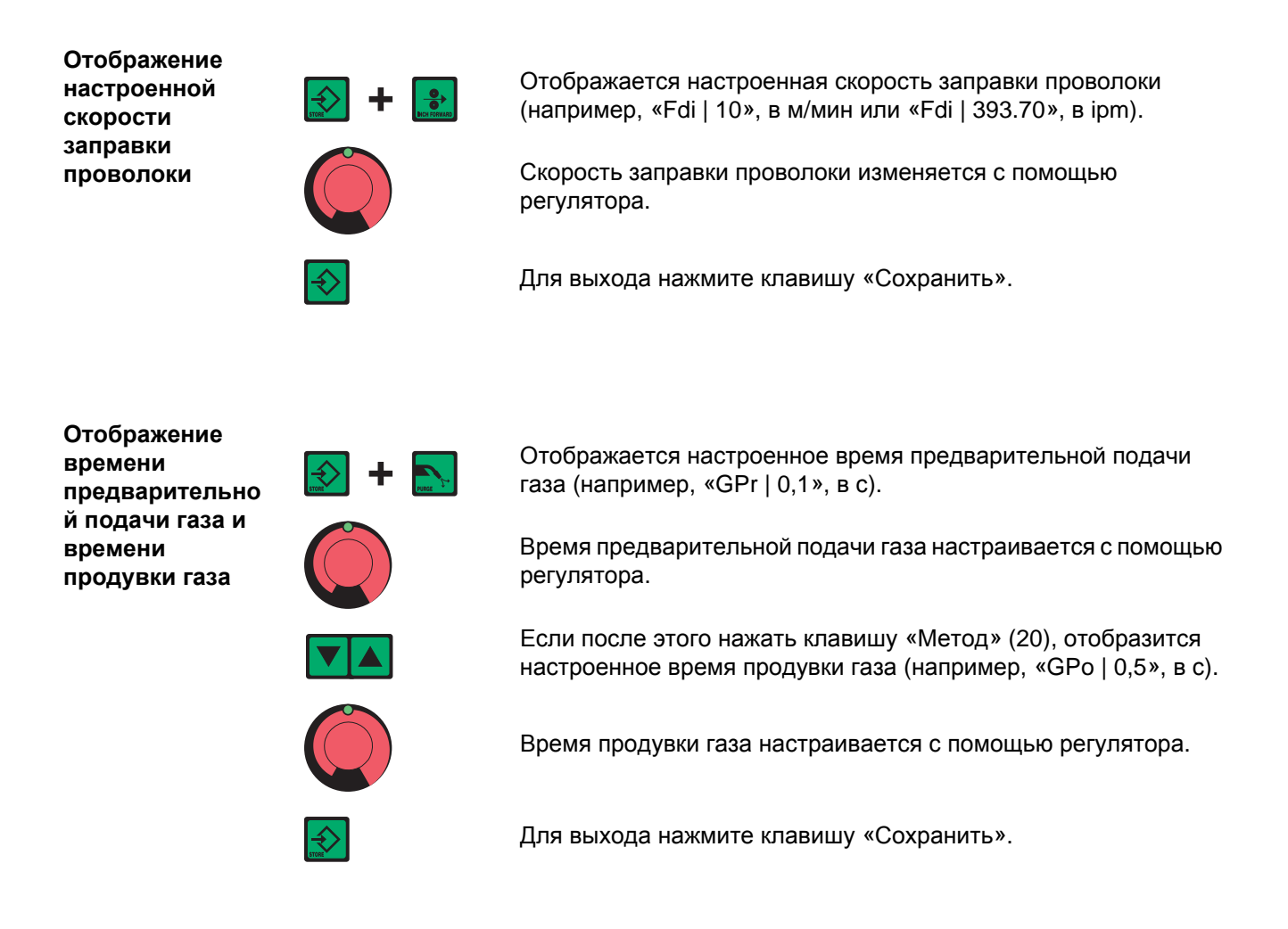

### **Отображение версии программного обеспечения**

Помимо номера версии программного обеспечения эта специальная функция позволяет определить номер версии банка сварочных программ, номер устройства подачи проволоки и номер версии установленного на нем программного обеспечения, а также продолжительность горения дуги.

(например, «0 | 029» = M0029).

на устройстве подачи проволоки

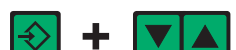

Отображается версия программного обеспечения.

Если после этого нажать кнопку «Тип материала» (22),

отобразится номер версии базы данных сварочных программ

Если нажать кнопку «Тип материала» (22) еще раз, отобразится номер устройства подачи проволоки (A, или B для сдвоенного устройства), а также номер версии программного обеспечения

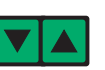

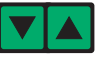

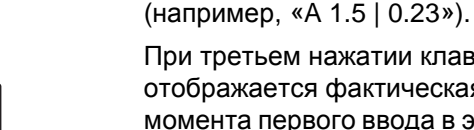

При третьем нажатии клавиши «Тип материала» (22) отображается фактическая продолжительность горения дуги с момента первого ввода в эксплуатацию (например, «654 | 32.1» = 65 432,1 ч или 65 432 ч и 6 мин).

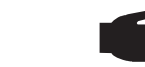

**УКАЗАНИЕ!** Это значение не может быть использовано для расчета платы за прокат, определения срока гарантии и т. д.

# **Панель управления СМТ**

**Панель управления СМТ**

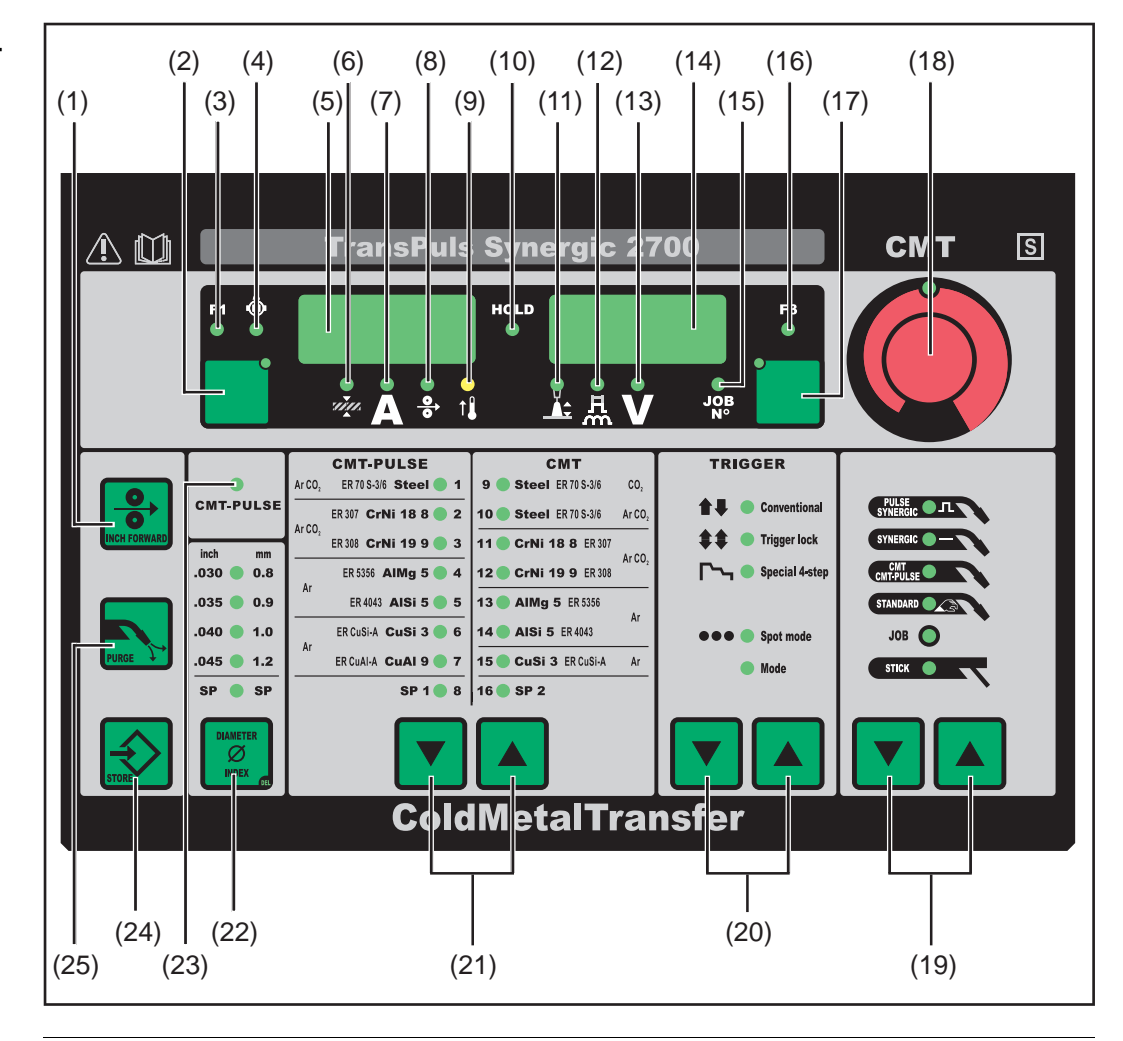

### **№ Функция**

### **(1) Кнопка Inch Forward («Заправка проволоки»)** Для заправки проволочного электрода без применения газа и тока в шланговый пакет-горелки

Дополнительные сведения о процессе подачи проволоки после длительного нажатия кнопки «Заправка проволоки» см. в меню настройки, параметр Fdi.

**(2) Кнопка «Выбор параметра»** для выбора одного из следующих параметров: **Толщина листа**1) rim. толщина листа в мм или in. **Сварочный ток**1) A Сварочный ток в А Перед началом сварки автоматически отображается ориентировочное значение, рассчитанное на основании запрограммированных параметров. Во время сварки отображается текущее фактическое значение. **Скорость подачи проволоки**1)  $\frac{9}{6}$ 

Скорость подачи проволоки в м/мин или ipm.

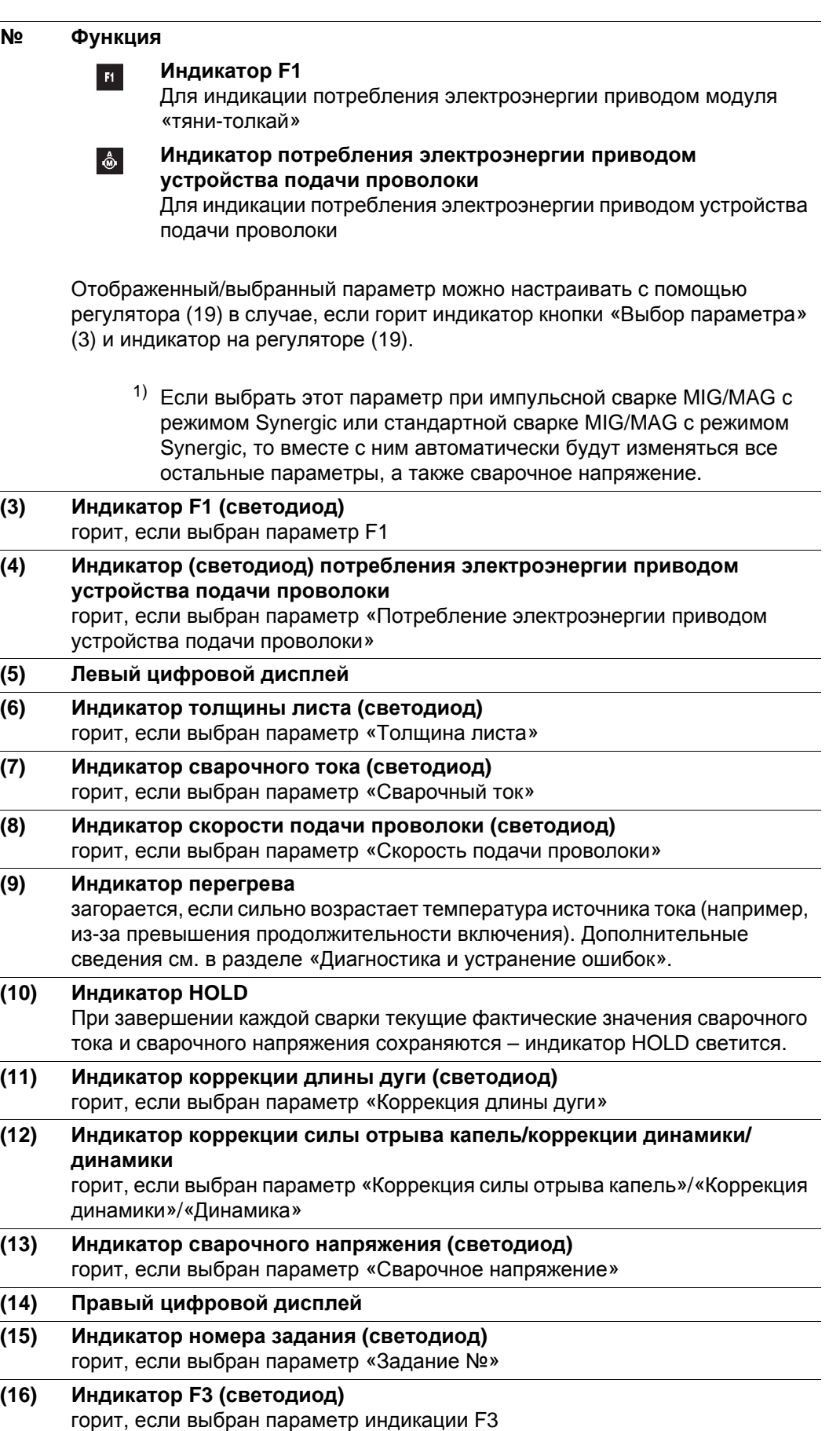

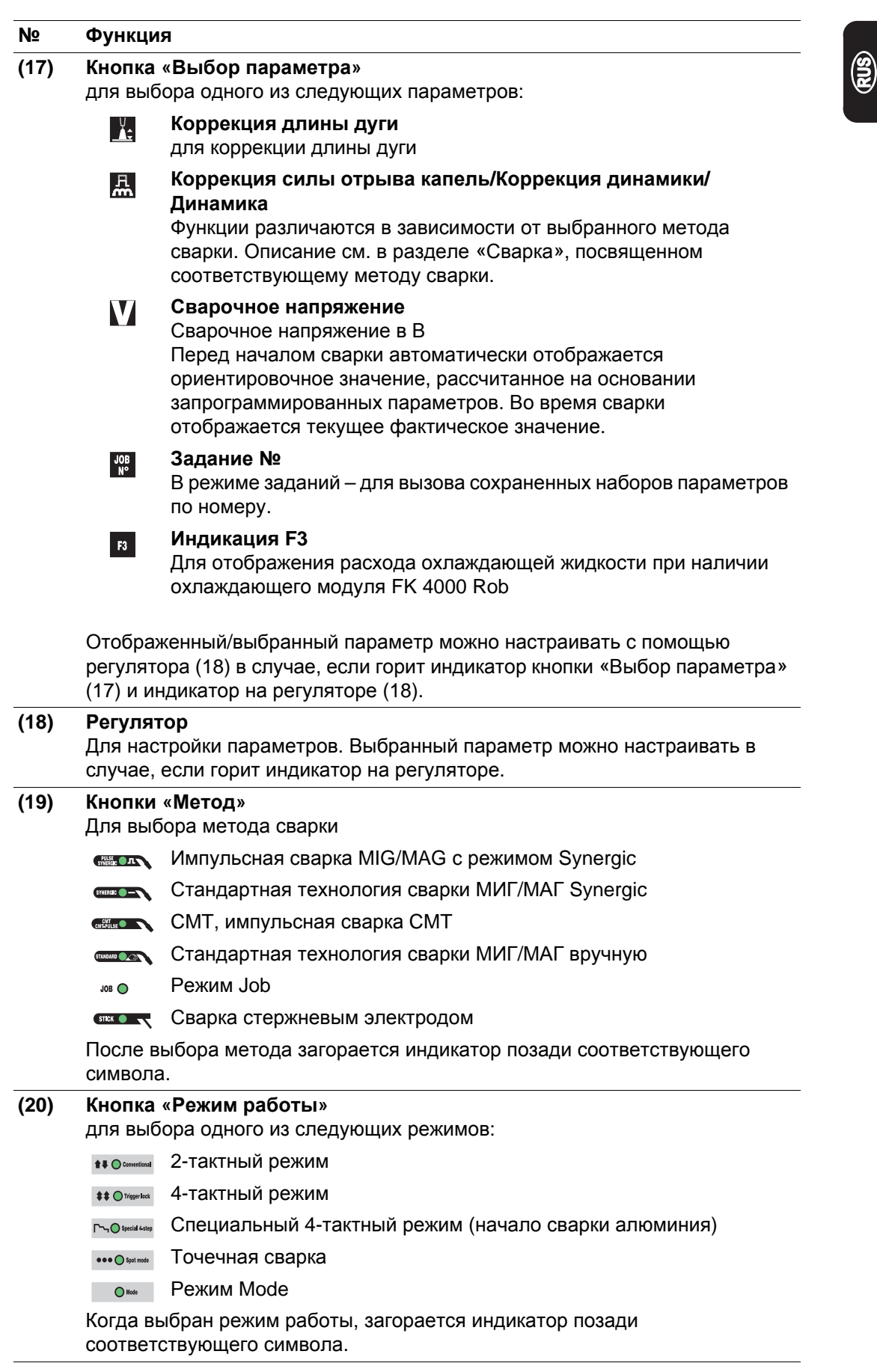

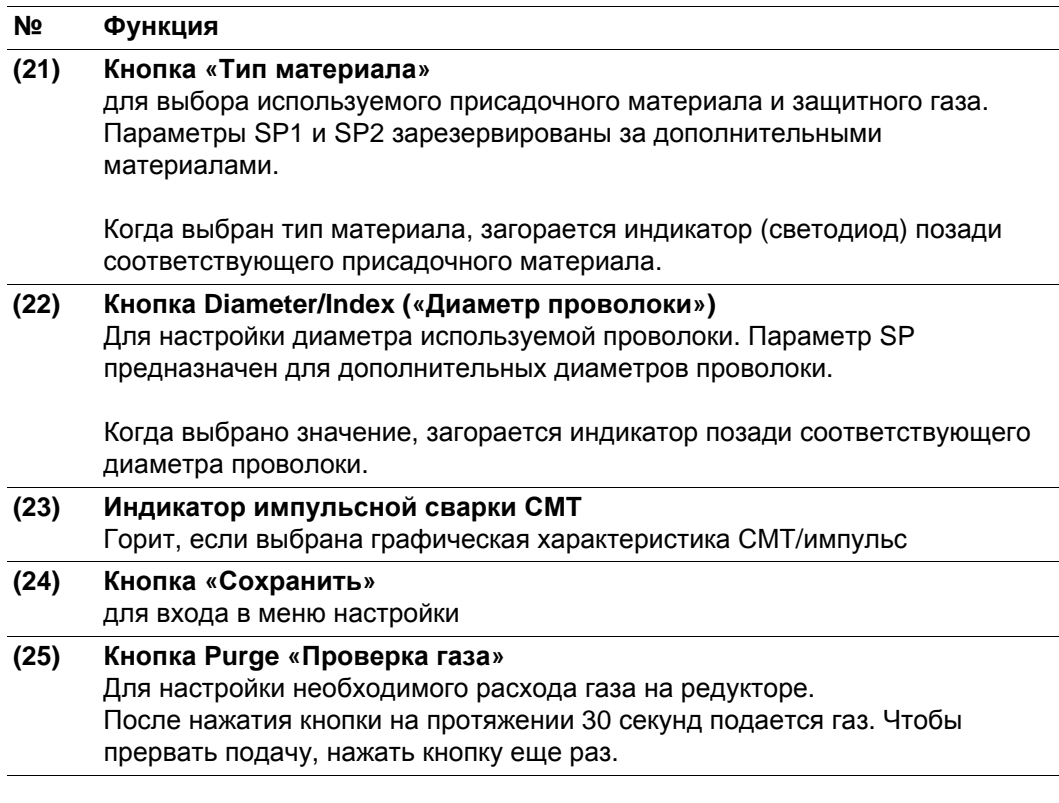

**Комбинации клавиш – специальные функции**

Одновременное или повторное нажатие определенных клавиш предназначено для вызова следующих специальных функций.

**Отображение настроенной скорости заправки проволоки**

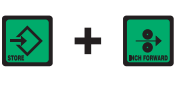

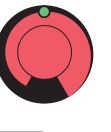

Отображается настроенная скорость заправки проволоки (например, «Fdi | 10», в м/мин или «Fdi | 393.70», в ipm).

Скорость заправки проволоки изменяется с помощью регулятора.

**Отображение времени предварительно й подачи газа и времени продувки газа**

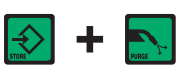

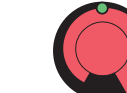

Отображается настроенное время предварительной подачи газа (например, «GPr | 0,1», в с).

61

Время предварительной подачи газа настраивается с помощью регулятора.

Если после этого нажать клавишу «Метод» (20), отобразится настроенное время продувки газа (например, «GPo | 0,5», в с).

Время продувки газа настраивается с помощью регулятора.

Для выхода нажмите клавишу «Сохранить».

**Отображение версии программного обеспечения**

Помимо номера версии программного обеспечения эта специальная функция позволяет определить номер версии банка сварочных программ, номер устройства подачи проволоки и номер версии установленного на нем программного обеспечения, а также продолжительность горения дуги.

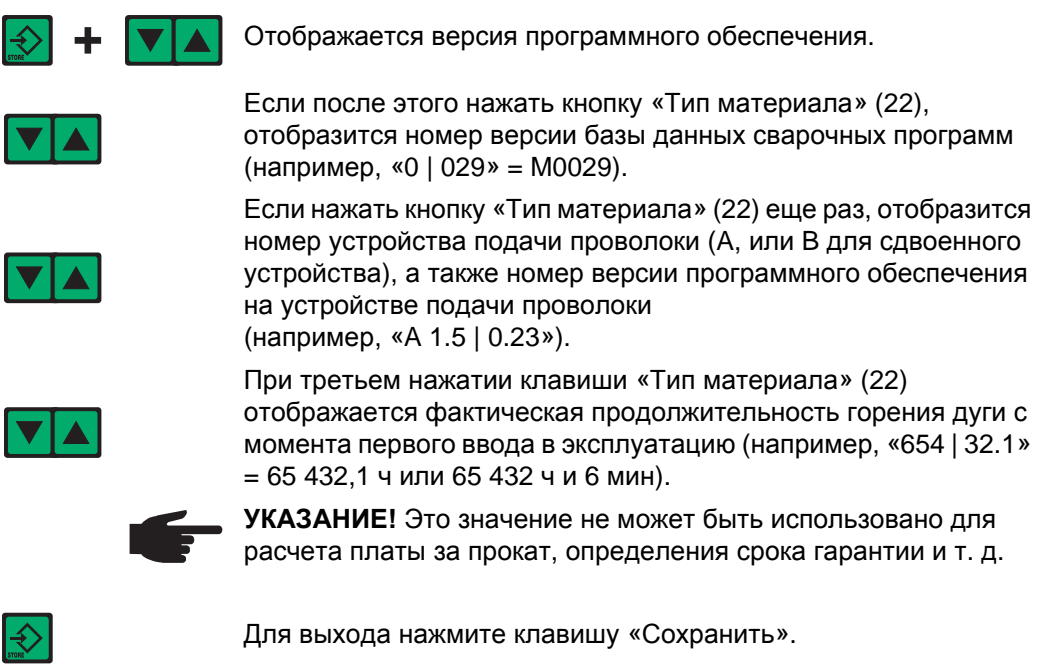

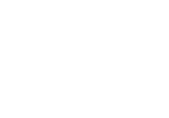

# **Панель управления Yard**

**Панель управления Yard**

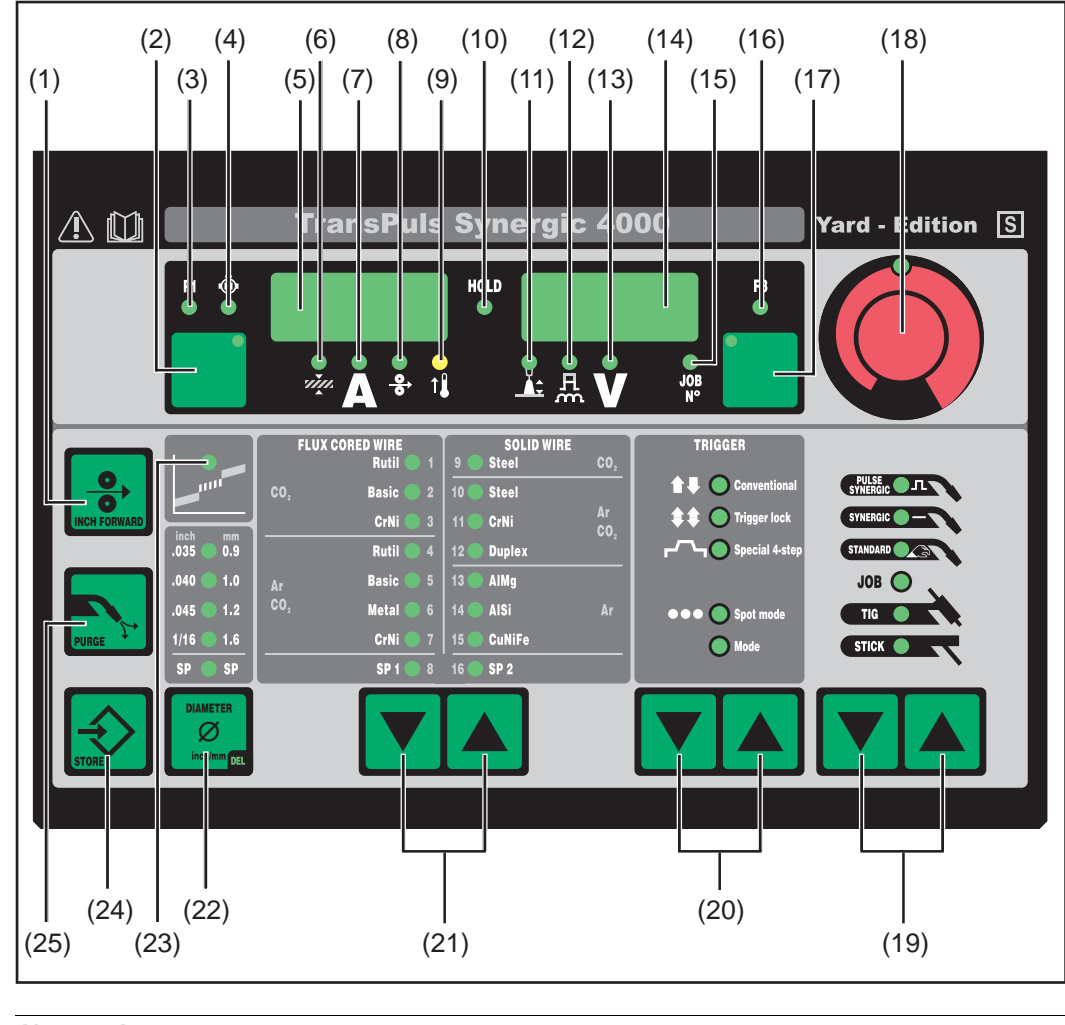

### **№ Функция**

**(1) Кнопка Inch Forward («Заправка проволоки»)** Для заправки проволочного электрода без применения газа и тока в шланговый пакет-горелки

Дополнительные сведения о процессе подачи проволоки после длительного нажатия кнопки «Заправка проволоки» см. в меню настройки, параметр Fdi.

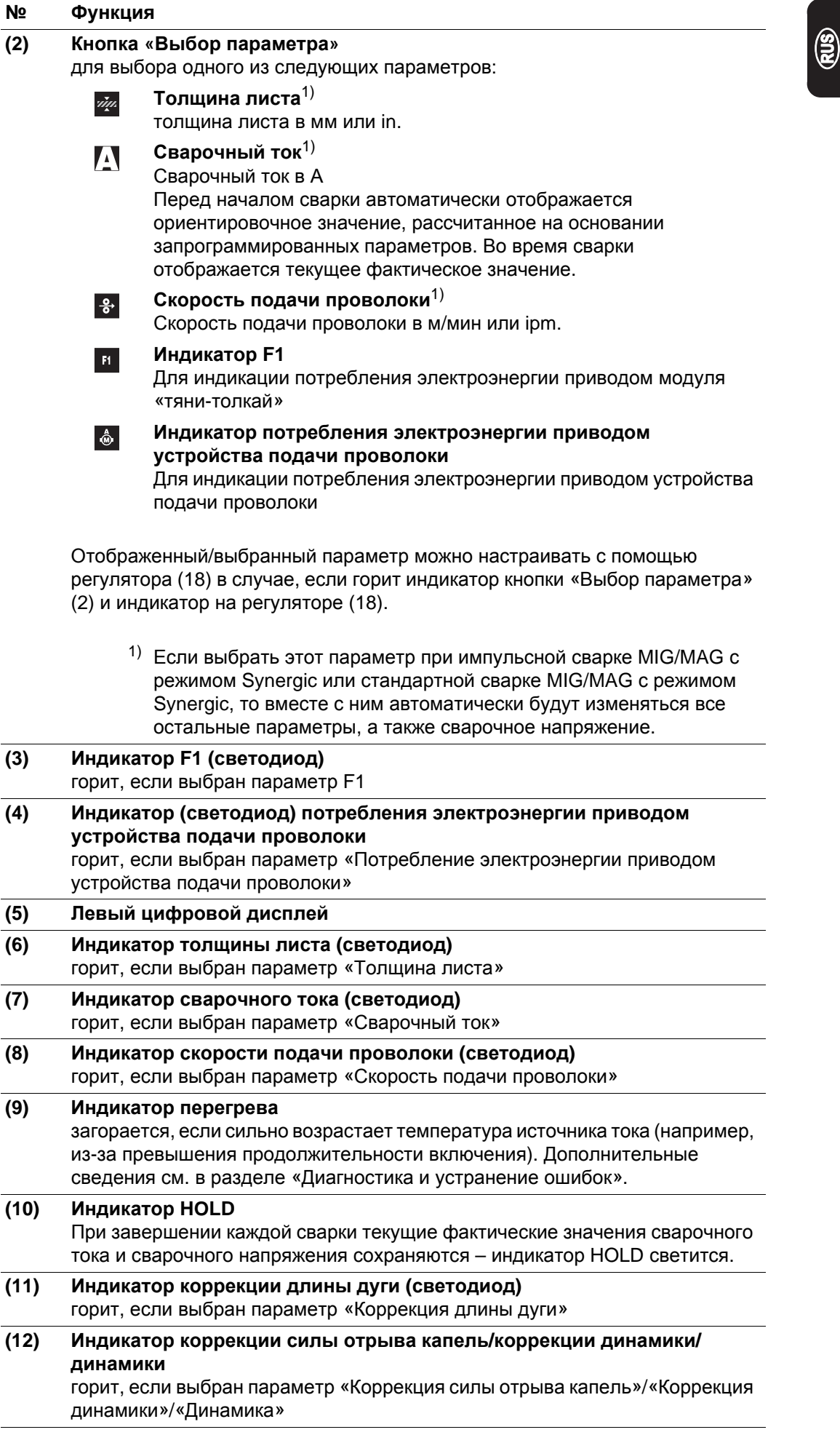

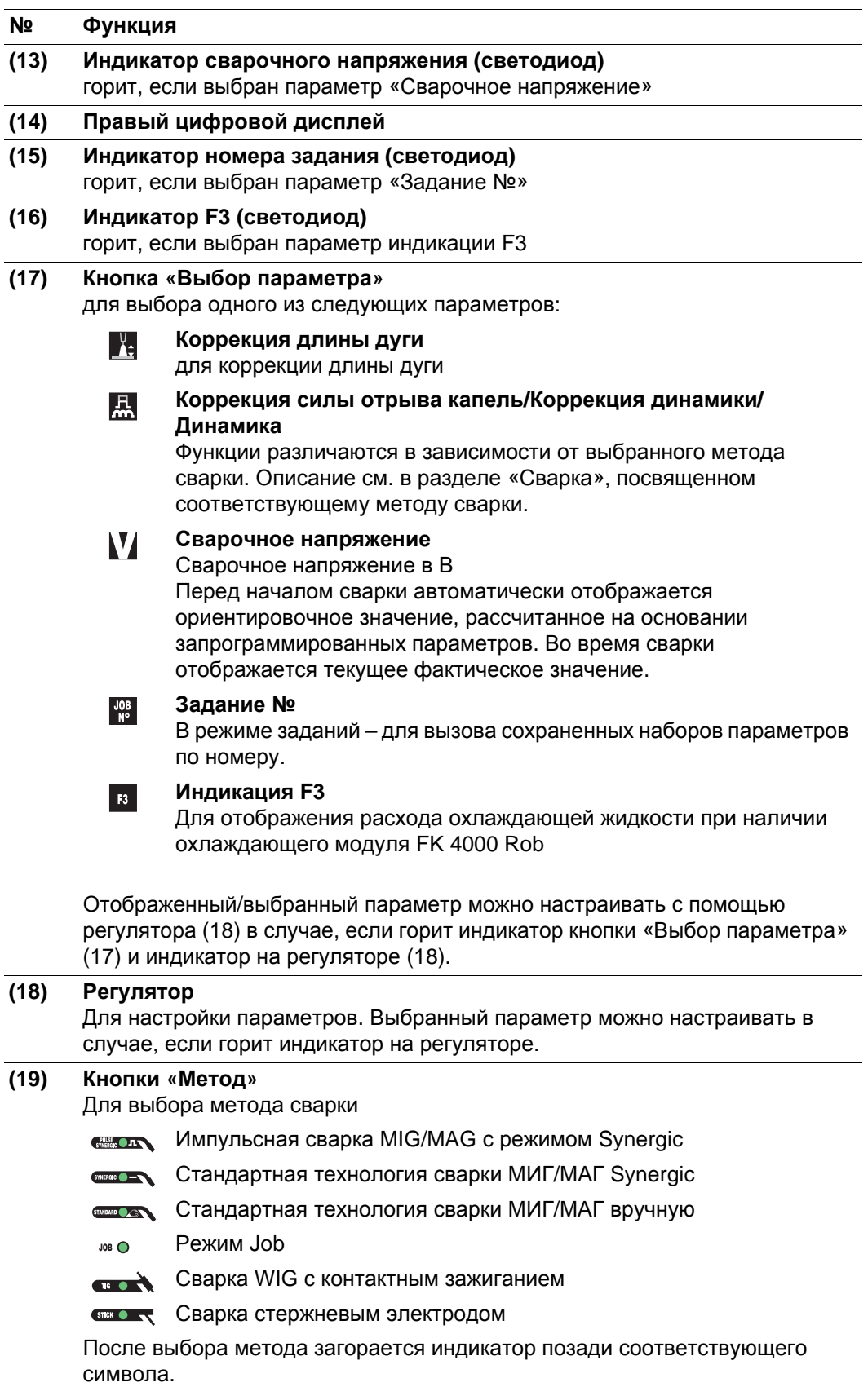

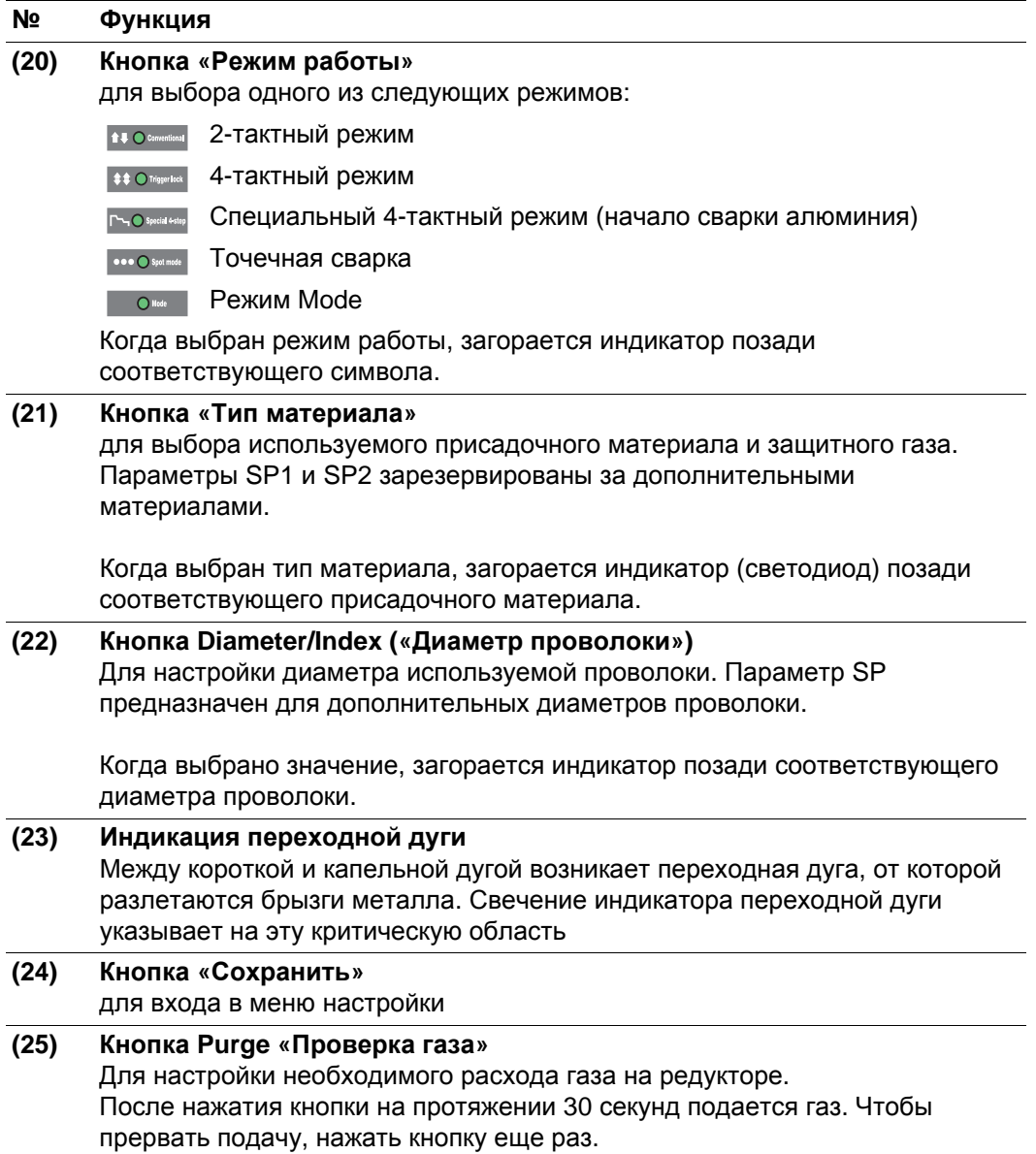

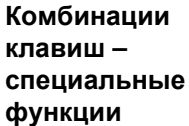

Одновременное или повторное нажатие определенных клавиш предназначено для вызова следующих специальных функций.

**Отображение настроенной скорости заправки проволоки**

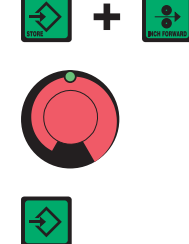

Отображается настроенная скорость заправки проволоки (например, «Fdi | 10», в м/мин или «Fdi | 393.70», в ipm).

Скорость заправки проволоки изменяется с помощью регулятора.

Для выхода нажмите клавишу «Сохранить».

<u>මූ</u>

65

**Отображение времени предварительно й подачи газа и времени продувки газа**

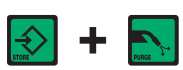

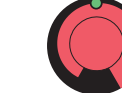

Отображается настроенное время предварительной подачи газа (например, «GPr | 0,1», в с).

Время предварительной подачи газа настраивается с помощью регулятора.

Если после этого нажать клавишу «Метод» (20), отобразится настроенное время продувки газа (например, «GPo | 0,5», в с).

Время продувки газа настраивается с помощью регулятора.

Для выхода нажмите клавишу «Сохранить».

**Отображение версии программного обеспечения**

Помимо номера версии программного обеспечения эта специальная функция позволяет определить номер версии банка сварочных программ, номер устройства подачи проволоки и номер версии установленного на нем программного обеспечения, а также продолжительность горения дуги.

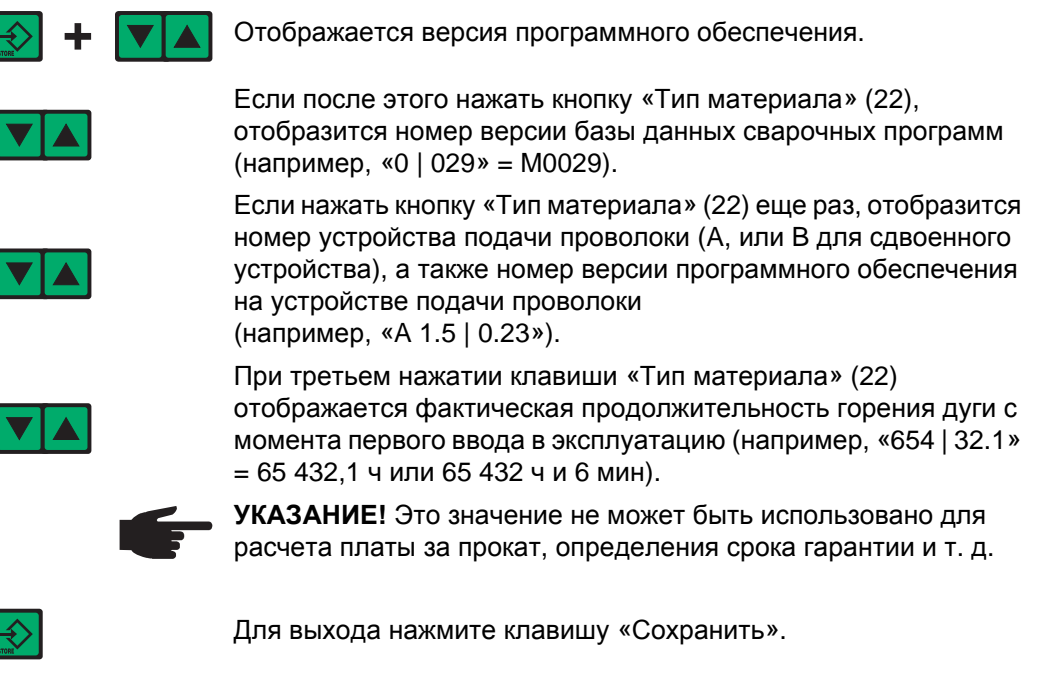

## **Панель управления Remote**

**Общие сведения** Панель управления Remote является составной частью источников тока типа Remote. Такие источники предназначены для эксплуатации в автоматическом или роботизированном режиме и управляются исключительно через гнездо LocalNet.

> Эксплуатация источника тока типа Remote осуществляется с помощью одного из следующих системных расширений.

- Пульт дистанционного управления
- Интерфейс робота
- Система с интерфейсом полевой шины

#### **Панель управления Remote**

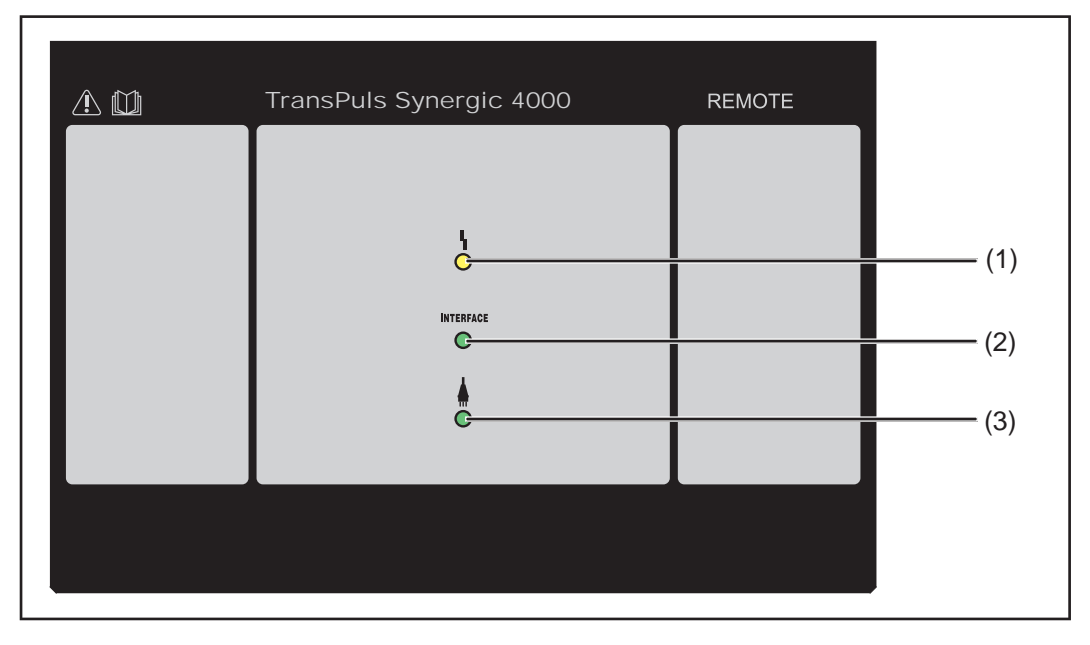

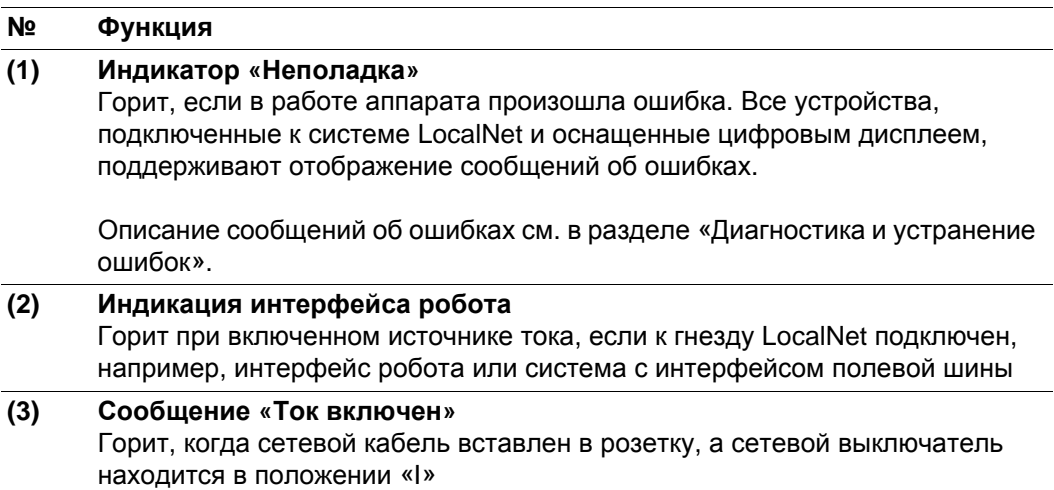

## **Панель управления Remote CMT**

**Общие сведения** Панель управления Remote CMT является составной частью источников тока типа Remote CMT и CMT Advanced. Источники тока Remote CMT и CMT Advanced предназначены для эксплуатации в автоматическом или роботизированном режиме и управляются исключительно через гнездо LocalNet.

> Эксплуатация источников тока типа Remote CMT и CMT Advanced осуществляется с помощью одного из следующих системных расширений:

- Пульт дистанционного управления RCU 5000i
- Интерфейс робота ROB 5000
- Система с интерфейсом полевой шины

**Панель управления Remote CMT и CMT Advanced**

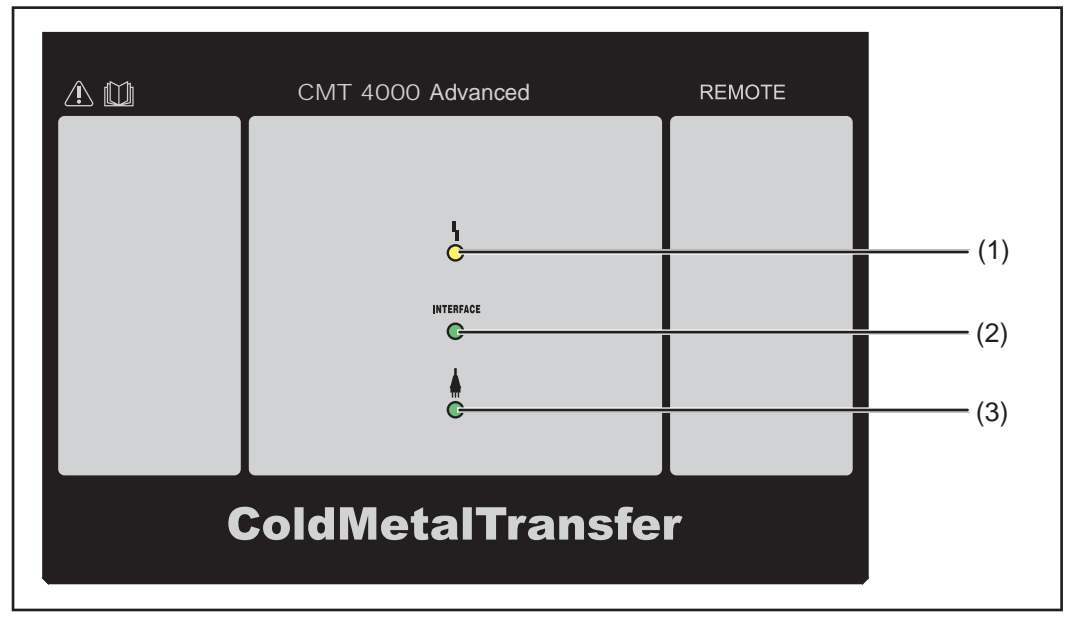

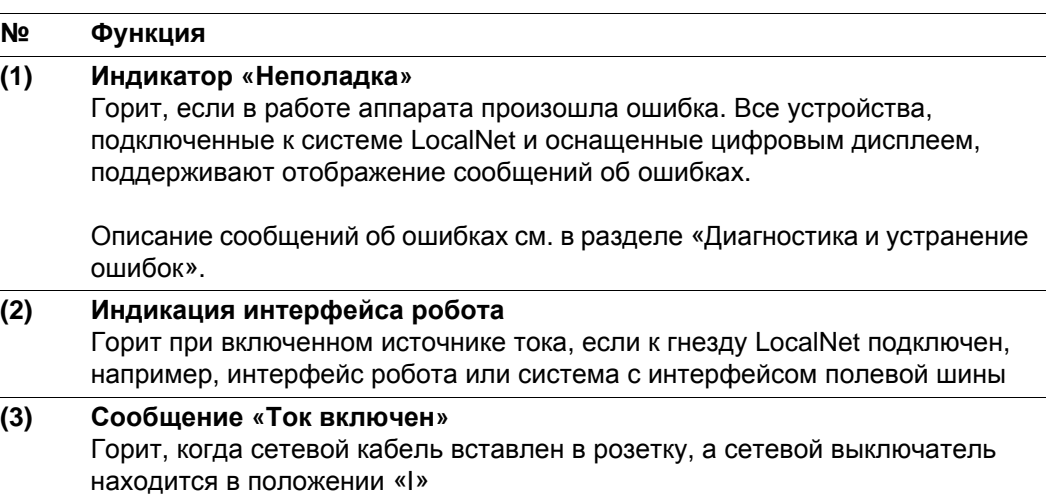

### **Разъемы, переключатели и механические компоненты**

**Источник тока**

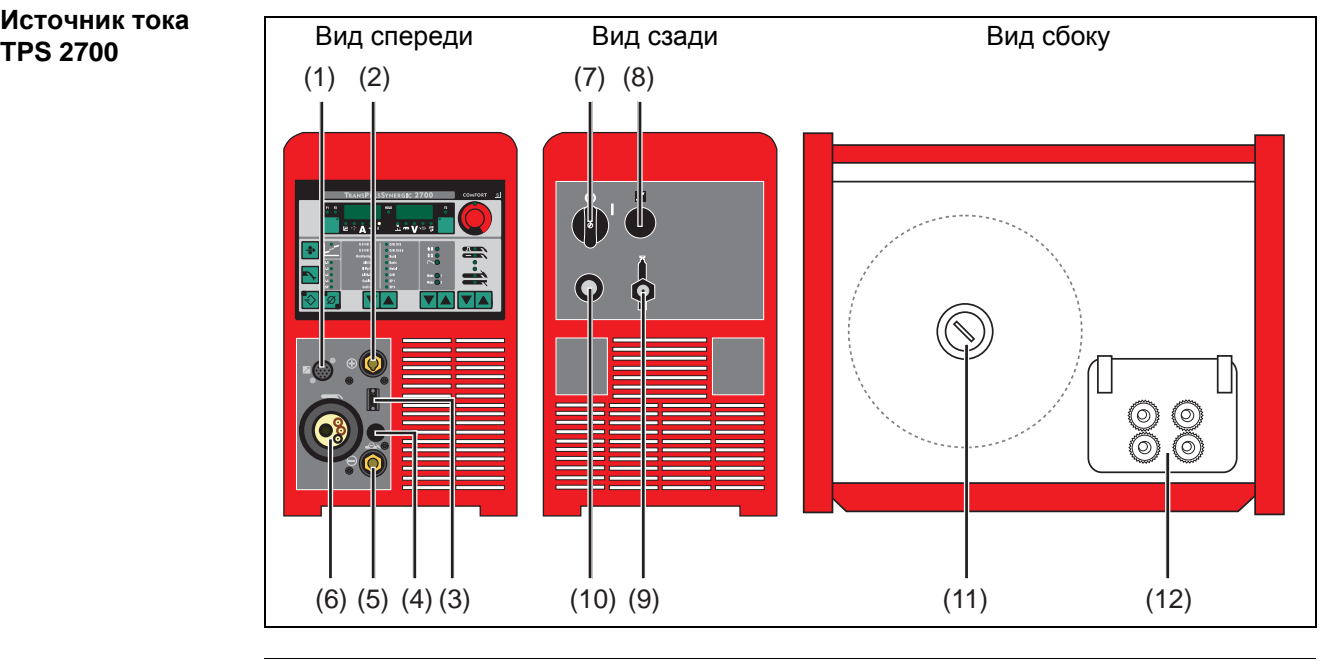

### **№ Функция**

**(1) Разъем LocalNet** Стандартное гнездо для подключения системных расширений (например, дистанционного управления, сварочной горелки JobMaster и т. д.)

- **(2) (+) Гнездо с байонетным соединением** предназначено для подключения:
	- кабеля массы при сварке WIG
	- электродного кабеля или кабеля массы при сварке стержневым электродом (в зависимости от типа электрода)
- **(3) Разъем для управления сварочной горелкой** для подключения управляющего штекера сварочной горелки
- **(4) Заглушка**
- **(5) (-) Гнездо с байонетным соединением** предназначено для подключения:
	- кабеля массы при сварке MIG/MAG
	- тока для сварочной горелки WIG
	- электродного кабеля или кабеля массы при сварке стержневым электродом (в зависимости от типа электрода)
- **(6) Гнездо сварочной горелки** для подключения сварочной горелки **(7) Сетевой выключатель**
	- для включения/выключения источника тока
- **(8) Заглушка** предусмотрена для гнезда LocalNet
- **(9) Разъем для защитного газа**
- **(10) Сетевой кабель с защитным приспособлением для разгрузки от натяжения**

### **№ Функция**

### **(11) Крепление для проволочной катушки с тормозом** для установки стандартных проволочных катушек весом до 16 кг (35.27 lb.)

и диаметром до 300 мм (11.81 in.)

**(12) 4-роликовый привод**

### **Источник тока TPS 2700 CMT**

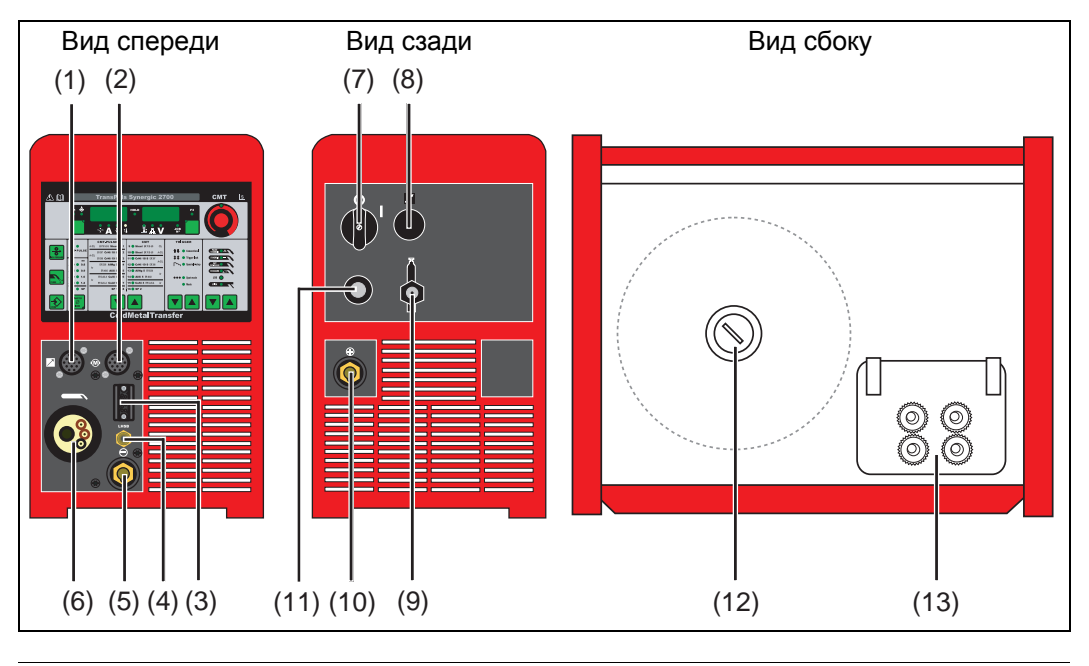

### **№ Функция**

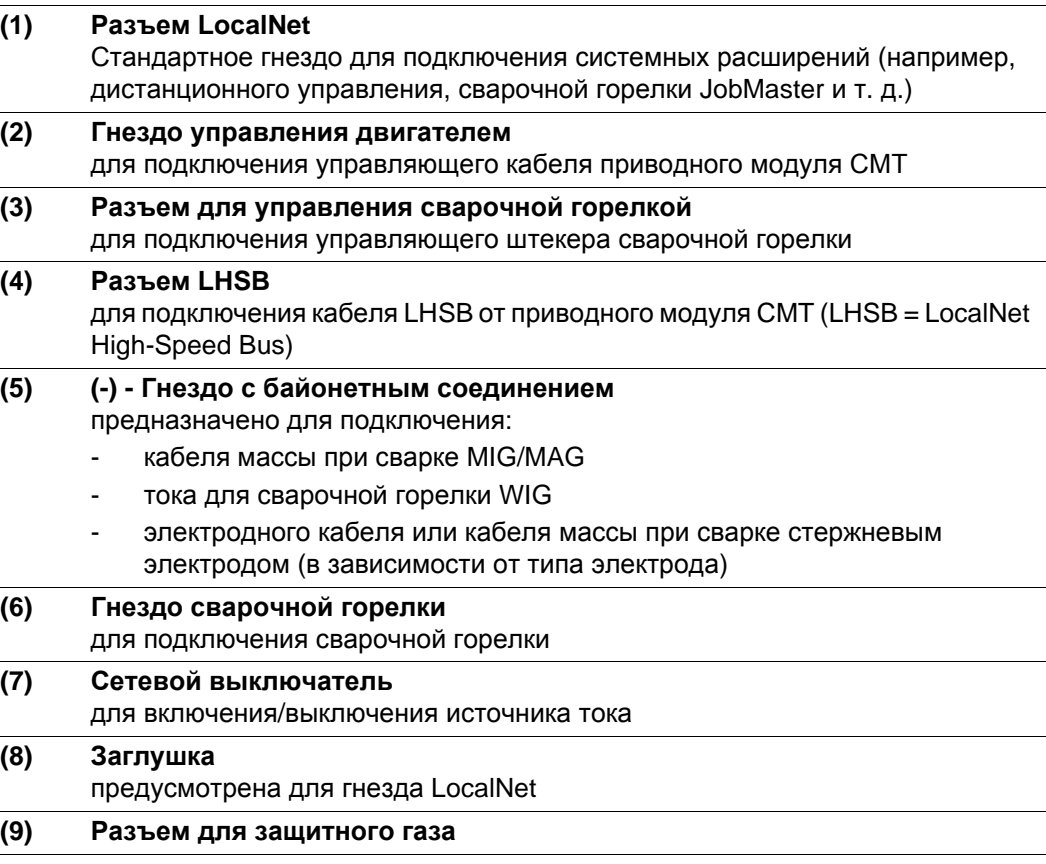
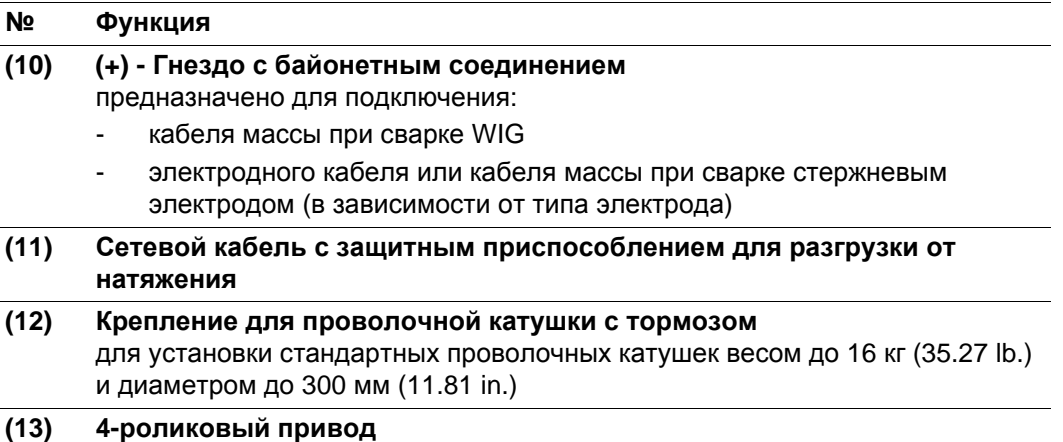

#### **Источник тока TS 4000/5000, TPS 3200/4000/ 5000, TIME 5000 Digital**

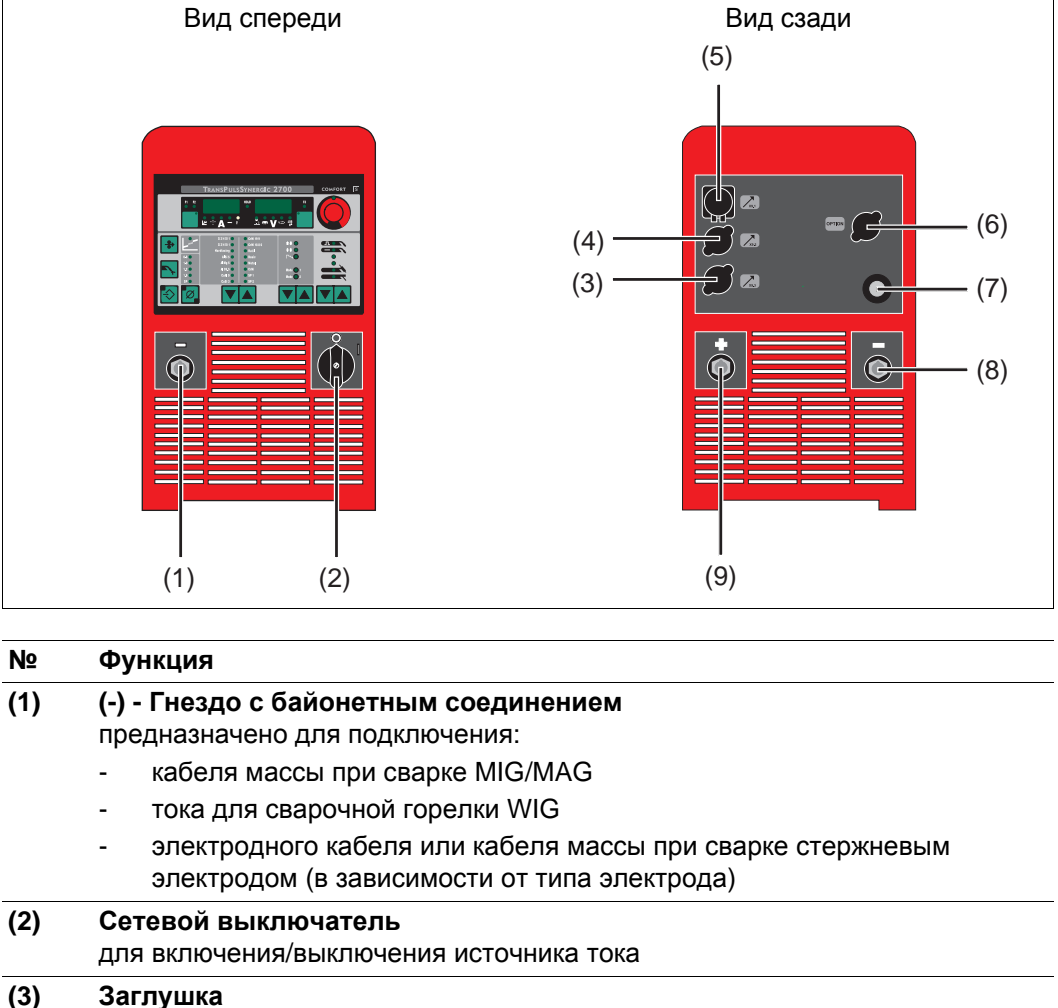

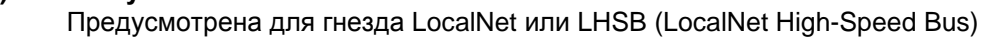

**(4) Заглушка** Предусмотрена для гнезда LocalNet или LHSB (LocalNet High-Speed Bus) **(5) Разъем LocalNet**

### соединительный шланговый пакет

#### **(6) Заглушка**

Предусмотрена для гнезда LHSB (LocalNet High-Speed Bus)

Источники тока СМТ серийно оснащаются гнездом LHSB.

<u>ອີງ</u>

71

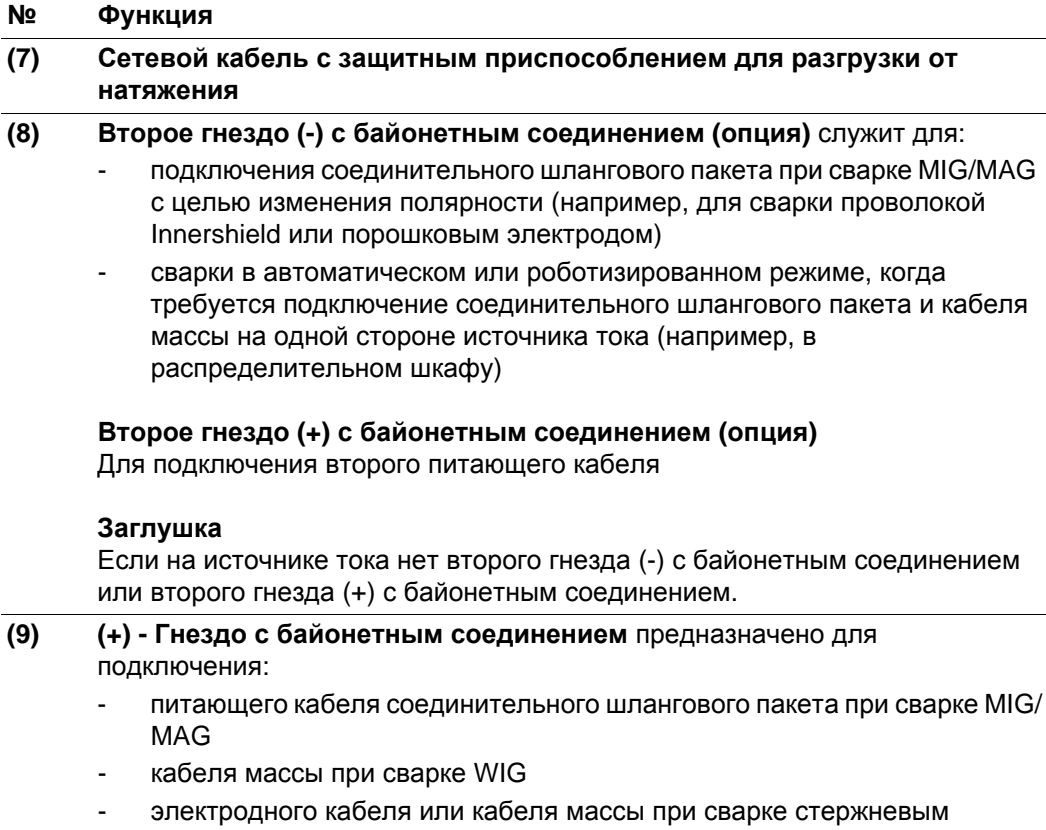

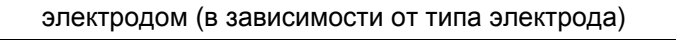

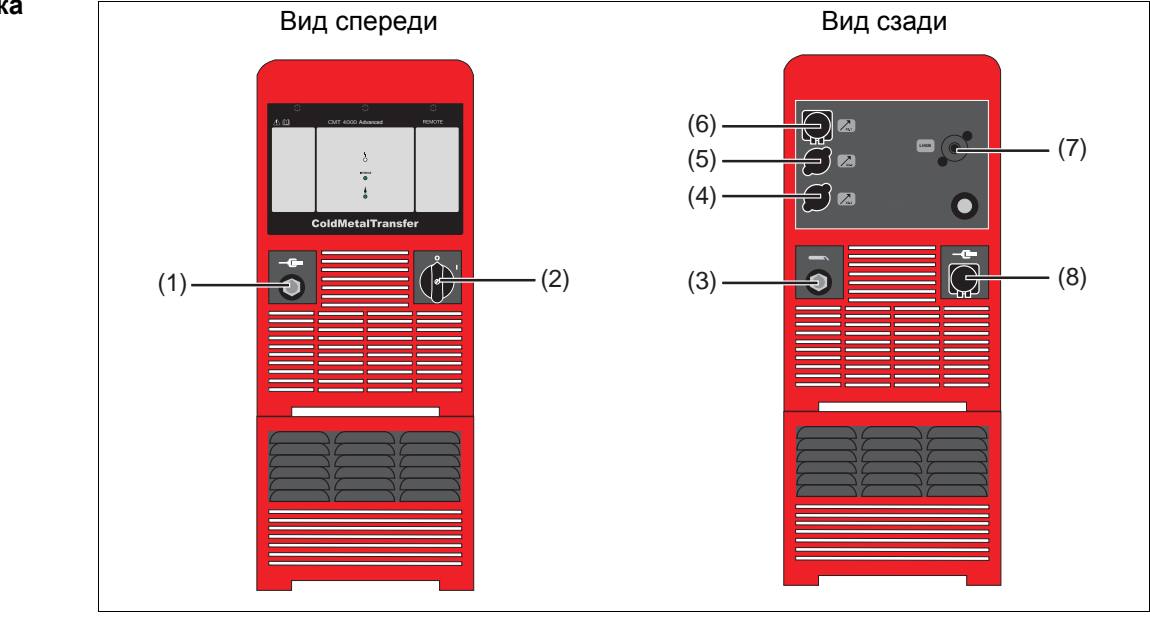

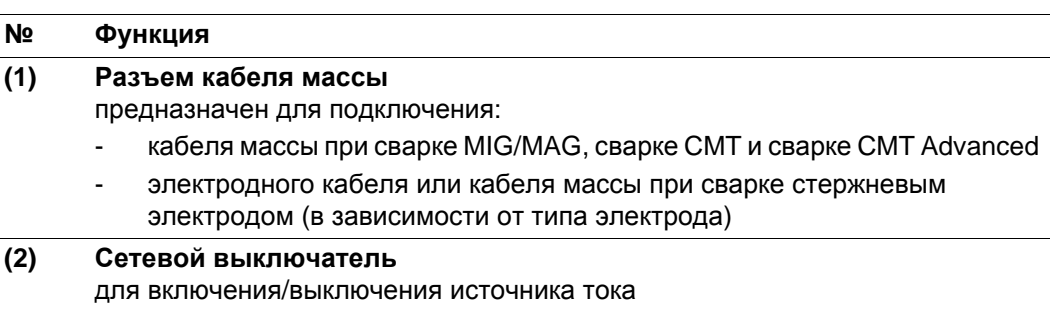

#### **Источник тока CMT 4000 Advanced**

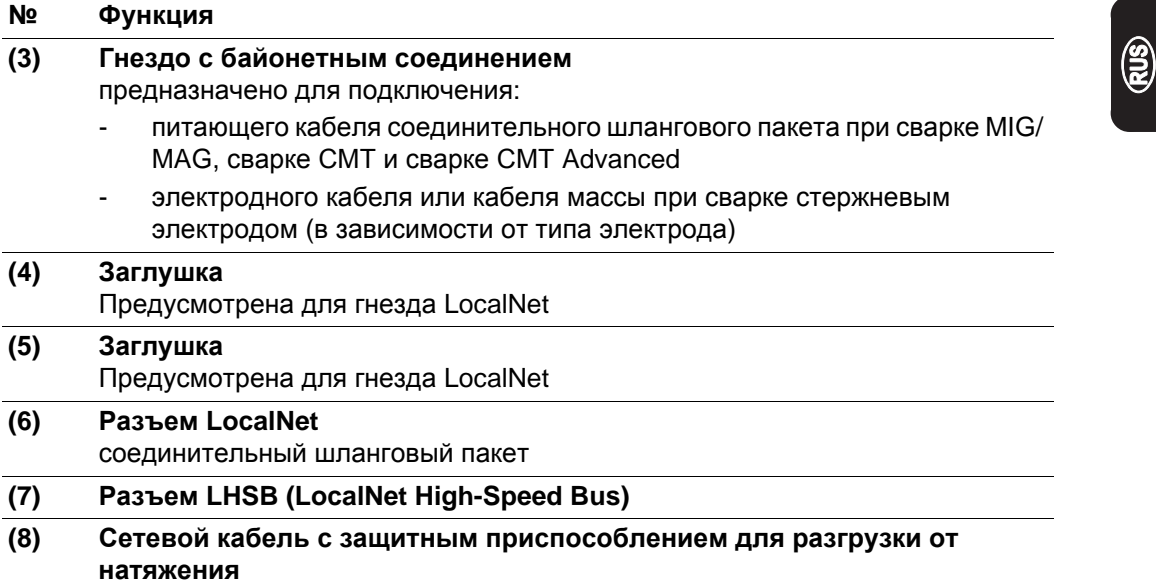

# **Монтаж и ввод в эксплуатацию**

### **Минимально необходимое оснащение для выполнения сварочных работ**

#### **Общие сведения** В зависимости от метода сварки для работы с источником тока необходим определенный минимальный комплект оснащения. Далее приведено описание соответствующего минимального комплекта оснащения для разных методов сварки.

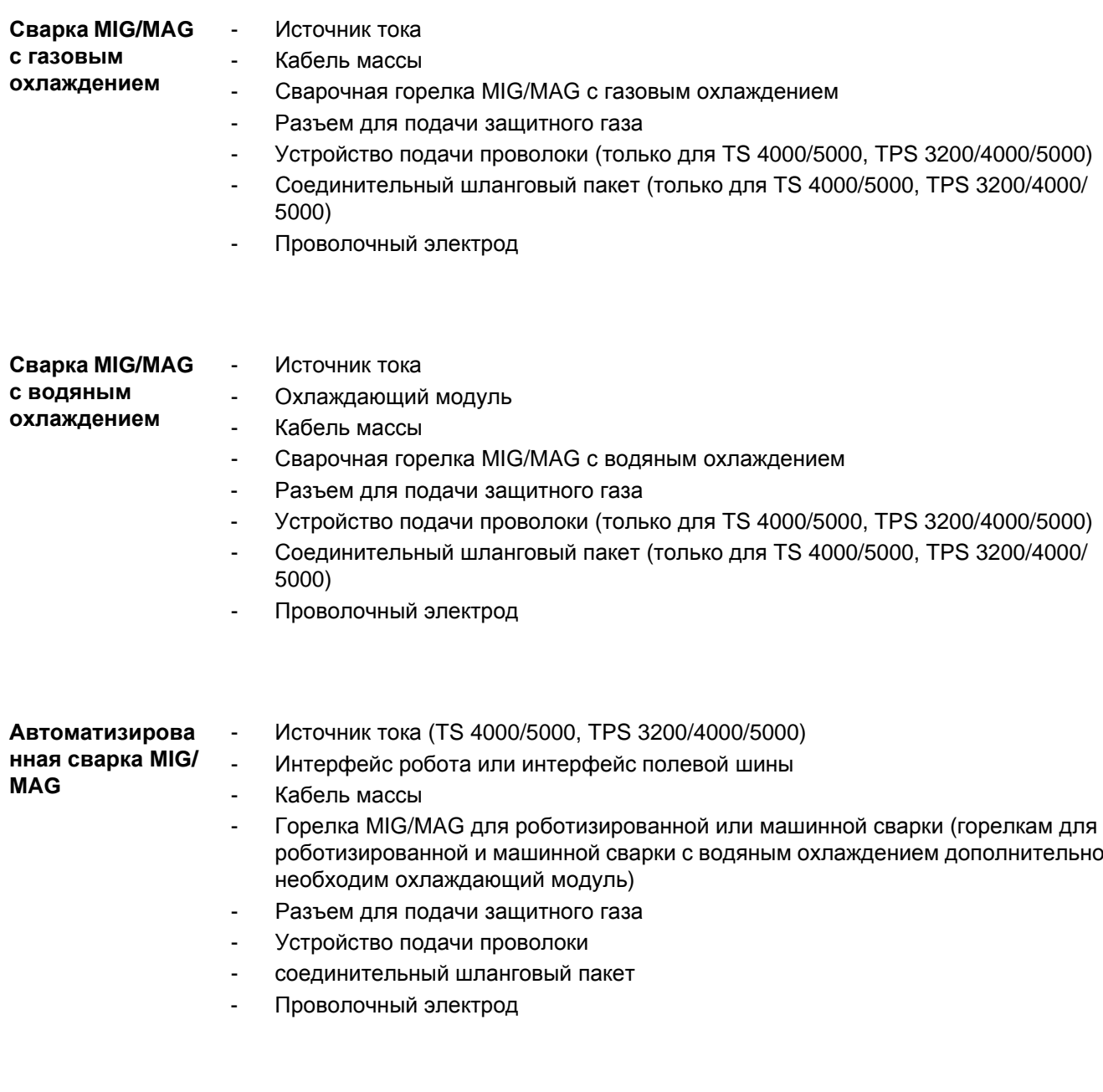

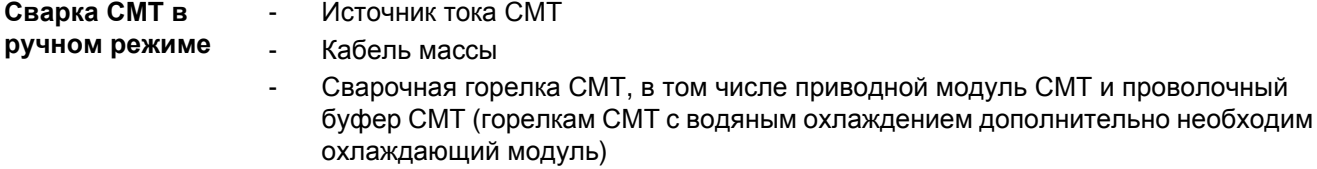

- Устройство подачи проволоки CMТ (только для TPS 3200/4000/5000)
- Соединительный шланговый пакет CMT (только для TPS 3200/4000/5000)
- Проволочный электрод
- Разъем для подачи защитного газа

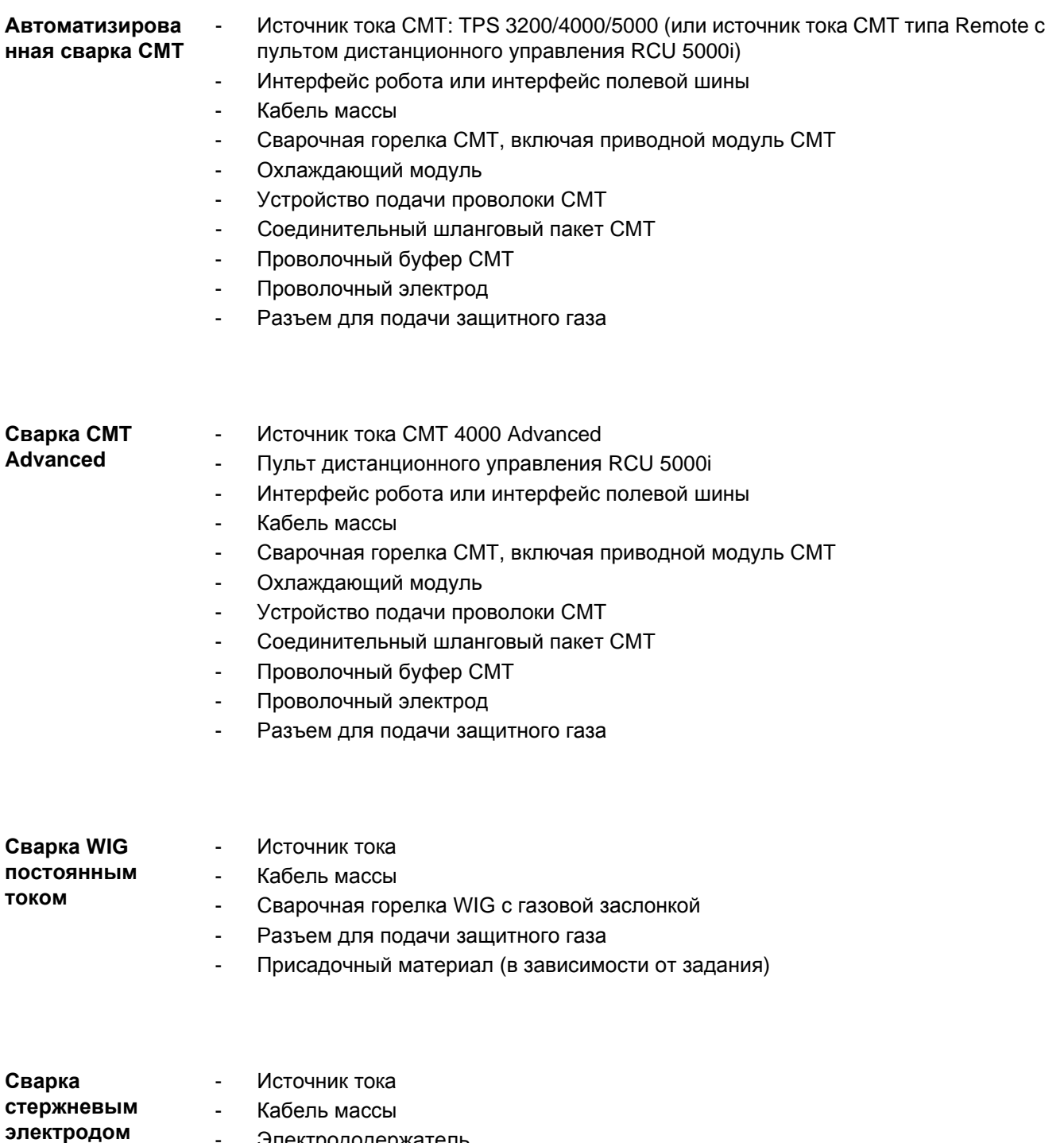

- Электрододержатель
- Стержневые электроды

## **Перед установкой и вводом в эксплуатацию**

**ПРЕДУПРЕЖДЕНИЕ!** Ошибки в управлении могут привести к тяжелым травмам и серьёзному материальному ущербу. Пользоваться описанными функциями можно только после того, как будут полностью прочитаны и поняты следующие документы:

- данное руководство по эксплуатации
- все руководства к системным компонентам, в частности, правила техники безопасности

**Использование по назначению** Источник тока предназначен исключительно для сварки MIG/MAG, сварки стержневым электродом и сварки WIG. Иное использование или использование, выходящее за рамки вышеуказанного, является использованием не по назначению. Производитель не несет ответственности за связанный с этим ущерб.

Для использования по назначению необходимо

- соблюдение всех указаний данного руководства по эксплуатации;
- проведение предписанных осмотров и технического обслуживания в надлежащие сроки.

**Инструкции по монтажу** Аппарат испытан на соответствие классу защиты IP23, что означает: защиту от проникновения внутрь твердых инородных тел диаметром более 12 мм (0.49 in.)

защиту от водяных брызг под углом их падения до 60° относительно вертикали

С учетом класса защиты IP23 аппарат можно устанавливать и эксплуатировать под открытым небом. Непосредственного воздействия влаги (например, дождя) следует избегать.

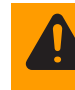

**ПРЕДУПРЕЖДЕНИЕ!** Опрокидывание и падение устройств может быть опасным для жизни. Установить устройства, консоли и тележку на ровной и прочной поверхности так, чтобы они не могли упасть.

Вентиляционный канал является важным предохранительным устройством. Выбирать место установки необходимо таким образом, чтобы охлаждающий воздух мог беспрепятственно проходить через вентиляционные прорези на передней и задней панели аппарата. Электропроводящая пыль (возникающая, например, при выполнении шлифовальных работ) не должна всасываться непосредственно в аппарат.

**Подключение к сети** Сетевое напряжение, на которое рассчитан аппарат, указано на информационной табличке. Если приобретенная модель не оснащена шнуром питания и штекерным разъемом, то их необходимо установить в соответствии с действующими национальными нормами. Данные о предохранителе для кабеля подключения к сети см. в технических характеристиках.

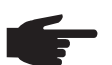

**УКАЗАНИЕ!** Использование несоответствующего электрооборудования может привести к значительному материальному ущербу. Сетевой кабель, а также его защита должны соответствовать имеющемуся электроснабжению. Необходимо учитывать технические характеристики, указанные на заводской табличке.

Для источника тока TIME 5000 Digital:

серийный штекер позволяет эксплуатировать источник тока при напряжении сети до 400 В. При напряжении до 460 В необходимо смонтировать подходящий штекер или установить непосредственное подключение к сети.

## **Подключение сетевого кабеля к источнику тока для США**

**Общие сведения** Источники тока для США поставляются без сетевого кабеля. Перед вводом аппарата в эксплуатацию необходимо установить сетевой кабель, соответствующий напряжению питающей сети.

> На источнике тока имеется защитное приспособление для разгрузки от натяжения для кабеля сечением AWG 10. Защитные приспособления для кабелей большего сечения устанавливаются самостоятельно.

**Рекомендуемые шнуры питания и кабельные вводы**

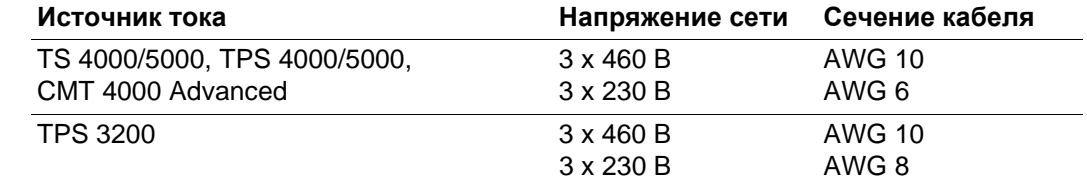

AWG ... **A**merican **W**ire **G**auge (американский стандарт на калибр проводов)

**Техника безопасности**

**ПРЕДУПРЕЖДЕНИЕ!** Неправильное выполнение работ может привести к серьезным травмам и повреждению оборудования. Работы по подключению оборудования разрешается выполнять только квалифицированному персоналу с соблюдением действующих предписаний по технике безопасности! Соблюдать правила безопасности из инструкции по эксплуатации.

**Подключение сетевого кабеля**

Снять левую панель на источнике тока **1**

Снять примерно 100 мм (4 in.) изоляции на конце сетевого кабеля **2**

- Обрезать отдельные жилы кабеля по длине так, чтобы защитный провод (зеленый или зеленый с желтыми полосами) был на 10 – 15 мм (0,4 – 0,6 in.) длиннее фазных проводов. **3**
- Установить и зафиксировать щипцами концевые гильзы на фазном и защитном **4**проводе сетевого кабеля.

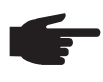

**УКАЗАНИЕ!** Если не установить концевые гильзы, может возникнуть короткое замыкание между фазными проводами или между фазным и защитным проводом. Все фазные провода и защитный провод шнура питания без изоляции должны быть оснащены концевыми гильзами.

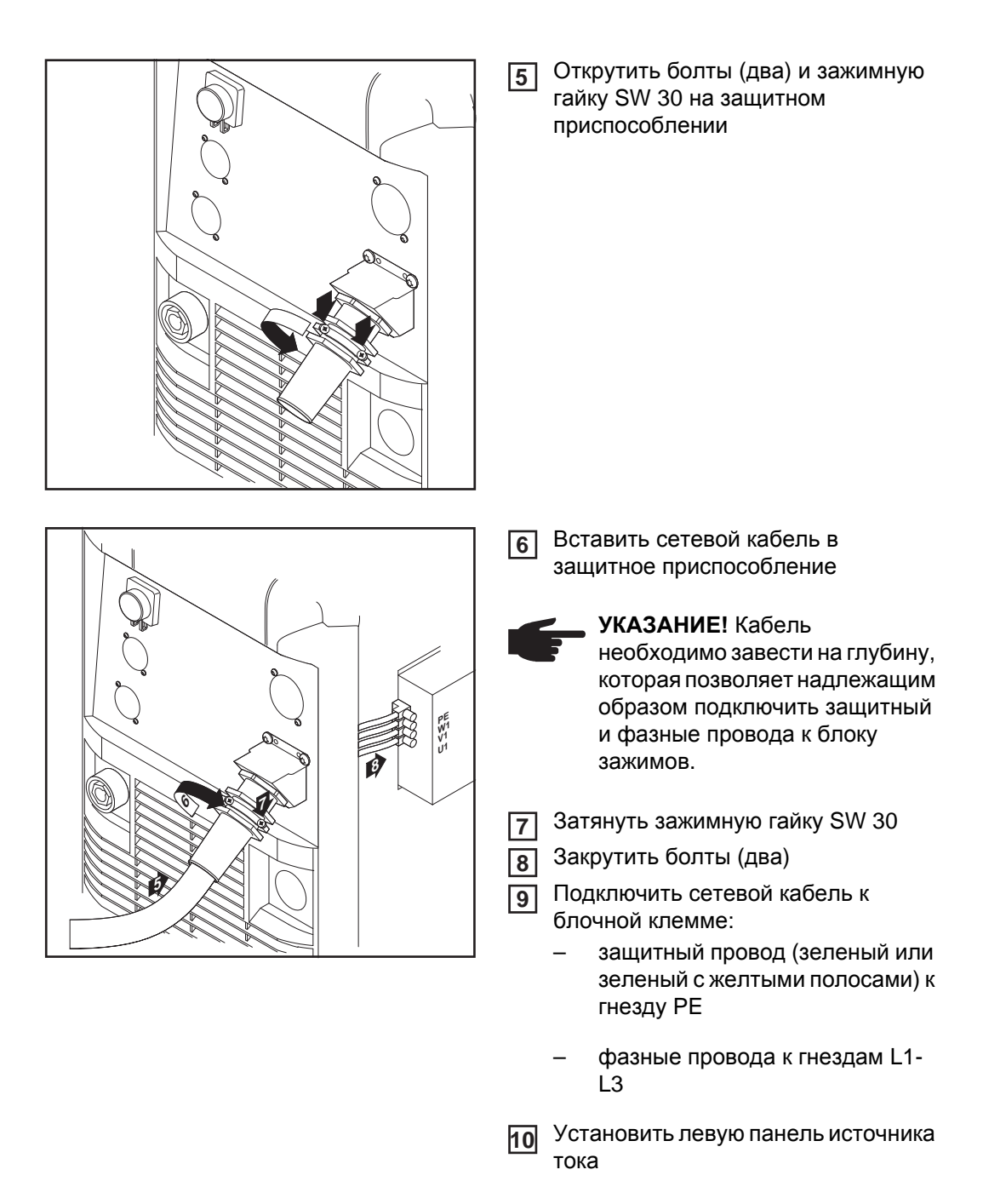

*Демонтаж защитного приспособления*

#### **Замена защитного приспособления**

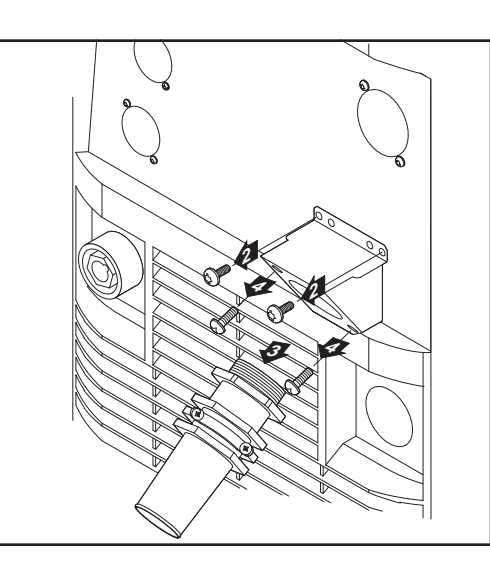

Снять левую панель на источнике **1** тока Открутить и извлечь болты на установленном защитном приспособлении (два) Снять защитное приспособление по направлению вперед Открутить болты на панели **4** адаптера и снять ее. *Монтаж большого защитного приспособления* Вставить шестигранную гайку SW 50 **5** мм в крепление Ввинтить переднюю часть большого **6** защитного приспособления в шестигранную гайку SW 50 мм. Шестигранная гайка SW 50 мм распирается внутри крепления. Навесить защитное приспособление на корпус и закрепить двумя болтами Подключение сетевого кабеля Установить левую панель источника тока **2 3 УКАЗАНИЕ!** Для надежного заземления на корпусе источника тока острия на шестигранной гайке должны быть обращены по направлению к креплению. **6 7 7 7 8 9**

*Установка большого защитного приспособления*

## **Ввод в эксплуатацию**

#### **Техника безопасности**

**ПРЕДУПРЕЖДЕНИЕ!** Удар электрическим током может быть смертельным. Ų. Если в процессе установки источник тока подключен к сети, существует опасность серьёзных травм и повреждений оборудования. Любые работы с аппаратом могут выполняться только в том случае, если:

- сетевой выключатель источника тока установлен в положение «О»
- источник питания отключён от сети

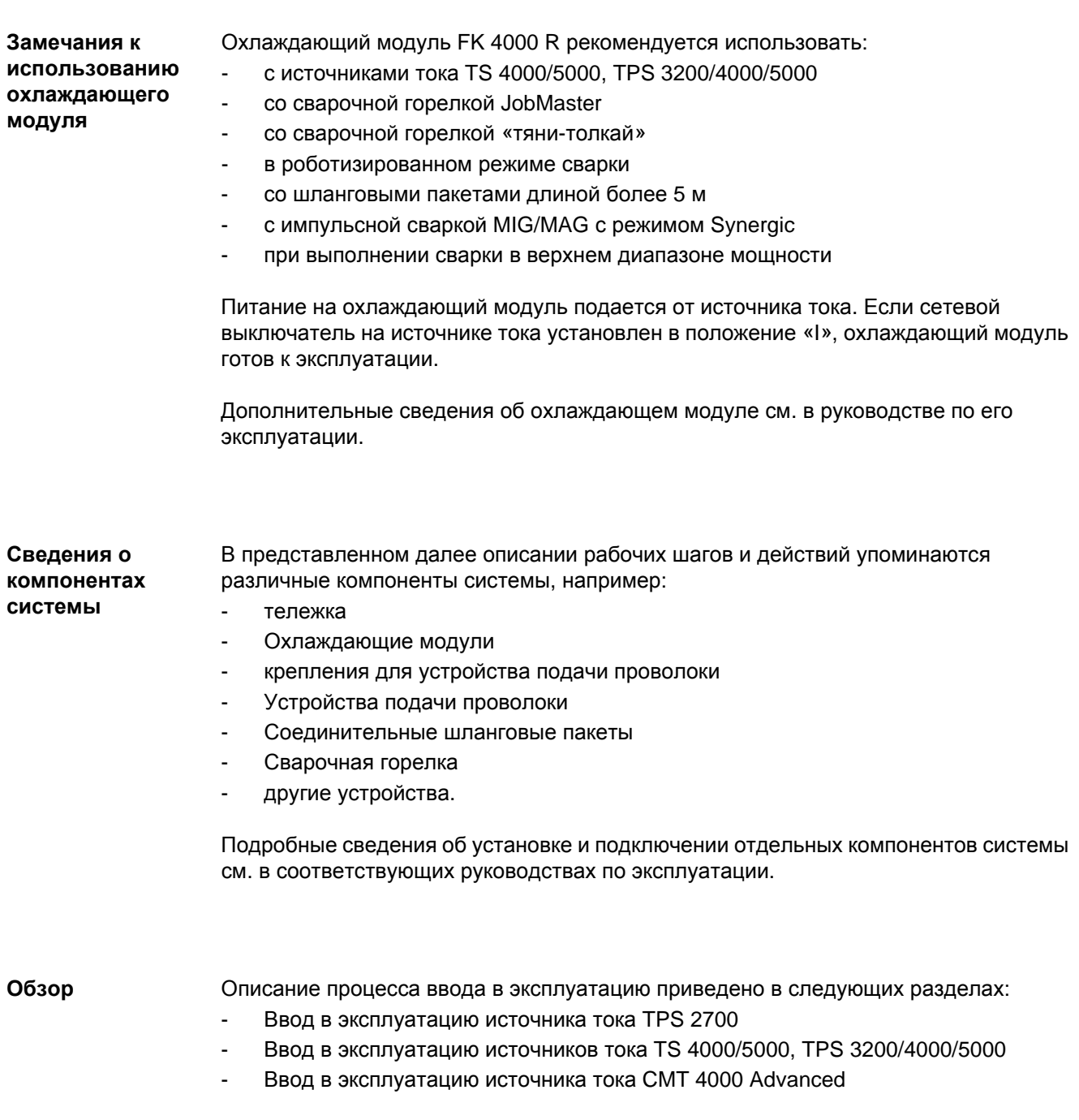

### **Ввод в эксплуатацию источника тока TPS 2700**

**Общие сведения** Ввод в эксплуатацию источника тока TPS 2700 будет описан на примере модели для сварки MIG/MAG в ручном режиме с газовым охлаждением.

**Рекомендации по выполнению сварки с водяным охлаждением**

- Использовать тележку PickUp
- Установить охлаждающий модуль на тележке PickUp
- Установить источник тока TPS 2700 на охлаждающем модуле
- Использовать только сварочные горелки с водяным охлаждением и внешним подводом воды
- Подводы воды на сварочной горелке необходимо подключать непосредственно к охлаждающему модулю

**Подключение газового баллона**

**ПРЕДУПРЕЖДЕНИЕ!** Существует опасность травмирования и повреждения оборудования в результате падения газового баллона. Газовый баллон должен надежно устанавливаться на ровной и твердой поверхности. Необходимо принять меры для предотвращения опрокидывания баллона.

Соблюдать правила техники безопасности, предписанные производителем газового баллона.

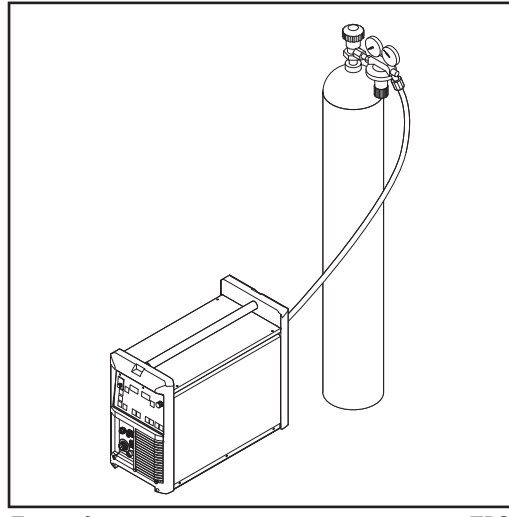

*Присоединение газового шланга к аппарату TPS 2700*

Надежно установить газовый баллон на ровном и твердом основании **1**

Закрепить баллон (но не за **2** горлышко), чтобы предотвратить падение

Снять с баллона защитную крышку **3**

На короткое время открыть вентиль газового баллона, чтобы удалить имеющиеся загрязнения **4**

Проверить уплотнение на редукторе **5**

Накрутить редуктор на баллон и крепко его затянуть **6**

С помощью газового шланга подключить редуктор к гнезду для защитного газа на источнике тока **7**

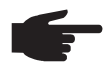

**УКАЗАНИЕ!** В США поставляются аппараты с адаптером для газового шланга.

- Проклеить или уплотнить адаптер
- Проверить адаптер на газонепроницаемость.

#### **Подключение кабеля массы**

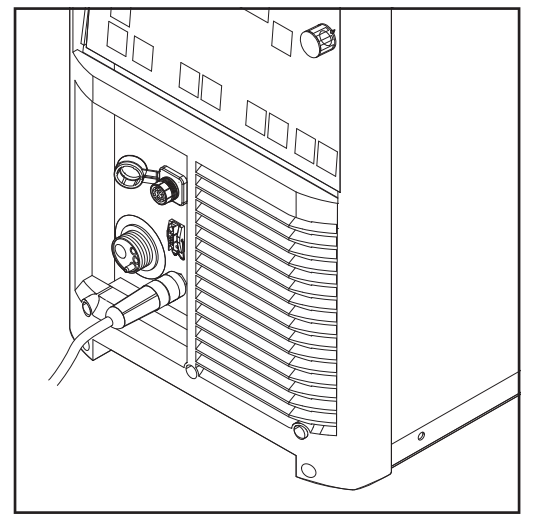

*Присоединение кабеля массы к аппарату TPS 2700*

#### Вставить кабель массы в гнездо (-) и зафиксировать **1**

С помощью другого конца кабеля массы установить соединение с обрабатываемой деталью **2**

#### **Подключение сварочной горелки**

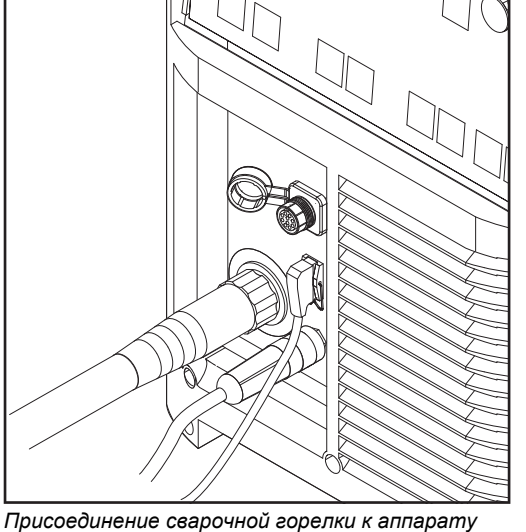

*TPS 2700*

Вставить надлежащим образом оснащенную сварочную горелку с впускной трубкой в соответствующий разъем для газовой горелки **1**

Затянуть накидную гайку вручную **2**

- Вставить управляющий штекер сварочной горелки в разъем для управления горелкой и зафиксировать его **3**
	- **УКАЗАНИЕ!** При изменении длины и/или сечения шлангового пакета сварочной горелки необходимо определить сопротивление (r) и индуктивность (L) контура сварки (см. соответствующие пункты в разделе «Настройка параметров»).

**Установка и замена подающих роликов**

Для обеспечения оптимальной подачи проволоки подающие ролики должны соответствовать диаметру и сплаву сварочной проволоки.

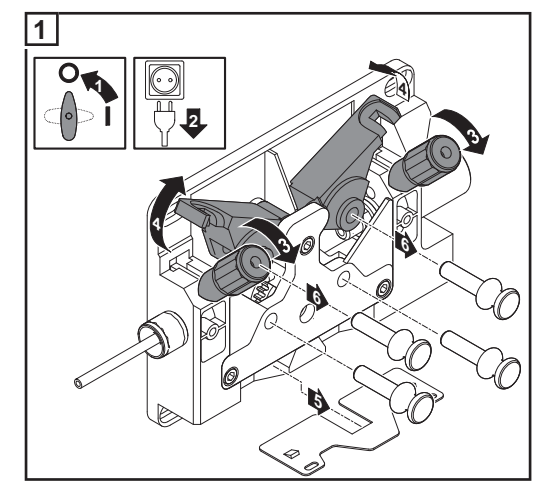

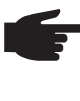

**УКАЗАНИЕ!** Используемые подающие ролики должны соответствовать проволочному электроду.

Обзор предлагаемых подающих роликов и возможностей их использования находится в ведомостях запасных частей.

Аппараты для США поставляются без подающих роликов. После установки проволочной катушки необходимо вставить подающие ролики.

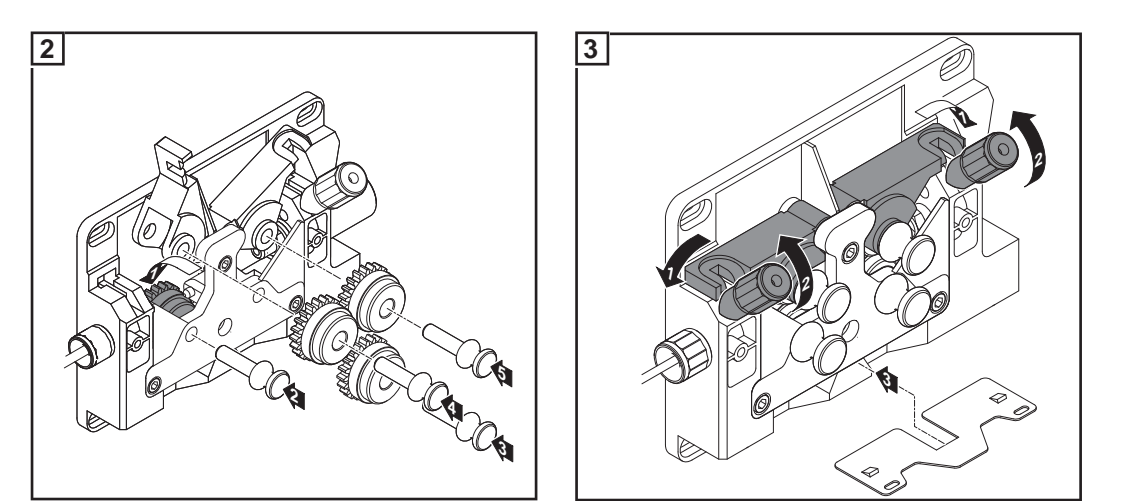

**Установка катушки с проволокой**

**ОСТОРОЖНО!** Намотанный на катушку проволочный электрод может спружинить и нанести травму. Вставляя проволочную катушку, необходимо крепко удерживать конец проволочного электрода, чтобы не получить травму в случае его отскока.

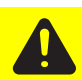

**ОСТОРОЖНО!** Возможно падение проволочной катушки. Убедиться, что катушка прочно установлена на креплении.

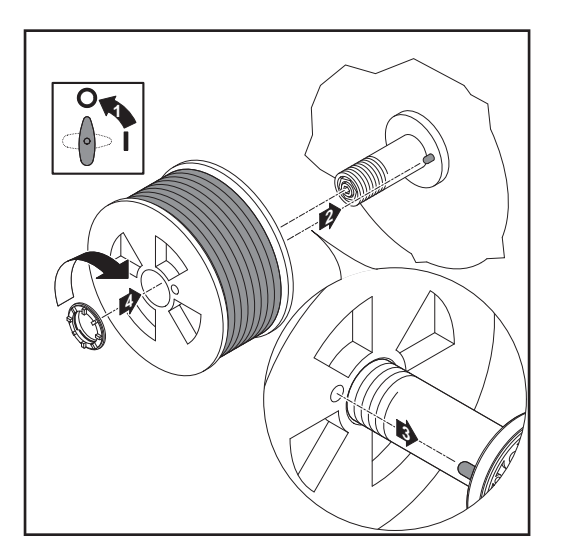

**Установка корзиночной катушки**

**ОСТОРОЖНО!** Намотанный на катушку проволочный электрод может спружинить и нанести травму. Вставляя проволочную катушку, необходимо крепко удерживать конец проволочного электрода, чтобы не получить травму в случае его отскока.

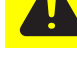

**ОСТОРОЖНО!** Возможно падение проволочной катушки. Убедиться, что катушка прочно установлена на креплении.

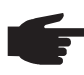

**УКАЗАНИЕ!** При работе с корзиночной катушкой можно использовать только переходник устройства, входящий в комплект поставки устройства подачи проволоки!

**ОСТОРОЖНО!** Корзиночная катушка может упасть и нанести травму. Установить корзиночную катушку на прилагаемом адаптере таким образом, чтобы ее поперечины лежали внутри направляющих пазов адаптера.

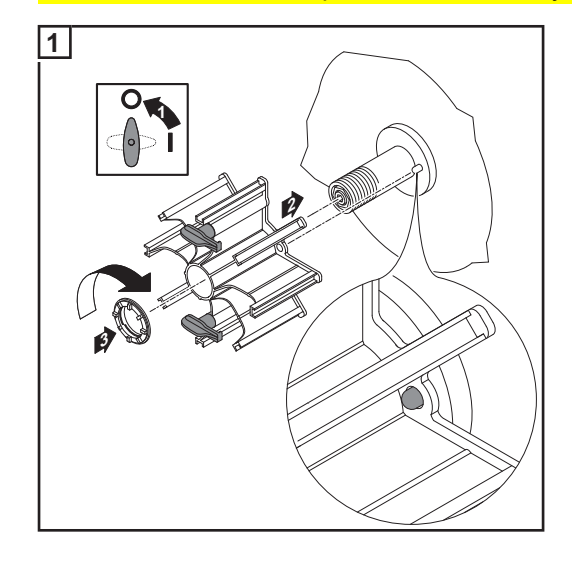

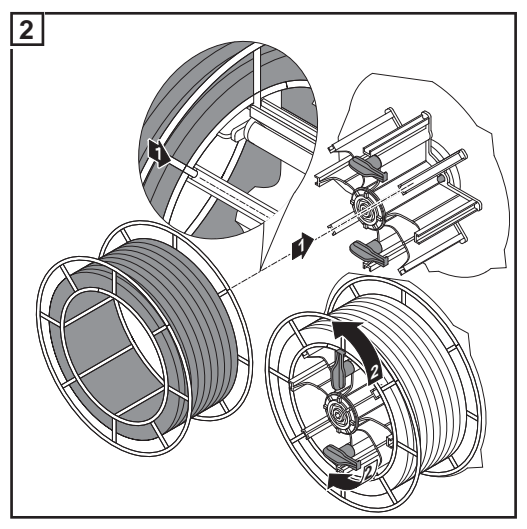

#### **Введение проволочного электрода**

**ОСТОРОЖНО!** Намотанный на катушку проволочный электрод может спружинить и нанести травму. При введении электрода в 4-роликовый привод прочно удерживать конец электрода для предотвращения возможных травм.

**ОСТОРОЖНО!** Острая кромка проволочного электрода может повредить сварочную горелку. Тщательно очистить конец проволоки от грата перед введением.

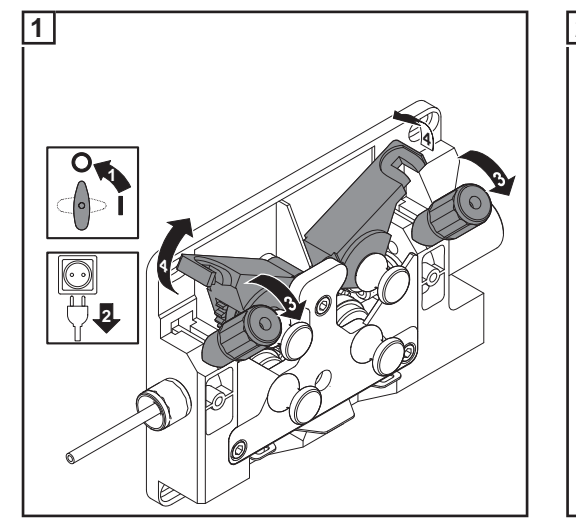

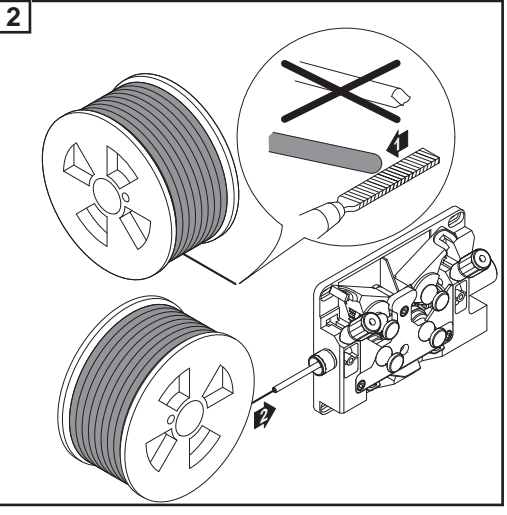

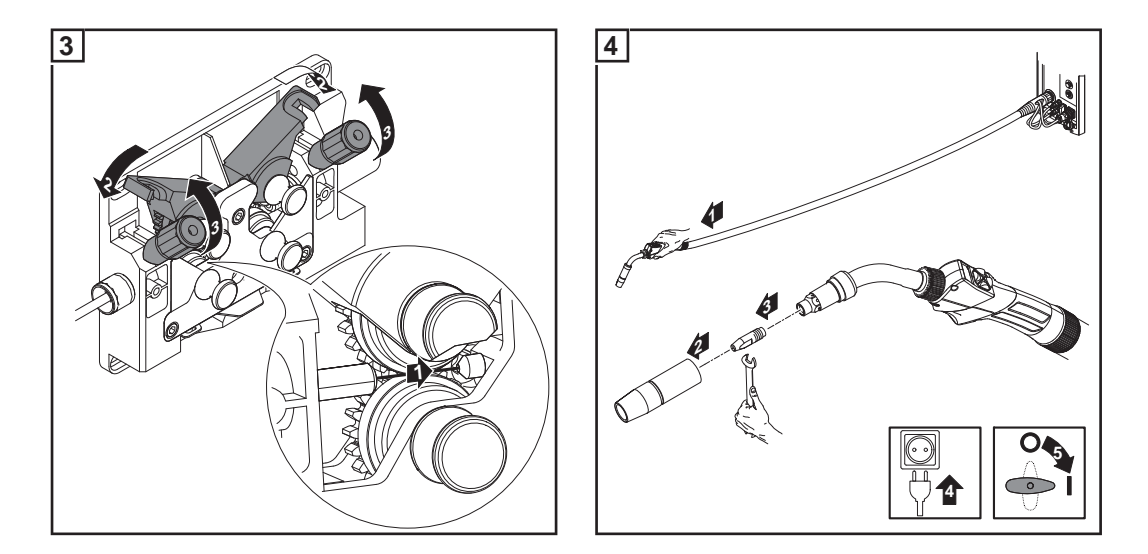

**ОСТОРОЖНО!** Проволочный электрод может вылететь и нанести травму. При нажатии кнопки «Заправка проволоки»/Inch Forward не держать сварочную горелку близко к лицу или другим частям тела.

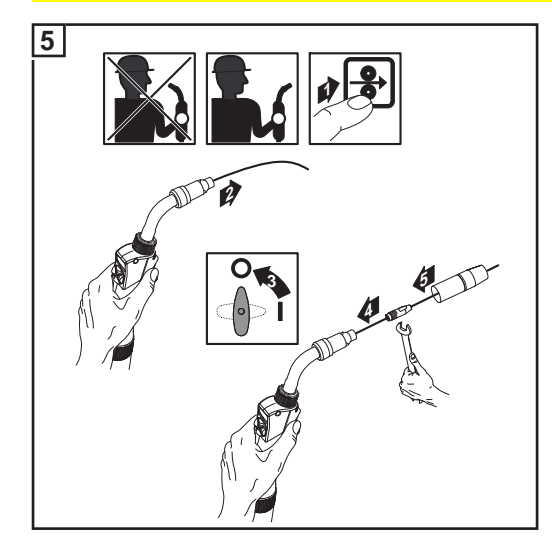

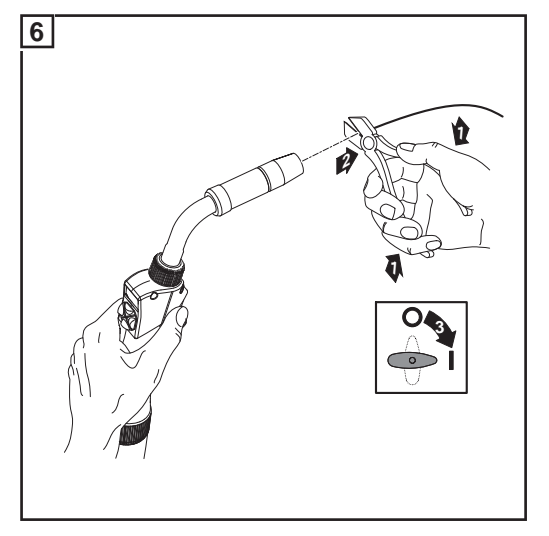

**Настройка давления прижима**

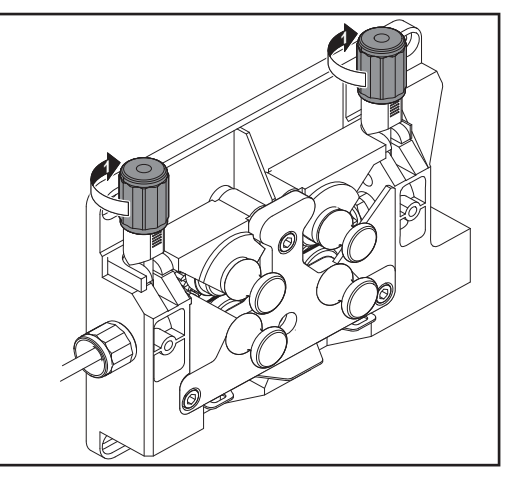

**УКАЗАНИЕ!** Давление прижима следует настроить так, чтобы электрод не деформировался, а подача проволоки была безукоризненной.

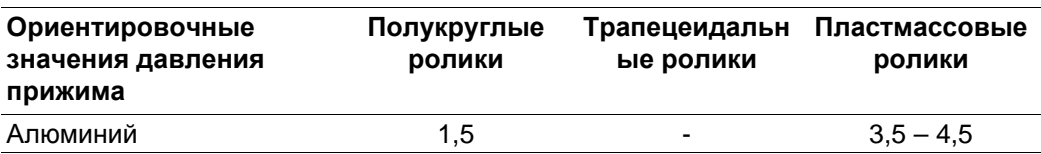

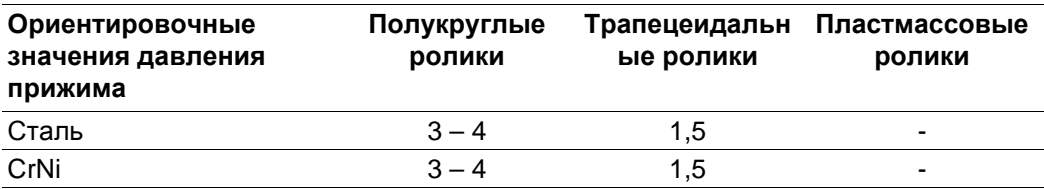

#### **Регулировка тормоза**

**УКАЗАНИЕ!** Если отпустить кнопку горелки, катушка проволоки не должна вращаться. При необходимость отрегулировать тормоз.

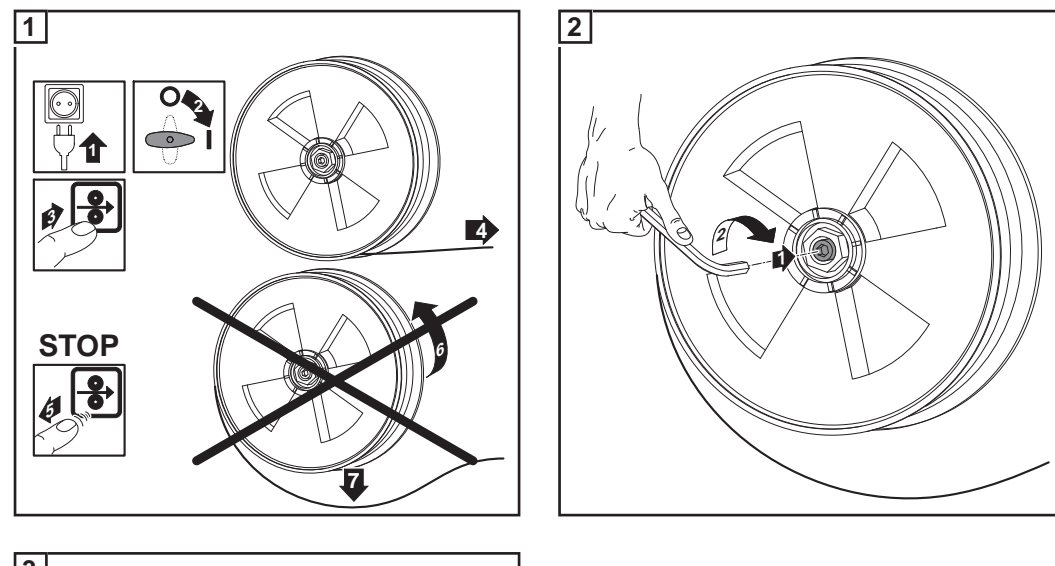

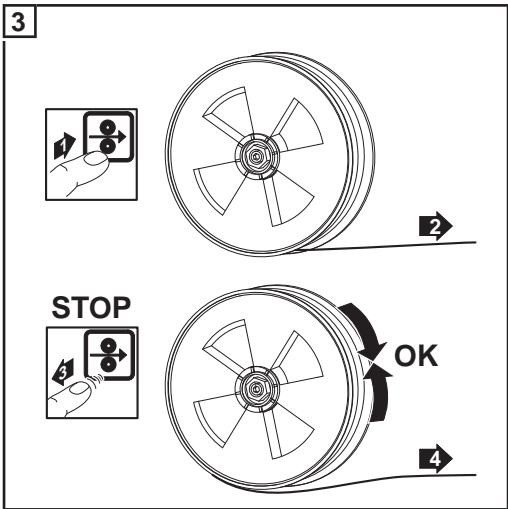

**Конструкция тормоза**

**ОСТОРОЖНО!** Возможно падение проволочной катушки. Чтобы обеспечить надежное крепление проволочной катушки и оптимальное тормозное усилие, установите тормоз, как показано на следующем рисунке.

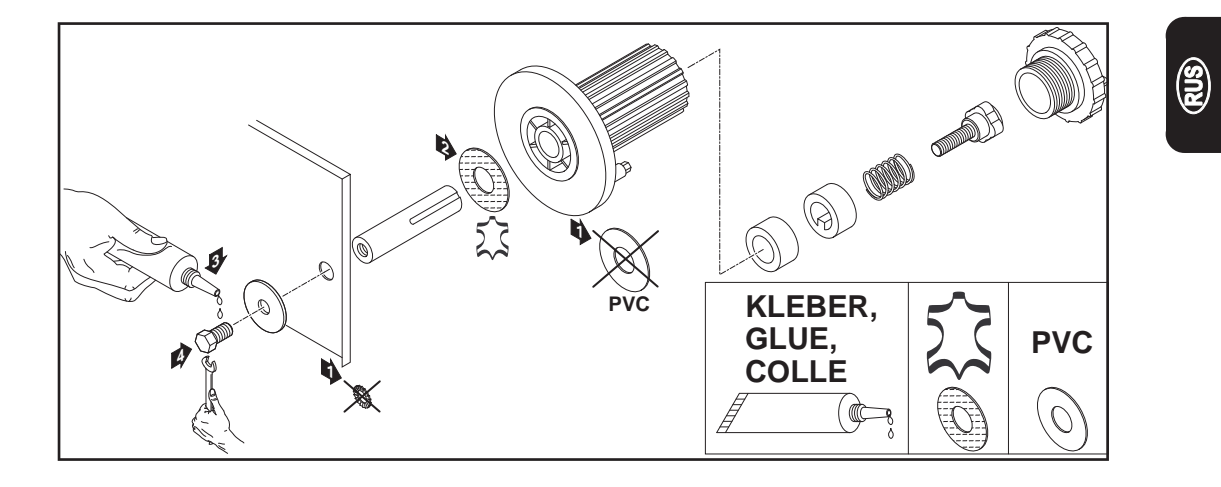

## **Ввод в эксплуатацию TS 4000/5000, TPS 3200/ 4000/5000, TIME 5000 Digital**

**Общие сведения** Ввод в эксплуатацию источников тока TS 4000/5000, TPS 3200/4000/5000 будет описан на примере модели для сварки MIG/MAG в ручном режиме с водяным охлаждением.

**Монтаж компонентов системы (общий вид)**

На следующем рисунке представлена общая схема монтажа отдельных компонентов системы. Подробные описания каждого рабочего шага см. в руководствах по эксплуатации соответствующих компонентов.

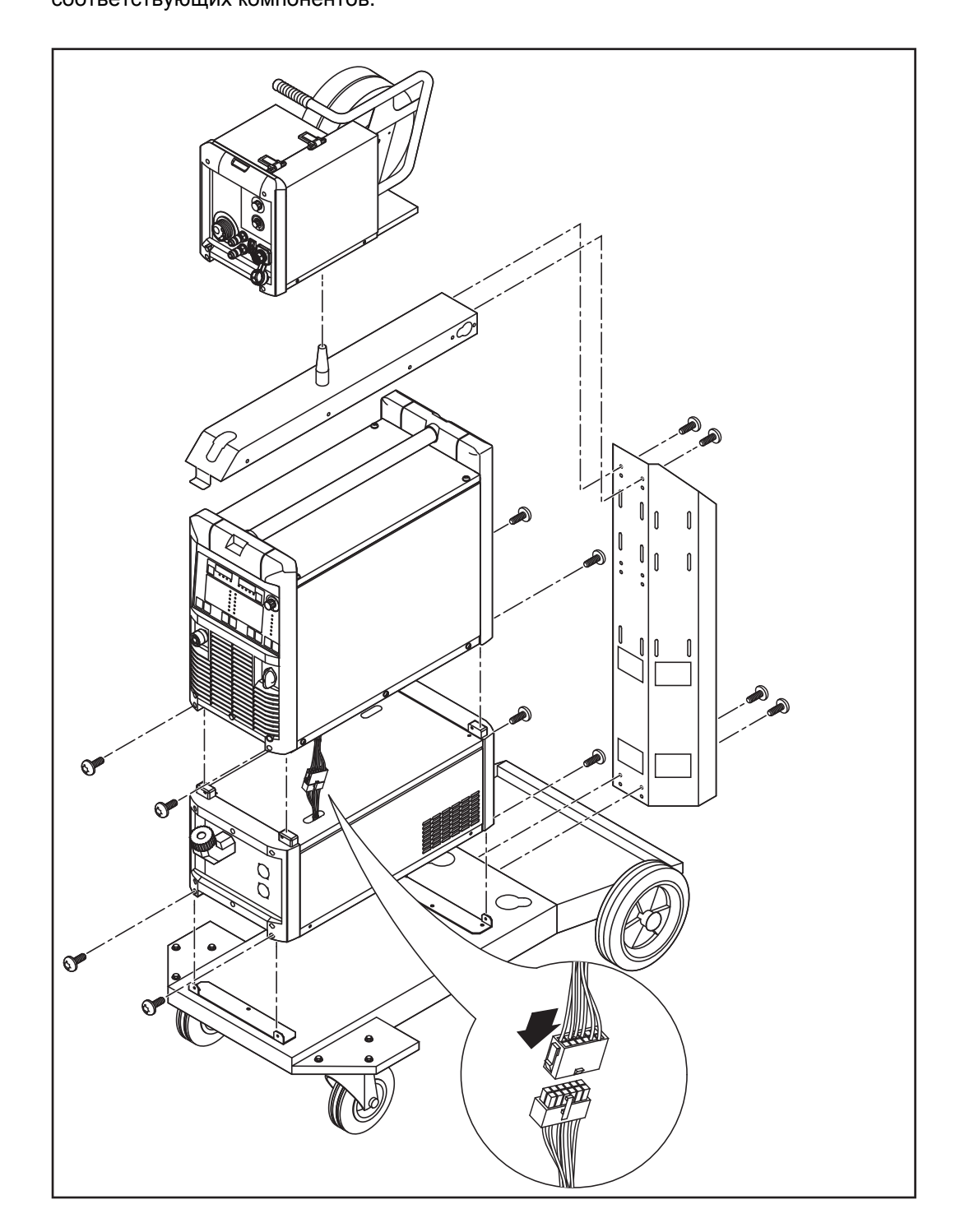

#### **Фиксация приспособления для разгрузки от натяжения**

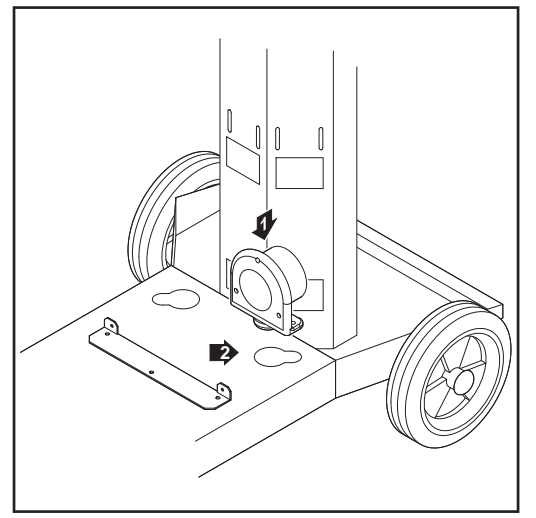

*Фиксация защитного приспособления на тележке*

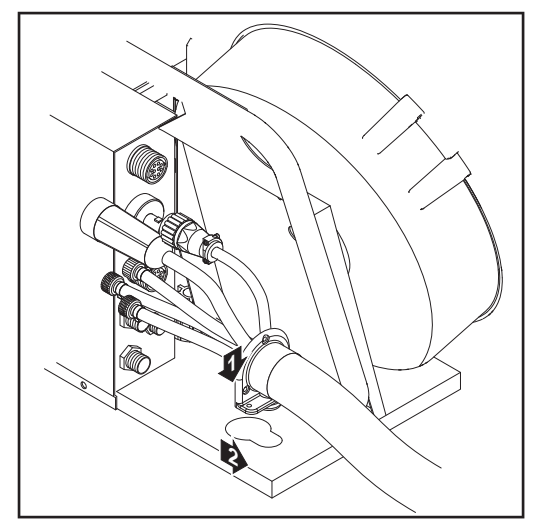

*Фиксация защитного приспособления на устройстве подачи проволоки*

- Вставить цапфу приспособления для разгрузки от натяжения соединительного шлангового пакета на стороне источника тока-в предназначенное для этого отверстие в днище тележки **1**
- Двумя болтами из пакета поставки **2** соединительного шлангового пакета прикрутите защитное приспособление к днищу тележки.

Для соединительных шланговых пакетов длиной 1,2 м (4 ft.) использование защитного приспособления не предусмотрено.

- Вставить цапфу приспособления для разгрузки от натяжения соединительного шлангового пакета на стороне устройства подачи проволоки в предназначенное для этого отверстие в устройстве подачи проволоки **3**
- Привинтить приспособление для **4** защиты от натяжения двумя болтами из пакета поставки соединительного шлангового пакета к устройству подачи проволоки

#### **Подключение соединительног о шлангового пакета**

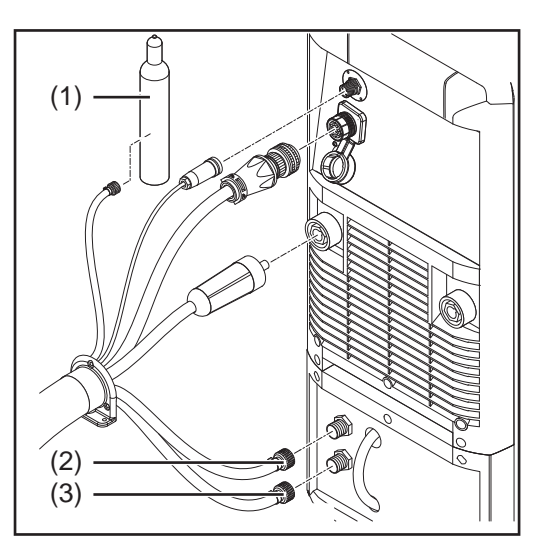

*Подключение соединительного шлангового пакета к источнику тока и охлаждающему модулю*

Вставить байонетный штекер сварочного потенциала соединительного шлангового пакета в гнездо (+) и повернуть, чтобы зафиксировать **1**

**УКАЗАНИЕ!** В системах с газовым охлаждением охлаждающий модуль отсутствует. Подключать шланги для подачи и отвода воды не нужно.

- Вставить штекер LocalNet соединительного шлангового пакета в гнездо LocalNet и зафиксировать с помощью накидной гайки **2**
- Только для источников тока CMT: подключить штекер LHSB к разъему LHSB **3**
- Подключить синий шланг подачи воды (3) к охлаждающему модулю **4**

Подключить красный шланг **5 6** возврата воды (2) к охлаждающему модулю

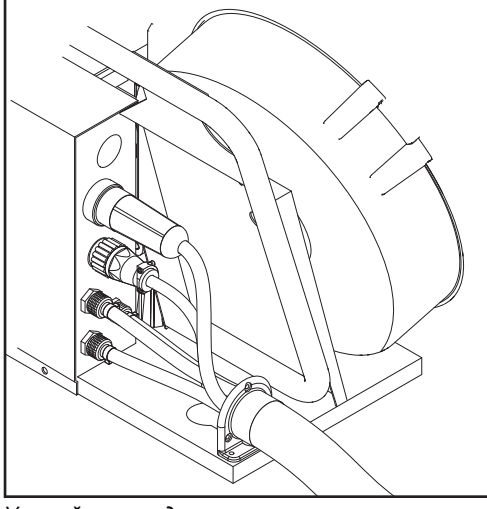

- Подключить шланг подачи защитного газа к редуктору на газовом баллоне (1)
- Подключить соединительный шланговый пакет к устройству подачи проволоки **7**

*Устройство подачи проволоки*

#### **Подключить газовый баллон**

**ПРЕДУПРЕЖДЕНИЕ!** Существует опасность травмирования и повреждения оборудования в результате падения газового баллона. Газовый баллон должен надежно устанавливаться на ровной и твердой поверхности. Необходимо принять меры для предотвращения опрокидывания баллона.

Соблюдать правила техники безопасности, предписанные производителем газового баллона.

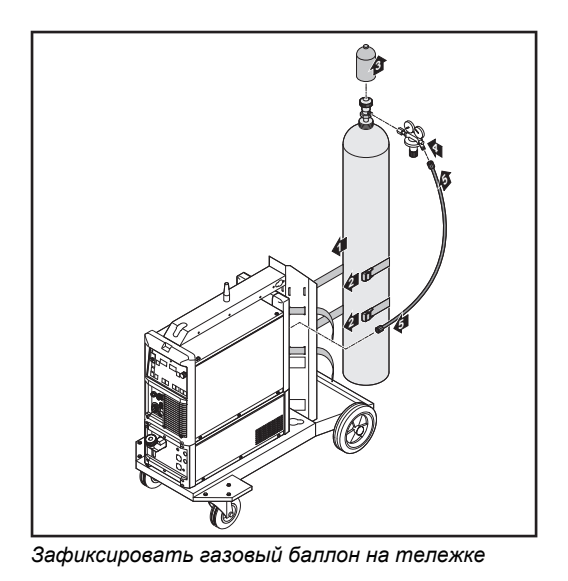

Установить газовый баллон на днище тележки **1**

- С помощью ремня закрепить **2** газовый баллон в верхней части (но не за горлышко), чтобы предотвратить его падение
- Снять с баллона защитную крышку **3**
- На короткое время открыть вентиль газового баллона, чтобы удалить имеющиеся загрязнения **4**
- Проверить уплотнение на редукторе **5**
- Накрутить редуктор на баллон и крепко его затянуть **6**
- С помощью газового шланга подключите шланг подачи защитного газа из состава соединительного шлангового пакета к редуктору **7**

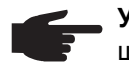

**УКАЗАНИЕ!** В США поставляются аппараты с адаптером для газового шланга.

- Проклеить или уплотнить адаптер
- Проверить адаптер на газонепроницаемость.

#### **Подключение кабеля массы**

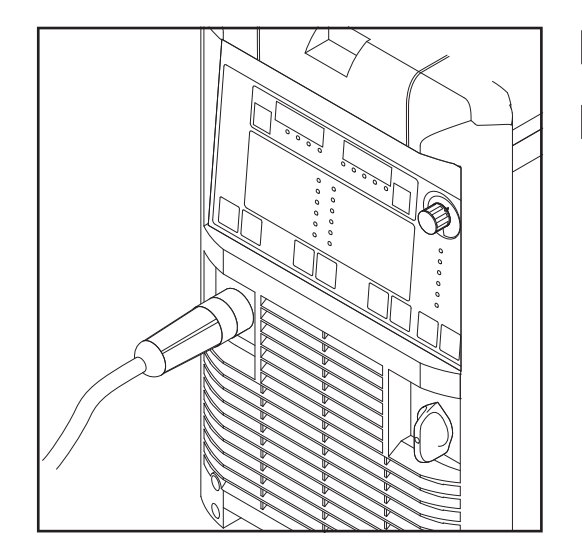

- Вставить кабель массы в гнездо (-) и зафиксировать **1**
- С помощью другого конца кабеля массы установить соединение с обрабатываемой деталью **2**

#### **Подключение сварочной горелки**

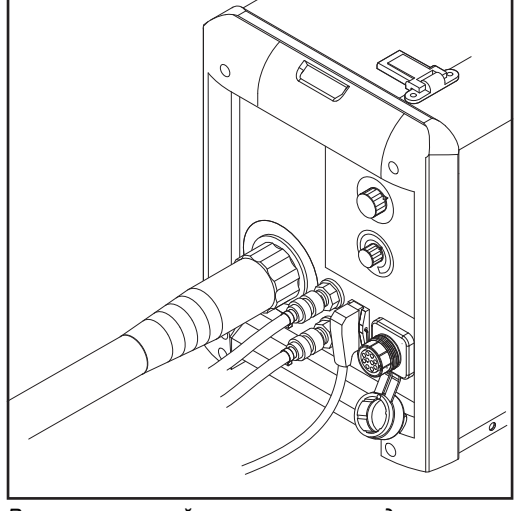

*Разъем сварочной горелки и разъем для управления горелкой на устройстве VR 4000*

Вставить надлежащим образом оснащенную сварочную горелку с впускной трубкой в соответствующий разъем на устройстве подачи проволоки Затянуть накидную гайку вручную **1 2**

Вставить управляющий штекер сварочной горелки в разъем для управления горелкой и зафиксировать его **3**

> **УКАЗАНИЕ!** При изменении длины и/или сечения шлангового пакета сварочной горелки необходимо определить сопротивление (r) и индуктивность (L) контура сварки (см. соответствующие пункты в разделе «Настройка параметров»).

#### **Дальнейшие действия**

Следующие действия выполняются согласно инструкциям, приведенным в руководстве по эксплуатации устройства подачи проволоки:

Установка подающих роликов в устройство подачи проволоки. **1**

Установка катушки с проволокой или корзиночной катушки с адаптером в устройство подачи проволоки. **2**

Введение проволочного электрода **3**

Настройка давления прижима **4**

Регулировка тормоза

**5**

# **Ввод в эксплуатацию CMT4000 Advanced**

**Монтаж компонентов системы (общий вид)**

На следующем рисунке представлена общая схема монтажа отдельных компонентов системы.

Подробные описания каждого рабочего шага см. в руководствах по эксплуатации соответствующих компонентов.

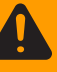

**ПРЕДУПРЕЖДЕНИЕ!** Существует опасность травмирования и повреждения оборудования в результате падения газового баллона. Газовый баллон должен надежно устанавливаться на ровной и твердой поверхности. Необходимо принять меры для предотвращения опрокидывания баллона.

Соблюдать правила техники безопасности, предписанные производителем газового баллона.

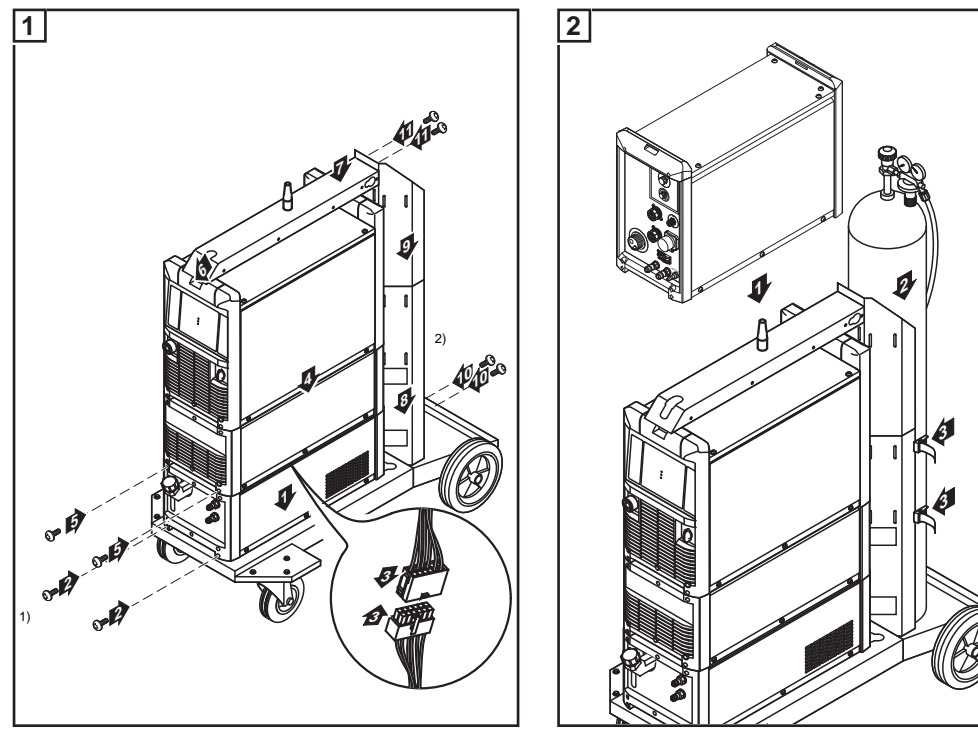

*Монтаж компонентов системы Установить устройство подачи проволоки и газовый баллон*

 $1)$  Закрепить охлаждающий модуль и источник тока также с обратной стороны, используя по два винта

2) Удлинитель держателя баллона

**Подключение соединительног о шлангового пакета, сварочной горелки СМТ и проволочного буфера**

Подробные описания каждого рабочего шага см. в руководствах по эксплуатации соответствующих компонентов.

- Закрепить приспособления для снятия натяжения для соединительного шлангового пакета СМТ на тележке и устройстве подачи проволоки **1**
- Подключить соединительный шланговый пакет СМТ к источнику тока и **2** устройству подачи проволоки
- Подключить шланговый пакет СМТ к приводному модулю СМТ **3**
- Подключить проволочный буфер **4**

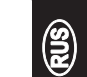

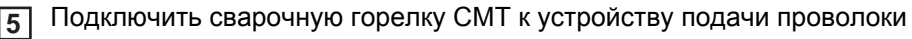

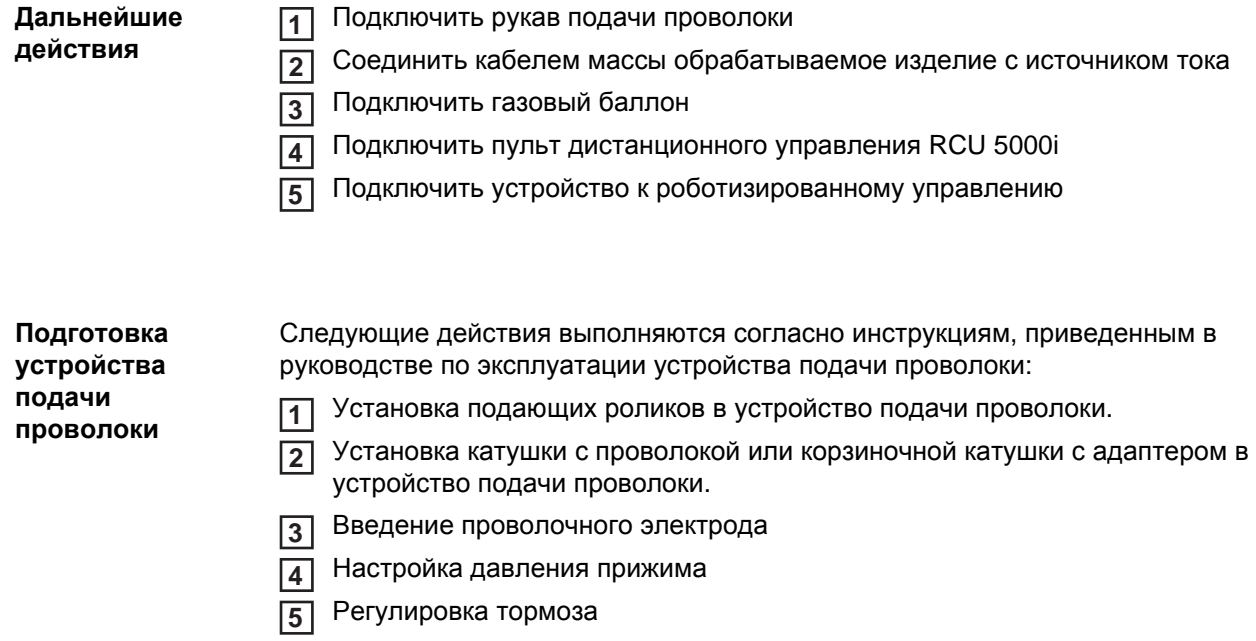

# **Сварка**

# **Режимы работы МИГ/МАГ**

#### **Общие сведения**

**ПРЕДУПРЕЖДЕНИЕ!** Ошибки в управлении могут привести к тяжелым травмам и серьёзному материальному ущербу. Пользоваться описанными функциями можно только после того, как будут полностью прочитаны и поняты следующие документы:

- данное руководство по эксплуатации
- все руководства к системным компонентам, в частности, правила техники безопасности

Данные о настройке, допустимых диапазонах и единицах измерения для использующихся параметров см. в разделе «Меню настройки».

#### **Символы и пояснения**

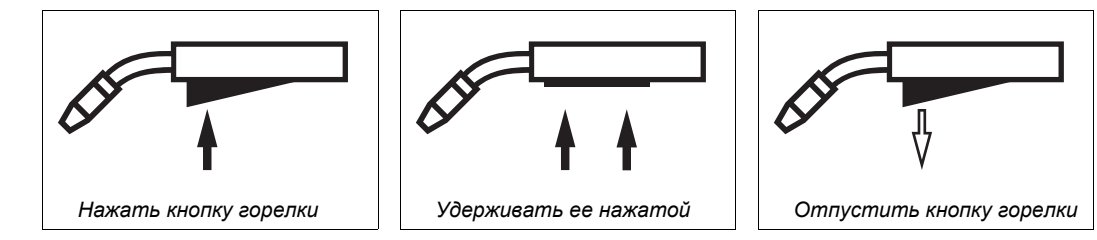

#### **GPr**

Время предварительной подачи газа

#### **I-S**

Фаза стартового тока: быстрое нагревание материала, несмотря на значительный отвод тепла в начале сварки

#### **SL**

Slope (спад): плавное снижение стартового тока до сварочного тока (или сварочного тока до тока заварки кратера)

#### **I**

Фаза сварочного тока: равномерная подача температуры на разогретый распространяющимся теплом материал

#### **I-Е**

Фаза заваривания кратера: чтобы избежать локального перегрева материала из-за аккумуляции тепла в конце шва (т. е. проваливания сварочного шва).

#### **SPt**

Продолжительность точечной сварки

#### **GPo**

Время продувки газа

#### **2-тактный режим**

Режим работы «2-тактный» подходит для

- прихватки
- коротких сварочных швов
- автоматического режима и роботов

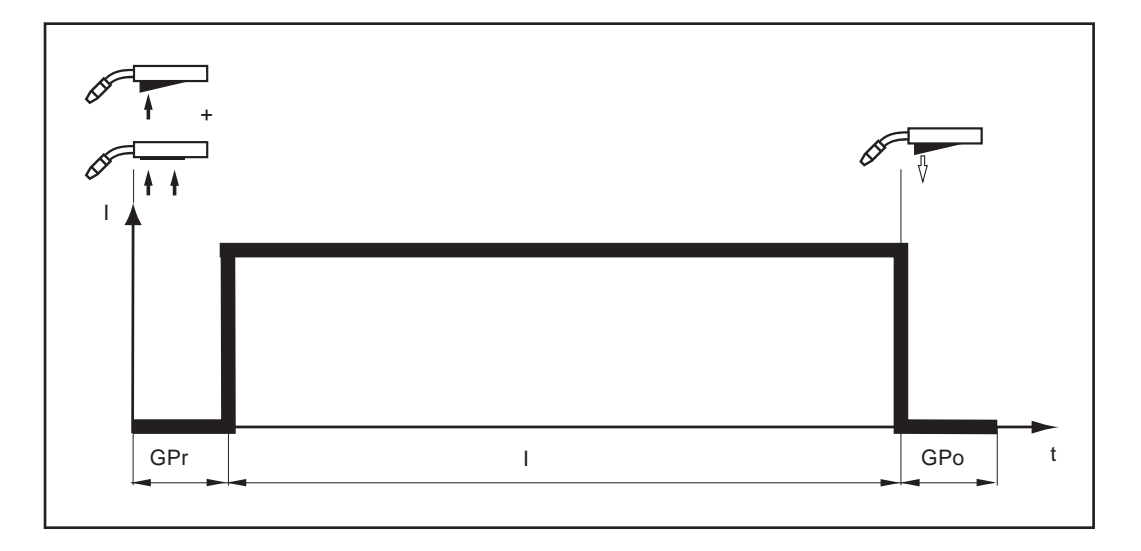

#### **4-тактный режим**

Режим работы «4-тактный» подходит для длинных сварочных швов.

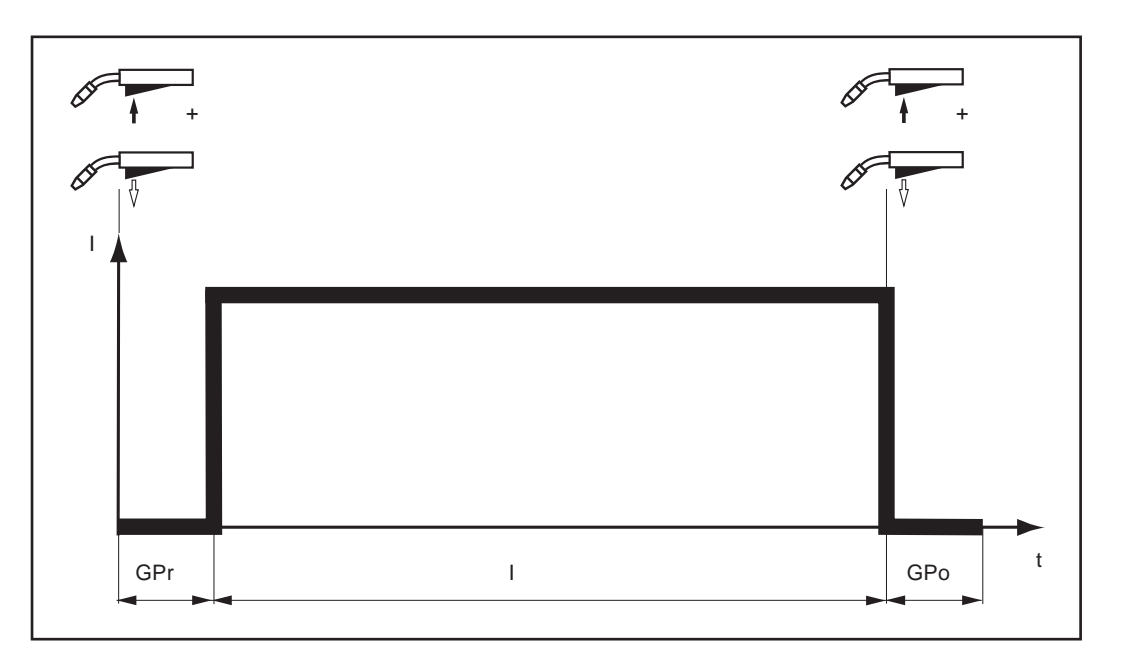

#### **Специальный 4 тактный режим (начало сварки алюминия)**

Специальный 4-тактный режим (начало сварки алюминия) в первую очередь предназначен для сваривания изделий из алюминия. Подача сварочного тока осуществляется с учетом высокой теплопроводности алюминия.

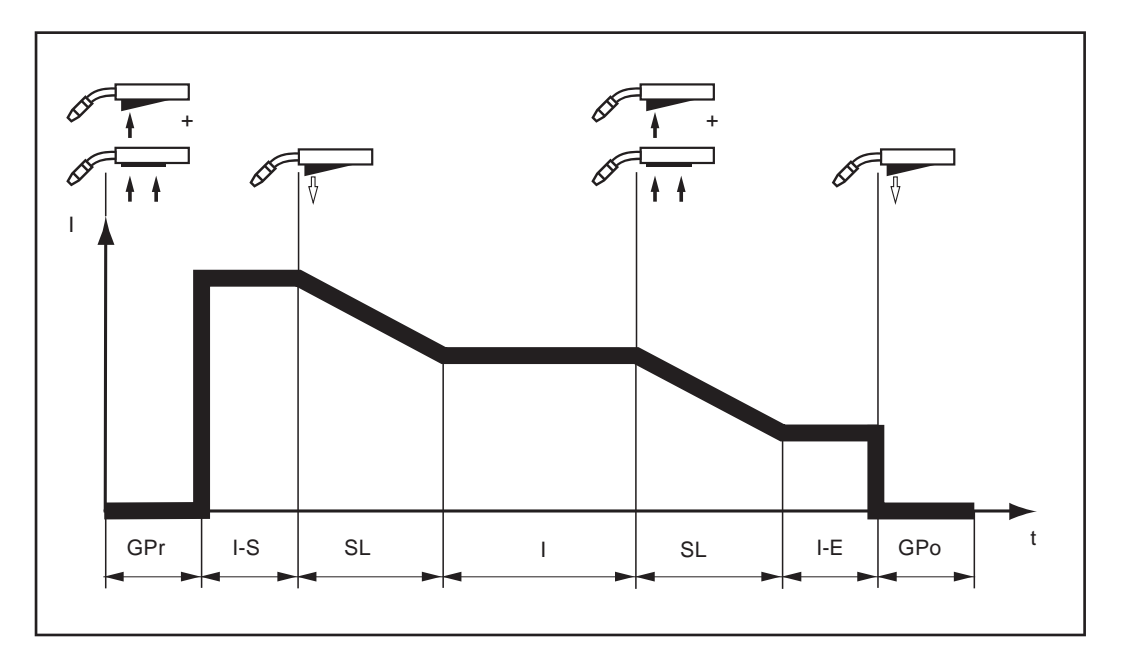

#### **Точечная сварка** Режим точечной сварки предназначен для сваривания металлических листов внахлест.

Для создания сварной точки необходимо выполнить следующие действия:

- Удерживать сварочную горелку вертикально **1**
- Нажать и отпустить кнопку горелки **2**
- Удерживать сварочную горелку в прежнем положении **3**
- Дождаться завершения продувки газа **4**
- Поднять сварочную горелку **5**

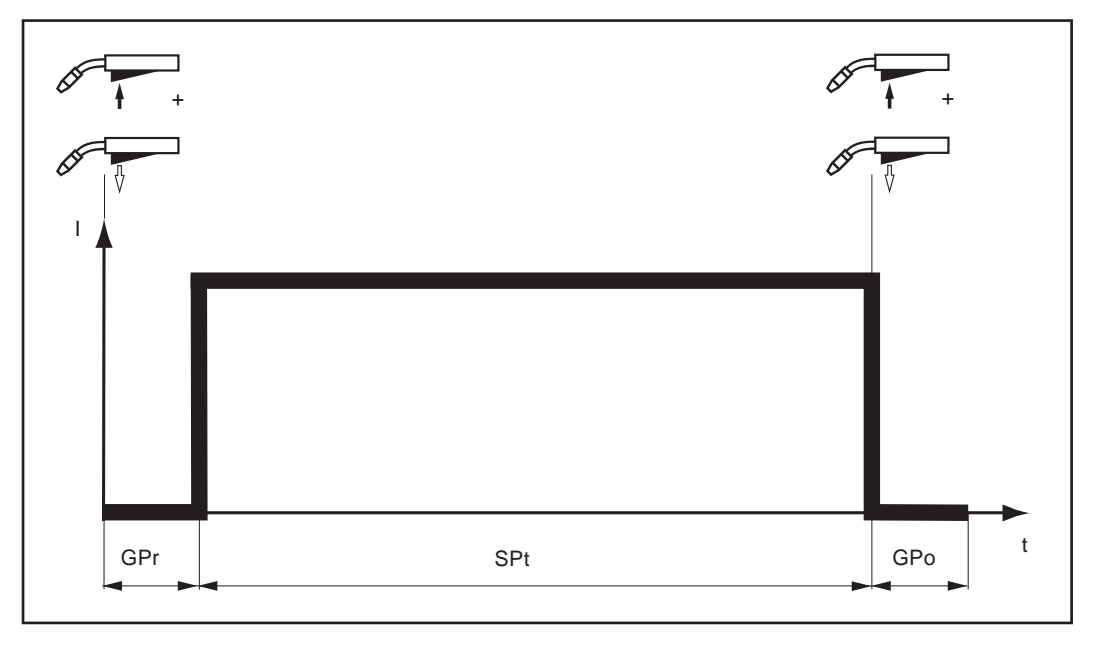

Чтобы досрочно завершить процесс сварки, необходимо повторно нажать кнопку сварочной горелки.

# **Сварка МИГ/МАГ**

**Техника безопасности**

**ПРЕДУПРЕЖДЕНИЕ!** Ошибки в управлении могут привести к тяжелым травмам и серьёзному материальному ущербу. Пользоваться описанными функциями можно только после того, как будут полностью прочитаны и поняты следующие документы:

- данное руководство по эксплуатации
- все руководства к системным компонентам, в частности, правила техники безопасности

**ПРЕДУПРЕЖДЕНИЕ!** Удар электрическим током может быть смертельным. Если в процессе установки источник тока подключен к сети, существует опасность серьёзных травм и повреждений оборудования. Любые работы с аппаратом могут выполняться только в том случае, если:

- сетевой выключатель источника тока установлен в положение «О»
- источник питания отключён от сети

**Общие действия перед началом сварки MIG/MAG**

- Только при использовании устройства охлаждения и сварочной горелки с водяным охлаждением: **1**
	- Источник тока TPS 2700 с водяным охлаждением: закрепить шланги подачи и отвода воды сварочной горелки в соответствующих гнездах на охлаждающем модуле
	- Источники тока 4000/5000, TPS 3200/4000/5000 с водяным охлаждением: закрепить шланги подачи и отвода воды сварочной горелки в соответствующих гнездах на устройстве подачи проволоки
- Вставить сетевой штекер. **2**

Перевести сетевой выключатель в положение - I -: **3**

- все индикаторы на панели управления загорятся на короткое время
- при наличии: устройство охлаждения начнет работать

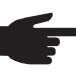

**УКАЗАНИЕ!** Соблюдать правила техники безопасности и условия эксплуатации, приведенные в руководстве по эксплуатации устройства охлаждения.

**Обзор** Сварка МИГ/МАГ подразделяется на следующие виды:

- Сварка MIG/MAG с режимом Synergic
- Стандартная технология сварки МИГ/МАГ вручную
- Сварка СМТ
- Специальные функции и дополнительные устройства
- Роботизированная сварка

# **Сварка MIG/MAG с режимом Synergic**

**Общие сведения** Настройка параметров, необходимых для выполнения сварки MIG/MAG с режимом Synergic (импульсная/стандартная), описана на примере панели управления Comfort.

#### **Сварка MIG/MAG с режимом Synergic**

Выбрать нужную технологию сварки кнопкой «Технология»: **1 ELLER Импульсная сварка MIG/MAG с режимом Synergic СТАНДАРТНАЯ ТЕХНОЛОГИЯ СВАРКИ МИГ/МАГ Synergic** 

С помощью кнопки «Тип материала» выбрать присадочный материал и **2** защитный газ

Значения параметров SP1 и SP2 зависят от банка сварочных программ в источнике тока.

С помощью клавиши «Диаметр проволоки» настройте диаметр проволочного **3** электрода.

Значение позиции SP зависит от имеющейся базы сварочных данных источника тока.

- Выбрать нужный режим работы МИГ/МАГ кнопкой «Режим работы»: **4**
	- 2-тактный режим
	- **44 О 4-тактный режим**

Специальный 4-тактный режим (начало сварки алюминия)

Точечная сварка

Настройка параметров специального 4-тактного режима и точечной сварки описана в разделе «Меню настройки».

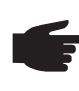

**УКАЗАНИЕ!** В некоторых случаях параметры, которые настроены на панели управления одного из компонентов системы (например, устройства подачи проволоки или пульта дистанционного управления), не могут быть изменены на панели управления источника тока.

- С помощью клавиши «Выбор параметра» выберите параметр, через который **5** будет задаваться мощность сварки:
	- Значение «а»
	- 72 Толщина листа

Сварочный ток

Скорость подачи проволоки

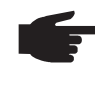

**УКАЗАНИЕ!** Перед выбором значения «а» необходимо настроить скорость сварки (рекомендуемая скорость в ручном режиме:-прибл. 35 см/мин или 13.78 ipm.).

С помощью регулятора настроить нужное значение выбранного параметра. Это **6**значение отображается на расположенном над ним цифровом дисплее.

Значение «а», толщина листа, сварочный ток, скорость проволоки и сварочное напряжение непосредственно связаны друг с другом. Достаточно изменить один из этих параметров, чтобы остальные автоматически настроились нужным образом.

Как правило, все значения параметров, заданные с помощью регулятора и кнопок на сварочной горелке, сохраняются до следующего изменения. Это правило действует также, если источник тока был временно выключен и снова включен.

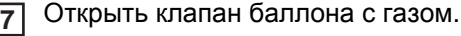

- Настроить расход защитного газа:
	- Нажать кнопку «Проверка газа»
		- Вращать установочный винт на нижней стороне редукционного клапана до тех пор, пока манометр не покажет нужный расход газа

**ОСТОРОЖНО!** Электрический ток и электрод могут нанести травмы и причинить ущерб. При нажатии кнопки горелки

- Держать горелку как можно дальше от себя
- Не направлять горелку на людей
- Следить за тем, чтобы электрод не касался проводящих или заземленных частей (например, корпуса и т. д.).

Нажать кнопку горелки и начать сварку **9**

**Внесение коррекций во время сварки** В некоторых случаях для достижения оптимальных результатов сварки необходимо настроить следующие параметры.

**Коррекция длины дуги** LY. для коррекции длины дуги

- меньшая длина дуги
- 0 средняя длина дуги
- + большая длина дуги

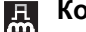

**8**

**Коррекция силы отрыва капель/коррекция динамики/динамика**

Импульсная сварка MIG/MAG с режимом Synergic: для плавной коррекции энергии отрыва капель

- небольшая сила отрыва капель
- 0 нейтральная сила отрыва капель
- + повышенная сила отрыва капель

Стандартная сварка MIG/MAG с режимом Synergic: для изменения динамики короткого замыкания в момент перехода капель металла

- более жесткая и стабильная дуга
- 0 нейтральная дуга
- + более мягкая дуга с меньшим количеством брызг

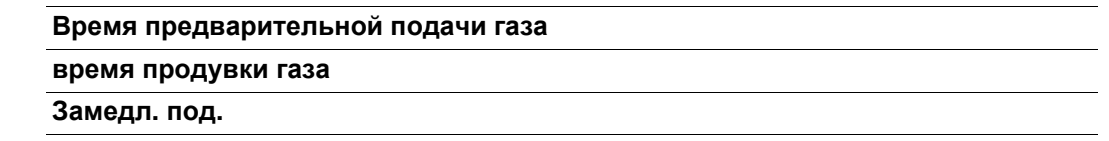

Изменение фоновых параметров предварительной подачи газа, продувки газа и замедленной подачи описано в разделе «Меню настройки».

**Настройка корректирующи х параметров**

**1 2** С помощью клавиши «Выбор параметра» выберите корректирующий параметр.

С помощью регулятора настроить нужное значение выбранного параметра. Это значение отображается на расположенном над ним цифровом дисплее.
Длину дуги нельзя настроить на стандартной панели управления.

**Примечание к стандартной панели управления**

Коррекцию динамики можно изменить в качестве фонового параметра из меню настройки.

# **стандартная технология сварки МИГ/МАГ вручную**

**Общие сведения** Технология стандартной ручной сварки МИГ/МАГ – это сварка МИГ/МАГ без функции Synergic. Изменение одного из параметров не изменяет автоматически настройки остальных параметров. Все изменяемые параметры нужно настраивать отдельно согласно требованиям процесса сварки. Настройка параметров, необходимых для выполнения стандартной сварки MIG/MAG в ручном режиме, описана на примере панели управления Comfort. **Имеющиеся** В случае выбора стандартной сварки MIG/MAG в ручном режиме пользователю **параметры** доступны следующие параметры. **Скорость подачи проволоки**  $\frac{9}{6}$ 0,5 м/мин (19.69 ipm.). - макс. скорость подачи проволоки, например, 22,0 м/мин (866.14 ipm.). **Сварочное напряжение** TPS 3200/4000/5000: 10,0 – 40,0 В TPS 2700: 10,0 – 34,0 В **Коррекция динамики** 且 для изменения динамики короткого замыкания в момент перехода капель металла **Сварочный ток** И только как индикатор фактического значения **Стандартная** С помощью кнопки «Метод» выбрать стандартную сварку MIG/MAG в ручном **1 технология** режиме **сварки МИГ/МАГ** Manual<sup>o</sup> **вручную** С помощью кнопки «Тип материала» выбрать присадочный материал и **2** защитный газ Значения параметров SP1 и SP2 зависят от банка сварочных программ в источнике тока. С помощью клавиши «Диаметр проволоки» настройте диаметр проволочного **3** электрода. Значение позиции SP зависит от имеющейся базы сварочных данных источника тока. Выбрать нужный режим работы МИГ/МАГ кнопкой «Режим работы»: **4** 2-тактный режим **44-тактный режим** Специальный 4-тактный режим (начало сварки алюминия) Точечная сварка Специальный 4-тактный режим работы при стандартной ручной сварке МИГ/ МАГ соответствует обычному 4-тактному режиму. Настройка параметров точечной сварки описана в разделе «Меню настройки». **УКАЗАНИЕ!** В некоторых случаях параметры, которые настроены на панели управления одного из компонентов системы (например, устройства подачи проволоки или пульта дистанционного управления),

не могут быть изменены на панели управления источника тока.

- С помощью кнопки «Выбор параметра» выберите параметр «Скорость проволоки» **5**
- Настроить параметр скорости на нужное значение с помощью регулятора. **6**
- С помощью кнопки «Выбор параметра» выбрать параметр «Сварочное напряжение» **7**
- Настроить параметр напряжения на нужное значение с помощью регулятора. **8**

Это значение отображается на расположенном над ним цифровом дисплее.

Как правило, все значения параметров, заданные с помощью регулятора и кнопок на сварочной горелке, сохраняются до следующего изменения. Это правило действует также, если источник тока был временно выключен и снова включен

Для индикации фактического сварочного тока в процессе сверки:

- С помощью клавиши «Выбор параметра» выберите параметр «Сварочный ток»
- Во время сварки на цифровом дисплее будет отображаться фактический сварочный ток
- Открыть клапан баллона с газом. **9**

Настроить расход защитного газа: **10**

- Нажать кнопку «Проверка газа»
- Вращать установочный винт на нижней стороне редукционного клапана до тех пор, пока манометр не покажет нужный расход газа

**ОСТОРОЖНО!** Электрический ток и электрод могут нанести травмы и причинить ущерб. При нажатии кнопки горелки

- Держать горелку как можно дальше от себя
- Не направлять горелку на людей
- Следить за тем, чтобы электрод не касался проводящих или заземленных частей (например, корпуса и т. д.).

Нажать кнопку горелки и начать сварку **11**

**Внесение коррекций во время сварки**

настроить следующие параметры.

### **Коррекция динамики** 且

для изменения динамики короткого замыкания в момент перехода капель металла

В некоторых случаях для достижения оптимальных результатов сварки необходимо

- 0 более жесткая и стабильная дуга
- 10 более мягкая дуга с меньшим количеством брызг

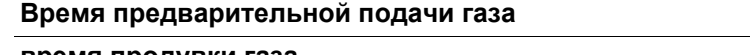

**время продувки газа**

### **Замедл. под.**

**2**

Изменение фоновых параметров предварительной подачи газа, продувки газа и замедленной подачи описано в разделе «Меню настройки».

**Настройка корректирующи х параметров**

С помощью клавиши «Выбор параметра» выберите корректирующий параметр. **1**

С помощью регулятора настроить нужное значение выбранного параметра. Это значение отображается на расположенном над ним цифровом дисплее.

# **Сварка СМТ**

**Общие сведения** Настройка параметров, необходимых для выполнения сварки СМТ, описана на примере панели управления СМТ. Инструкции по настройке сварки СМТ с помощью источника тока CMT типа Remote и пульта дистанционного управления RCU 5000i см. в руководстве по эксплуатации устройства RCU 5000i.

**Сварка СМТ** С помощью кнопки «Метод» выбрать сварку «СМТ/импульсная СМТ»: **1** CWT-HUSE O

> С помощью кнопки «Тип материала» выбрать присадочный материал и защитный газ **2**

Присадочные материалы для сварки СМТ:

- 1 ER 70 S-3/6 Сталь
- 3 ER 308 CrNi 19 9
- 5 ER 4043 AlSi 5
- 6 ER CuSi-A CuSi 3
- $8$  SP 1  $^{1)}$
- 10 Сталь ER 70 S-3/6 12  $CrN1100$  ED 309

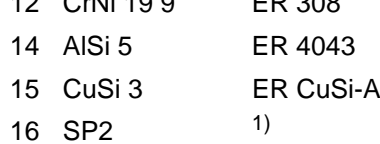

Для сварки с применением других присадочных материалов необходимо выбрать один из следующих методов:

**CILES Импульсная сварка MIG/MAG с режимом Synergic СТАНДАРТНАЯ ТЕХНОЛОГИЯ СВАРКИ МИГ/МАГ Synergic** 

- **СТАНДАРТНАЯ ТЕХНОЛОГИЯ СВАРКИ МИГ/МАГ ВРУЧНУЮ**
- $1)$  Значения параметров SP1 и SP2 зависят от банка сварочных программ в источнике тока.
- С помощью клавиши «Диаметр проволоки» настройте диаметр проволочного **3** электрода.

Значение позиции SP зависит от имеющейся базы сварочных данных источника тока.

Выбрать нужный режим работы МИГ/МАГ кнопкой «Режим работы»: **4**

**\*\* Ocententional 2-ТАКТНЫЙ РЕЖИМ** 

**\*\* • • • • • 4-тактный режим** 

**Г-нО выка ная** Специальный 4-тактный режим (начало сварки алюминия) **••••** <sub>Ospitmote</sub> Точечная сварка

Настройка параметров специального 4-тактного режима и точечной сварки описана в разделе «Меню настройки».

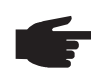

**УКАЗАНИЕ!** В некоторых случаях параметры, которые настроены на панели управления одного из компонентов системы (например, устройства подачи проволоки или пульта дистанционного управления), не могут быть изменены на панели управления источника тока.

- С помощью клавиши «Выбор параметра» выберите параметр, через который будет задаваться мощность сварки: **5**
	- **ZZZZ** Толщина листа
	- Сварочный ток
	- Скорость подачи проволоки
- С помощью регулятора настроить нужное значение выбранного параметра. Это **6** значение отображается на расположенном над ним цифровом дисплее.

Толщина листа, сварочный ток, скорость проволоки и сварочное напряжение непосредственно связаны друг с другом. Достаточно изменить один из этих параметров, чтобы остальные автоматически настроились нужным образом.

Как правило, все значения параметров, заданные с помощью регулятора и кнопок на сварочной горелке, сохраняются до следующего изменения. Это правило действует также, если источник тока был временно выключен и снова включен.

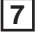

Открыть клапан баллона с газом.

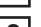

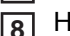

Настроить расход защитного газа:

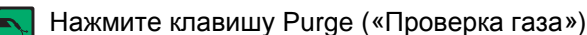

- Вращать установочный винт на нижней стороне редукционного клапана до тех пор, пока манометр не покажет нужный расход газа

**ОСТОРОЖНО!** Электрический ток и электрод могут нанести травмы и причинить ущерб. При нажатии кнопки горелки

- Держать горелку как можно дальше от себя
- Не направлять горелку на людей
	- Следить за тем, чтобы электрод не касался проводящих или заземленных частей (например, корпуса и т. д.).
- Нажать кнопку горелки и начать сварку **9**

**Внесение коррекций во время сварки**

В некоторых случаях для достижения оптимальных результатов сварки необходимо настроить следующие параметры.

### **Коррекция длины дуги** ¦ X∡

для коррекции длины дуги

- меньшая длина дуги
- 0 средняя длина дуги
- + большая длина дуги
- **«Коррекция силы отрыва капель»/«Коррекция динамики»/«Динамика»** 且 в зависимости от выбранного присадочного материала и диаметра проволочного электрода с помощью этого параметра регулируются разные значения:

### **Коррекция повышения**

Настройка добавочного тока для управления тепловым воздействием на материал

- -5 минимальный добавочный ток
- 0 нейтральный добавочный ток
- +5 максимальный добавочный ток

Потребность в коррекции повышения возникает в случае применения следующих присадочных материалов:

- CrNi 19 9/Ar + 2,5 % CO2/1,2 мм
- CuSi 3/100% Ar/0,8 мм
- CuSi 3/100% Ar/1,0 мм
- CuSi 3/100% Ar/1,2 мм

### **Коррекция динамики**

для изменения динамики короткого замыкания в момент перехода капель металла

- -5 более жесткая и стабильная дуга
- 0 нейтральная дуга
- +5 более мягкая дуга с меньшим количеством брызг

Потребность в коррекции динамики возникает в случае применения следующих присадочных материалов:

- G3Si 1/Ar + 18 % CO2/1,0 мм
- G3Si 1/Ar + 18 % CO2/1,2 мм

### **Пульсирование при горячем старте**

для настройки циклов пульсирования при горячем старте

- -5 0 импульсов
- +5 100 импульсов

Потребность в коррекции пульсирования при горячем старте возникает в случае применения следующих присадочных материалов:

- AlMg 4,5 Mn/100 % Ar/1,2 мм (CMT 0875)

### **Время горячего старта**

для настройки времени горячего старта

- -5 время горячего старта = 0
- +5 время горячего старта = 200 мс

Потребность в коррекции пульсирования при горячем старте возникает в случае применения следующих присадочных материалов:

- AlMg 4,5 Mn/100 % Ar/1,2 мм (CMT 0874)<sup>1)</sup>
- AlSi 5/100% Ar/1,2 мм
- CrNi 19 9/Ar + 2,5 % CO2/0,8 мм
- CrNi 19 9/Ar + 2,5 % CO2/1,0 мм
- CuAl 5 Ni 2/100% Ar/1,0 мм

### **Коррекция импульса**

для плавной регулировки силы отрыва капель

- -5 небольшая сила отрыва капель
- 0 нейтральная сила отрыва капель
- +5 повышенная сила отрыва капель

Потребность в коррекции импульса возникает в случае применения следующих присадочных материалов:

- AlMg 4,5 Mn/100 % Ar/1,2 мм<sup>2)</sup>
- AlSi 5/100% Ar/1,2 мм (СМТ 0880)  $^{2)}$  3)
- AISi 5/100% Ar/1,2 мм (CMT 0881)  $^{2)}$  4)
- CrNi 19 9/Ar + 2,5 % CO2/0,8 мм<sup>2)</sup>
- CrNi 19 9/Ar + 2.5 % CO2/1.0 мм  $^{2}$ )
- CrNi 19 9/Ar + 2.5 % CO2/1.2 мм<sup>2)</sup>
- CuAl 8/100 % Ar/1,0 мм 2)
- CuSi 3/100 % Ar/1.0 мм  $^{2}$ )

### Примечания

<sup>1)</sup> Процесс зажигания отличается от графической характеристики СМТ 0875

<sup>2)</sup> Комбинация графической характеристики СМТ и импульсной графической характеристики

3) Графическая характеристика СМТ/импульс, у которой циклов пульсирования больше, чем циклов CMT

<sup>4)</sup> Графическая характеристика СМТ/импульс, у которой циклов пульсирования меньше, чем циклов CMT

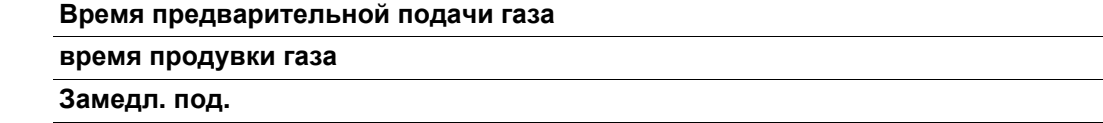

Изменение фоновых параметров предварительной подачи газа, продувки газа и замедленной подачи описано в разделе «Меню настройки».

**Настройка корректирующи х параметров**

**1 2**

С помощью клавиши «Выбор параметра» выберите корректирующий параметр.

С помощью регулятора настроить нужное значение выбранного параметра. Это значение отображается на расположенном над ним цифровом дисплее.

# **Специальные функции и дополнительные устройства**

**Функция определения разрыва дуги**

Если дуга обрывается и в течение установленного через меню настройки временного интервала ток не поступает, аппарат автоматически выключается. На панели управления отображается ошибка «no | Arc».

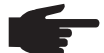

**УКАЗАНИЕ!** В некоторых случаях при максимальном сварочном токе и очень короткой дуге обрыв дуги не сопровождается отображением кода ошибки «no | Arc». Если настроена очень короткая длина дуги, то для поддержания требуемой мощности сварки сварочный ток пришлось бы поднять выше максимального значения. Поскольку это запрещено, источник тока по соображениям безопасности отключается.

Чтобы возобновить процесс сварки, необходимо повторно нажать кнопку горелки.

Функция определения разрыва дуги (Arc) заводом-изготовителем не включается (OFF).

Настройка функции определения разрыва дуги (Arc) описана в разделе «Меню настройки – уровень 2».

**Функция Ignition Time-Out** Источник тока поддерживает функцию Ignition Time-Out. Эта функция не активируется на заводе-изготовителе.

> После нажатия кнопки горелки сразу подается газ. После этого начинается подача проволоки и зажигание. Если на протяжении подачи проволоки на установленную в меню настройки длину ток не появляется, то аппарат автоматически выключается. На панели управления отображается код ошибки «no | IGn».

На сварочной горелке JobMaster и модуле с интерфейсом полевой шины отображается код «Е55».

Чтобы повторить попытку, необходимо снова нажать кнопку горелки.

Настройка функции Ignition Time-Out (ito) описана в разделе-«Меню-настройки – уровень 2».

**Функция Spatter Free Ignition** Функция Spatter Free Ignition (SFi) позволяет производить зажигание дуги практически без возникновения брызг. В начале сварки проволока медленно подается к поверхности изделия и после соприкосновения с ней останавливается. Включается сварочный ток, а проволока оттягивается назад. После создания дуги нужной длины проволока начинает подаваться с заданной для сварочного процесса скоростью.

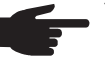

**УКАЗАНИЕ!** Оптимальный результат применения функции Spatter Free Ignition гарантируется только при сварке алюминия с помощью устройств подачи проволоки «тяни-толкай» компании Fronius.

Системные требования:

- Микропрограмма на источнике тока: OFFICIAL UST V2.60.1
- Микропрограмма на устройстве подачи проволоки: OFFICIAL SR41 V1.40.15

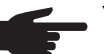

**УКАЗАНИЕ!** Микропрограммы (источник тока), начиная с версии OFFICIAL UST V2.70.1, позволяют производить внешнее включение функции Spatter Free Ignition. На сегодняшний день поддерживается использование алюминиевой проволоки следующих диаметров:

- 0,8/1,0/1,2/1,6 мм
- США: 0,9 мм (0.035 in.) /1,2 мм (0.045 in.) /1,6 мм (1/16 in.)

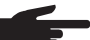

**УКАЗАНИЕ!** Не все имеющиеся в памяти программы поддерживают функцию SFI. Функция SFI автоматически отключается, если выбранная сварочная программа ее не поддерживает. В случае перехода к программе с поддержкой функции SFI ее необходимо активировать повторно.

Подробные сведения о поддержке сварочными программами функции SFI см. на наклейке с таблицей программ, которая имеется на источнике тока.

Управление функцией SFI осуществляется через меню настройки метода сварки (параметр Fdc).

### **Опция SynchroPuls**

Функцию SynchroPuls рекомендуется использовать для сварных соединений с алюминиевыми сплавами с созданием шва, имеющего вид наложенных друг на друга чешуек. Этот эффект достигается за счет сварочной мощности, которая меняется между двумя рабочими точками.

Обе рабочие точки возникают из-за положительного и отрицательного изменения сварочной мощности на установленное в меню настройки значение dFd (смещение сварочной мощности: 0,0 – 2,0 м/мин или 0,0 – 78.74 ipm).

Другие параметры функции SynchroPuls:

- Частота (F) перехода между рабочими точками (устанавливается через меню настройки)
- Коррекция длины дуги для нижней рабочей точки (устанавливается через параметр «Коррекция длины дуги» на панели управления)
- Коррекция длины дуги для верхней рабочей точки (устанавливается через меню настройки, параметр Al.2)

Чтобы активировать функцию SynchroPuls, достаточно в меню настройки установить для параметра F (частота) вместо OFF одно из значений в диапазоне от 0,5 до 5 Гц.

Системные требования:

- Микропрограмма на источнике тока: OFFICIAL UST V2.60.4
- Микропрограмма на устройстве подачи проволоки: OFFICIAL SR 1 V1.40.15

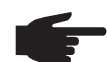

**УКАЗАНИЕ!** Микропрограммы (источник тока), начиная с версии OFFICIAL UST V2.70.1, позволяют производить внешнее включение функции SynchroPuls. Поддерживаются только устройства подачи проволоки «тянитолкай» компании Fronius.

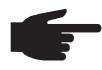

**УКАЗАНИЕ!** Функция SynchroPuls не поддерживается в случае выбора стандартной сварки в ручном режиме.

Принцип действия функции SynchroPuls на примере специального 4-тактного режима

I-S = фаза стартового тока SL = Slope (спад) I-E = фаза заваривания v = скорость подачи

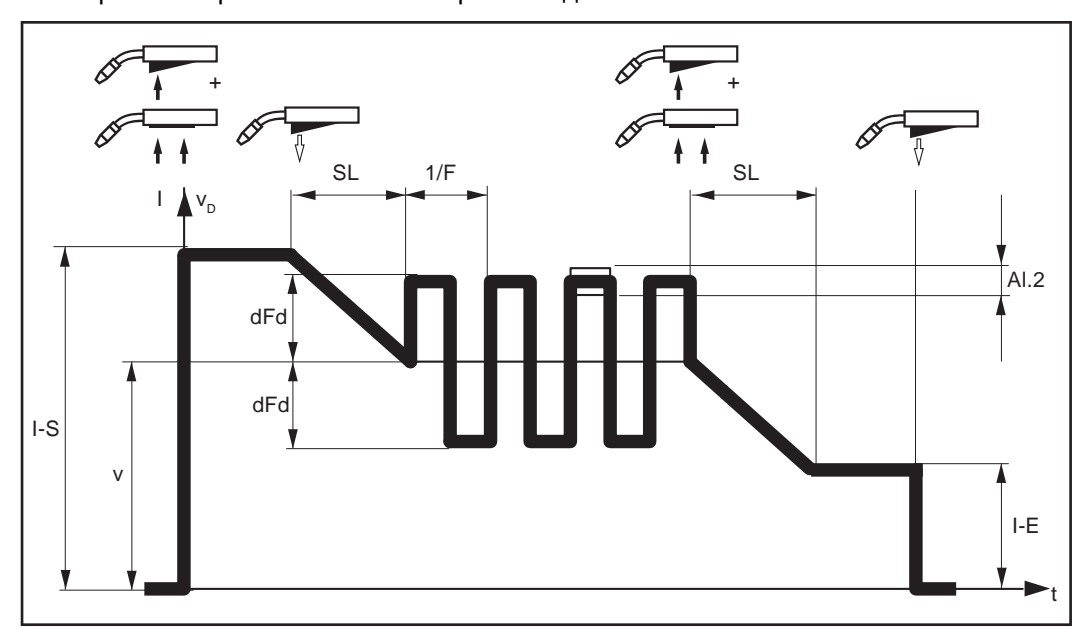

*Принцип действия опции SynchroPuls*

# **Роботизированная сварка**

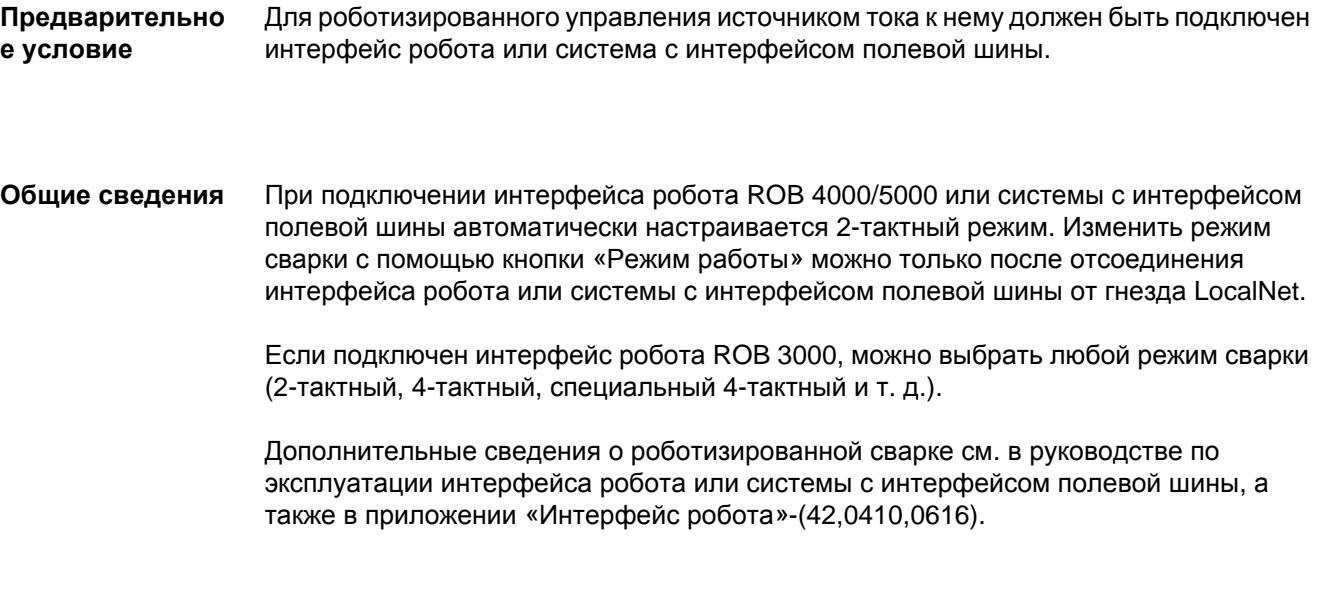

**Специальный 2 тактный режим для интерфейса робота**

Когда к гнезду LocalNet подключен интерфейс робота или система с интерфейсом полевой шины, становится доступен специальный 2-тактный режим.

Принцип действия специального 2-тактного режима для интерфейса робота

 $I-S = \phi$ аза стартового тока  $SL =$  Slope (спад)  $I-E = \phi$ аза заваривания

t-S = продолжительность t-E = Продолжительность Сигнал = сигнал робота ON = сварка включена OFF = сварка выключена Signal  $\Omega$ 1 I I-S I-E t-Seconds t-Seconds and t-Seconds t-Seconds t-Seconds t-Seconds t-Berman and t-B t t ON OFF

*Принцип действия специального 2-тактного режима сварки*

Когда к гнезду LocalNet подключен интерфейс робота или система с интерфейсом полевой шины, становится доступна функция Wire-Stick-Control.

По окончанию сварки функция Wire-Stick-Control определяет застревание проволочного электрода в кристаллизующемся расплаве. Если в течение 750 мс после завершения сварки распознается застрявший электрод, то отображается сообщение об ошибке «Err | 054».

При застревании проволочного электрода выполните следующие действия.

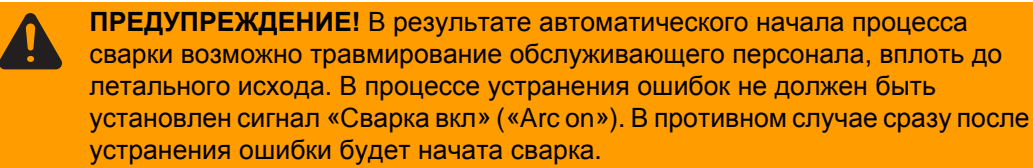

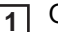

Отрежьте застрявший конец электрода. **1**

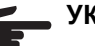

**УКАЗАНИЕ!** Сбрасывать сообщение об ошибке «Err | 054» не нужно.

Источник тока готов к эксплуатации.

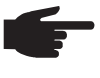

**УКАЗАНИЕ!** Функция Wire-Stick-Control заводом-изготовителем не активируется. В случае необходимости ее можно включить через «Меню настройки — уровень 2» (Stc | ON).

**Смена способа сварки в ходе процесса сварки CMT Advanced**

**УКАЗАНИЕ!** В ходе процесса сварки CMT Advanced смена способа сварки или графической характеристики сварки, выбранных на настоящий момент, невозможна.

Для смены способа сварки или графической характеристики сварки:

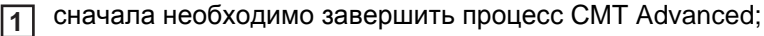

подождать 300 – 600 мс. **2**

В течение этого времени выбор другого способа сварки или другой графической характеристики сварки невозможен.

Продолжить процесс сварки другим способом сварки или с другой графической **3**характеристикой сварки.

# **Сварка WIG**

**Техника безопасности**

**ПРЕДУПРЕЖДЕНИЕ!** Ошибки в управлении могут привести к тяжелым травмам и серьёзному материальному ущербу. Пользоваться описанными функциями можно только после того, как будут полностью прочитаны и поняты следующие документы:

- данное руководство по эксплуатации
- все руководства к системным компонентам, в частности, правила техники безопасности

**ПРЕДУПРЕЖДЕНИЕ!** Удар электрическим током может быть смертельным. Если в процессе установки источник тока подключен к сети, существует опасность серьёзных травм и повреждений оборудования. Любые работы с аппаратом могут выполняться только в том случае, если:

- сетевой выключатель источника тока установлен в положение «О»
- источник питания отключён от сети

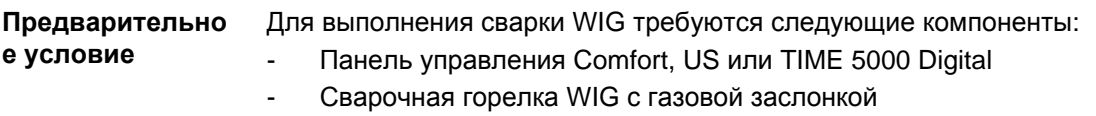

Настройка параметров, необходимых для выполнения сварки WIG, описана на примере панели управления Comfort.

- Подготовка <sub>[1]</sub> перевести сетевой выключатель в положение О -; **1**
	- Вынуть сетевой штекер. **2**
	- Снять сварочную горелку МИГ/МАГ **3**
	- Отсоедините кабель массы от гнезда (-). **4**
	- Вставить кабель массы в гнездо (+) и зафиксировать. **5**
	- Другой конец кабеля массы соедините с изделием. **6**
	- Вставьте байонетный штекер сварочной горелки WIG с газовой заслонкой в гнездо (-) и поверните вправо, чтобы зафиксировать. **7**
	- Накрутите и крепко зажмите редуктор на газовом баллоне (аргон). **8**
	- Подключите газовый шланг горелки WIG с газовой заслонкой к редуктору. **9**
	- Вставить сетевой штекер. **10**

### **Сварка WIG**

- **ОСТОРОЖНО!** Удар электрическим током может привести к серьезным травмам и материальному ущербу. Как только сетевой выключатель установлен в положение «I», на вольфрамовом электроде сварочной горелки появляется напряжение. Следите, чтобы электрод не прикасался к людям, а также проводящим электричество или заземленным предметам (например, корпусу и т. д.)
- **1**
- Установите сетевой выключатель в положение I (на панели управления кратковременно загораются все индикаторы)

Выбрать технологию сварки WIG нажатием клавиши «Технология»: **2**

Сварочное напряжение включается на сварочной втулке с задержкой в 3 с.

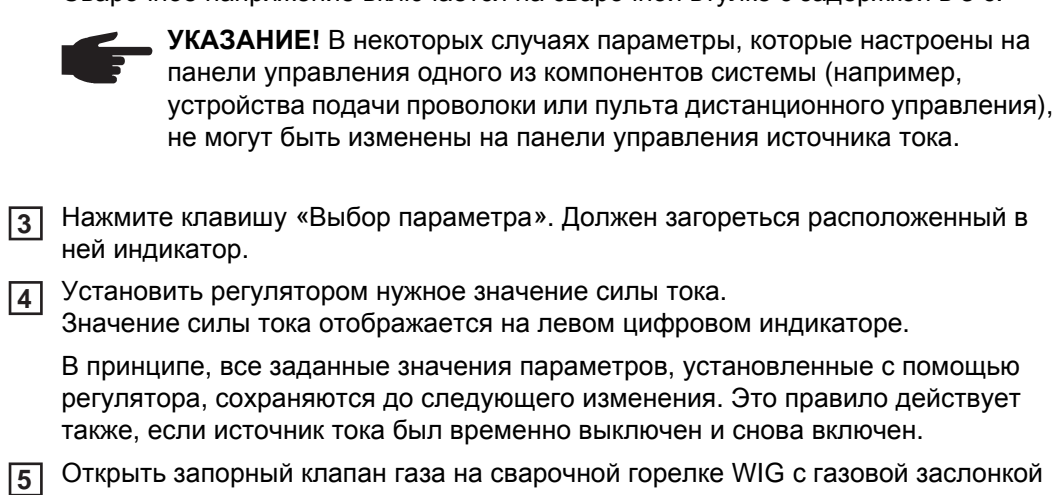

- Настройте на редукторе требуемый расход защитного газа. **6**
- Начать сварку (зажечь дугу). **7**

**Contract** 

**Зажигание дуги** Зажигание дуги осуществляется прикосновением вольфрамового электрода к изделию.

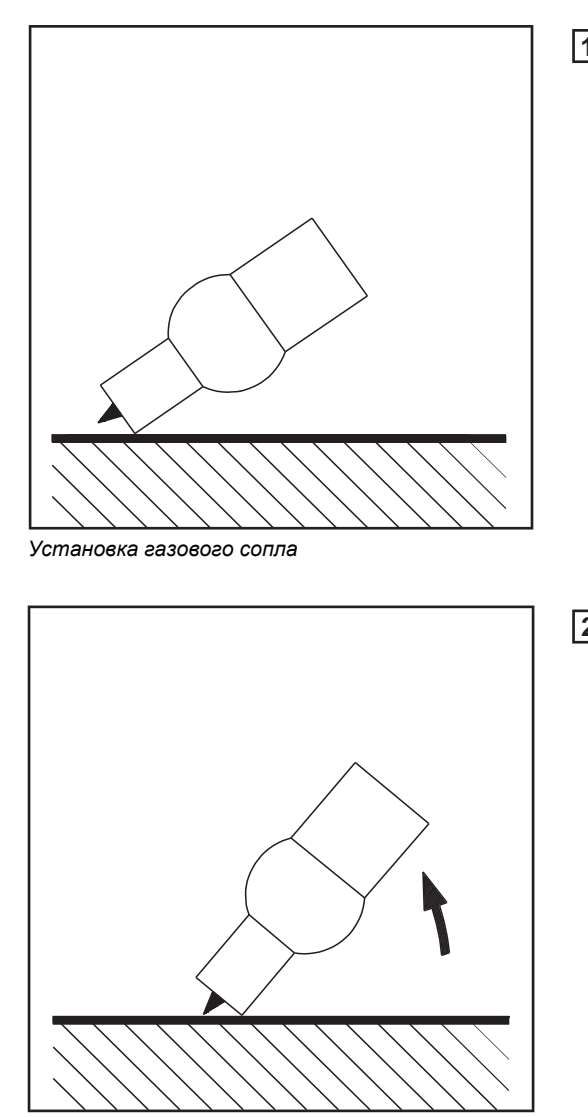

*Зажигание путем прикосновения к изделию*

Установить газовое сопло в месте **1** зажигания, оставив между концом вольфрамового электрода и изделием расстояние в 2-3 мм или  $0,08 - 0,12$  in.

Медленно приподнимать горелку, пока конец электрода не коснется изделия. **2**

Поднимите сварочную горелку и поверните ее в нормальное положение. Зажигается дуга.

Выполнить сварку.

*Дуга зажглась, сварка*

### **Завершение процесса сварки**

**УКАЗАНИЕ!** Время продувки защитного газа, которая производится для защиты вольфрамового электрода и сварочного шва после прекращения сварки, зависит от значения сварочного тока:

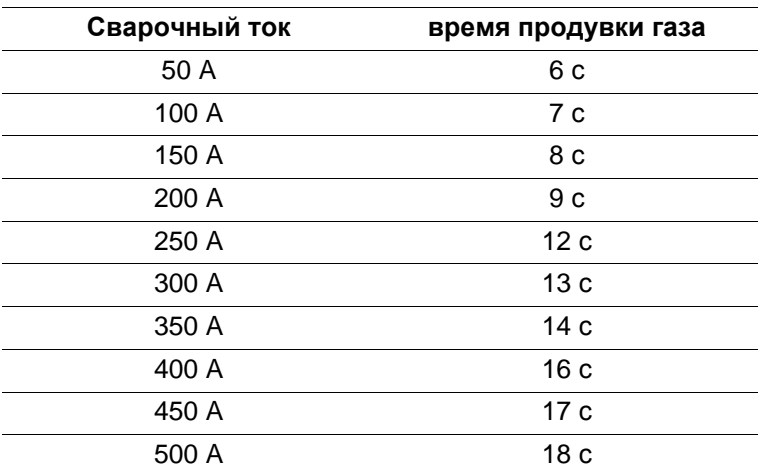

Приподнимите горелку WIG с газовой заслонкой над изделием, пока не погаснет **1** дуга.

После окончания сварки дождитесь окончания продувки газа (см. нормативные **2** значения в таблице).

Закройте запорный клапан на сварочной горелке WIG с газовой заслонкой. **3**

**Функция TIG-Comfort-Stop** На источнике тока может быть включена функция TIG-Comfort-Stop.

При завершении процесса сварки после заметного увеличения длины дуги сварочный ток автоматически отключается. За счет этого удается избежать бесполезного увеличения длины дуги при поднятии сварочной горелки WIG с газовой заслонкой.

Системные требования: Микропрограмма на источнике тока OFFICIAL UST V3.00.2

Функция TIG-Comfort-Stop на заводе-изготовителе не включается.

Активация и настройка функции TIG-Comfort-Stop осуществляется с помощью параметра CSS (описан в меню настройки второго уровня, раздел «Сварка WIG»).

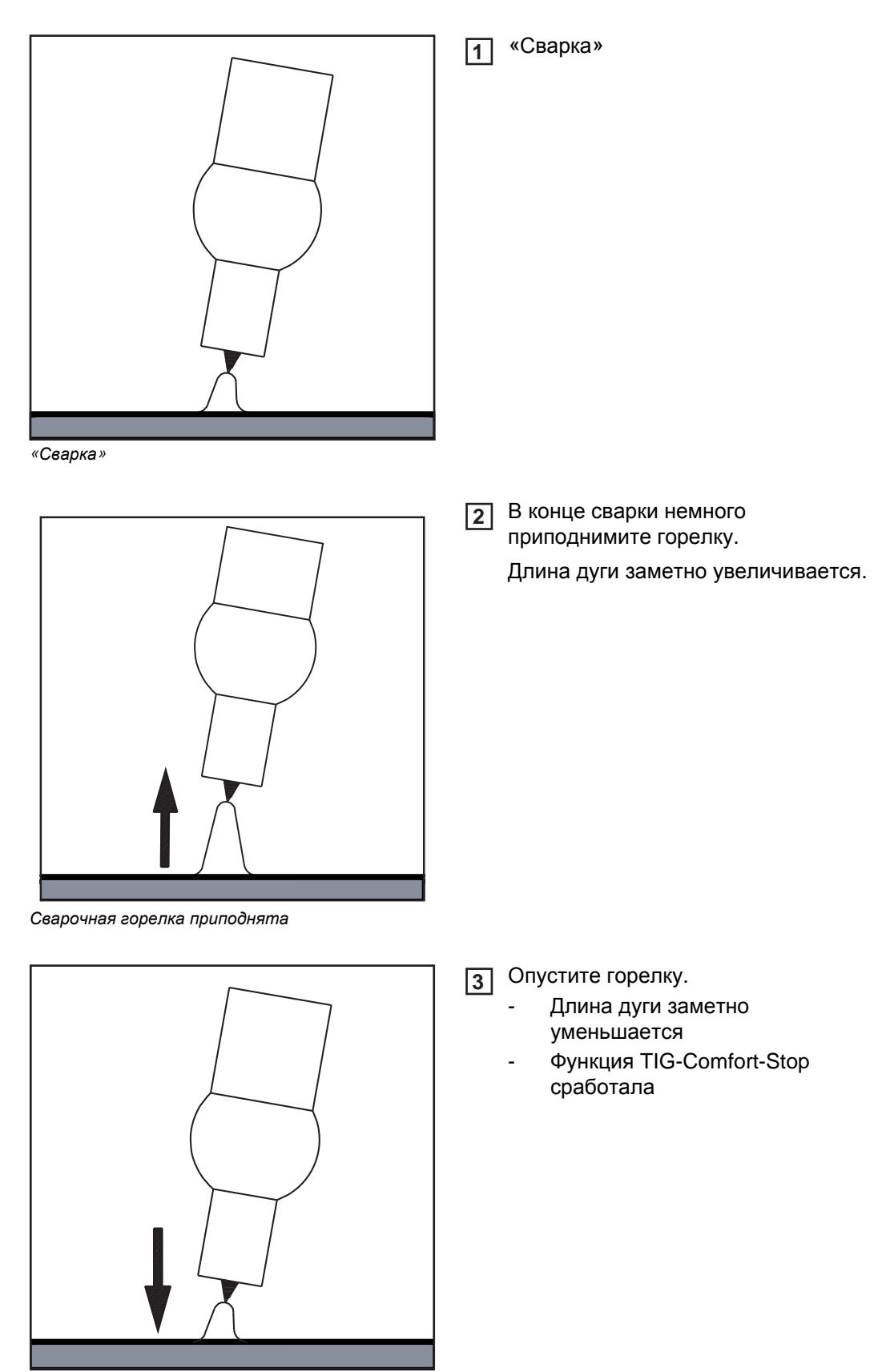

*Опускание сварочной горелки*

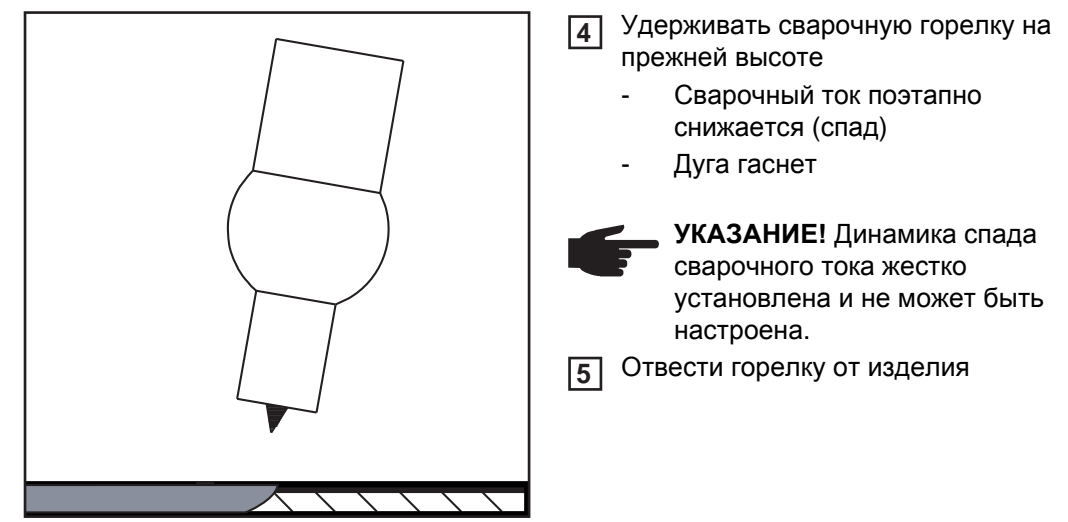

*Уберите сварочную горелку, удерживая ее на одной высоте*

Сварка WIG с включенной функцией TIG-Comfort-Stop:

**Сварка WIG с включенной функцией TIG-Comfort-Stop**

I ..........Настроенный сварочный ток SL ...... Спад

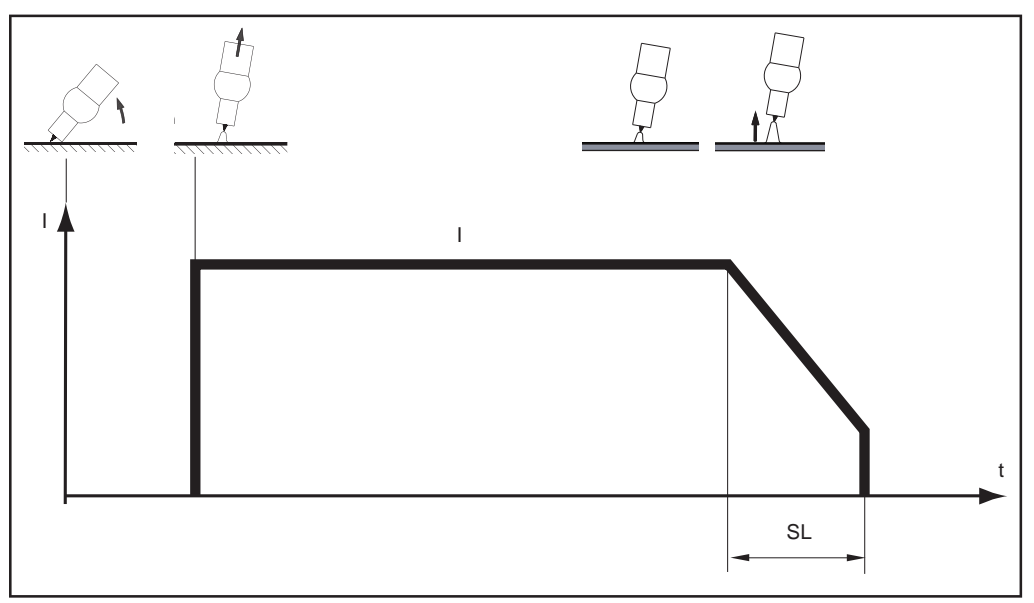

*Сварка WIG с включенной функцией TIG-Comfort-Stop*

# **Cварки стержневым электродом**

**Техника безопасности**

**ПРЕДУПРЕЖДЕНИЕ!** Ошибки в управлении могут привести к тяжелым травмам и серьёзному материальному ущербу. Пользоваться описанными функциями можно только после того, как будут полностью прочитаны и поняты следующие документы:

- данное руководство по эксплуатации
- все руководства к системным компонентам, в частности, правила техники безопасности

**ПРЕДУПРЕЖДЕНИЕ!** Удар электрическим током может быть смертельным. Если в процессе установки источник тока подключен к сети, существует опасность серьёзных травм и повреждений оборудования. Любые работы с аппаратом могут выполняться только в том случае, если:

- сетевой выключатель источника тока установлен в положение «О»
- источник питания отключён от сети

**Предварительно е условие** Сварка стержневым электродом доступна только с панелями управления Comfort, для США, TIME 5000 Digital и CMT. Настройка параметров, необходимых для выполнения сварки стержневым электродом, описана на примере панели управления Comfort. **Подготовка** перевести сетевой выключатель в положение - О -; Вынуть сетевой штекер. **1 2**

- Снять сварочную горелку МИГ/МАГ **3**
	- **УКАЗАНИЕ!** Информация о том, применяется ли при сварке стержневыми электродами (+) или (-), приведена на упаковке со стержневыми электродами.
- Подключить кабель массы в зависимости от типа электродов к гнезду (-) или (+) **4** и зафиксировать в нем
- С помощью другого конца кабеля массы установить соединение с **5** обрабатываемой деталью
- В зависимости от типа электрода вставить байонетный разъем кабеля **6** электрододержателя в свободное токовое гнездо с противоположной полярностью и зафиксировать вращением по часовой стрелке
- Вставить сетевой штекер. **7**

**Сварка стержневым электродом**

**ОСТОРОЖНО!** Удар электрическим током может привести к серьезным травмам и материальному ущербу. При переводе сетевого выключателя в положение - I - на стержневой электрод в электрододержателе подается напряжение. Следить за тем, чтобы стержневой электрод не касался людей, либо проводящих или заземленных деталей (например, корпуса и т.д.)

Установите сетевой выключатель в положение - I - (на панели управления кратковременно загораются все индикаторы) **1**

Выбрать нужную технологию сварки клавишей "Технология":  $\overline{\phantom{a}}$ 

Сварочное напряжение включается на сварочной втулке с задержкой в 3 с.

Если выбрана технология «Сварка стержневым электродом», имеющееся устройство охлаждения автоматически отключается. Его последующее включение невозможно.

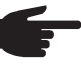

**2**

**УКАЗАНИЕ!** В некоторых случаях параметры, которые настроены на панели управления одного из компонентов системы (например, устройства подачи проволоки или пульта дистанционного управления), не могут быть изменены на панели управления источника тока.

- Нажмите клавишу «Выбор параметра». Должен загореться расположенный в ней индикатор. **3**
- Установить регулятором нужное значение силы тока. Значение силы тока отображается на левом цифровом индикаторе. **4**

В принципе, все заданные значения параметров, установленные с помощью регулятора, сохраняются до следующего изменения. Это правило действует также, если источник тока был временно выключен и снова включен.

- Начать сварку **5**
	- **УКАЗАНИЕ!** Источник тока имеет пульсирующее напряжение на холостом ходу. Если выбран метод «Сварка стержневым электродом», перед началом сварки (холостой ход) на правом цифровом дисплее отображается среднее значение сварочного напряжения 40 В. С целью обеспечения оптимального зажигания для начала сварки и в процессе сварки доступно следующее максимальное сварочное напряжение:
	- $TPS 2700 = 50 V$
	- TS 4000/5000, TPS 3200/4000/5000 = 70 V

## **Внесение** Для получения оптимального результата сварки в некоторых случаях следует **коррекций во** скорректировать следующие параметры: **время сварки** 黒 **Динамика** для изменения динамики короткого замыкания в момент перехода капель металла 0 более мягкая дуга с меньшим количеством брызг 100 более жесткая и стабильная дуга

**Настройка корректирующи х параметров**

С помощью клавиши «Выбор параметра» выберите корректирующий параметр. **1**

С помощью регулятора настроить нужное значение выбранного параметра. Это значение отображается на расположенном над ним цифровом дисплее. **2**

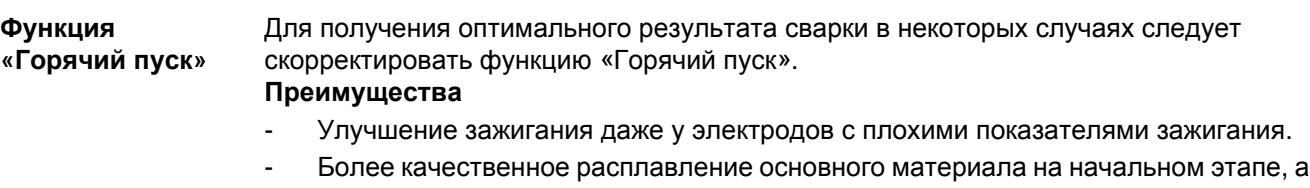

- значит, меньшее число непроваров
	- Эффективное исключение влияния шлаков.

Сведения о настройке доступных параметров см. в разделе «Меню настройки – уровень 2».

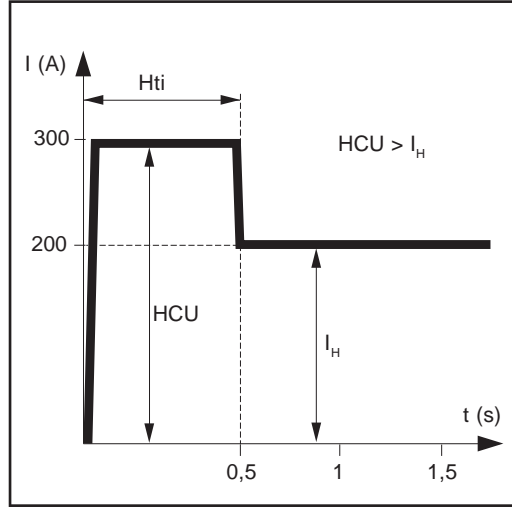

*Пример для функции "Горячий пуск"*

### **Легенда**

- Hti ...... Hot-current time = время горячего старта, 0–2 с, заводская настройка – 0,5 с
- HCU ... Hot-start-current = значение тока горячего пуска, 0 - 200%, заводская настройка 150 %
- I<sub>H</sub> ........Главный ток = настроенный сварочный ток

### **Действие**

В течение установленного времени тока горячего пуска (Hti) сварочный ток повышается до определенного значения. Это значение (HCU) выше, чем заданный сварочный ток (IH).

### **Функция мягкого старта**

Функция мягкого запуска подходит для электродов с основным покрытием. Зажигание осуществляется при низком сварочном токе. Как только дуга станет стабильной, сварочный ток начнет непрерывно увеличиваться, пока не достигнет заданного значения сварочного тока.

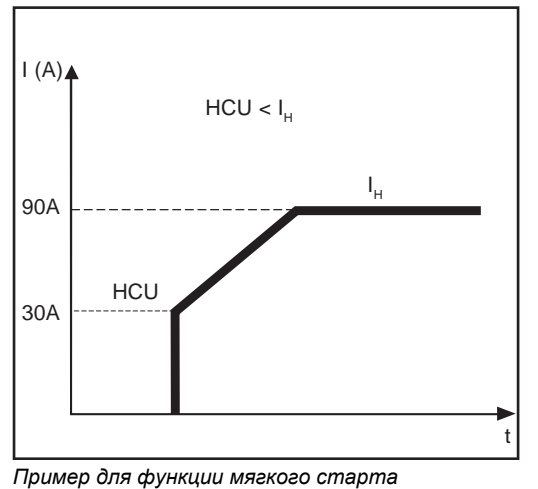

### **Преимущества**

- Улучшение зажигания для электродов, которые зажигаются при низком сварочном токе
- Эффективное исключение влияния шлаков.
- Уменьшение сварочных брызг

### **Легенда**

- HCU ... Hot-start-current = значение тока горячего пуска, 0 - 200%, заводская настройка 150 %
- I<sub>H</sub> ........Главный ток = настроенный сварочный ток

**Функция Anti-Stick** При уменьшении длины дуги сварочное напряжение может снизиться настолько, что стержневой электрод начинает прилипать. Кроме того, это может привести к выгоранию стержневого электрода.

> Выгоранию препятствует активация функции Anti-Stick. Если стержневой электрод начинает прилипать, источник тока немедленно выключает сварочный ток. После отделения сварочного электрода от обрабатываемой детали процесс сварки может быть продолжен.

> Функция Anti-Stick активируется и деактивируется из «Меню настройки: уровень 2».

# **Режим заданий**

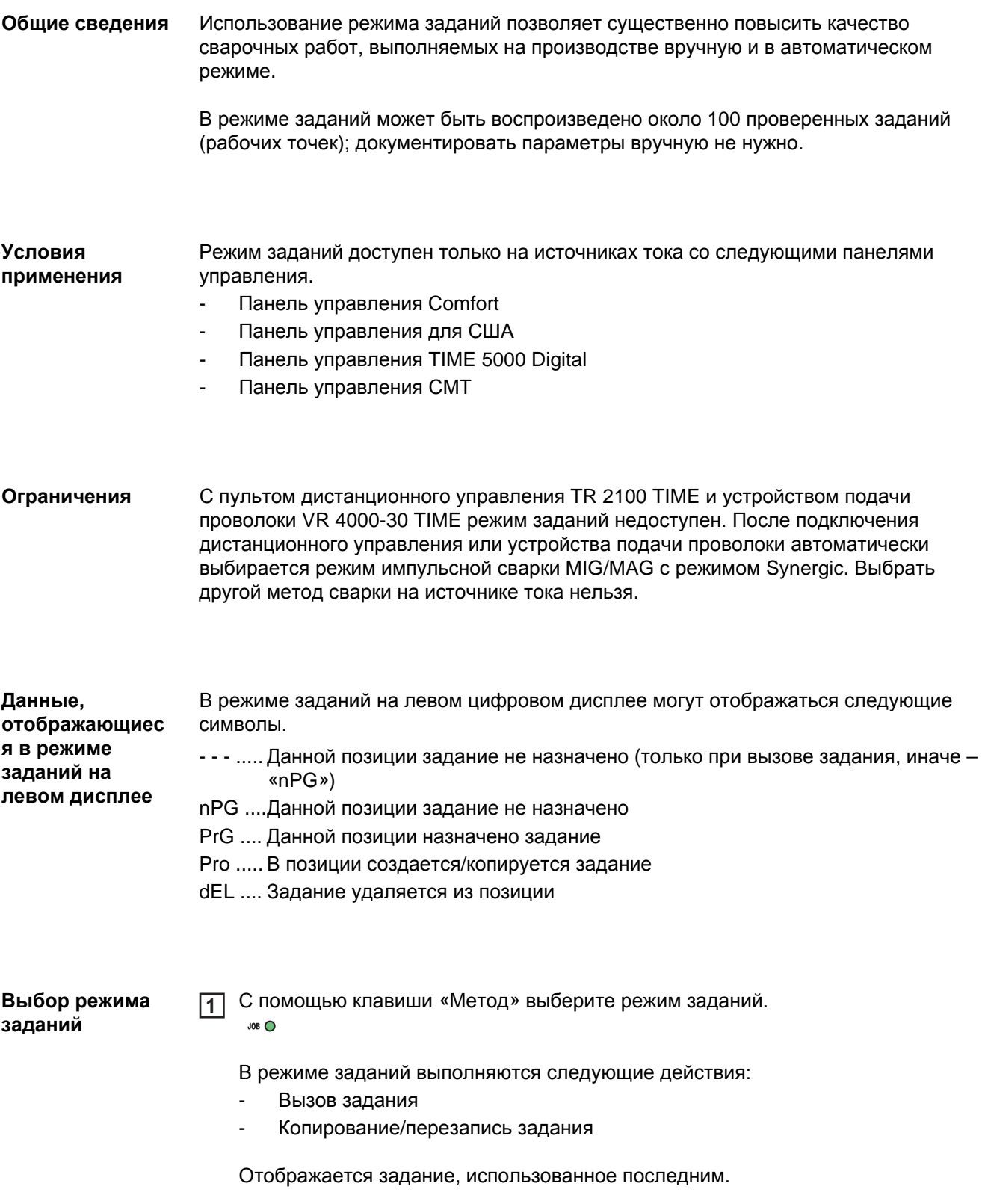

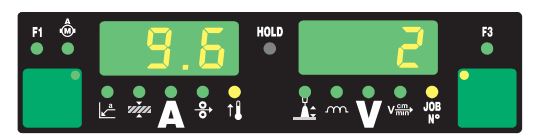

**УКАЗАНИЕ!** Задания создаются не в режиме заданий. Это можно сделать, выбрав один из следующих методов сварки: импульсная сварка MIG/MAG с режимом Synergic, стандартная сварка MIG/MAG с режимом Synergic, стандартная сварка MIG/MAG в ручном режиме, сварка WIG и сварка стержневым электродом.

Задания не программируются на заводе-изготовителе. Для создания задания выполните следующие действия.

Настройте параметры сварки, которые необходимо сохранить в виде задания. **1**

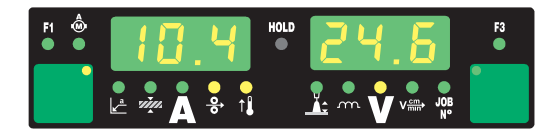

Чтобы войти в меню заданий, нажать и сразу отпустить кнопку «Сохранить» Будет отображена первая свободная позиция для задания. **2**

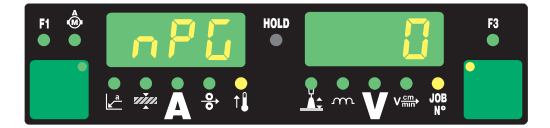

С помощью регулятора выберите нужную позицию или оставьте предложенную по умолчанию. **3**

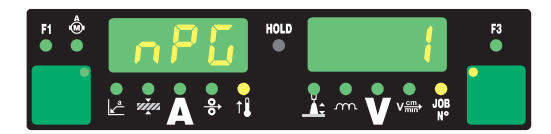

Нажать и удерживать кнопку «Сохранить» **4**

> **УКАЗАНИЕ!** Если в выбранной позиции уже имеется задание, то вместо него будет записано новое. Эту операцию отменить нельзя.

На левом цифровом дисплее отображается надпись «Pro»: задание сохраняется в выбранной ранее позиции.

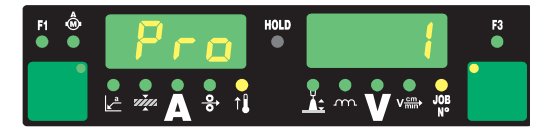

Если на левом цифровом дисплее появляется надпись «PrG», значит, сохранение задания завершено.

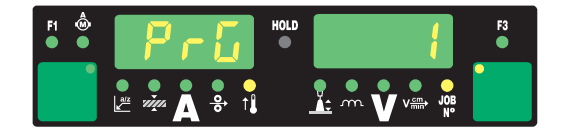

**УКАЗАНИЕ!** С каждым заданием сохраняются параметры меню настройки, за исключением следующих функций.

- Модуль «тяни-толкай»
- Отключение охлаждающего модуля
- Измерение сопротивления контура сварки
- Измерение индуктивности контура сварки
- Отпустить кнопку «Сохранить» **5**

**6**

Чтобы выйти из меню заданий, нажмите и сразу отпустите клавишу «Сохранить».

Источник тока возвращается в состояние на момент перед сохранением задания.

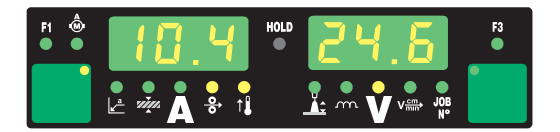

### **Вызов задания**

**УКАЗАНИЕ!** Перед вызовом задания убедитесь, что сварочный аппарат собран и установлен надлежащим образом.

Задания вызываются в режиме заданий.

С помощью регулятора выберите нужное задание. **1**

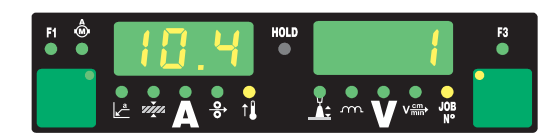

Задания MIG/MAG могут быть вызваны с помощью горелки JobMaster или горелки с функцией Up/Down.

При вызове задания на источнике тока можно выбрать незанятую позицию (отображается как «- - -»). Со сварочной горелки JobMaster или горелки с функцией Up/Down доступны только запрограммированные позиции.

С помощью клавиш «Выбор параметра» можно просмотреть запрограммированные в выбранном задании параметры. Изменить их невозможно. После этого отображается метод и режим сварки для данного задания.

### Начать сварку **2**

Сварка производится по параметрам, которые сохранены в составе задания. В процессе сварки можно без остановки перейти на другое задание (например, в роботизированном режиме).

Выбор другого метода сварки приводит к завершению режима заданий.

### **Копирование/ перезапись задания**

Сохраненное в одной из позиций задание в режиме заданий можно скопировать в другую позицию. Для этого необходимо выполнить следующие действия:

С помощью регулятора (1) выберите задание, которое необходимо скопировать **1**

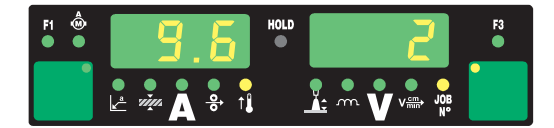

Чтобы войти в меню заданий, нажать и сразу отпустить кнопку «Сохранить» Будет предложена первая свободная позиция, в которую можно скопировать задание. **2**

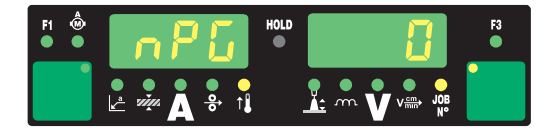

С помощью регулятора выберите нужную позицию или оставьте предложенную по умолчанию **3**

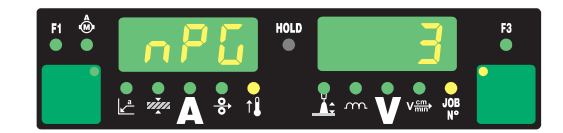

Нажать и удерживать кнопку «Сохранить» **4**

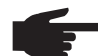

**УКАЗАНИЕ!** Если в выбранной позиции уже имеется задание, то вместо него будет записано новое. Эту операцию отменить нельзя.

На левом цифровом дисплее отображается надпись «Pro»: задание копируется в выбранную ранее позицию.

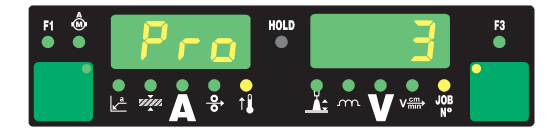

Если на левом цифровом дисплее появляется надпись «PrG», значит, копирование задания завершено.

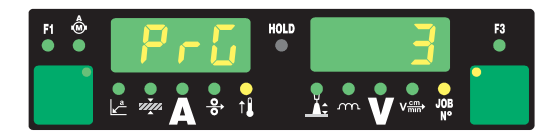

**5 6**

Отпустить кнопку «Сохранить».

Чтобы выйти из меню заданий, нажмите и сразу отпустите клавишу «Сохранить».

Источник тока возвращается в состояние на момент перед копированием задания.

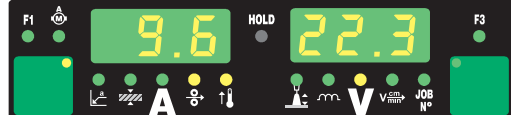

### **Удаление задания**

**УКАЗАНИЕ!** Задания удаляются не в режиме заданий, а через меню заданий.

Сохраненное задание можно удалить. Для этого выполните следующие действия.

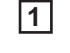

Чтобы войти в меню заданий, нажать и сразу отпустить кнопку «Сохранить» Будет отображена первая свободная позиция.

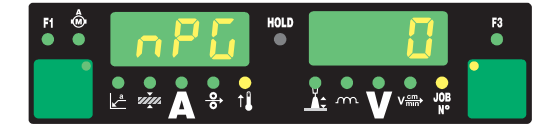

Выбрать с помощью регулятора задание, которое необходимо удалить (на кнопке «Диаметр проволоки» отображается надпись «DEL») **Прег 2**

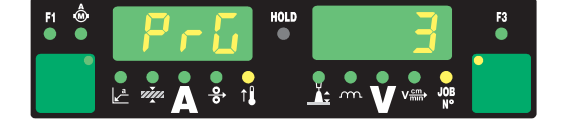

Нажмите и удерживайте клавишу «Диаметр проволоки» (DEL). **3**

На левом цифровом дисплее отображается надпись «dEL» – задание удаляется.

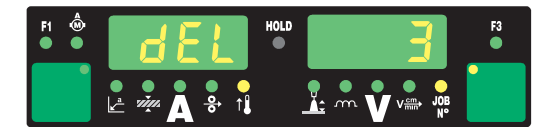

Если на левом цифровом дисплее появляется надпись «nPG», значит, удаление задания завершено.

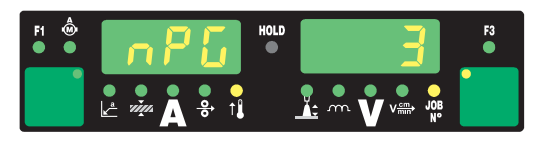

Отпустите клавишу «Диаметр проволоки» (DEL). **4**

**5**

Чтобы выйти из меню заданий, нажмите и сразу отпустите клавишу «Сохранить».

Источник тока возвращается в состояние на момент перед удалением задания.

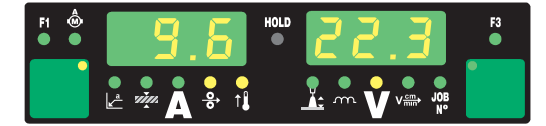

**Исходные настройки**

# **Функция JobKorrektur**

2

**Общие сведения**

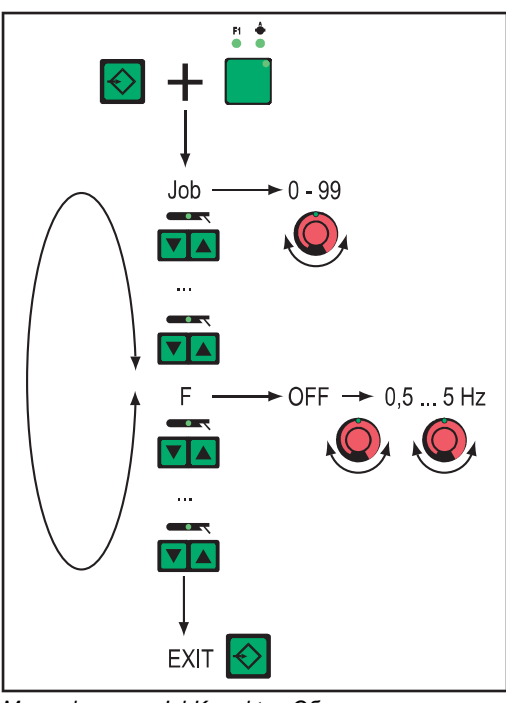

В меню функции JobKorrektur можно адаптировать настроенные параметры к особенностям отдельных заданий.

*Меню функции JobKorrektur: Обзор*

**Вход в меню функции JobKorrektur**

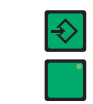

Нажать и удерживать кнопку «Сохранить» **1**

Нажать кнопку «Выбор параметра» (слева) **2**

Отпустить кнопку «Сохранить» **3**

Источник тока находится в меню функции JobKorrektur. Отображается первый параметр Job, позволяющий выбрать задание, для которого будут адаптироваться параметры.

После этого доступ к меню функции JobKorrektur можно получить с помощью следующих устройств.

- Пульт дистанционного управления RCU 4000
- Win RCU (программное обеспечение JobExplorer)
- Интерфейс робота ROB 4000/5000
- Система с интерфейсом полевой шины

**Изменение параметра**

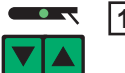

Выбрать с помощью кнопки «Метод» необходимый параметр **1**

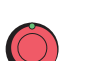

Для изменения значения параметра использовать регулятор. **2**

**Выход из меню функции JobKorrektur**

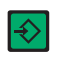

 $\overline{\textbf{1}}$ Нажать кнопку «Сохранить»

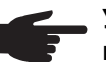

**УКАЗАНИЕ!** Выход из меню JobKorrektur приводит к сохранению внесенных изменений.

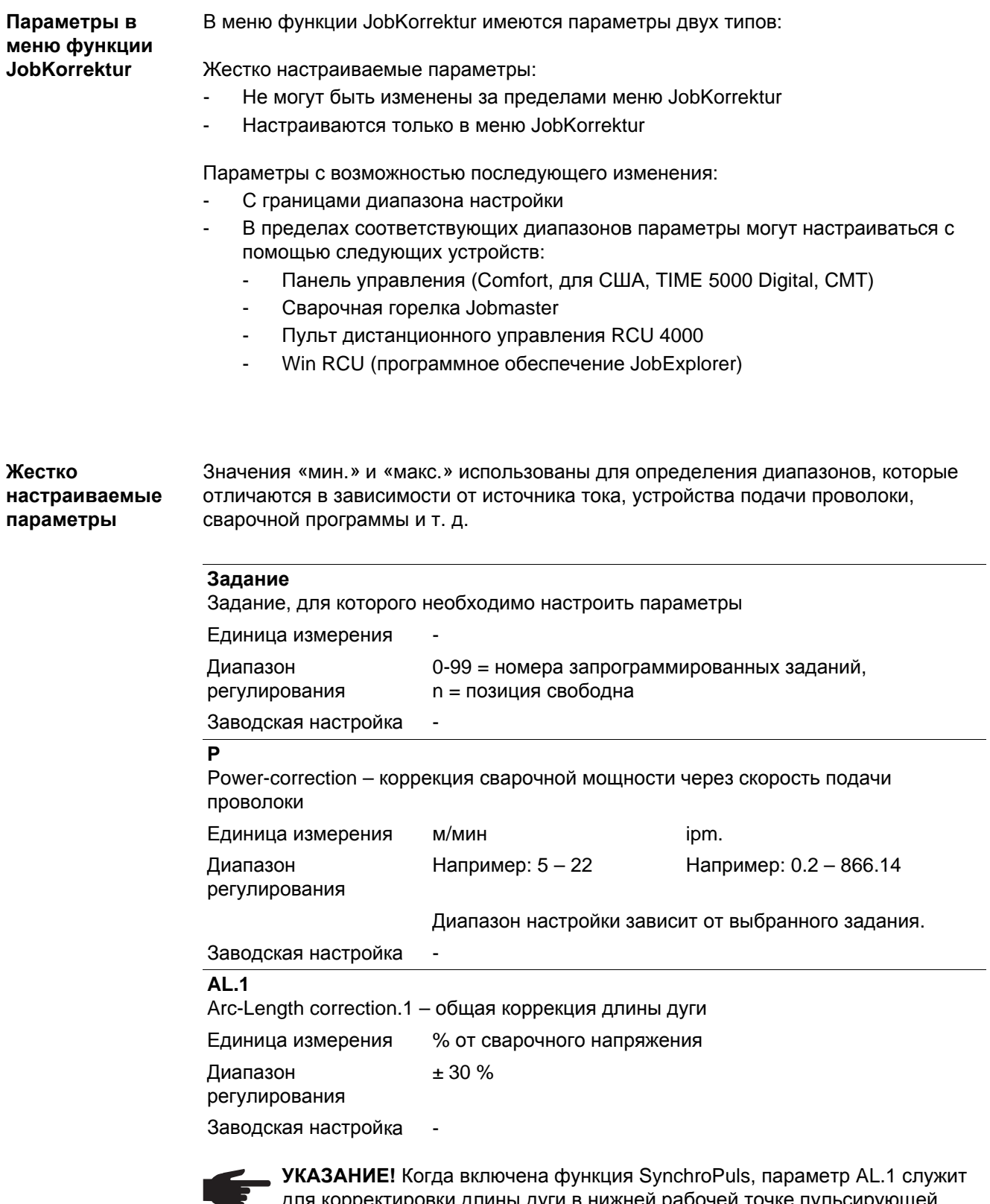

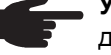

для корректировки длины дуги в нижней рабочей точке пульсирующей сварочной мощности. Корректировка длины дуги в верхней рабочей точке осуществляется с помощью параметра AL.2.

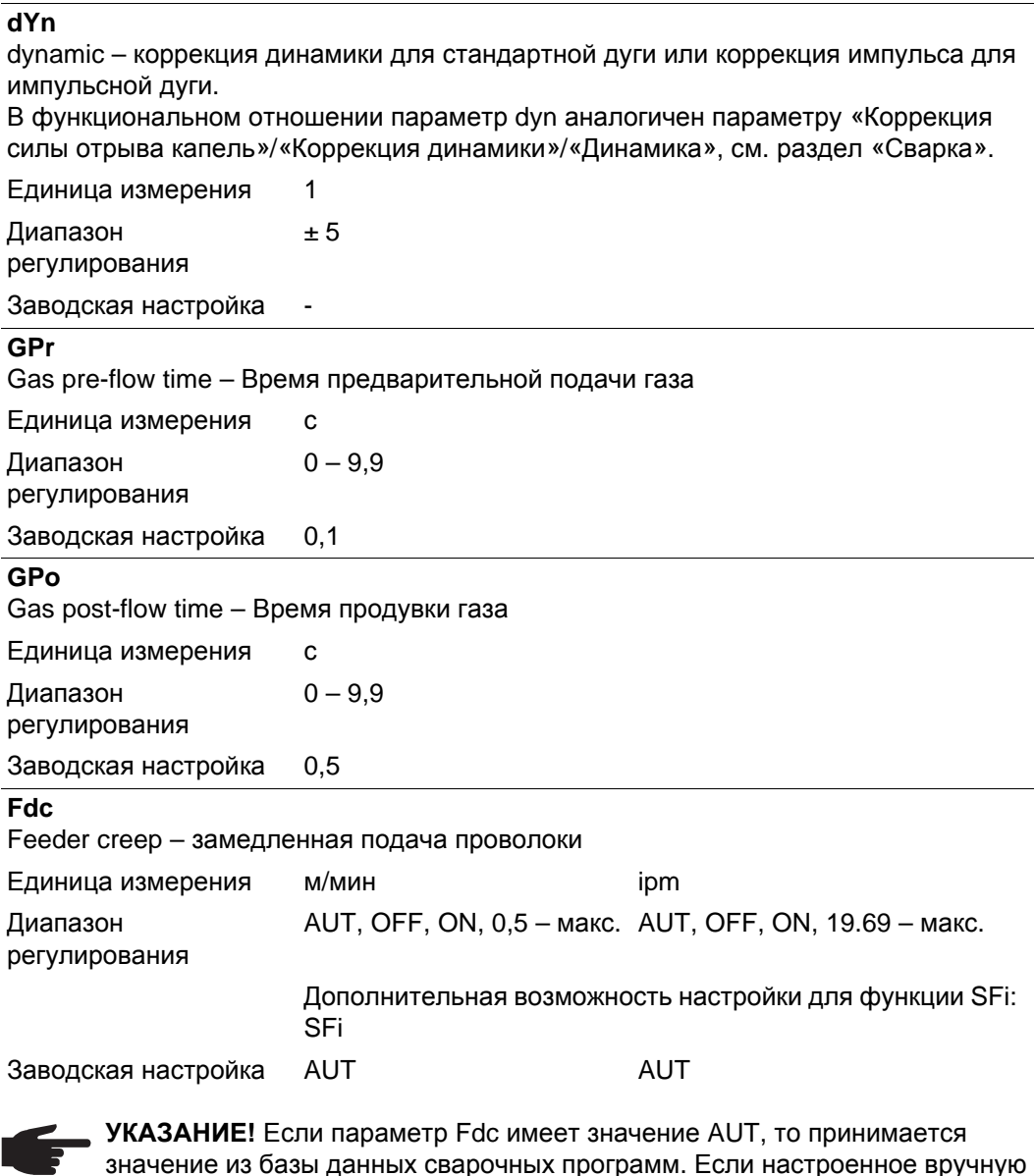

значение из базы данных сварочных программ. Если настроенное вручную значение параметра Fdc превышает установленную для сварочного процесса скорость подачи проволоки, скорость замедленной подачи принимается равной скорости, которая установлена для сварочного процесса.

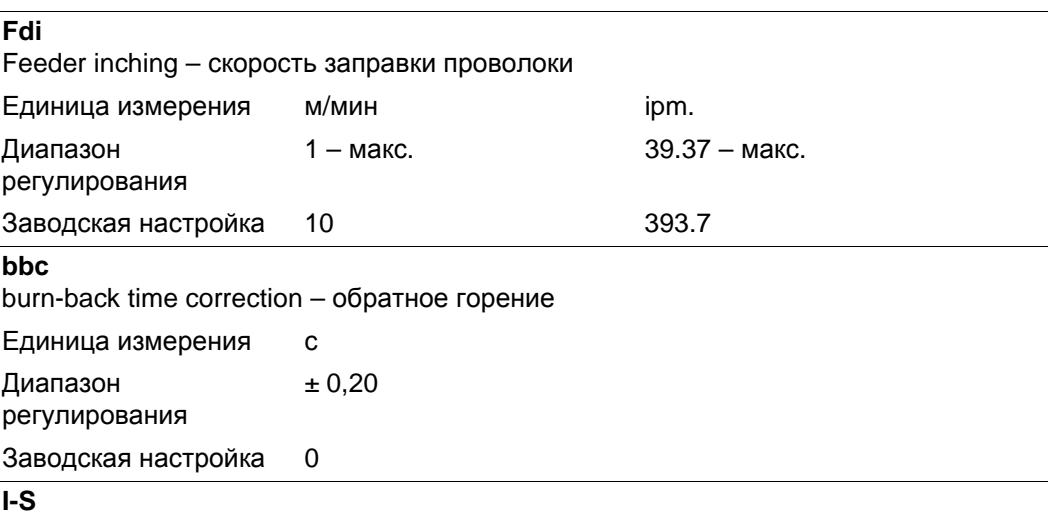

I (current) - Starting – стартовый ток

a<br>E

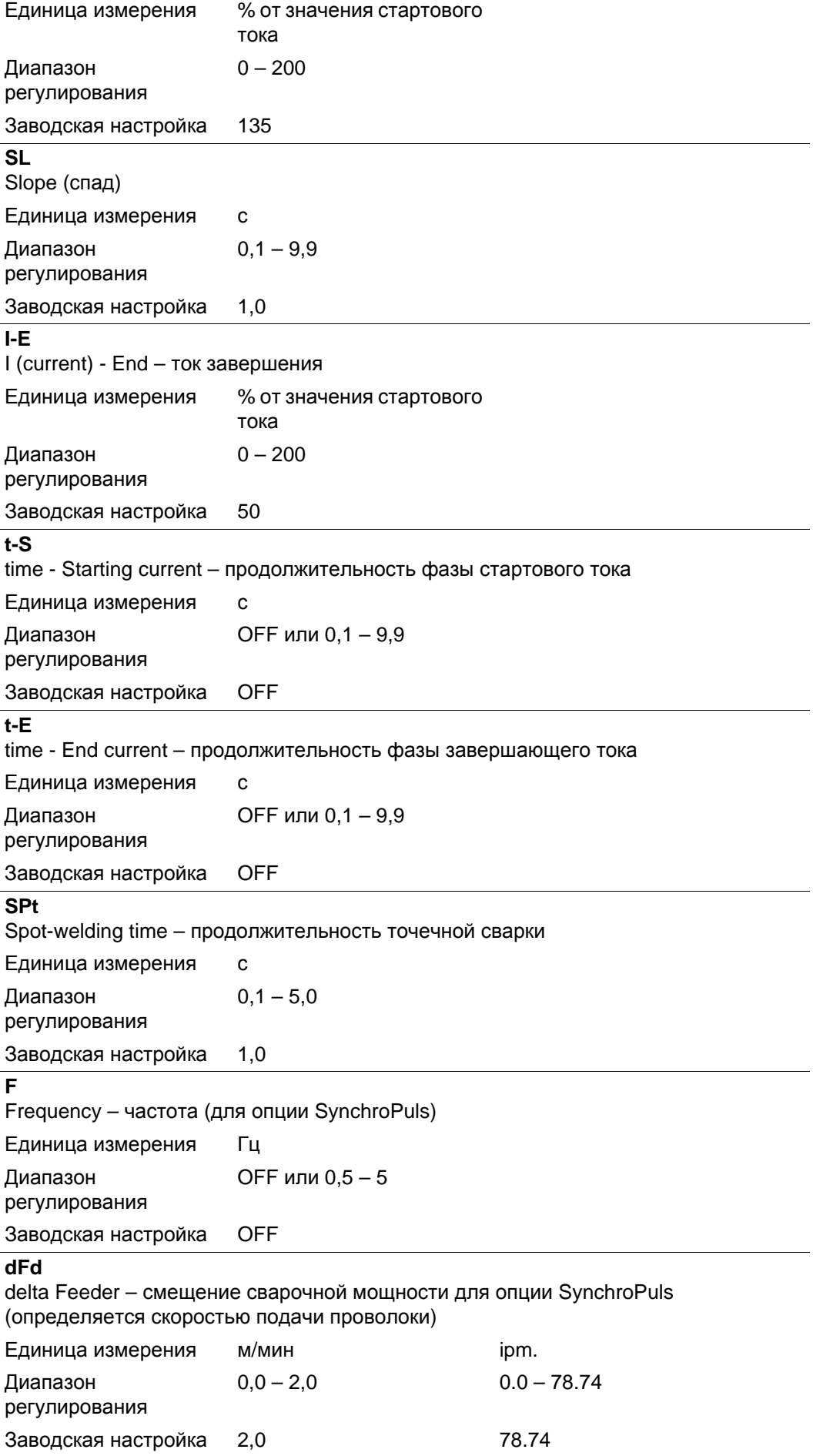

### **AL.2**

Arc-Length correction.2 – корректировка длины дуги в верхней рабочей точке пульсирующей сварочной мощности для опции SynchroPuls

Единица измерения % от сварочного напряжения Диапазон регулирования ± 30 Заводская настройка 0

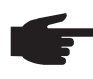

**УКАЗАНИЕ!** Корректировка длины дуги в нижней рабочей точке осуществляется с помощью параметра AL.1.

## **tri**

Trigger – последующее изменение режима сварки: 2-тактный, 4-тактный, специальный 2-тактный, специальный 4-тактный, точечная сварка.

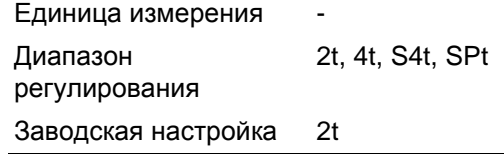

**Параметры с возможностью последующего изменения**

**УКАЗАНИЕ!** Во время сварки изменить сварочную мощность (определяется скоростью подачи проволоки) или длину дуги можно только с помощью:

- панели управления (Comfort, для США, TIME 5000 Digital, CMT)
- сварочной горелки JobMaster
- пульта дистанционного управления RCU 4000
- Win RCU (программное обеспечение JobExplorer)
- и в пределах установленных границ (ниже указаны диапазоны для параметров PcH, PcL и AL.c)

Измененные значения параметров хранятся до выключения источника тока. После включения источника тока снова восстанавливаются фиксированные значения параметров.

Значения «мин.» и «макс.» использованы для определения диапазонов, которые отличаются в зависимости от источника тока, устройства подачи проволоки, сварочной программы и т. д.

## **PcH**

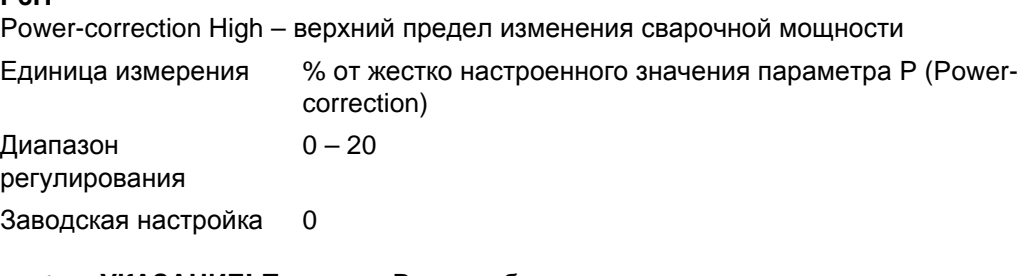

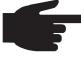

**УКАЗАНИЕ!** Параметр P может быть увеличен на величину, не превышающую настроенного значения PcL.

### **PcL**

Power-correction Low – нижний предел изменения сварочной мощности

Единица измерения % от жестко настроенного значения параметра P (Powercorrection)

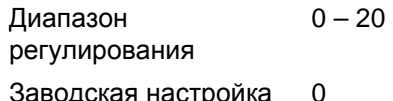

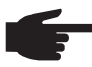

**УКАЗАНИЕ!** Параметр P может быть уменьшен на величину, не превышающую настроенного значения PcL.

### **AL.c**

Arc-Length.correction – верхний и нижний предел изменения длины дуги Единица измерения % от фиксированного значения параметра AL.1 Диапазон  $0 - 30$ 

регулирования

Заводская настройка 0

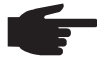

**УКАЗАНИЕ!** Параметр AL.1 может быть увеличен или уменьшен на величину, не превышающую настроенного значения AL.c.

### **JSL**

Job-Slope – время перехода от текущего задания к следующему.

Единица измерения с

Диапазон OFF или 0,1 – 9,9

регулирования

Заводская настройка OFF

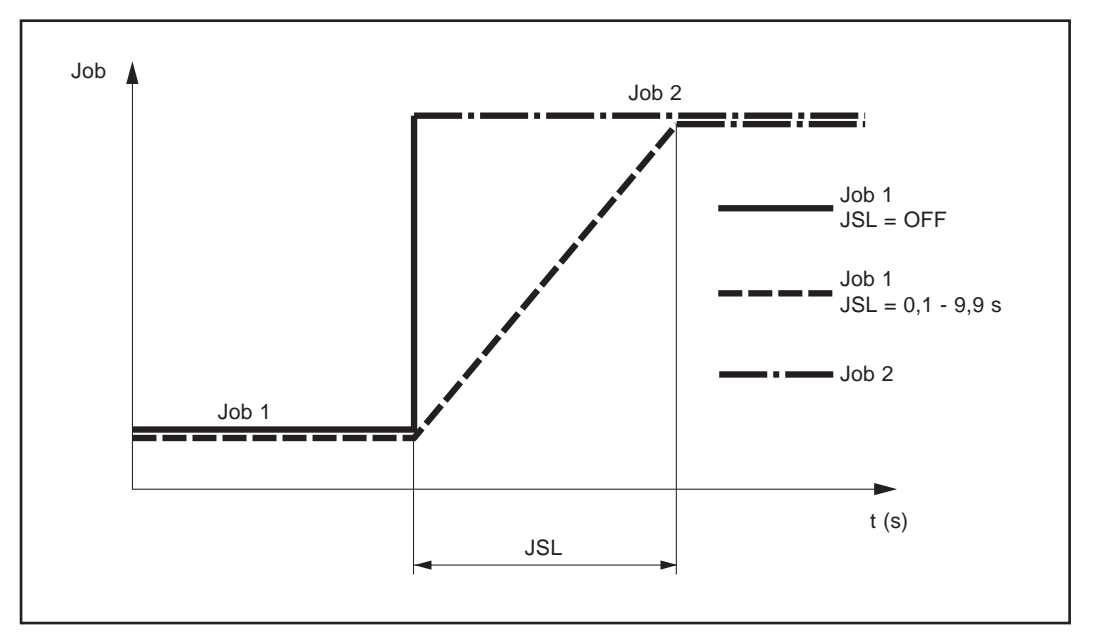

*Параметр Job-Slope*

Значение параметра Job-Slope хранится с текущим выбранным заданием.

# **Меню настройки защитного газа**

**Общие сведения** Из меню настройки защитного газа можно быстро получить доступ к параметрам защитного газа.

### **Меню настройки защитного газа на стандартной панели управления**

### **Вход в меню настройки защитного газа**

Нажать и удерживать кнопку «Сохранить» **1**

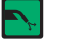

Нажать кнопку «Проверка газа» **2**

Отпустить кнопку «Сохранить» **3**

## **Изменение параметра**

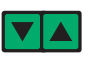

С помощью кнопки «Тип материала» выбрать необходимый **4** параметр

Для изменения значения параметра использовать кнопку «Режим **5** работы»

### **Выйти из меню настройки**

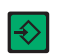

Нажать кнопку «Сохранить» **6**

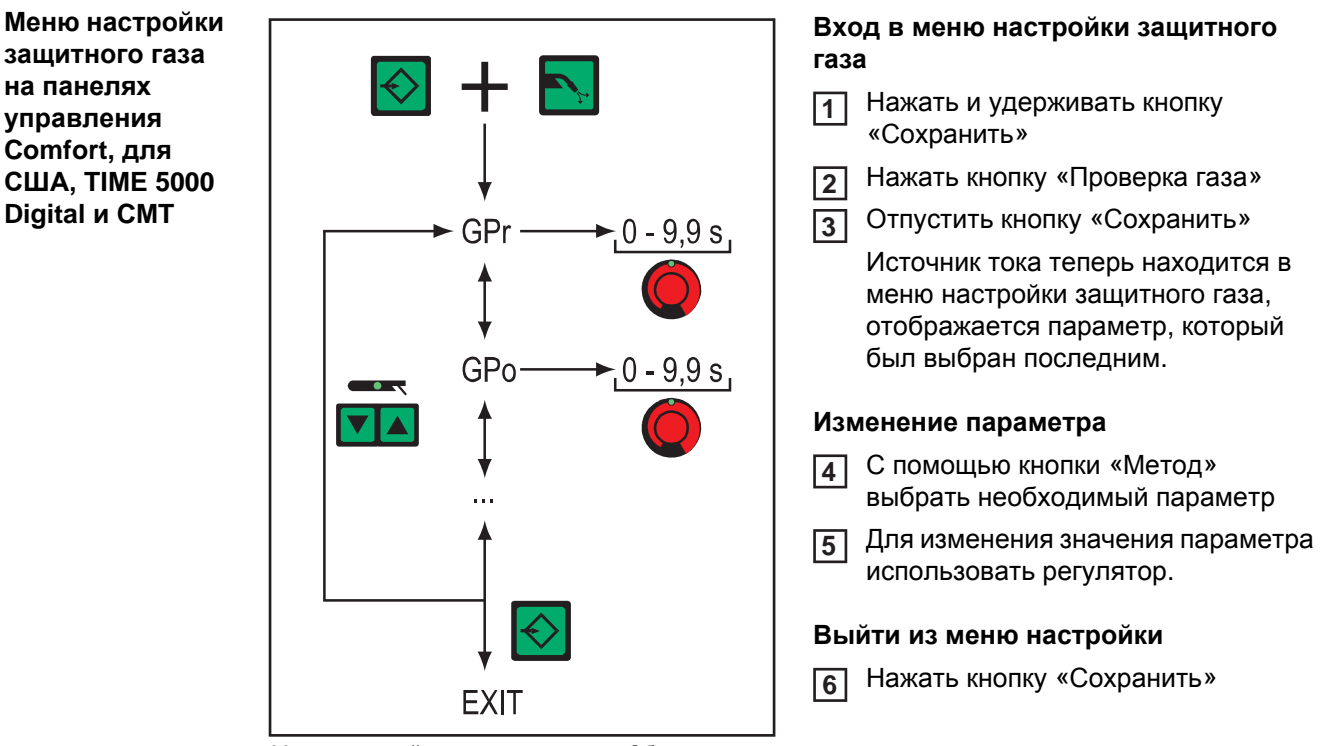

*Меню настройки защитного газа: Обзор*

### **Параметры в меню настройки защитного газа**

Значения «мин.» и «макс.» использованы для определения диапазонов, которые отличаются в зависимости от источника тока, устройства подачи проволоки, сварочной программы и т. д.

### **GPr**

Gas pre-flow time – Время предварительной подачи газа

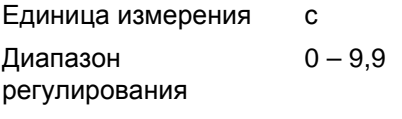

Заводская настройка 0,1

## **GPo**

Gas post-flow time – Время продувки газа

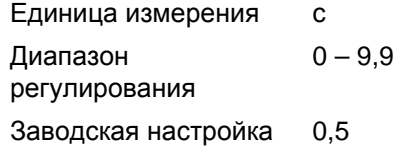

### **GPU**

Gas Purger – предварительная продувка защитным газом

Единица измерения мин Диапазон регулирования OFF или 0,1 – 10,0

Заводская настройка OFF

Предварительная продувка защитным газом осуществляется, если установлено значение параметра GPU.

Исходя из соображений безопасности, для повторной предварительной продувки защитным газом нужно снова настроить значение параметра GPU.

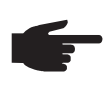

**УКАЗАНИЕ!** Предварительная продувка защитным газом требуется прежде всего в случае образования конденсата в результате длительного пребывания установки на холоде. Особенно это касается шланговых пакетов большой длины.

### **GAS**

Gasflow – заданное значение протока защитного газа (опция «Цифровой контроль газа»)

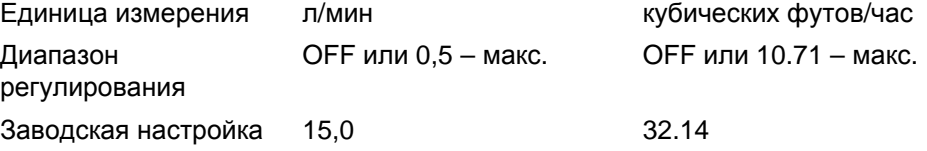

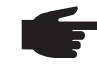

**УКАЗАНИЕ!** Подробные сведения о параметре GAS см. в руководстве по эксплуатации цифрового устройства газ-контроля.
## **Меню настройки на стандартной панели управления**

**Общие сведения** Доступ к имеющимся параметрам источника тока, а также к некоторым дополнительным функциям предоставляется через меню установки. С помощью этого меню оператор может задавать параметры для выполнения разнообразных задач.

#### **Вход в меню настройки защитного газа**

**на стандартной панели управления**

**Меню настройки**

#### Нажать и удерживать кнопку «Сохранить» **1**

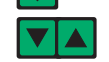

Нажать кнопку «Проверка газа» **2**

Отпустить кнопку «Сохранить» **3**

#### **Изменение параметра**

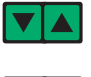

С помощью кнопки «Тип материала» выбрать необходимый **4** параметр

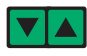

Для изменения значения параметра использовать кнопку «Режим **5** работы»

#### **Выйти из меню настройки**

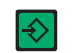

Нажать кнопку «Сохранить» **6**

**Параметры в меню настройки на стандартной панели управления**

**УКАЗАНИЕ!** Число и порядок расположения параметров, доступных со стандартной панели управления, не соответствуют структуре расширенного меню настройки на панелях управления Comfort, US (для США), TIME 5000 Digital и CMT.

Значения «мин.» и «макс.» использованы для определения диапазонов, которые отличаются в зависимости от источника тока, устройства подачи проволоки, сварочной программы и т. д.

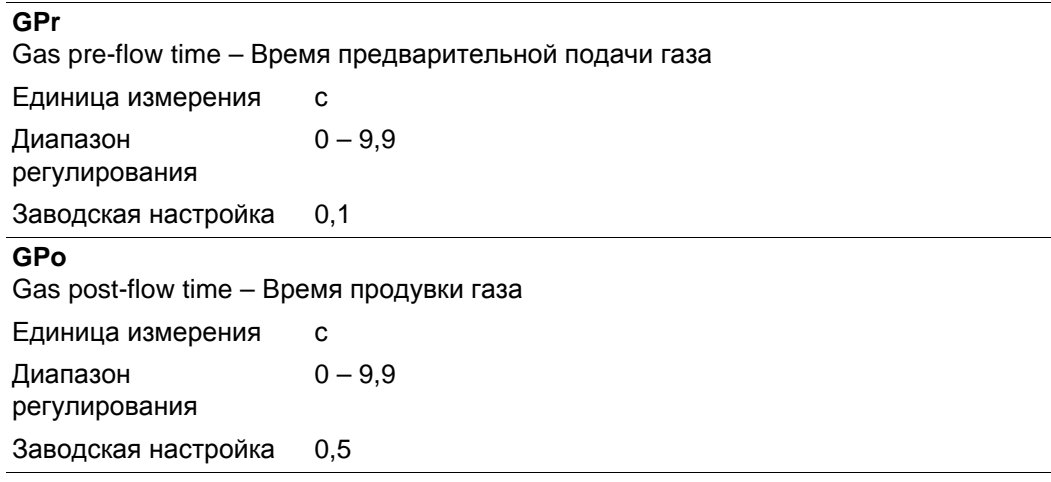

#### **Fdc**

Feeder creep – замедленная подача проволоки (только если присоединено устройство «тяни-толкай» и включена функция SFI).

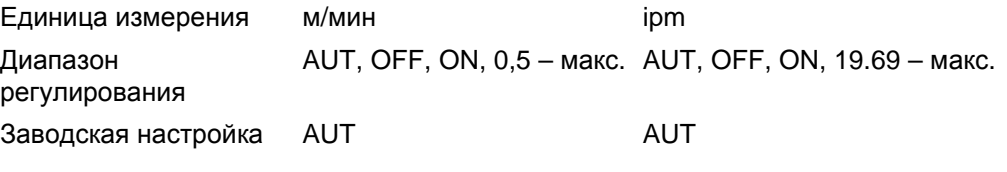

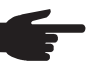

**УКАЗАНИЕ!** Если параметр Fdc имеет значение AUT, то принимается значение из базы данных сварочных программ. Если настроенное вручную значение параметра Fdc превышает установленную для сварочного процесса скорость подачи проволоки, скорость замедленной подачи принимается равной скорости, которая установлена для сварочного процесса.

#### **Fdi**

Feeder inching – скорость заправки проволоки

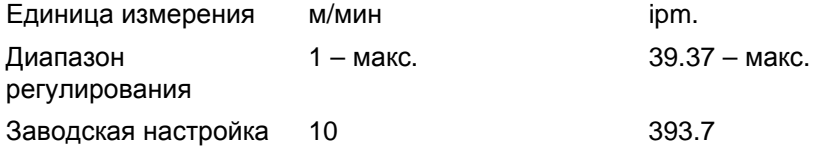

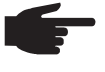

**УКАЗАНИЕ!** Для облегчения точного позиционирования проволочного электрода при нажатии и удержании кнопки «Заправка проволоки» происходит следующее:

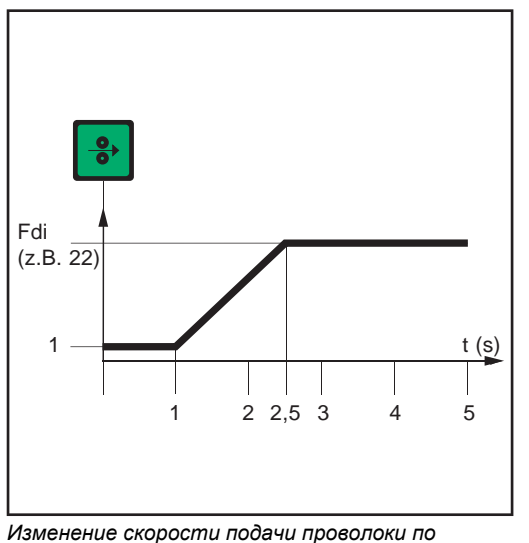

*времени при нажатии клавиши "Заправка проволоки"*

- Удерживать кнопку нажатой около **одной секунды** ... Независимо от настроенного значения скорость подачи проволоки на протяжении первой секунды остается равной 1 м/мин или 39.37 ipm.
- Удерживать кнопку нажатой до **2,5 секунд** ... После первой секунды скорость проволоки равномерно повышается в течение следующих 1,5 с.
	- Удерживать кнопку нажатой **более 2,5 секунд** ... По истечении первых 2,5 секунд проволока начинает подаваться с постоянной скоростью (согласно значению, установленному для параметра Fdi).

Если отпустить кнопку до истечения секунды, а затем нажать снова, процесс начнется заново. Подобным образом в случае необходимости можно на протяжении длительного времени подбирать положение электрода на невысокой скорости подачи (1 м/мин или 39.37 ipm.).

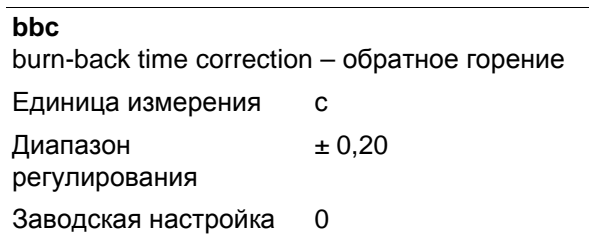

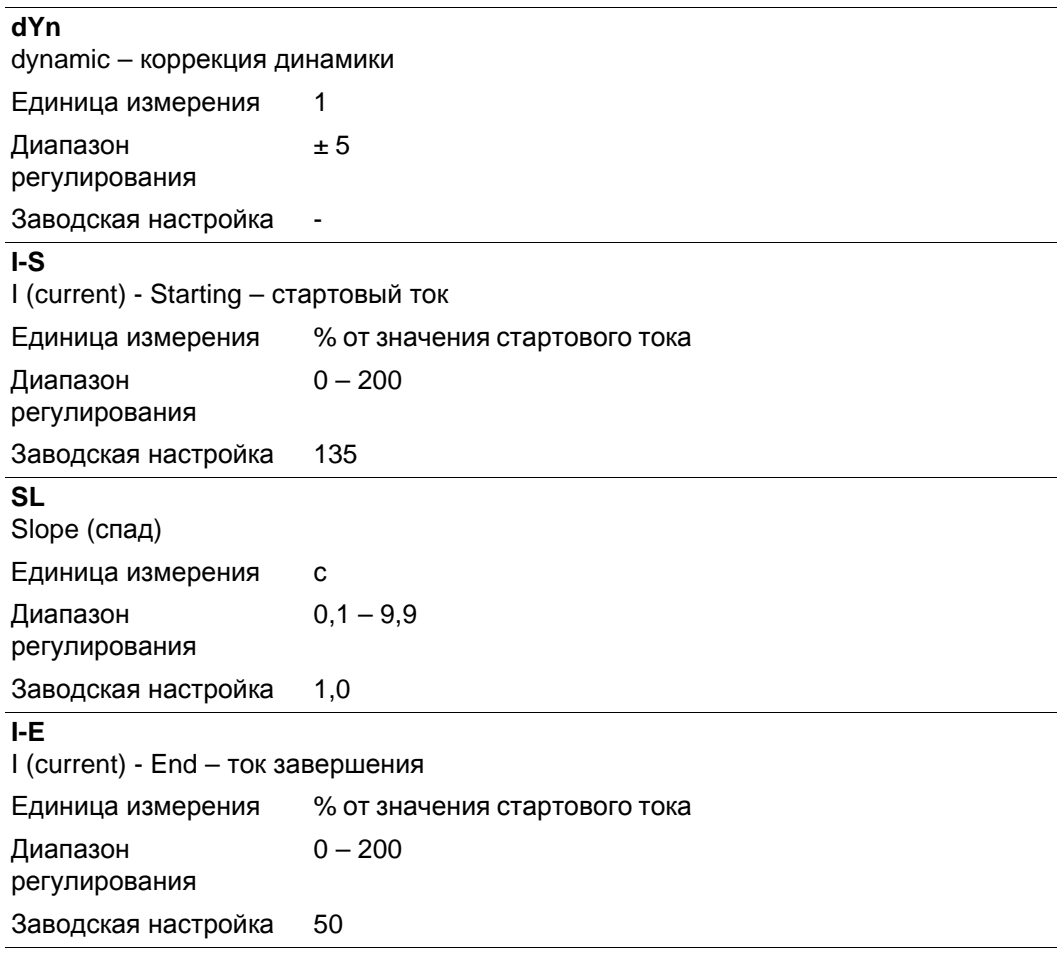

#### **FAC**

Factory – восстановление заводских настроек источника тока Чтобы восстановить заводские настройки, нажать и удерживать кнопку «Сохранить» на протяжении 2 секунд (должна отобразиться надпись «PrG»).

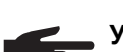

**УКАЗАНИЕ!** При восстановлении заводских настроек источника тока все личные настройки в меню установок будут утеряны.

При сбросе параметров источника тока задания не удаляются – они остаются сохраненными. Функции второго уровня Меню настройки (2nd) также не удаляются. Исключение: Параметр Ignition Time-Out (ito) (Время до отключения при неудавшемся зажигании).

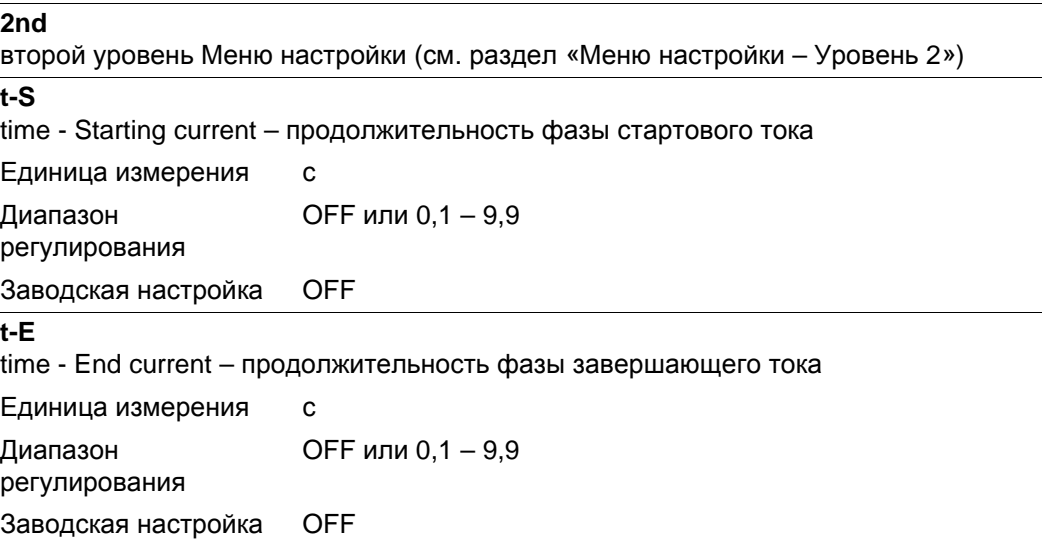

## **Меню настройки «Метод»**

**Общие сведения** Меню настройки «Метод» обеспечивает простой доступ к экспертным знаниям в источнике тока, а также к дополнительным функциям. Меню настройки «Метод» предлагает возможность простой корректировки параметров под различные задачи.

> Меню настройки метода сварки доступно на панелях управления Comfort, US (для США), TIME 5000 Digital и CMT.

> Настройка параметров метода сварки будет проиллюстрирована на примере стандартной сварки MIG/MAG с режимом Synergic. Последовательность действий

при изменении других технологических параметров идентична.

**Меню настройки метода сварки на панелях управления Comfort, для США, TIME 5000 Digital и CMT**

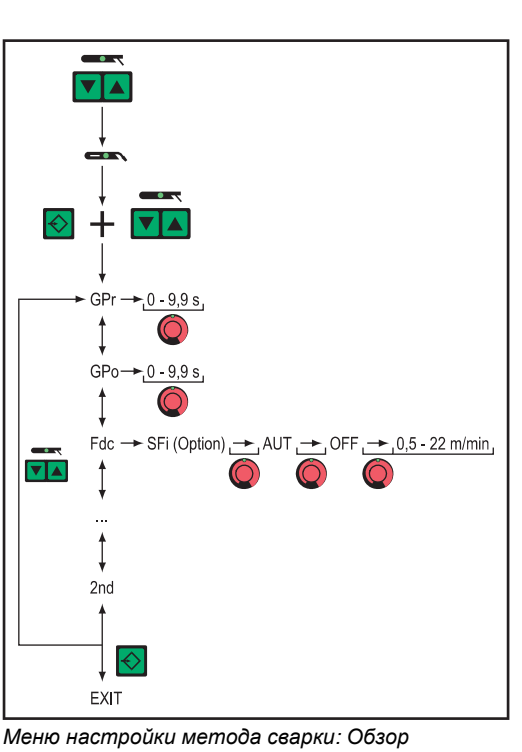

**Переход в меню настроек «Метод»** Выбрать технологию «Стандартная технология сварки МИГ/МАГ Synergic» нажатием кнопки «Метод» Нажать и удерживать кнопку «Сохранить» Нажать кнопку «Метод» Отпустить кнопку «Сохранить» Открывается меню настройки метода «Стандартная сварка MIG/ MAG с режимом Synergic» и отображается параметр, который был выбран последним. **Изменение параметра** С помощью кнопки «Метод» **5** выбрать необходимый параметр Для изменения значения параметра использовать регулятор. **Выйти из меню настройки** Нажать кнопку «Сохранить» **1 2 3 4 6 7**

**Параметры сварки MIG/MAG в меню настройки метода сварки**

Ниже описаны параметры, доступные в Меню настройки «Метод», для следующих технологий сварки МИГ/МАГ:

- Импульсная сварка MIG/MAG с режимом Synergic
- Стандартная технология сварки МИГ/МАГ Synergic
- Стандартная технология сварки МИГ/МАГ вручную
- Сварка СМТ
- Сварка TIME

Значения «мин.» и «макс.» использованы для определения диапазонов, которые отличаются в зависимости от источника тока, устройства подачи проволоки, сварочной программы и т. д.

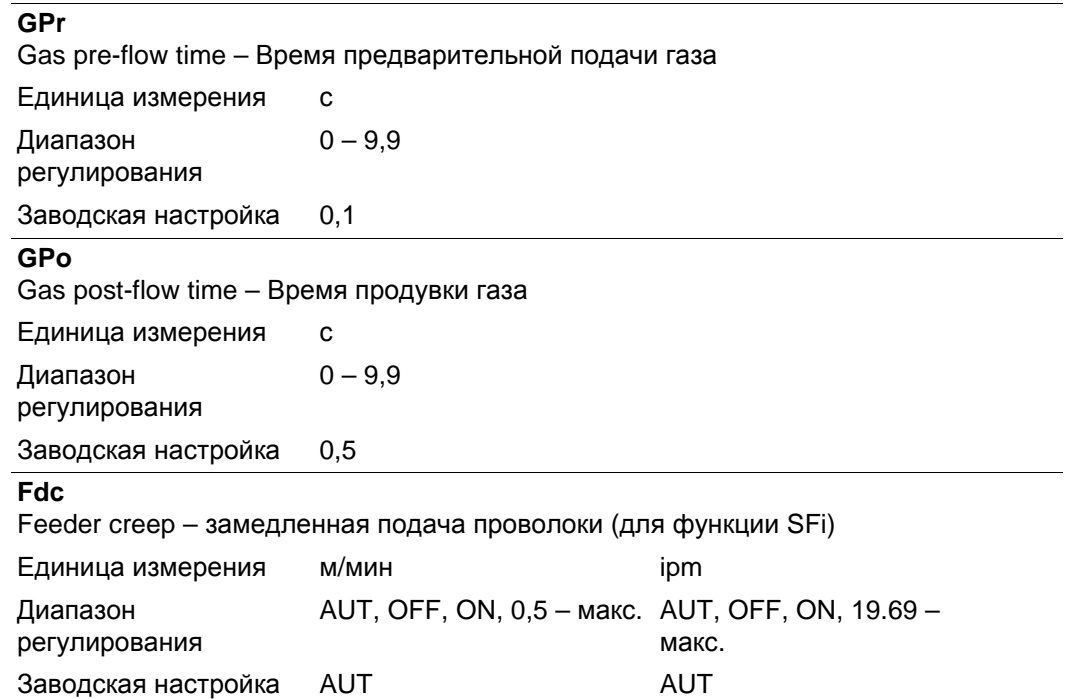

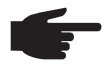

**УКАЗАНИЕ!** Если параметр Fdc имеет значение AUT, то принимается значение из базы данных сварочных программ. Если настроенное вручную значение параметра Fdc превышает установленную для сварочного процесса скорость подачи проволоки, скорость замедленной подачи принимается равной скорости, которая установлена для сварочного процесса.

#### **Fdi**

Feeder inching – скорость заправки проволоки

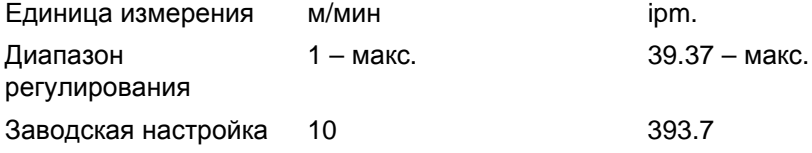

**УКАЗАНИЕ!** Для облегчения точного позиционирования проволочного электрода при нажатии и удержании кнопки «Заправка проволоки» происходит следующее:

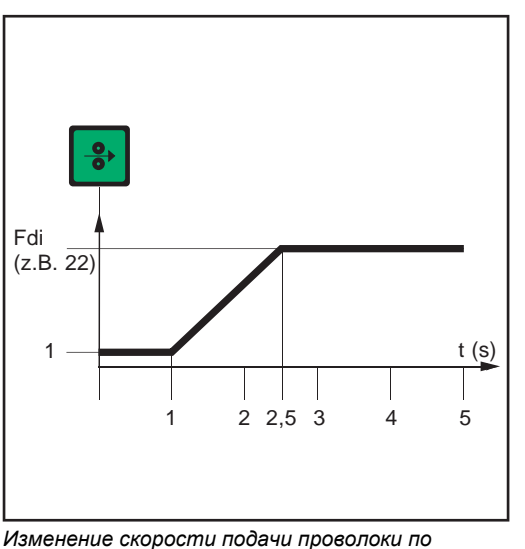

*времени при нажатии клавиши "Заправка проволоки"*

- Удерживать кнопку нажатой около **одной секунды** ... Независимо от настроенного значения скорость подачи проволоки на протяжении первой секунды остается равной 1 м/мин или 39.37 ipm.
- Удерживать кнопку нажатой до **2,5 секунд** ... После первой секунды скорость проволоки равномерно повышается в течение следующих 1,5 с.
	- Удерживать кнопку нажатой **более 2,5 секунд** ... По истечении первых 2,5 секунд проволока начинает подаваться с постоянной скоростью (согласно значению, установленному для параметра Fdi).

2

Если отпустить кнопку до истечения секунды, а затем нажать снова, процесс начнется заново. Подобным образом в случае необходимости можно на протяжении длительного времени подбирать положение электрода на невысокой скорости подачи (1 м/мин или 39.37 ipm.).

#### **bbc**

burn-back time correction – обратное горение

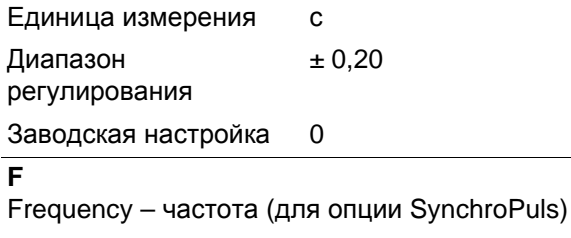

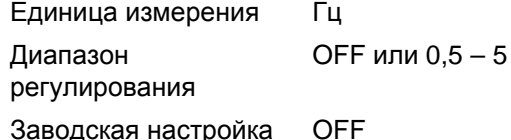

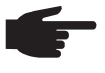

**УКАЗАНИЕ!** Чтобы активировать функцию SynchroPuls, достаточно установить для параметра F (частота) вместо OFF одно из значений в диапазоне от 0,5 до 5 Гц.

Подробное описание параметров и принципа действия функции SynchroPuls см. в разделе «Сварка MIG/MAG».

#### **dFd**

delta Feeder – смещение сварочной мощности для опции SynchroPuls (определяется скоростью подачи проволоки)

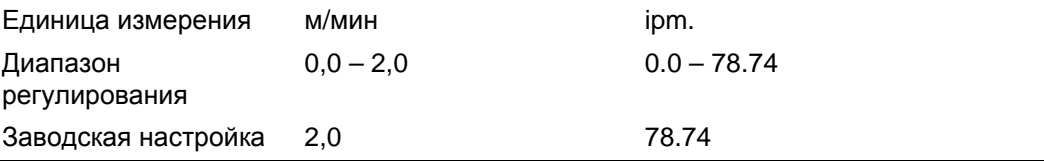

#### **AL.2**

Arc-Length correction.2 – корректировка длины дуги в верхней рабочей точке пульсирующей сварочной мощности для опции SynchroPuls

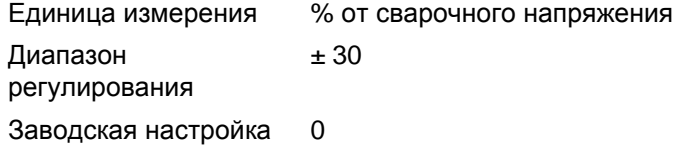

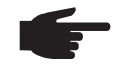

**УКАЗАНИЕ!** Корректировка длины дуги в нижней рабочей точке осуществляется с помощью параметра AL.1.

#### **ALS**

Arc-Length Start – повышенное (по отношению к сварочному) напряжение зажигания в начале процесса сварки; для стандартной сварки MIG/MAG с режимом Synergic. В комбинации с описанным ниже параметром Alt данный параметр позволяет обеспечить оптимальное протекание процесса зажигания.

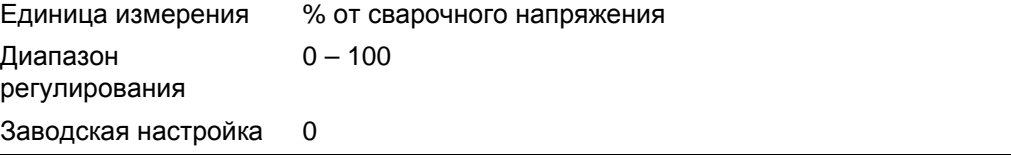

Пример

- $ALS = 100%$
- настроенное сварочное напряжение = 13 V
- напряжение зажигания: 13 В + 100 % = 26 В

#### **ALt**

Arc-Length time – длительность увеличенной с помощью параметра ALS длины дуги. На протяжении времени ALt происходит плавное уменьшение длины дуги до настроенного значения.

Единица измерения с

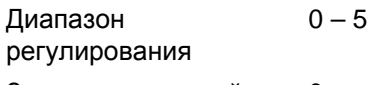

Заводская настройка 0

#### **FAC**

Factory – восстановление заводских настроек источника тока Чтобы восстановить заводские настройки, нажать и удерживать кнопку «Сохранить» на протяжении 2 секунд (должна отобразиться надпись «PrG»).

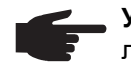

**УКАЗАНИЕ!** При восстановлении заводских настроек источника тока все личные настройки в меню установок будут утеряны.

При сбросе параметров источника тока задания не удаляются – они остаются сохраненными. Функции второго уровня Меню настройки (2nd) также не удаляются. Исключение: Параметр Ignition Time-Out (ito) (Время до отключения при неудавшемся зажигании).

#### **2nd**

**2nd**

второй уровень Меню настройки (см. раздел «Меню настройки – Уровень 2»)

**Параметры сварки WIG в меню настройки метода сварки**

второй уровень Меню настройки (см. раздел «Меню настройки – Уровень 2»)

**Параметры сварки стержневыми электродами в Меню настройки «Метод»**

**УКАЗАНИЕ!** При сбросе источника тока с помощью параметра Factory FAC параметры Время тока горячего пуска (Hti) и Ток горячего пуска (HCU) также возвращаются к исходным значениям.

**Hti** Hot-current time – время тока горячего пуска Единица измерения с Диапазон регулирования  $0 - 2.0$ Заводская настройка 0,5 **HCU** Hot-start current – ток горячего пуска Единица измерения % Диапазон регулирования  $0 - 200$ 

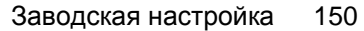

### **2nd**

второй уровень Меню настройки (см. раздел «Меню настройки – Уровень 2»)

## **Меню настроек "Режим работы"**

**Общие сведения** Меню настроек "Режим работы" обеспечивает простой доступ к экспертным знаниям в источнике тока, а также к дополнительным функциям. Меню настроек "Режим работы" предлагает возможность простой корректировки параметров под различные задачи.

> Меню настройки метода сварки доступно на панелях управления Comfort, US (для США), TIME 5000 Digital и CMT.

Настройка параметров режима работы описана на примере специального 4-тактного

**Меню настройки режима работы на панелях управления Comfort, для США, TIME 5000 Digital и CMT**

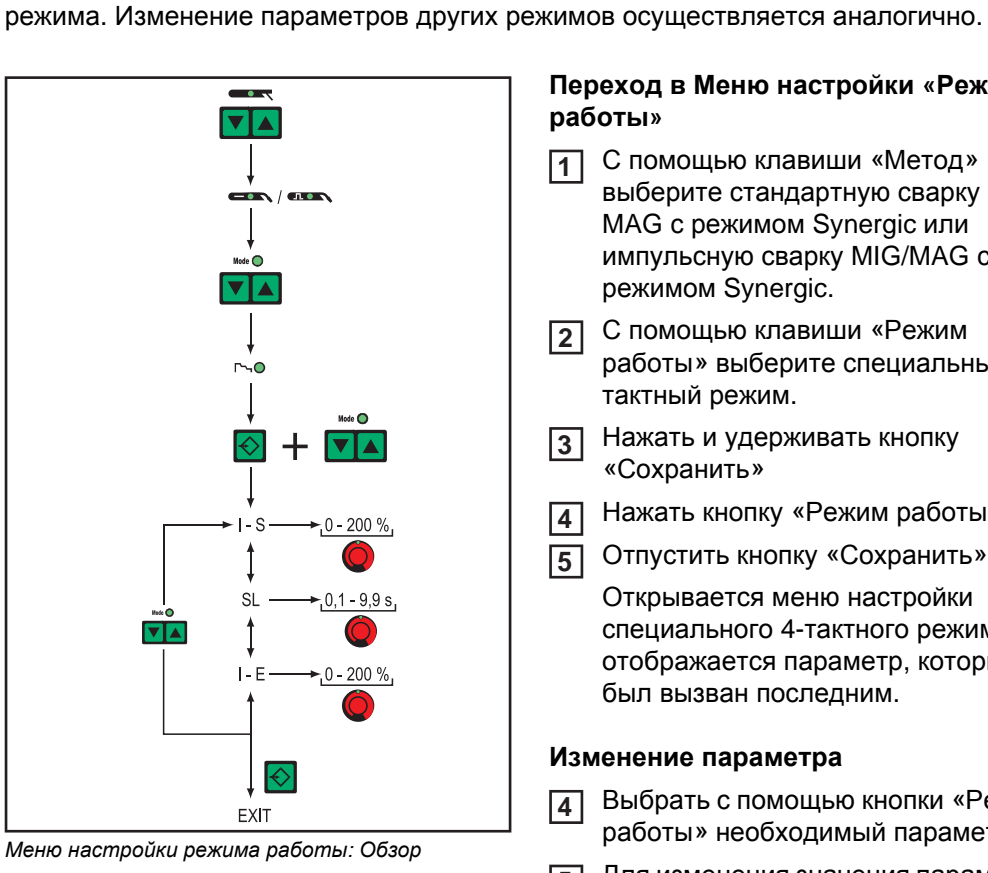

#### **Переход в Меню настройки «Режим работы»**

- С помощью клавиши «Метод» выберите стандартную сварку MIG/ MAG с режимом Synergic или импульсную сварку MIG/MAG с режимом Synergic. **1**
- С помощью клавиши «Режим **2** работы» выберите специальный 4 тактный режим.
- Нажать и удерживать кнопку «Сохранить» **3**
- Нажать кнопку «Режим работы». **4**

Отпустить кнопку «Сохранить» **5**

Открывается меню настройки специального 4-тактного режима и отображается параметр, который был вызван последним.

#### **Изменение параметра**

- Выбрать с помощью кнопки «Режим работы» необходимый параметр **4**
- Для изменения значения параметра **5** использовать регулятор.

#### **Выйти из меню настройки**

Нажать кнопку «Сохранить» **6**

**Параметры для Специального 2 тактного режима в Меню установок Режим работы**

Значения «мин.» и «макс.» использованы для определения диапазонов, которые отличаются в зависимости от источника тока, устройства подачи проволоки, сварочной программы и т. д.

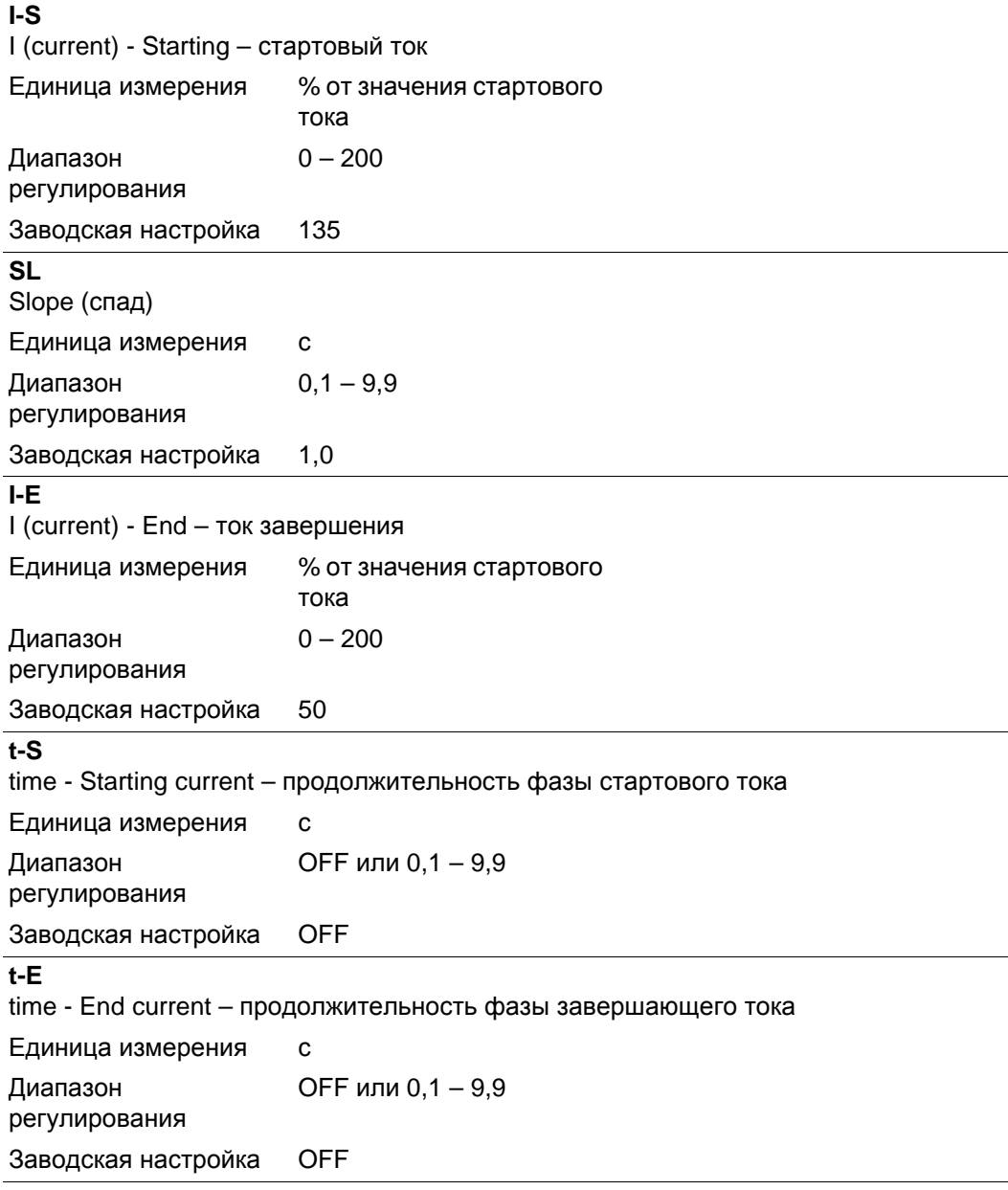

В разделе «Сварка MIG/MAG» параметры специального 2-тактного режима для интерфейса робота проиллюстрированы с помощью рисунка.

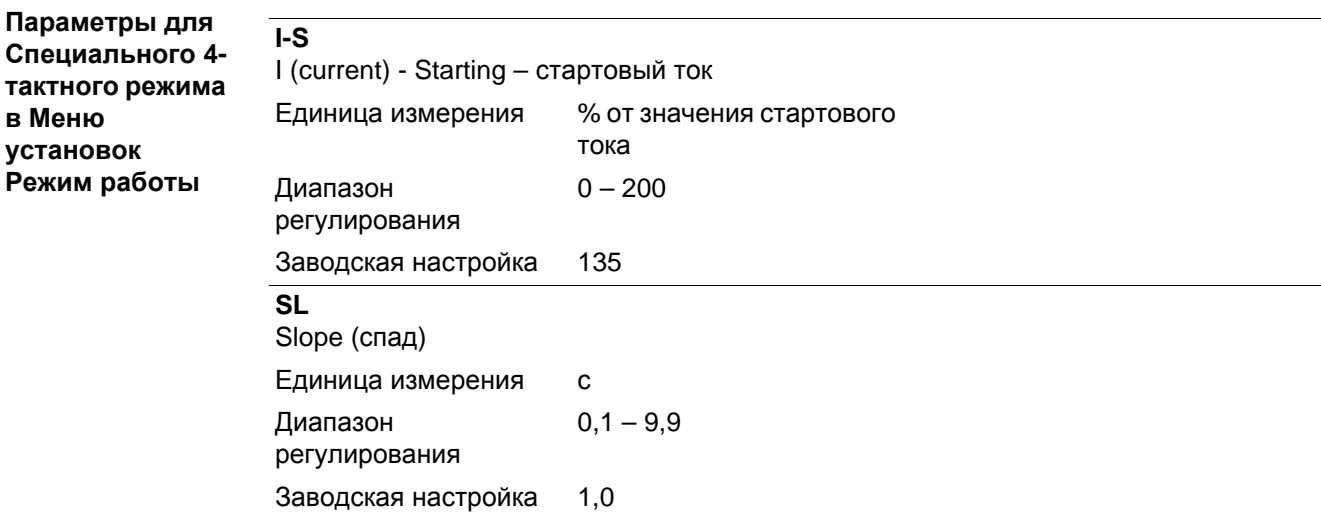

# **I-E**

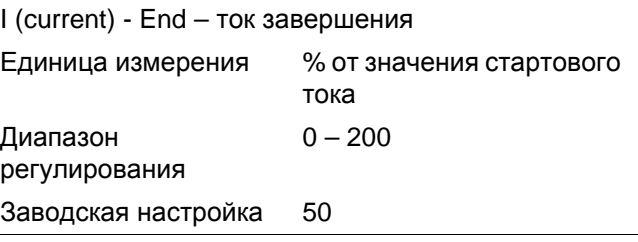

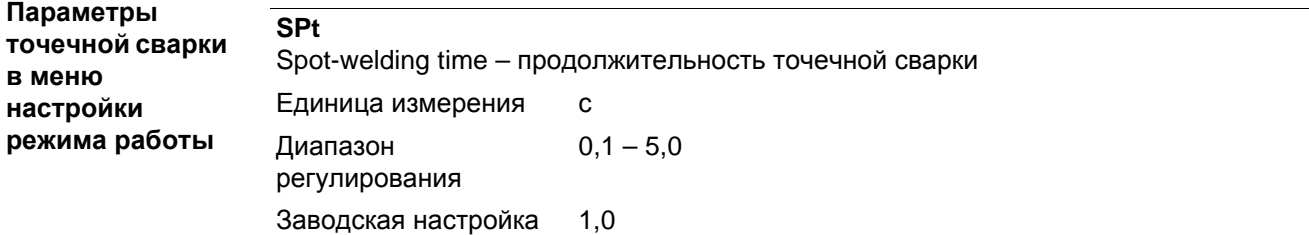

## **Меню установок "Уровень 2"**

#### **Общие сведения** На втором уровне меню настройки расположены следующие функции:

- PPU (модуль «тяни-толкай»)
- C-C (отключение охлаждающего модуля)
- Stc (Wire-Stick-Control, только если подключен интерфейс робота)
- Ito (функция Ignition Time-Out)
- Arc (функция определения разрыва дуги)
- S4t (функция Gun-Trigger)
- Gun (изменение режима сварки с помощью сварочной горелки JobMaster)
- г (определение сопротивления контура сварки)
- L (отображение индуктивности контура сварки)
- Eln (выбор графической характеристики; кроме стандартной панели управления)
- ASt (функция Anti-Stick; кроме стандартной панели управления)
- COr (корректировка газа при использовании дополнительного цифрового устройства газ-контроля)

**Меню настройки уровень 2 на стандартной панели управления**

#### **Переход на второй уровень меню настройки (2nd)**

Войдите в меню настройки на стандартной панели управления. **1**

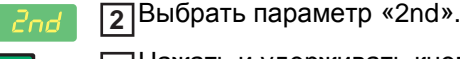

Нажать и удерживать кнопку «Сохранить» **3**

Нажать кнопку «Режим работы». **4**

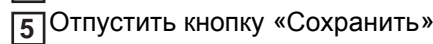

Открывается второй уровень меню настройки и отображается функция PPU (модуль «тяни-толкай»).

#### **Выбор функции**

Выбрать с помощью кнопки «Тип материала» необходимую функцию **6**

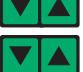

Для настройки функции использовать кнопку «Режим работы» **7**

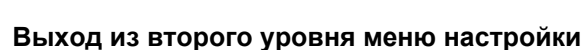

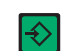

Нажать кнопку «Сохранить» **8**

Открывается меню настройки второго уровня для стандартной панели управления.

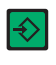

Чтобы выйти из меню настройки второго уровня для стандартной **9**панели управления, нажать кнопку «Сохранить» еще раз

**Меню настройки — уровень 2 на панелях управления Comfort, для США, TIME 5000 Digital и CMT**

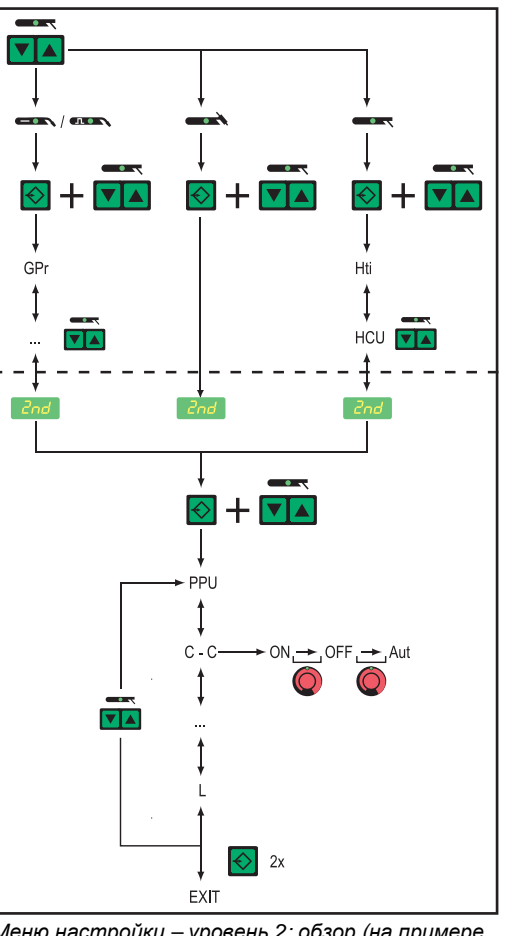

*Меню настройки – уровень 2: обзор (на примере стандартной сварки MIG/MAG с режимом Synergic)*

### **Переход на второй уровень меню настройки (2nd)**

Переход в меню настроек «Метод» **1**

Выбрать параметр «2nd». **2**

- Нажать и удерживать кнопку «Сохранить» **3**
- Нажать кнопку «Метод» **4**
- Отпустить кнопку «Сохранить» **5**

Открывается второй уровень меню настройки и отображается функция PPU (модуль «тяни-толкай»).

#### **Выбор функции**

- С помощью клавиши «Метод» **6** выберите нужную функцию.
- Для настройки функции используйте регулятор. **7**

#### **Выход из второго уровня меню настройки**

- Нажать кнопку «Сохранить» **8** Источник тока возвращается в меню настройки метода сварки.
- Для выхода из меню настройки **9** метода сварки нажмите клавишу «Сохранить» еще раз.

**Параметры сварки MIG/MAG на уровне 2 меню настройки**

### **PPU**

Модуль «тяни-толкай» (см. раздел «Настройка модуля "тяни-толкай"»)

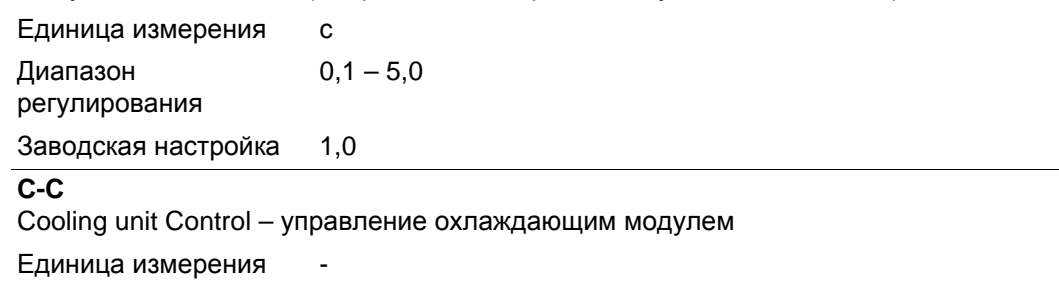

Диапазон регулирования AUT, ON, OFF

Заводская настройка AUT

AUT: Если сварка прерывается на 2 минуты, устройство охлаждения отключается

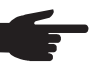

**УКАЗАНИЕ!** Если охлаждающий модуль снабжен термореле FK 4000, то охлаждающий модуль выключается, как только температура возвращающейся жидкости падает ниже 50°C, но не раньше, чем через 2 минуты после приостановки процесса сварки.

ON: Устройство охлаждения остается постоянно включенным

ВЫКЛ: Устройство охлаждения остается постоянно выключенным

Охлаждающий модуль FK 9000 поддерживает только режимы ON и OFF.

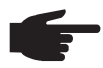

**УКАЗАНИЕ!** Для сварки MIG/MAG и для сварки WIG можно настроить разные значения параметра С-С.

Пример:

- Сварка MIG/MAG ... например, использование сварочной горелки с водяным охлаждением: C-C = AUT
- Сварка WIG, используется сварочная горелка с газовым охлаждением: C-C = **OFF**

#### **C-t**

Cooling Time – время от срабатывания датчика потока до появления кода ошибки «no | H2O». Если, например, в системе охлаждения появились воздушные пузыри, по истечении заданного времени устройство охлаждения выключится.

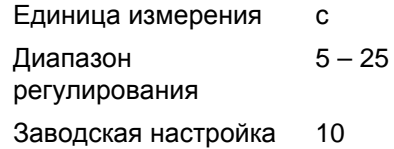

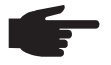

**УКАЗАНИЕ!** После каждого включения источника тока охлаждающий модуль запускается на 180 секунд для проверки.

#### **Stc**

Wire-Stick-Control

Единица измерения

Диапазон OFF, ON

регулирования

Заводская настройка OFF

Функция Wire-Stick-Control (Stc) доступна, если к гнезду LocalNet подключен интерфейс робота или интерфейс полевой шины для управления роботом.

Функция Wire-Stick-Control (Stc) описана в разделе «Роботизированная сварка».

#### **Ito**

Ignition Time-Out – длина проволоки до предохранительного отключения

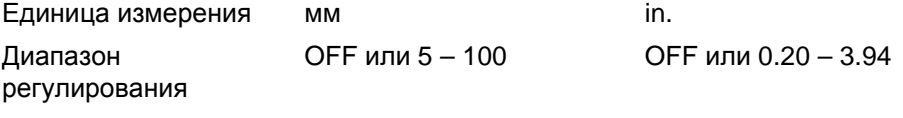

Заводская настройка OFF

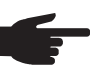

**УКАЗАНИЕ!** Функция Ignition Time-Out (ito) относится к числу функций безопасности. Длина проволоки, поданной до предохранительного отключения, может отличаться от установленного значения, в особенности на высокой скорости.

Описание функции Ignition Time-Out (ito) см. в разделе «Специальные и дополнительные функции».

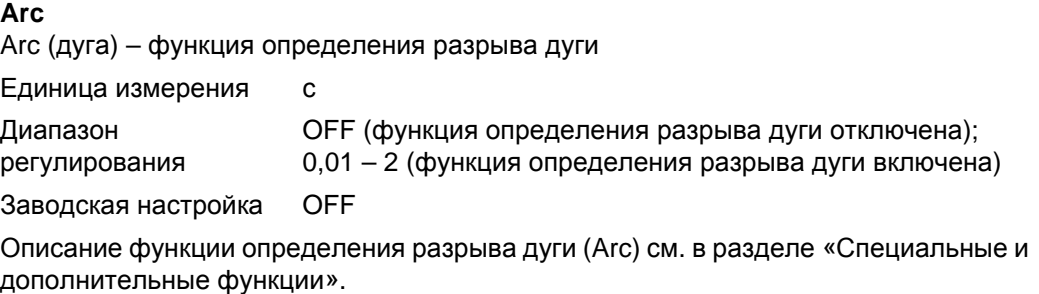

#### **FCO**

Feeder Control – выключение устройства подачи проволоки (опция датчика конца проволоки)

Единица измерения

Диапазон регулирования OFF/ON/noE Заводская настройка OFF

- ВЫКЛ: Источник тока останавливает устройство подачи проволоки, если срабатывает датчик конца проволоки. Отображается ошибка «Err|056».
- ON: если срабатывает датчик конца проволоки, источник тока останавливает устройство подачи проволоки после завершения текущего сварочного шва. Отображается ошибка «Err|056».

Сброс ошибки «Err|056»:

вставить новую катушку проволоки и заправить электрод

noE: Источник тока не останавливает устройство подачи проволоки, если срабатывает датчик конца проволоки. Ошибка об окончании проволоки не отображается, но соответствующий сигнал передается через полевую шину на блок управления роботом.

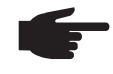

**УКАЗАНИЕ!** Режим noE доступен только в случае использования устройств с интерфейсом полевой шины. Интерфейсы робота ROB 4000/5000 не поддерживают этой функции.

#### **SEt**

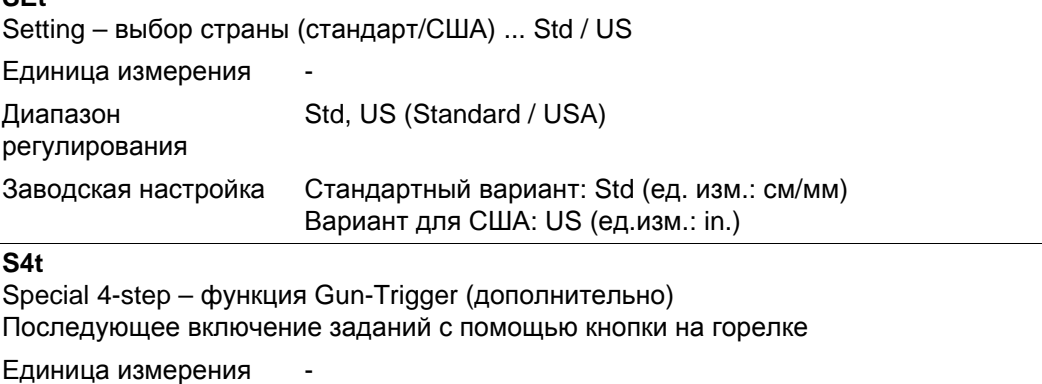

Диапазон регулирования 0, 1 (вкл, выкл) Заводская настройка 1

#### **Gun**

Gun (сварочная горелка) – изменение режима сварки с помощью горелки JobMaster (дополнительно)

0, 1 (вкл, выкл)

Единица измерения

Диапазон

регулирования

Заводская настройка 1

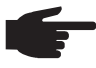

**УКАЗАНИЕ!** Описание функции Gun Trigger (S4t) и функции изменения режима сварки с помощью горелки JobMaster (Gun) см. в руководстве по эксплуатации «GunTrigger».

#### **S2t**

Special 2-step (только на панели управления для США) – выбор заданий и групп с помощью кнопки горелки

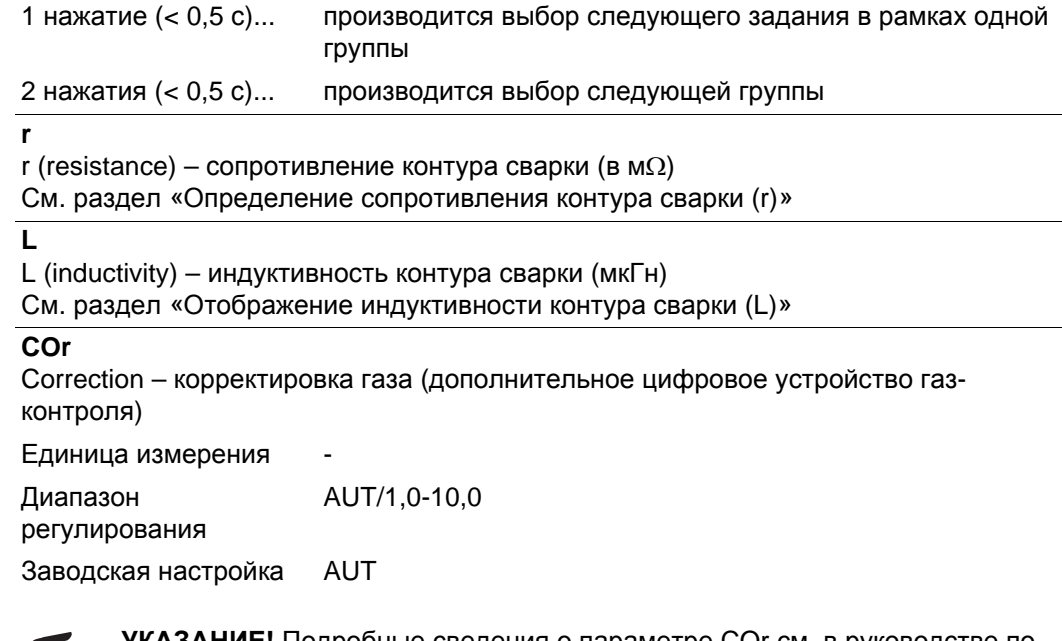

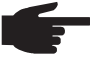

**УКАЗАНИЕ!** Подробные сведения о параметре COr см. в руководстве по эксплуатации цифрового устройства газ-контроля.

**Параметры параллельного использования источников тока в меню настройки – уровень 2**

#### **P-C**

Диапазон регулирования

**P**ower-**C**ontrol – определение главного и подчиненного источника тока в режиме их параллельного использования

Единица измерения

ON (главный источник тока), OFF (подчиненный источник тока)

Заводская настройка OFF

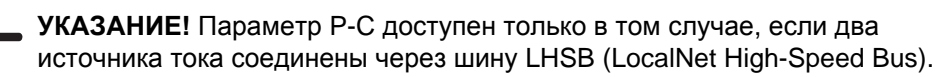

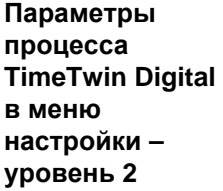

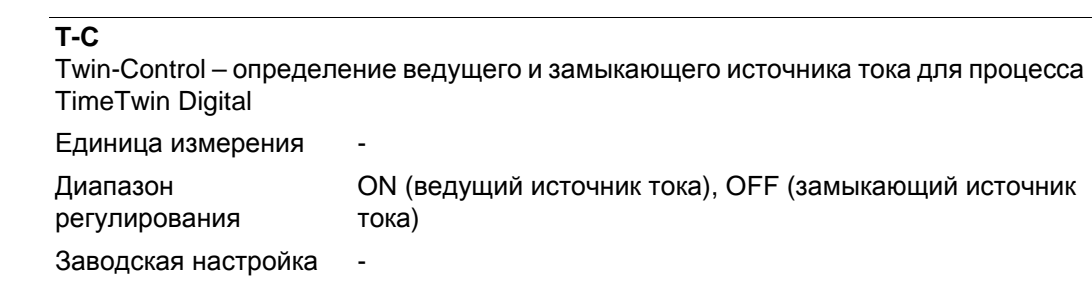

Параметр Т-C доступен только в том случае, если два источника тока соединены через шину LHSB (LocalNet High-Speed Bus) и включена функция TimeTwin Digital.

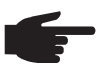

**УКАЗАНИЕ!** Если к источнику тока подключен интерфейс робота, то настроить параметр Т-С можно только с его помощью.

**Параметры сварки WIG в меню настройки – уровень 2**

**C-C** Cooling unit Control – управление охлаждающим модулем Единица измерения Диапазон регулирования AUT, ON, OFF Заводская настройка AUT

AUT: Если сварка прерывается на 2 минуты, устройство охлаждения отключается

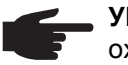

**УКАЗАНИЕ!** Если охлаждающий модуль снабжен термореле FK 4000, то охлаждающий модуль выключается, как только температура возвращающейся жидкости падает ниже 50°C, но не раньше, чем через 2 минуты после приостановки процесса сварки.

ON: Устройство охлаждения остается постоянно включенным

ВЫКЛ: Устройство охлаждения остается постоянно выключенным

Охлаждающий модуль FK 9000 поддерживает только режимы ON и OFF.

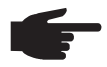

**УКАЗАНИЕ!** Для сварки MIG/MAG и для сварки WIG можно настроить разные значения параметра С-С.

Пример:

- Сварка MIG/MAG ... например, использование сварочной горелки с водяным охлаждением: C-C = AUT
- Сварка WIG, используется сварочная горелка с газовым охлаждением: C-C = OFF

#### **CSS**

Comfort Stop Sensitivity – порог срабатывания функции TIG-Comfort-Stop

Диапазон

Единица измерения

0,5 – 5,0 или OFF

регулирования

Заводская настройка OFF

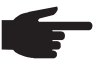

**УКАЗАНИЕ!** Рекомендуется настроить для параметра CSS значение 2,0. Если сварочный процесс слишком часто прерывается, увеличьте это значение.

В зависимости от значения параметра CSS для срабатывания функции TIG-Comfort-Stop необходимо определенное удлинение дуги:

- $npu \text{ CSS} = 0.5 2.0 \dots$  ......... незначительное удлинение дуги
- при CSS = 2,0 3,5 ......... среднее удлинение дуги
- при CSS = 3,5 5,0 ......... значительное удлинение дуги

#### **r**

**L**

r (resistance) – сопротивление контура сварки (в м $\Omega$ ) См. раздел «Определение сопротивления контура сварки (r)»

L (inductivity) – индуктивность контура сварки (мкГн)

См. раздел «Отображение индуктивности контура сварки (L)»

**COr**

Correction – корректировка газа (дополнительное цифровое устройство газконтроля)

Единица измерения

регулирования AUT/1,0-10,0

Заводская настройка AUT

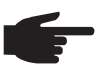

Диапазон

**УКАЗАНИЕ!** Подробные сведения о параметре COr см. в руководстве по эксплуатации цифрового устройства газ-контроля.

**Параметры сварки стержневым электродом в меню настройки — уровень 2**

**Eln** Electrode-line – выбор графической характеристики Единица измерения 1 Диапазон регулирования CON или 0,1 – 20 или P Заводская настройка CON

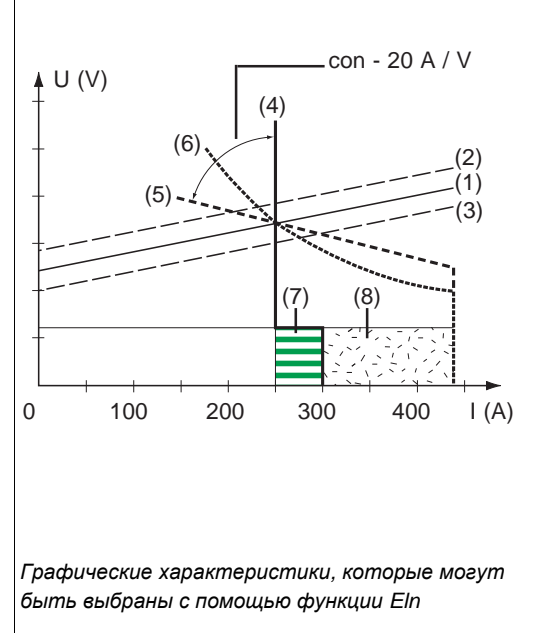

- (1) Рабочая прямая для стержневого электрода
- (2) Рабочая прямая для стержневого электрода при удлиненной дуге
- (3) Рабочая прямая для стержневого электрода при укороченной дуге
- (4) Графическая характеристика при выбранном значении CON (неизменный сварочный ток)
- (5) Графическая характеристика при выбранном значении 0,1 – 20 (нисходящая графическая характеристика с настраиваемым наклоном)
- (6) Графическая характеристика при выбранном значении Р (неизменная сварочная мощность)
- (7) Пример для настроенной динамики при выбранной графической характеристике (4)
- (8) Пример для настроенной динамики при выбранной графической характеристике (5) или (6)

#### **Параметр con (постоянный сварочный ток)**

- Если настроено значение con, то сварочный ток остается неизменным, независимо от сварочного напряжения. Графическая характеристика имеет вид вертикальной прямой (4).
- Значение con в первую очередь предназначено для использования с электродами с рутиловым и основным покрытием, а также для строжки канавок.
- Для строжки канавок следует настроить значение динамики равное 100.

#### **Значение 0,1 – 20 (нисходящая графическая характеристика с настраиваемым наклоном)**

- С помощью значения 0,1-20 может быть настроена нисходящая графическая характеристика (5). Диапазон настройки от 0,1 A/В (очень круто) до 20 A/В (очень полого).
- Настройка пологой графической характеристики (5) рекомендуется только для электродов с целлюлозным покрытием.

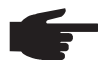

**УКАЗАНИЕ!** При настройке пологой графической характеристики (5) следует увеличить значение динамики.

#### **Параметр Р (постоянная сварочная мощность)**

- Если настроено значение Р, то сварочная мощность остается постоянной, независимо от изменения сварочного тока и напряжения. Графическая характеристика имеет вид гиперболы (6).
- Значение Р в первую очередь предназначено для сварки электродами с целлюлозным покрытием.

**УКАЗАНИЕ!** В случае прилипания стержневого электрода следует увеличить значение динамики.

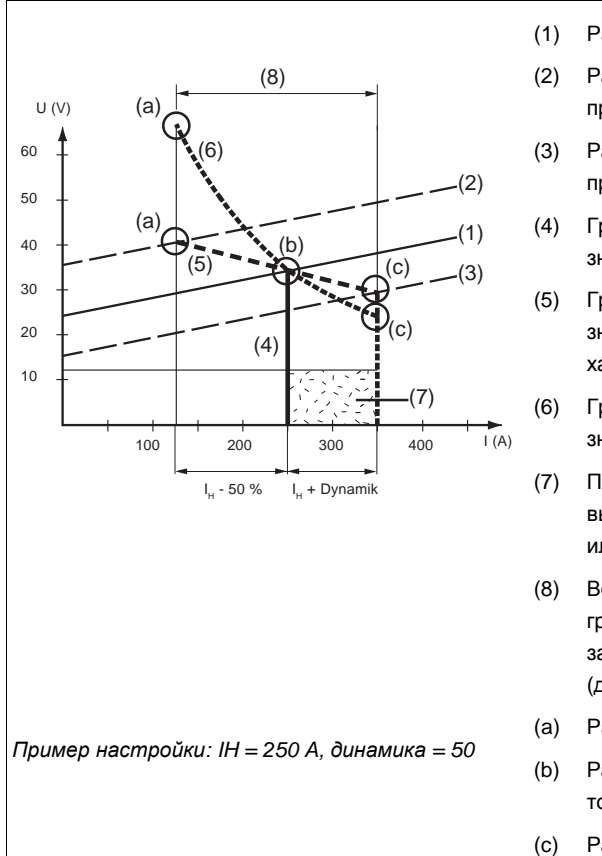

- (1) Рабочая прямая для стержневого электрода
- (2) Рабочая прямая для стержневого электрода при удлиненной дуге
- (3) Рабочая прямая для стержневого электрода при укороченной дуге
- (4) Графическая характеристика при выбранном значении CON (неизменный сварочный ток)
- (5) Графическая характеристика при выбранном значении 0,1 – 20 (нисходящая графическая характеристика с настраиваемым наклоном)
- (6) Графическая характеристика при выбранном значении Р (неизменная сварочная мощность)
- (7) Пример для настроенной динамики при выбранной графической характеристике (5) или (6)
- (8) Возможное изменение тока при выбранной графической характеристике (5) или (6): в зависимости от сварочного напряжения (длины дуги)
- (a) Рабочая точка при большой длине дуги
- (b) Рабочая точка при настроенном сварочном токе IH
- (c) Рабочая точка при небольшой длине дуги

Изображенные графические характеристики (4), (5) и (6) действительны в случае применения стержневого электрода, чьи характеристики при определенной длине дуги соответствуют рабочей прямой (1).

В зависимости от настроенного сварочного тока (I) точка пересечения (рабочая точка) графических характеристик (4), (5) и (6) смещается вдоль рабочей прямой (1). По рабочей точке определяется текущее сварочное напряжение и сварочный ток.

При фиксированном сварочном токе (IH) рабочая точка может перемещаться вдоль графических характеристик (4), (5) и (6) в зависимости от текущего сварочного напряжения. Сварочное напряжение U зависит от длины дуги.

Если изменяется длина дуги, например, в соответствии с рабочей прямой (2), то рабочая точка – это точка пересечения графической характеристики (4), (5) или (6) с рабочей прямой (2).

Для рабочих характеристик (5) и (6): в зависимости от сварочного напряжения (длины дуги) сварочный ток (I) также уменьшается или увеличивается при неизменном настроенном значении I<sub>H</sub>.

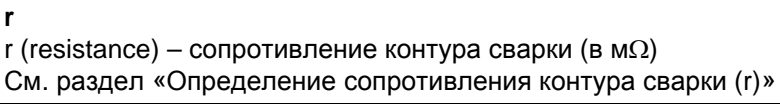

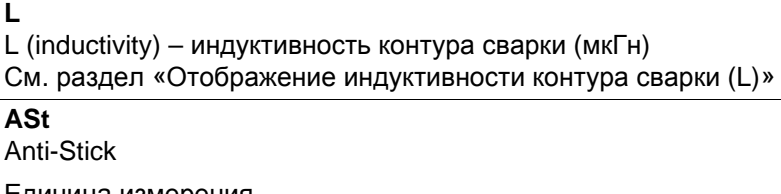

Единица измерения Диапазон ON, OFF

регулирования

Заводская настройка OFF

### **Uco**

U (Voltage) cut-off – ограничение сварочного напряжения:

Единица измерения В

Диапазон регулирования OFF или 5 – 95 Заводская настройка OFF

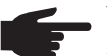

**УКАЗАНИЕ!** Длина дуги определяется сварочным напряжением. Для завершения сварки, как правило, необходимо поднять стержневой электрод на значительное расстояние от изделия. Параметр Uco позволяет ограничить сварочное напряжение значением, при котором процесс сварки завершается даже при незначительном поднятии электрода.

Если сварочный процесс слишком часто прерывается, следует увеличить значение параметра Uco.

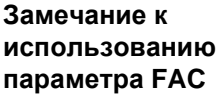

Если используется параметр FAC, то для следующих параметров второго уровня меню настройки заводские значения не восстанавливаются.

- PPU - C-C
- 
- S<sub>tc</sub>
- Arc
- S<sub>4t</sub>
- Gun

## **Настройка модуля «тяни-толкай»**

**Общие сведения** Настройка модуля «тяни-толкай» должна производиться перед первым вводом в эксплуатацию, а также в случае обновления программного обеспечения в устройстве подачи проволоки. Если модуль не настроен, то используются стандартные параметры (в этом случае возможно получение неудовлетворительных результатов сварки).

**Настройка модуля «тянитолкай» — обзор**

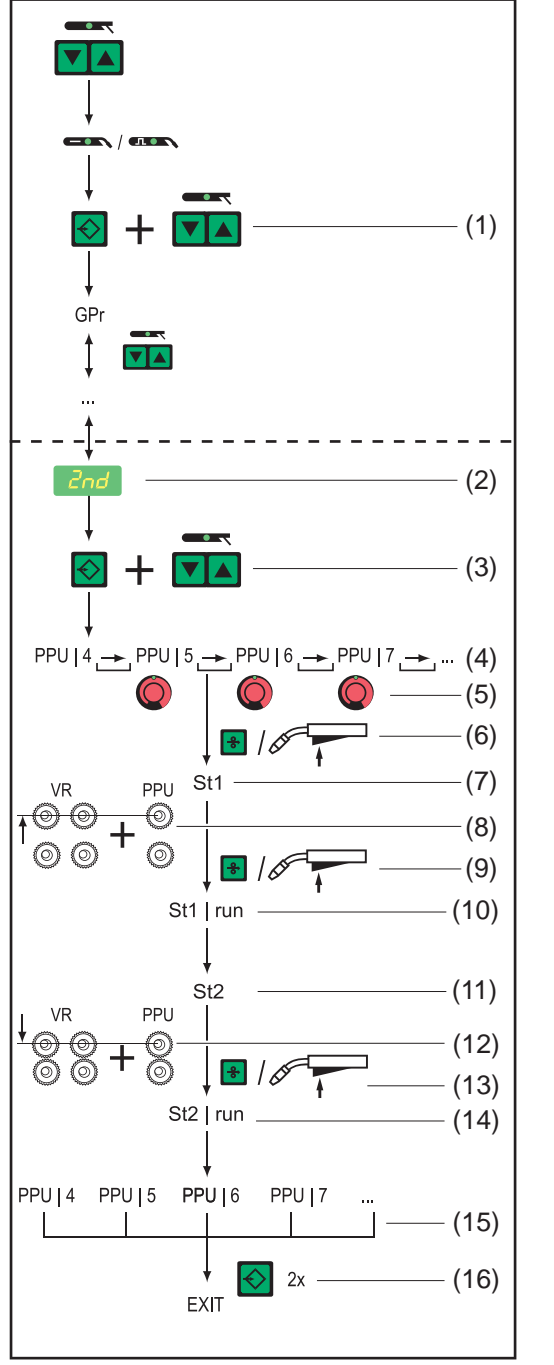

*Настройка модуля «тяни-толкай» на панели управления Comfort: Обзор*

- (1) Войдите в меню настройки, уровень 1.
- (2) Выберите параметр второго уровня.
- (3) Нажать и удерживать кнопку «Сохранить» Нажать кнопку «Метод» Отпустить кнопку «Сохранить»
- (4) Выберите функцию PPU. (5) Выбрать соответствующий модуль «тяни-толкай» с
- помощью регулятора (6) Нажать кнопку горелки или кнопку «Заправка проволоки» ...
- (7) ... на дисплее отображается «St1».
- (8) Разъедините приводные механизмы.
- (9) Нажать кнопку горелки или кнопку «Заправка проволоки» ...
- (10) ... на дисплее отображается «St1 | run».
- (11) ... На дисплее отображается «St2».
- (12) Сведите приводные механизмы вместе.
- (13) Нажать кнопку горелки или кнопку «Заправка проволоки» ...
- (14) ... на дисплее отображается «St2 | run».
- (15) Настройка модуля «тяни-толкай» завершена.
- (16) Нажать кнопку «Сохранить»

2

163

#### **Настройка модуля «тянитолкай»**

Обзор сообщений об ошибках, которые могут отображаться в процессе настройки модуля «тяни-толкай», см. в разделе «Коды ошибок при настройке модуля "тянитолкай"».

- Войдите в меню настройки, уровень 2 (2nd) **1**
- Выберите параметр PPU. **2**

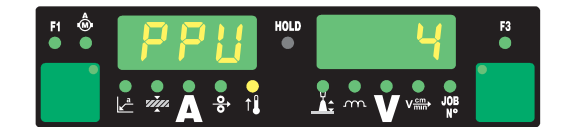

- Из представленного ниже списка одним из следующих способов выберите нужный модуль «тяни-толкай»: **3**
	- С помощью регулятора
	- С помощью клавиши «Режим работы» на стандартной панели управления

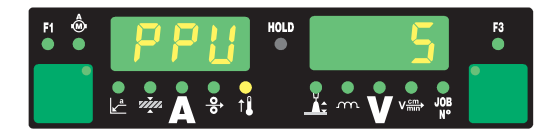

#### **№ Модуль «тяни-толкай»**

- 0 Устройство разматывания и подачи проволоки Fronius VR 1530-22, 22 м/ мин или 865 ipm. <sup>1)</sup>
- 1 Устройство разматывания и подачи проволоки Fronius VR 1530-30, 30 м/ мин или 1180 ipm (на цифровом дисплее отображается значение 1.18)  $^{1}$ )
- 2 Модуль «тяни-толкай» Fronius KD Drive для роботизированной сварки 10 м/мин или 393.7 ipm  $1$ )
- 3 Модуль «тяни-толкай» Fronius Robacta Drive для роботизированной сварки (главный) 1)

Применяется с длинными шланговыми пакетами сварочных горелок (3,5 – 8 м/11 ft. 5.80 in. – 26 ft. 2.96 in.) в комбинации с коротким соединением между проволочной катушкой, проволочным барабаном или крупногабаритной катушкой и устройством подачи проволоки (1,5 – 3 м/ 4 ft. 11.06 in. – 9 ft. 10.11 in.)

Рекомендуемые подающие ролики: полукруглые с пазом, 4 штуки

4 Модуль «тяни-толкай» Fronius Robacta Drive для роботизированной сварки (подчиненный)

Применение:

- Короткие шланговые пакеты сварочных горелок (1,5 3,5 м/4 ft. 11.06 in. – 9 ft. 10,11 in.) в комбинации с длинным соединением между проволочной катушкой, проволочным барабаном или крупногабаритной катушкой и устройством подачи проволоки (3 – 10 м или 9 ft. 10.11 in. – 32 ft. 9.70 in.)
- **B режиме SynchroPuls**
- 5 Ручной модуль «тяни-толкай» Fronius PullMig с потенциометром
- 6 Ручной модуль «тяни-толкай» Fronius PullMig без потенциометра
- 7 Ручной модуль «тяни-толкай» Binzel, 42 В, с потенциометром 2)
- 8 Ручной модуль «тяни-толкай» Binzel, 42 В, без потенциометра 2)
- 9 Модуль «тяни-толкай» Binzel для роботизированной сварки, 42 В  $^{2}$ )
- 10 Модуль «тяни-толкай» Binzel для роботизированной сварки, 24 В  $^{2}$ )
- 11 Модуль «тяни-толкай» Dinse для роботизированной сварки, 42 В  $^{2}$ )
- 12 Ручной модуль «тяни-толкай» Hulftegger, 24 В 2)

### 13 Промежуточный привод Fronius VR 143-2 14 Устройство разматывания и подачи проволоки Fronius MS, 22 м/мин или 865 ipm.  $^{1}$ 16 Ручной модуль «тяни-толкай» Cobra Gold, 24 В 2) 20 Устройство разматывания и подачи проволоки Fronius VR 1530-12, 12 м/ мин или 470 ipm. <sup>1)</sup> 23 Модуль «тяни-толкай» Binzel для роботизированной сварки, 32 В 2) 24 Новый модуль «тяни-толкай» Dinse для роботизированной сварки, 42 В  $^{2}$ ) 50 Ручной модуль «тяни-толкай» Fronius PT-Drive (d=0,8 мм или 0.030 in.; материал: алюминий) 3) 51 Ручной модуль «тяни-толкай» Fronius PT-Drive (d=1,0 мм или 0.040 in.; материал: алюминий) 3) 52 Ручной модуль «тяни-толкай» Fronius PT-Drive (d=1,2 мм или 0.045 in.; материал: алюминий) 3) 53 Ручной модуль «тяни-толкай» Fronius PT-Drive (d=1,6 мм или 1/16 in.; материал: алюминий) 3) 54 Модуль «тяни-толкай» Binzel Master Feeder BG II для роботизированной сварки 1) 2) 3) 55 Устройство разматывания и подачи проволоки Fronius VR 1530 PD (d=1,0 мм или 0.040 in.: материал: сталь) 3) 56 Устройство разматывания и подачи проволоки Fronius VR 1530 PD (d=1,2 мм или 0.045 in.; материал: сталь) 3) 57 Устройство разматывания и подачи проволоки Fronius VR 1530 PD (d=1,6 мм или 1/16 in.; материал: сталь) 3) 59 Ручной модуль «тяни-толкай» Fronius PT-Drive (d=1,0 мм или 0.04 in.; материал: сталь, хромоникелевый сплав, медный сплав CuSi3)<sup>3)</sup> 60 Ручной модуль «тяни-толкай» Fronius PT-Drive (d=1,2 мм или 0.045 in.; материал: сталь, хромоникелевый сплав) 3) 61 Ручной модуль «тяни-толкай» Fronius PT-Drive (d=0,8 мм или 0.03 in.; материал: сталь, хромоникелевый сплав) 3) 62 Модуль «тяни-толкай» Binzel для роботизированной сварки, 32 В, с IWG  $^{1)}$ 2) 3)  $1)$  Настройка под нагрузкой (St2) не требуется 2) Возможны функциональные отклонения за счет допусков для двигателей и приводных механизмов. В случае необходимости настройка на предприятиях компании Fronius **№ Модуль «тяни-толкай»**

3) Требуется активация программного обеспечения

Нажать кнопку горелки или кнопку «Заправка проволоки» **4**

На левом цифровом дисплее появится надпись «St1».

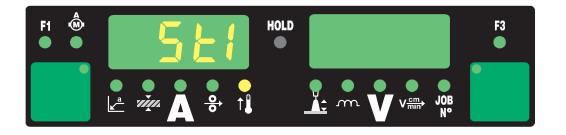

Разъединить приводные механизмы обоих подающих двигателей (например, на сварочной горелке и устройстве подачи проволоки) – двигатели не должны находиться под нагрузкой (настройка модуля «тяни-толкай»-на холостом ходу) **5**

**ОСТОРОЖНО!** Возможно травмирование вращающимися шестернями или другими приводными элементами. Не беритесь за вращающиеся шестерни и детали привода подачи проволоки.

Нажать кнопку горелки или кнопку «Заправка проволоки» **6**

Двигатели подачи проволоки настраиваются в ненагруженном состоянии; на правом дисплее отображается надпись «run».

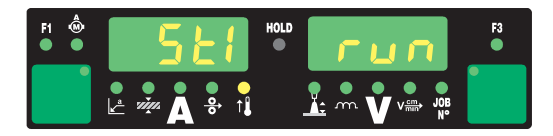

После завершения настройки в ненагруженном состоянии на левом цифровом дисплее отображается надпись «St2».

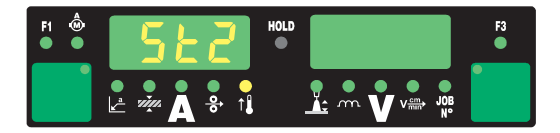

Снова свести вместе приводные механизмы обоих подающих двигателей (например, на сварочной горелке и устройстве подачи проволоки) – двигатели должны находиться под нагрузкой (настройка модуля «тяни-толкай»-в сведенном состоянии) **7**

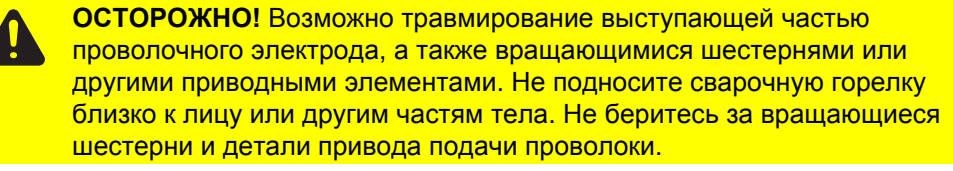

Нажать кнопку горелки или кнопку «Заправка проволоки» **8**

Двигатели подачи проволоки настраиваются в нагруженном состоянии; на правом дисплее отображается надпись «run».

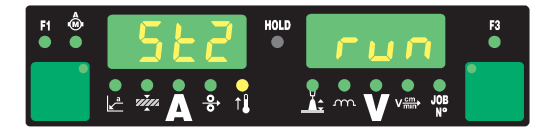

Если для модуля «тяни-толкай» настройка в нагруженном состоянии (St2) не требуется, то сразу после нажатия кнопки горелки или клавиши «Заправка проволоки» на цифровом дисплее отображаются заданные ранее значения, например «PPU» и «5».

Об успешном завершении настройки модуля «тяни-толкай» свидетельствует появление на дисплее заданных ранее значений, например «PPU» и «5».

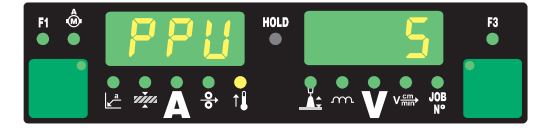

**9**

Чтобы выйти из меню настройки, два раза нажмите клавишу «Сохранить».

## **Коды ошибок при настройке модуля «тянитолкай»**

**Техника безопасности**

**ПРЕДУПРЕЖДЕНИЕ!** Удар электрическим током может быть смертельным. Перед вскрытием устройства

- перевести сетевой выключатель в положение О -:
- отсоединить устройство от сети
- обеспечить защиту от несанкционированного включения
- с помощью подходящего измерительного устройства обеспечить разрядку электрически заряженных деталей (например, конденсаторов)

**Коды ошибок при разъединенных приводных механизмах (настройка на холостом ходу)**

**Err | Eto**

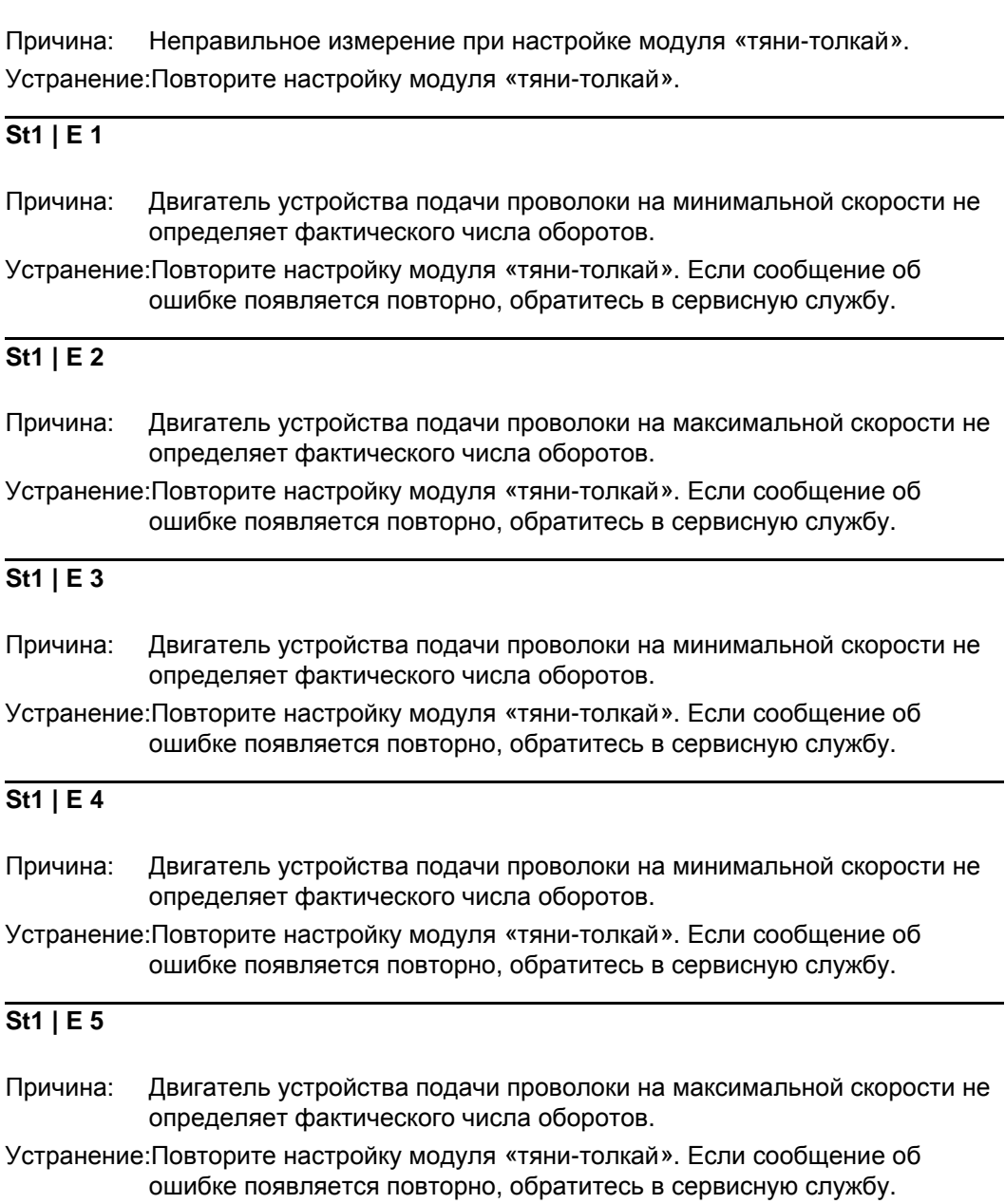

Причина: Двигатель устройства подачи проволоки на максимальной скорости не определяет фактического числа оборотов.

Устранение:Повторите настройку модуля «тяни-толкай». Если сообщение об ошибке появляется повторно, обратитесь в сервисную службу.

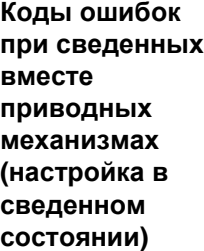

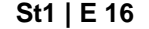

Причина: Настройка модуля «тяни-толкай» прервана. Экстренная остановка произведена с помощью кнопки горелки.

Устранение:Повторите настройку модуля «тяни-толкай».

**St2 | E 7**

Причина: Не произведена настройка модуля «тяни-толкай» на холостом ходу. Устранение:Произведите настройку модуля «тяни-толкай» на холостом ходу.

#### **St2 | E 8**

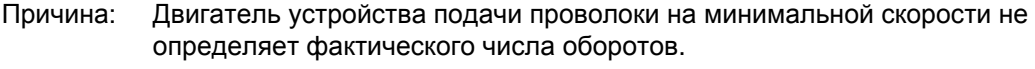

Устранение:Повторите настройку модуля «тяни-толкай». Если сообщение об ошибке появляется повторно, обратитесь в сервисную службу.

#### **St2 | E 9**

Причина: Двигатель модуля «тяни-толкай» на минимальной скорости подачи проволоки не определяет фактического числа оборотов.

Устранение:Повторите настройку модуля «тяни-толкай». Если сообщение об ошибке появляется повторно, обратитесь в сервисную службу.

#### **St2 | E 10**

- Причина: Значение тока в моторе устройства подачи проволоки на минимальной скорости находится за пределами допустимого диапазона. Возможные причины: не соединенные моторы устройств подачи проволоки или проблемы с подачей проволоки.
- Устранение:Свести вместе приводные механизмы на обоих двигателях подачи проволоки, расположить шланговый пакет максимально прямолинейно, проверить канал на наличие изломов и загрязнений, проверить прижимное усилие на 2- или 4-роликовом приводе модуля «тянитолкай». Повторить настройку модуля «тяни-толкай». Если сообщение об ошибке появляется снова, обратитесь в сервисную службу.

#### **St2 | E 11**

Причина: Значение тока в моторе модуля «тяни-толкай» на минимальной скорости подачи проволоки находится за пределами допустимого диапазона. Возможные причины: не соединенные моторы устройств подачи проволоки или проблемы с подачей проволоки.

Устранение:Свести вместе приводные механизмы на обоих двигателях подачи проволоки, расположить шланговый пакет максимально прямолинейно, проверить канал на наличие изломов и загрязнений, проверить

прижимное усилие на 2- или 4-роликовом приводе модуля «тянитолкай». Повторить настройку модуля «тяни-толкай». Если сообщение об ошибке появляется снова, обратитесь в сервисную службу.

### **St2 | E 12**

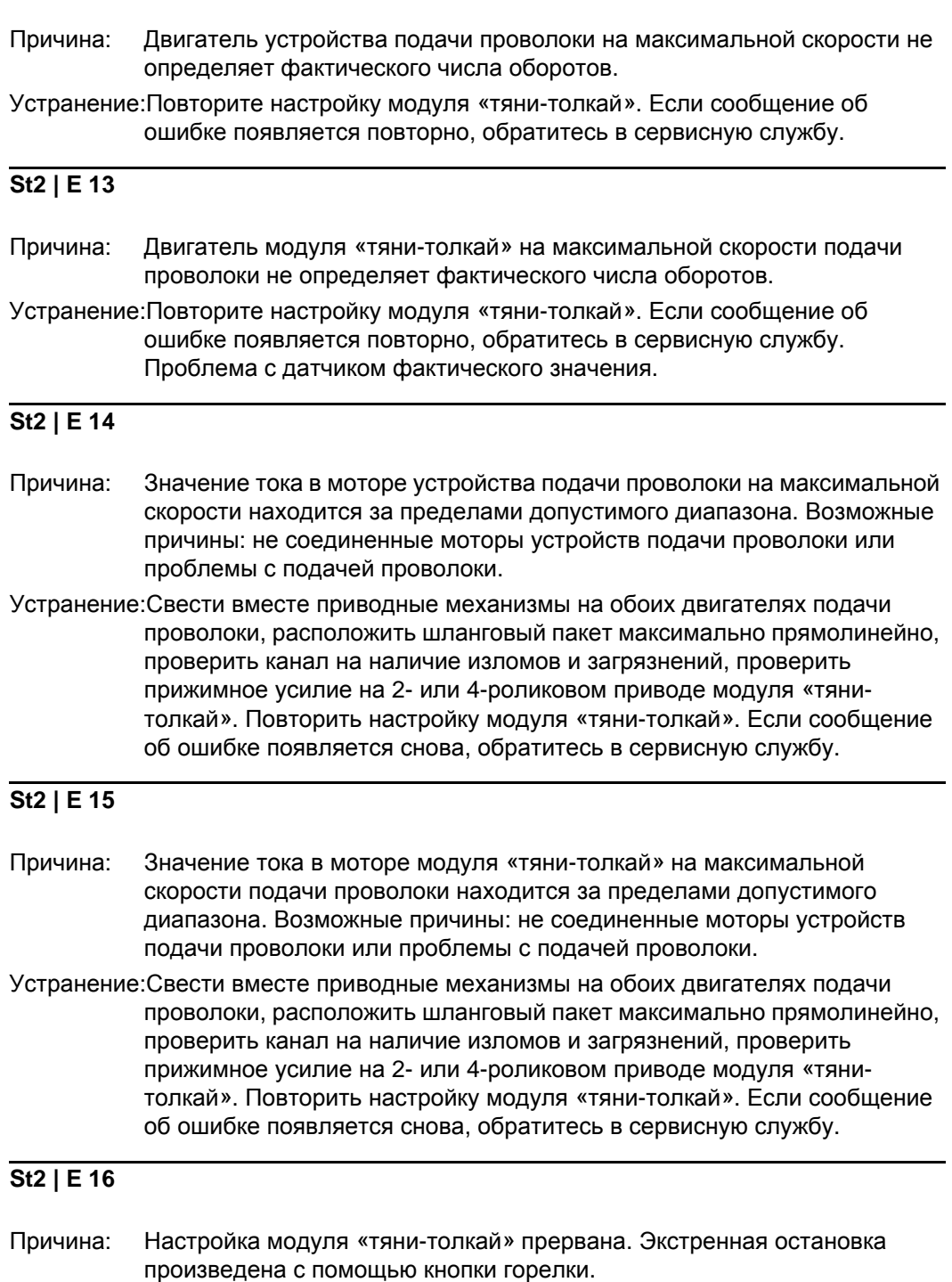

Устранение:Повторите настройку модуля «тяни-толкай».

## **Определение сопротивления контура сварки (r)**

**Общие сведения** Определив сопротивление контура сварки (r), можно достигать стабильных результатов сварки даже в случае применения шланговых пакетов разной длины (сварочное напряжение на дуге всегда точно отрегулировано независимо от длины и сечения шлангового пакета). Настраивать параметр «Коррекция длины дуги» не нужно.

> Определенное сопротивление контура сварки отображается на правом цифровом дисплее.

 $r$  ... Сопротивление контура сварки (в м $\Omega$ )

Сварочное напряжение при условии правильно определенного сопротивления контура сварки (r) в точности соответствует сварочному напряжению на дуге. Напряжение, измеренное на выходных гнездах источника тока вручную, выше сварочного напряжения на дуге на величину падения напряжения в шланговом пакете.

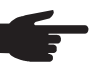

**1 2**

**5**

**6**

**УКАЗАНИЕ!** Сопротивление контура сварки (r) зависит от используемого шлангового пакета.

- При изменении длины или сечения шлангового пакета необходимо повторно определить сопротивление (r) контура сварки
- Сопротивление контура сварки определяется отдельно для каждого метода сварки (с соответствующими кабелями)

#### **Определение сопротивления контура сварки (r)**

**УКАЗАНИЕ!** Получение нужных результатов сварки в значительной степени зависит от правильности измерения сопротивления контура сварки. Поверхность изделия в месте соприкосновения с кабелем массы должна быть чистой.

- Соединить конец кабеля массы с изделием.
- Войти в меню настройки, уровень 2 (2nd)

Выбрать параметр r. **3**

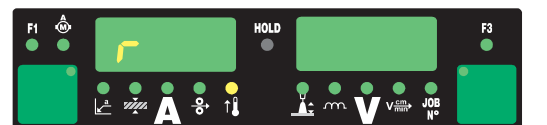

- Снять газовое сопло со сварочной горелки. **4**
	- Прикрутить контактную трубку
		- Плотно приставить контактную трубку к поверхности изделия. **УКАЗАНИЕ!** Поверхность изделия в месте соприкосновения с контактной трубкой должна быть чистой. В процессе измерения устройство подачи проволоки и охлаждающий модуль выключены.
	-

Нажать и сразу отпустить кнопку горелки или кнопку «Заправка проволоки». Производится расчет сопротивления контура сварки. При этом на правом цифровом дисплее отображается надпись «run». **7**

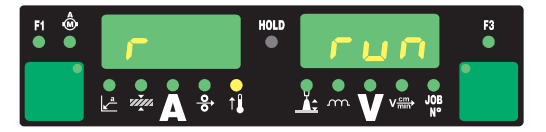

По завершении измерения на правом дисплее отображается значение сопротивления контура сварки (например, 11,4 м $\Omega$ ).

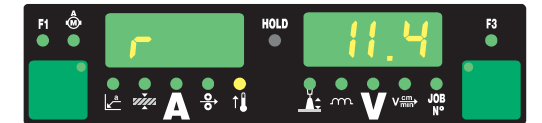

**8** Установить газовое сопло на сварочной горелке

## **Отображение индуктивности контура сварки (L)**

**Общие сведения** Расположение соединительного шлангового пакета оказывает существенное влияние на качество сварки. В особенности при импульсной сварке MIG/MAG с режимом Synergic в зависимости от длины и расположения шлангового пакета может возникать высокая индуктивность контура сварки (ограниченное возрастание тока во время перехода капель металла).

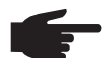

**УКАЗАНИЕ!** По мере возможности индуктивность контура сварки компенсируется автоматически. При высокой индуктивности дополнительно воздействовать на качество сварки можно путем настройки параметра «Коррекция силы отрыва капель». Если таким образом добиться желаемого результата не удается, изменить расположение соединительного шлангового пакета.

**Отображение индуктивности контура сварки (L)**

- Войдите в меню настройки, уровень 2 (2nd) **1**
- Выберите параметр L **2**

Определенное в процессе сварки значение индуктивности контура (L) отображается на правом цифровом дисплее.

**L** ... индуктивность контура сварки (мкГн)

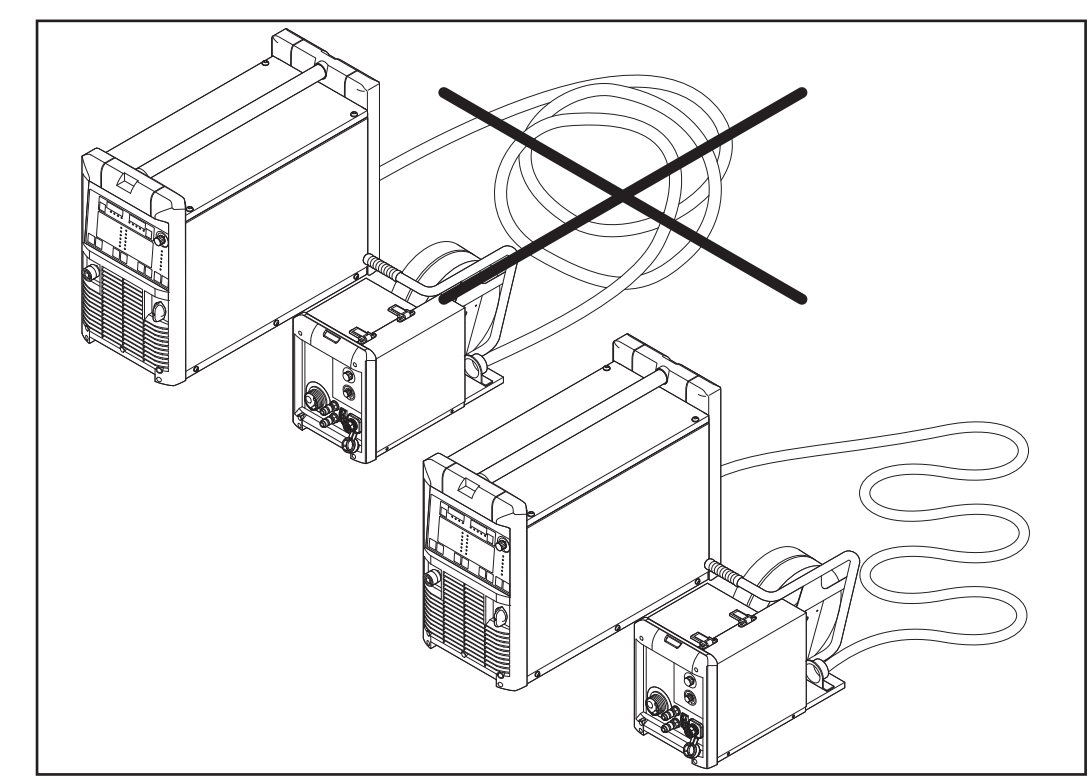

*Правильная прокладка соединительного шлангового пакета*

**Правильная прокладка соединительног о шлангового пакета**

# **Устранение неисправностей и техническое обслуживание**

### **Диагностика и устранение неисправностей**

**Общие сведения** За счет оснащения цифровых источников тока мощной системой безопасности удалось полностью отказаться от применения плавких предохранителей (за исключением предохранителя на насосе для перекачки охлаждающего средства). После устранения возможной неполадки источник тока сразу же готов к дальнейшей эксплуатации (без необходимости замены плавких предохранителей).

#### **Техника безопасности**

**ПРЕДУПРЕЖДЕНИЕ!** Удар электрическим током может быть смертельным. Перед вскрытием устройства

- перевести сетевой выключатель в положение О -:
- отсоединить устройство от сети
- обеспечить защиту от несанкционированного включения
- с помощью подходящего измерительного устройства обеспечить разрядку электрически заряженных деталей (например, конденсаторов)

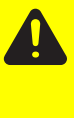

**ОСТОРОЖНО!** Плохое соединение защитного провода может привести к тяжёлым травмам и серьёзному материальному ущербу. Винты крепления к корпусу обеспечивают надлежащее соединение защитного провода, достаточное для заземления корпуса, и ни в коем случае не должны заменяться другими винтами, которые не подходят для надёжного соединения защитного провода.

#### **Отображаемые сервисные коды**

Если на дисплее отображается сообщение об ошибке, которое не рассмотрено ниже, то устранением ошибки должна заниматься сервисная служба. Записать выведенное на дисплей сообщение об ошибке, а также серийный номер и конфигурацию источника тока и обратитесь в сервисную службу с подробным описанием ошибки.

#### **-St | oP-**

В процессе эксплуатации источника тока с интерфейсом робота или интерфейсом полевой шины

Причина: робот не готов

Устранение:Установите сигнал «Робот готов», а затем сигнал «Сбросить исходную ошибку» («Сбросить исходную ошибку» только с интерфейсом робота ROB 5000 и интерфейсом полевой шины для управления роботом).

#### **dsP | A21**

Появление возможно только в режиме параллельного использования источников тока или в режиме Twin

- Причина: На источнике тока настроен параллельный режим (параметр P-C имеет значение ON) или режим TimeTwin Digital (параметр T-C имеет значение ON), но кабель LHSB был отключен/поврежден пока источник тока находился во включенном состоянии.
- Устранение:Сбросить код ошибки: выключите и снова включите источник тока. В случае необходимости восстановите подключение через шину LHSB.

#### **dSP | Axx**

Причина: Ошибка в центральном блоке управления. Устранение:обратиться в сервисную службу

#### **dSP | Cxx**

Причина: Ошибка в центральном блоке управления. Устранение:обратиться в сервисную службу

#### **dSP | Exx**

Причина: Ошибка в центральном блоке управления. Устранение:обратиться в сервисную службу

#### **dSP | Sy**

Причина: Ошибка в центральном блоке управления. Устранение:обратиться в сервисную службу

#### **dSP | nSy**

Причина: Ошибка в центральном блоке управления. Устранение:обратиться в сервисную службу

#### **E-S | toP**

Только для функций External Stop и External Stop – Inching enabled

Причина: Сработала функция External Stop или External Stop — Inching enabled. Устранение:Сбросьте код ошибки через блок управления роботом, снова приложите

безопасное напряжение 24 В SELV.

#### **EFd | xx.x**

- Причина: Ошибка в системе подачи проволоки (сверхток привода подачи проволоки)
- Устранение:Расположите шланговый пакет максимально прямолинейно, проверьте канал на наличие изломов и загрязнений, проверьте прижимное усилие на 2- или 4-роликовом приводе.
- Причина: двигатель подачи проволоки дает сбои или неисправен

Устранение:Проверьте/замените двигатель устройства подачи проволоки.

#### **EFd | 8.1**

- Причина: Ошибка в системе подачи проволоки (сверхток привода подачи проволоки)
- Устранение:Расположите шланговый пакет максимально прямолинейно, проверьте канал на наличие изломов и загрязнений, проверьте прижимное усилие на 2- или 4-роликовом приводе.

#### Причина: двигатель подачи проволоки дает сбои или неисправен Устранение:Проверьте/замените двигатель устройства подачи проволоки.

#### **EFd | 8.2**

- Причина: Ошибка в системе подачи проволоки (сверхток привода подачи проволоки)
- Устранение:Расположите шланговый пакет максимально прямолинейно, проверьте канал на наличие изломов и загрязнений, проверьте прижимное усилие на 2- или 4-роликовом приводе.

#### **EFd | 9.1**

Причина: Внешнее напряжение питания опустилось ниже минимально допустимого значения.

Устранение:Проверьте внешнее напряжение питания.

Причина: двигатель подачи проволоки дает сбои или неисправен

Устранение:Проверьте/замените двигатель устройства подачи проволоки.

#### **EFd | 9.2**

Причина: Внешнее напряжение питания поднялось выше максимально допустимого значения.

Устранение:Проверьте внешнее напряжение питания.

#### **EFd | 12.1**

Причина: Нет фак. числа об. двиг. уст-ва подачи провол.

Устранение:Проверьте и в случае необходимости замените датчик фактического значения и подключенные к нему провода.

#### **EFd | 12.2**

Причина: Нет фактического числа оборотов двигателя модуля «тяни-толкай».

Устранение:Проверьте и в случае необходимости замените датчик фактического значения и подключенные к нему провода.

#### **EFd | 15.1**

Проволочный буфер пуст

Причина: Открыт контррычаг на основном устройстве подачи проволоки.

Устранение:Закрыть контррычаг на основном устройстве подачи проволоки. Нажать кнопку «Заправка проволоки», чтобы сбросить ошибку

Причина: Проскальзывание на основном устройстве подачи проволоки.

Устранение:Проверить быстроизнашивающиеся детали на устройстве подачи проволоки.

Установить соответствующие подающие ролики.

Ослабить тормоз проволоки.

Увеличить прижимное усилие на основном устройстве подачи проволоки.

Нажать кнопку «Заправка проволоки», чтобы сбросить ошибку.

Причина: Достигнут конец проволоки.

Устранение:Проверьте, достаточно ли остается проволоки.

Нажмите клавишу «Заправка проволоки», чтобы сбросить ошибку.

#### **EFd | 15.2**

Проволочный буфер полон

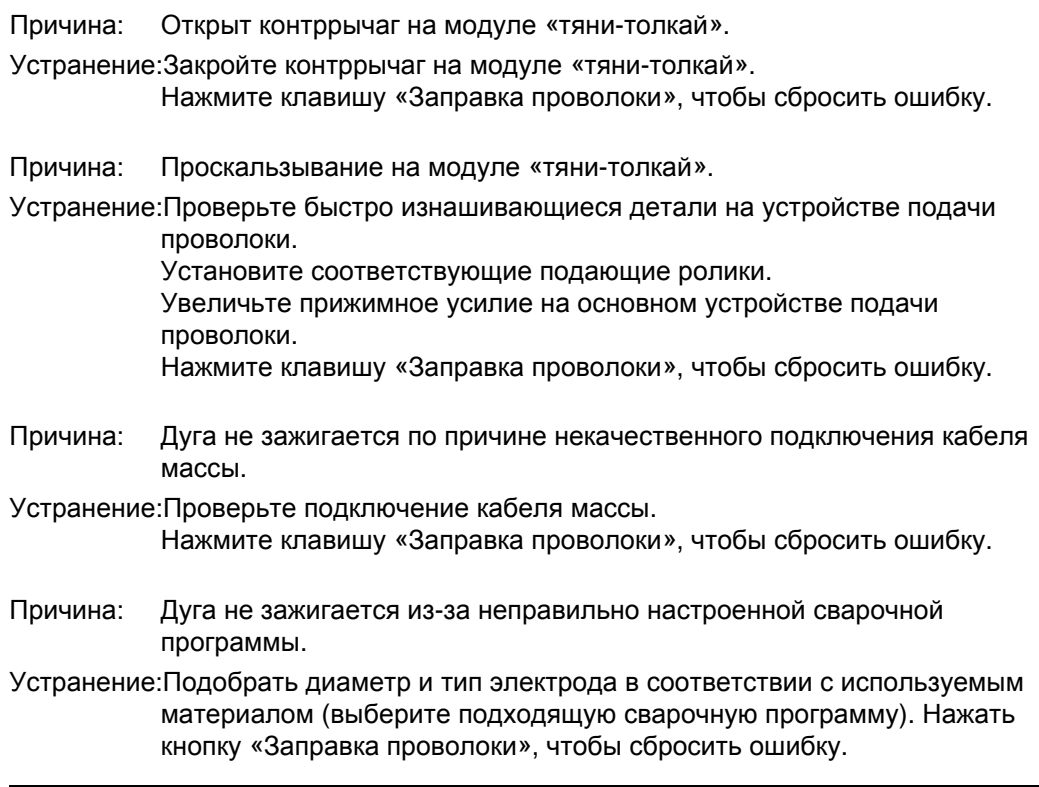

#### **EFd | 15.3**

Нет проволочного буфера

Причина: Отсутствует подключение к проволочному буферу.

Устранение:Проверьте подключение к проволочному буферу и управляющий кабель проволочного буфера.

#### **EFd | 30.1**

Причина: Кабель LHSB не подключен к источнику тока. Устранение:Проверьте подключение кабеля LHSB к источнику тока.

#### **EFd | 30.3**

Причина: Кабель LHSB не подключен к приводному модулю СМТ. Устранение:Проверьте подключение кабеля LHSB к приводному модулю СМТ.

#### **EFd | 31.1**

Причина: Неудачная настройка ротора приводного модуля СМТ.

Устранение:Выключите и снова включите источник тока. Если ошибка «EFd | 31.1» продолжает отображаться, выключите источник тока, отсоедините приводной модуль СМТ и снова включите источник тока. Если это не приводит к устранению проблемы, обращайтесь в сервисную службу.

#### **EFd | 31.2**

Причина: Производится настройка ротора приводного модуля СМТ. Устранение:Подождите завершения настройки ротора.
#### **EiF XX.Y**

Значения XX и Y см. в руководстве по эксплуатации интерфейса робота.

Причина: Ошибка интерфейса. Устранение:См. руководство по эксплуатации интерфейса робота.

#### **Err | 049**

Причина: Выпадение фазы Устранение:Проверить сетевой предохранитель, сетевой шнур и сетевой штекер

#### **Err | 050**

Причина: Ошибка симметрии промежуточного контура. Устранение:обратиться в сервисную службу

#### **Err | 051**

Причина: пониженное напряжение в сети: Напряжение в сети опустилось ниже допустимого диапазона

Устранение:проверить напряжение в сети

#### **Err | 052**

Причина: повышенное напряжение в сети: Напряжение в сети поднялось выше допустимого диапазона

Устранение:проверить напряжение в сети

#### **Err | 054**

Причина: Застревание электрода в кристаллизующемся расплаве.

Устранение:Отрезать застрявший конец электрода.

Сбрасывать ошибку не нужно.

#### **Err | 056**

Причина: Датчик распознал конец проволочного электрода.

- Устранение:Вставить новую катушку проволоки и заправить электрод. Нажать кнопку «Сохранить», чтобы сбросить ошибку «Err | 056»
- Причина: Загрязнен фильтр на дополнительном вентиляторе устройства VR 1500- 11/12/30. Недостаточно воздуха для охлаждения силовых электрокомпонентов.

Срабатывает термовыключатель. Устранение:Выполнить очистку или заменить фильтр.

Нажать кнопку «Сохранить», чтобы сбросить ошибку «Err | 056»

- Причина: Температура окружающей среды слишком высока для устройства VR 1500-11/12/30.
- Устранение:Принять меры для снижения температуры окружающей среды. Выбрать для эксплуатации сварочного аппарата более холодное место. Нажать кнопку «Сохранить», чтобы сбросить ошибку «Err | 056»
- Причина: Слишком высокий ток в моторе устройства VR 1500-11/12/30, например, если имеются проблемы с подачей проволоки или выбрано недостаточно мощное устройство подачи проволоки.
- Устранение:Проверить условия подачи проволоки, устранить неисправности. Нажать кнопку «Сохранить», чтобы сбросить ошибку «Err | 056»
- Причина: Открыта крышка устройства VR 1530 или не защелкнуты ручки для разблокирования.
- Устранение:Правильно закрыть крышку устройства подачи проволоки VR 1530. Нажать кнопку «Сохранить», чтобы сбросить ошибку «Err | 056»

#### **Err | 062**

На пульте дистанционного управления TP 08 одновременно отображается надпись «E62»

Причина: Перегрев дистанционного управления TP 08.

Устранение:Дождаться, пока не остынет дистанционное управление TP 08

#### **Err | 069**

Причина: Недопустимое изменение режима в процессе сварки (например, переход с задания MIG/MAG на задание WIG).

Устранение:Начните процесс сварки заново.

#### **Err | 70.X**

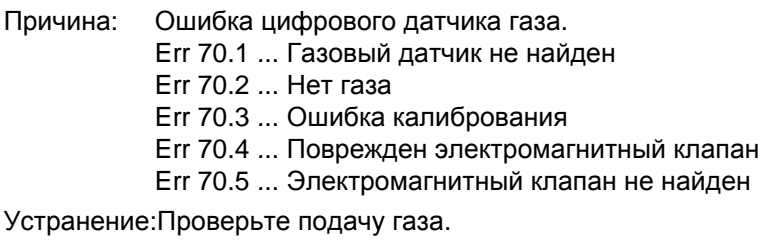

Несоблюдение установленных ограничений

Причина: Err 71.1 ... Сила тока превышает максимально допустимое значение Err 71.2 ... Сила тока ниже минимально допустимого значения Err 71.3 ... Напряжение превышает максимально допустимое значение Err 71.4 ... Напряжение ниже минимально допустимого значения

Устранение:Проверьте качество сварочного шва.

#### **Err | 77.X**

Превышено настроенное для одного из двигателей устройства подачи проволоки предельное значение силы тока

Причина: Err 77.7 ... Сила тока моторов устройства подачи проволоки превышает максимально допустимое значение Err 77.8 ... Превышение тока в моторе модуля PPU

Устранение:Проверить компоненты системы подачи проволоки (ролики, канал подачи, входное и выходное сопло и пр.). Проверить качество сварочного шва.

#### **Err | bPS**

Причина: ошибка силового блока

Устранение:обратиться в сервисную службу

#### **Err | Cfg**

Появление возможно только в режиме параллельного использования источников тока или в режиме Twin

- Причина: На источнике тока настроен параллельный режим (параметр P-C имеет значение ON) или режим TimeTwin Digital (параметр T-C имеет значение ON). После включения источнику тока не удалось установить соединение по кабелю LHSB (кабель LHSB был отключен/поврежден).
- Устранение:Сбросить код ошибки: выключите и снова включите источник тока. В случае необходимости восстановите подключение через шину LHSB.

#### **Err | IP**

Причина: первичный сверхток

Устранение:обратиться в сервисную службу

#### **Err | PE**

- Причина: реле контроля тока замыкания на землю произвело аварийное отключение источника тока. Устранение:Выключить источник тока, подождать 10 секунд, а затем снова
- включить; если ошибка продолжает появляться после нескольких попыток – обратиться в сервисную службу

#### **Err | tJo**

Причина: Поврежден термодатчик сварочной горелки JobMaster. Устранение:обратиться в сервисную службу

### **hot | H2O**

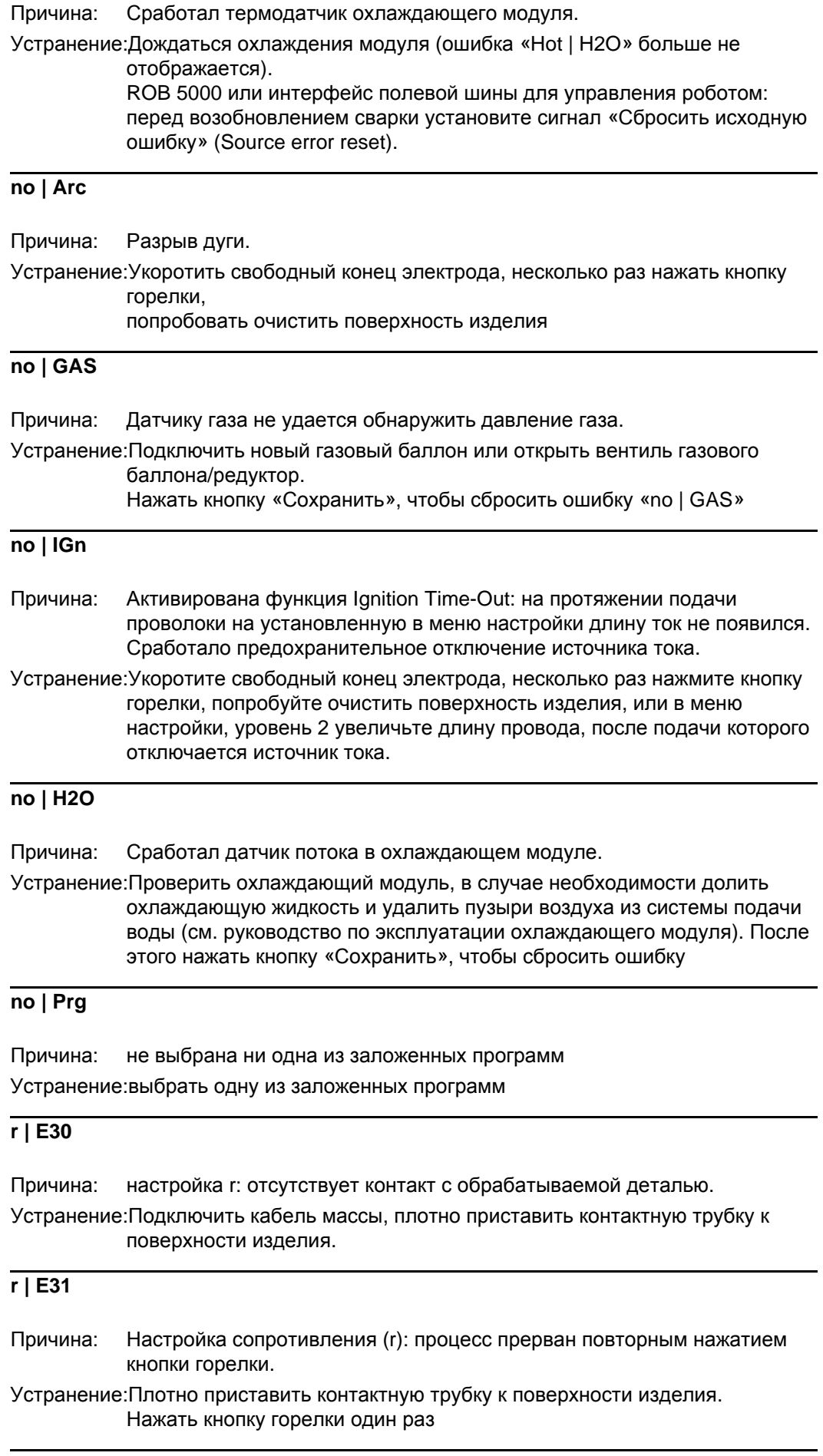

#### **r | E32**

- Причина: Настройка сопротивления (r): поврежден кабель массы, питающий кабель или шланговый пакет (измеренное значение ниже 0,5 мОм или выше 30 мОм).
- Устранение:Проверьте и в случае необходимости замените кабель массы, питающий кабель и шланговый пакет.

#### **r | E33**

- Причина: Настройка сопротивления (r): плохой контакт между контактной трубкой и изделием.
- Устранение:Попробуйте очистить место контакта, затяните контактную трубку, проверьте подключение кабеля массы.

#### **r | E34**

- Причина: Настройка сопротивления (r): плохой контакт между контактной трубкой и изделием.
- Устранение:Попробуйте очистить место контакта, затяните контактную трубку, проверьте подключение кабеля массы.

#### **tJO | xxx**

Одновременно на горелке JobMaster отображается надпись «E66». Примечание: ххх – значение температуры

Причина: Перегрев сварочной горелки JobMaster.

Устранение:Подождите, пока остынет горелка, и нажмите клавишу «Сохранить», чтобы сбросить ошибку.

#### **tP1 | xxx**

Примечание: xxx – значение температуры

Причина: Перегрев в первичном контуре источника тока. Устранение:Дать источнику тока остыть.

#### **tP2 | xxx**

Примечание: xxx – значение температуры

Причина: Перегрев в первичном контуре источника тока. Устранение:Дать источнику тока остыть.

#### **tP3 | xxx**

Примечание: xxx – значение температуры

Причина: Перегрев в первичном контуре источника тока. Устранение:Дать источнику тока остыть.

#### **tP4 | xxx**

Примечание: xxx – значение температуры

Причина: Перегрев в первичном контуре источника тока. Устранение:Дать источнику тока остыть.

**tP5 | xxx**

Примечание: xxx – значение температуры

Причина: Перегрев в первичном контуре источника тока. Устранение:Дать источнику тока остыть.

#### **tP6 | xxx**

Примечание: xxx – значение температуры

Причина: Перегрев в первичном контуре источника тока. Устранение:Дать источнику тока остыть.

#### **tS1 | xxx**

Примечание: xxx – значение температуры

Причина: перегрев во вторичном контуре источника тока Устранение:Дать источнику тока остыть.

#### **tS2 | xxx**

Примечание: xxx – значение температуры

Причина: перегрев во вторичном контуре источника тока Устранение:Дать источнику тока остыть.

#### **tS3 | xxx**

Примечание: xxx – значение температуры

Причина: перегрев во вторичном контуре источника тока Устранение:Дать источнику тока остыть.

**Диагностика неполадок источника тока**

#### **tSt | xxx** Примечание: xxx – значение температуры

Причина: перегрев контура управления Устранение:Дать источнику тока остыть.

#### **Источник тока не работает**

Сетевой выключатель включен, индикаторы не горят.

- Причина: поврежден кабель подключения к сети, сетевой штекер не вставлен в розетку.
- Устранение:проверить кабель подключения к сети, вставьте вилку сетевого кабеля в розетку.

Причина: повреждена розетка или штекер.

Устранение:заменить неисправный компонент.

Причина: сетевой предохранитель. Устранение:заменить сетевой предохранитель.

#### **Отсутствует сварочный ток**

Сетевой выключатель включен, отображается один из сервисных кодов перегрева «to». Подробная информация о сервисных кодах «to0» – «to6» содержится в разделе «Отображаемые сервисные коды».

Причина: перегрузка.

Устранение:не превышать допустимой продолжительности включения.

Причина: сработала автоматическая функция защиты от перегрева.

Устранение:подождать, пока источник тока не остынет; после охлаждения он включится автоматически.

Причина: ограниченный приток охлаждающего воздуха.

Устранение:снять воздушный фильтр с задней стороны прибора по направлению в бок и очистить его, обеспечить доступ к каналам охлаждающего воздуха.

Причина: поврежден вентилятор в источнике тока.

Устранение:обратиться в сервисную службу.

#### **Отсутствует сварочный ток**

сетевой выключатель включен, индикаторы горят.

Причина: неправильно подключен кабель массы. Устранение:проверить полярность клемм и кабеля массы.

Причина: поврежден питающий кабель в сварочной горелке. Устранение:заменить сварочную горелку.

#### **Нет реакции на нажатие кнопки горелки**

Сетевой выключатель включен, индикаторы горят

Причина: Не вставлен управляющий штекер. Устранение:вставить управляющий штекер

Причина: Сварочная горелка или ее кабель управления неисправен Устранение:Заменить сварочную горелку

Причина: Поврежден или неправильно подключен соединительный шланговый пакет (кроме устройства TPS 2700)

Устранение:Проверить соединительный комплект шлангов

#### **Нет защитного газа**

Все другие функции выполняются

Причина: Газовый баллон пуст Устранение:Заменить газовый баллон

Причина: поврежден редуктор. Устранение:замените редуктор.

Причина: не установлен, перегнут или поврежден газовый шланг. Устранение:установите, распрямите или замените газовый шланг.

Причина: Сварочная горелка неисправна Устранение:замените сварочную горелку.

Причина: Газовый магнитный клапан неисправен Устранение:замените электромагнитный газовый клапан.

#### **плохие характеристики сварки**

Причина: неверные параметры сварки Устранение:Проверить настройки

Причина: Плохой контакт с массой Устранение:Обеспечить хороший контакт с обрабатываемой деталью

Причина: защитного газа недостаточно или он отсутствует

Устранение:Проверить газовый редуктор, газовый шланг, газовый магнитный клапан, подвод газа на сварочной головке и т. п.

Причина: Сварочная горелка негерметична Устранение:Заменить сварочную горелку

Причина: неподходящая или изношенная контактная трубка Устранение:Заменить контактную трубку

Причина: неправильный состав или диаметр проволоки Устранение:проверить установленную катушку проволоки

Причина: неправильный состав или диаметр проволоки Устранение:проверить свариваемость основного материала

Причина: Защитный газ не подходит для данного состава проволоки Устранение:использовать правильный защитный газ

#### **Нестабильная скорость подачи проволоки**

Причина: На тормозе установлено слишком большое усилие Устранение:Ослабить тормоз

Причина: Отверстие контактной трубки слишком мало Устранение:Использовать подходящую контактную трубку

Причина: Сердечник подачи проволоки в сварочной горелке неисправен Устранение:Проверить сердечник подачи проволоки на наличие трещин, загрязнений и т. д.

Причина: Подающие ролики не подходят для используемого проволочного электрода

Устранение:Установить подходящие подающие ролики

Причина: Неверное давление прижима подающих роликов Устранение:Отрегулировать давление прижима

**Проблемы с устройством подачи проволоки** при работе с длинными комплектами шлангов

Причина: неправильная прокладка комплекта шлангов

Устранение:Максимально выпрямить комплект шлангов, исключить места изгиба с малым радиусом

#### **Сварочная горелка сильно нагревается**

Причина: Сварочная горелка слишком мала для данной задачи Устранение:Соблюдать длительность включения и пределы нагрузки

Причина: только на установках с водяным охлаждением: Расход воды слишком мал

Устранение:проверьте уровень, расход, загрязнение воды и т. д.

2

## **Уход, техническое обслуживание и утилизация**

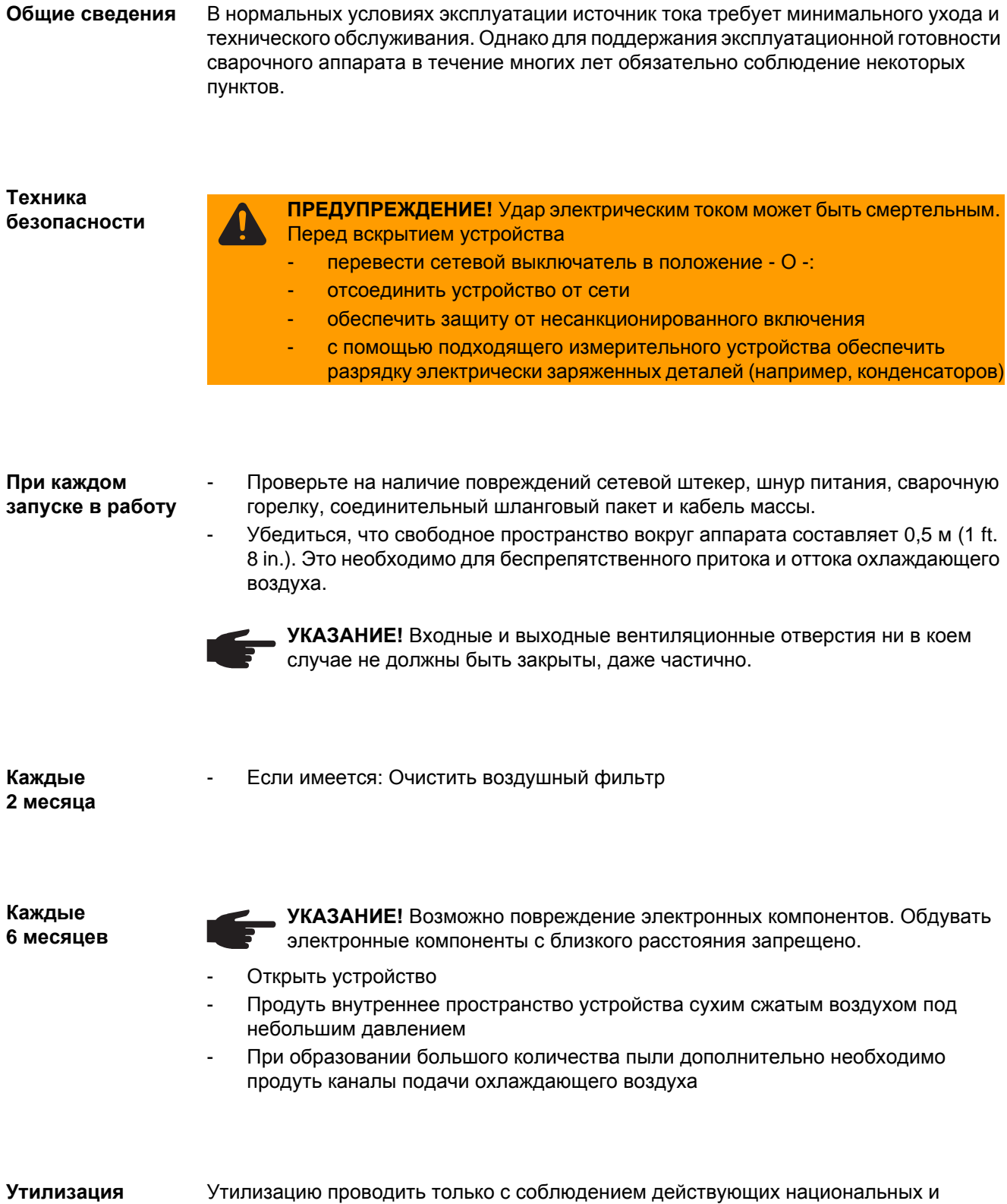

региональных норм.

# **Приложение**

## **Технические характеристики**

#### **Специальное напряжение**

При использовании аппаратов, которые рассчитаны на специальное напряжение, необходимо руководствоваться техническими характеристиками, указанными на щитке с паспортными данными.

Для всех аппаратов с допустимым напряжением сети до 460 В: серийный штекер позволяет эксплуатировать источник тока при напряжении сети до 400 В. При напряжении до 460 В необходимо смонтировать подходящий штекер или установить непосредственное подключение к сети.

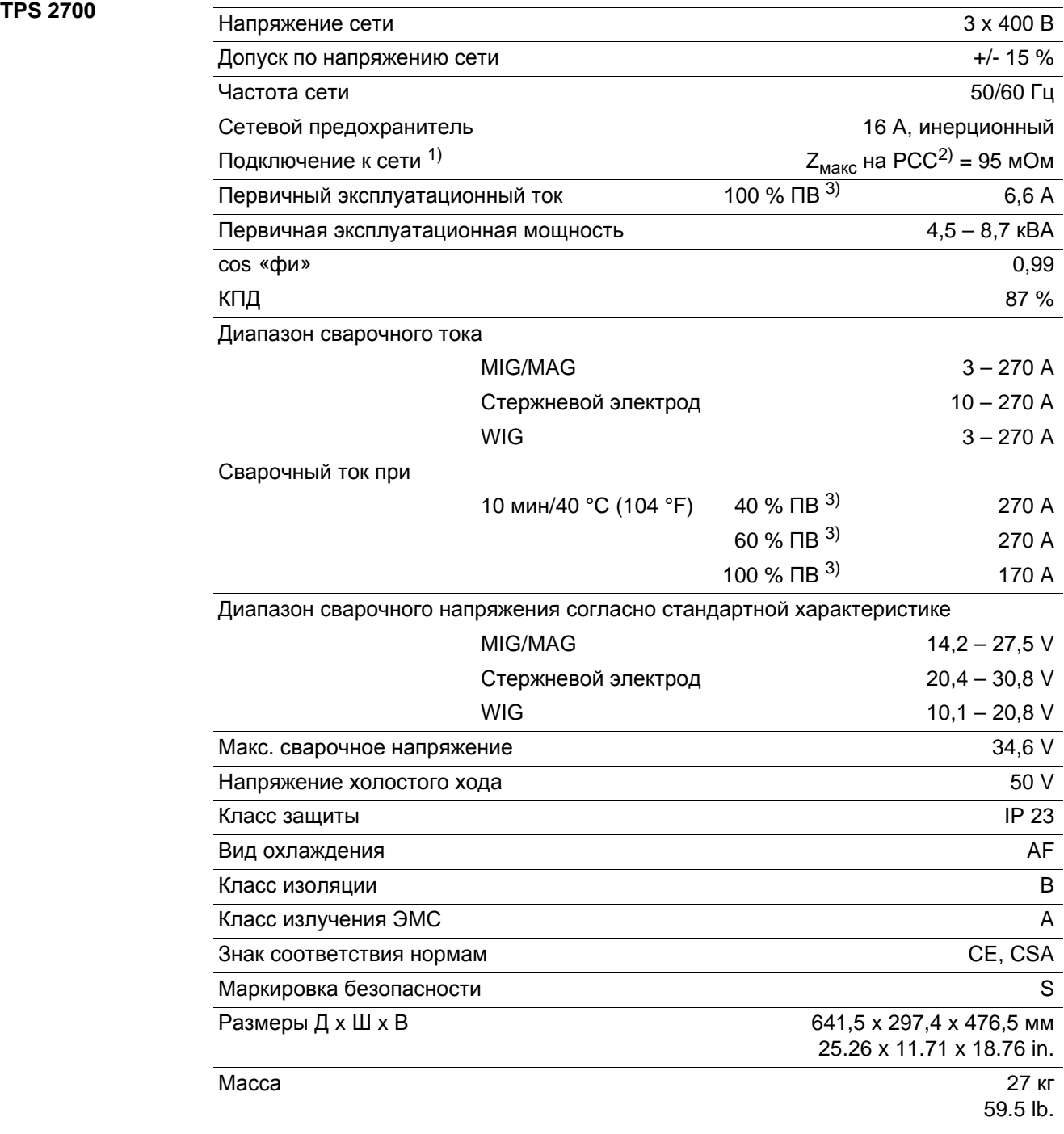

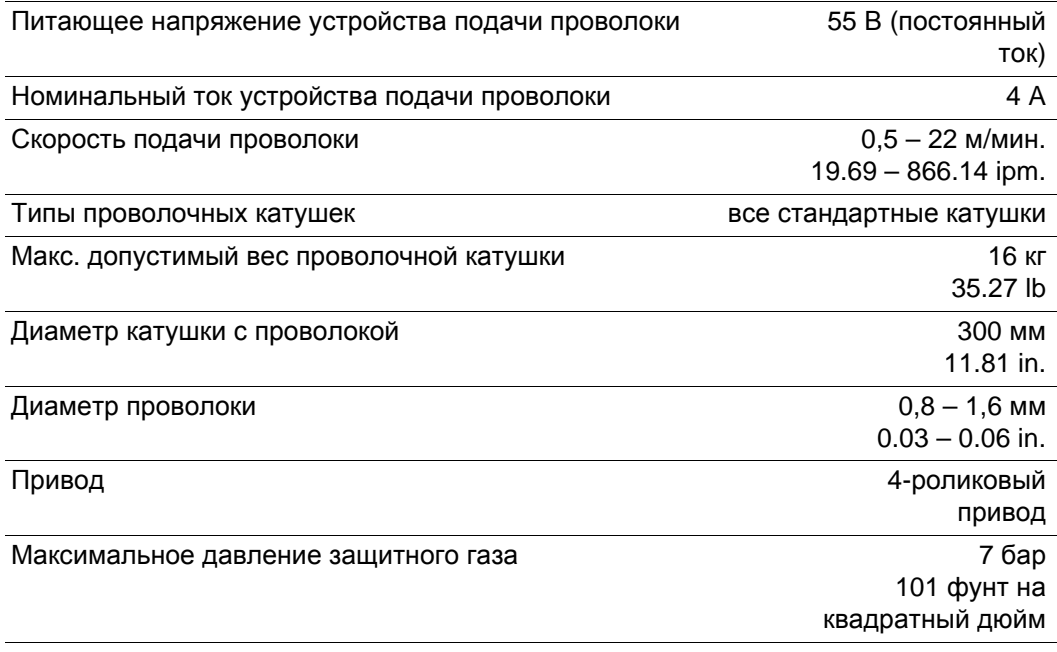

Устройство подачи проволоки встроено в источник тока TPS 2700.

<sup>1)</sup> К электросети общего пользования 230/400 В и 50 Гц. <sup>2)</sup> PCC = интерфейс с сетью общего пользования.<br><sup>3)</sup> ED = продолжительность включения.

#### **TPS 2700 MV**

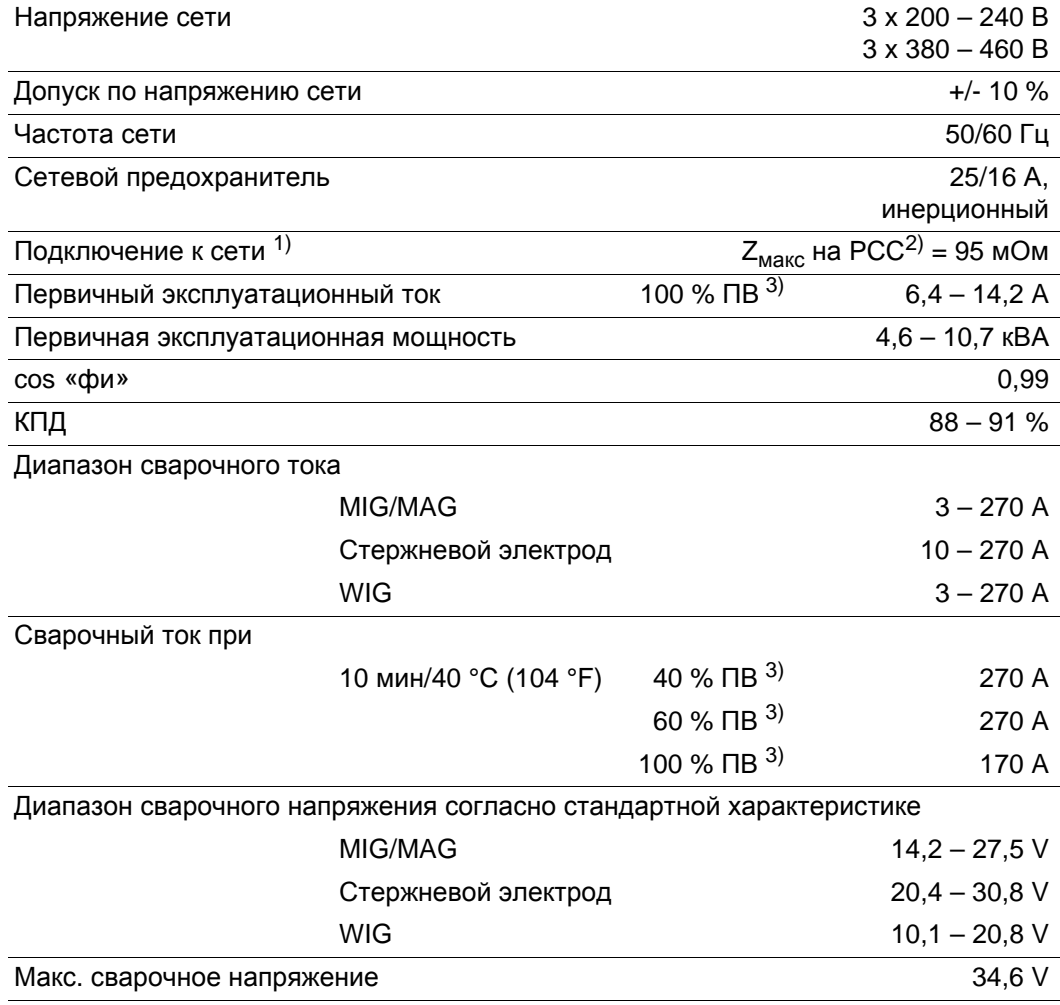

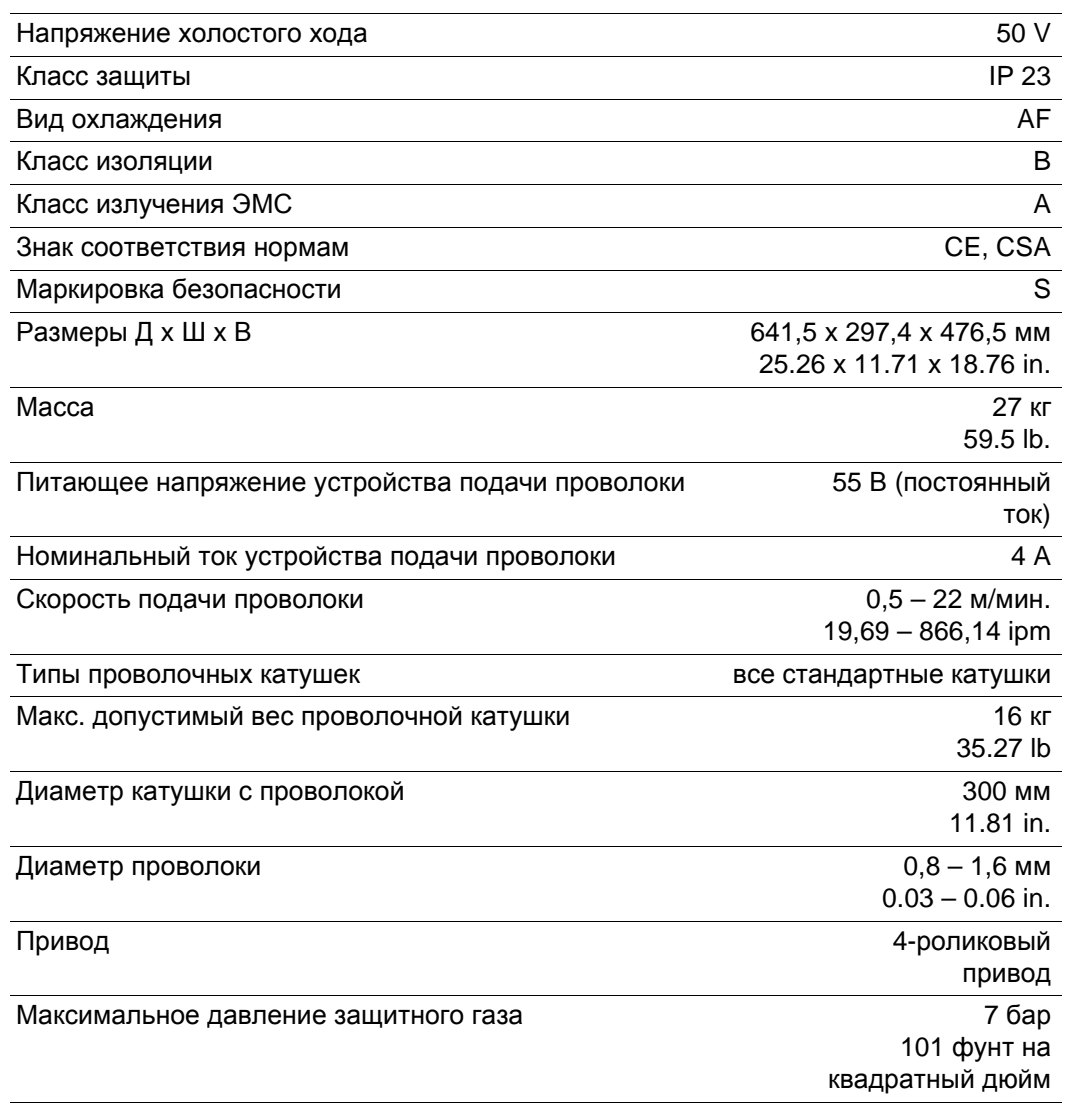

Устройство подачи проволоки встроено в источник тока TPS 2700.

<sup>1)</sup> К электросети общего пользования 230/400 В и 50 Гц.<br><sup>2)</sup> PCC = интерфейс с сетью общего пользования.<br><sup>3)</sup> ED = продолжительность включения.

#### **TPS 3200**

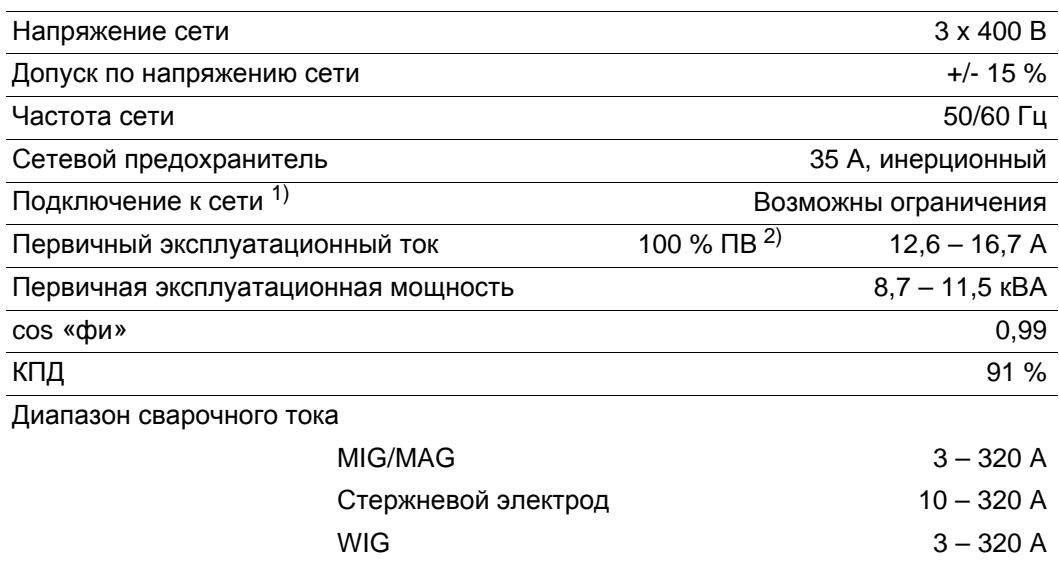

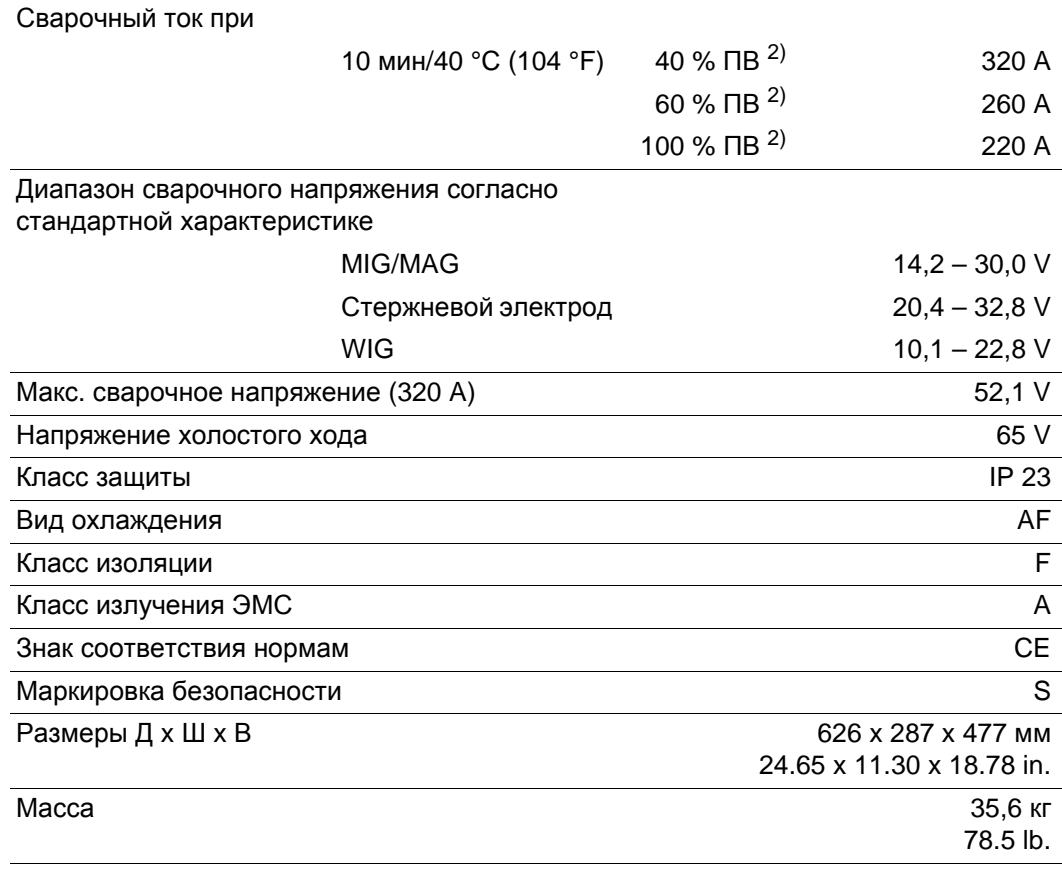

#### **TPS 3200 MV**

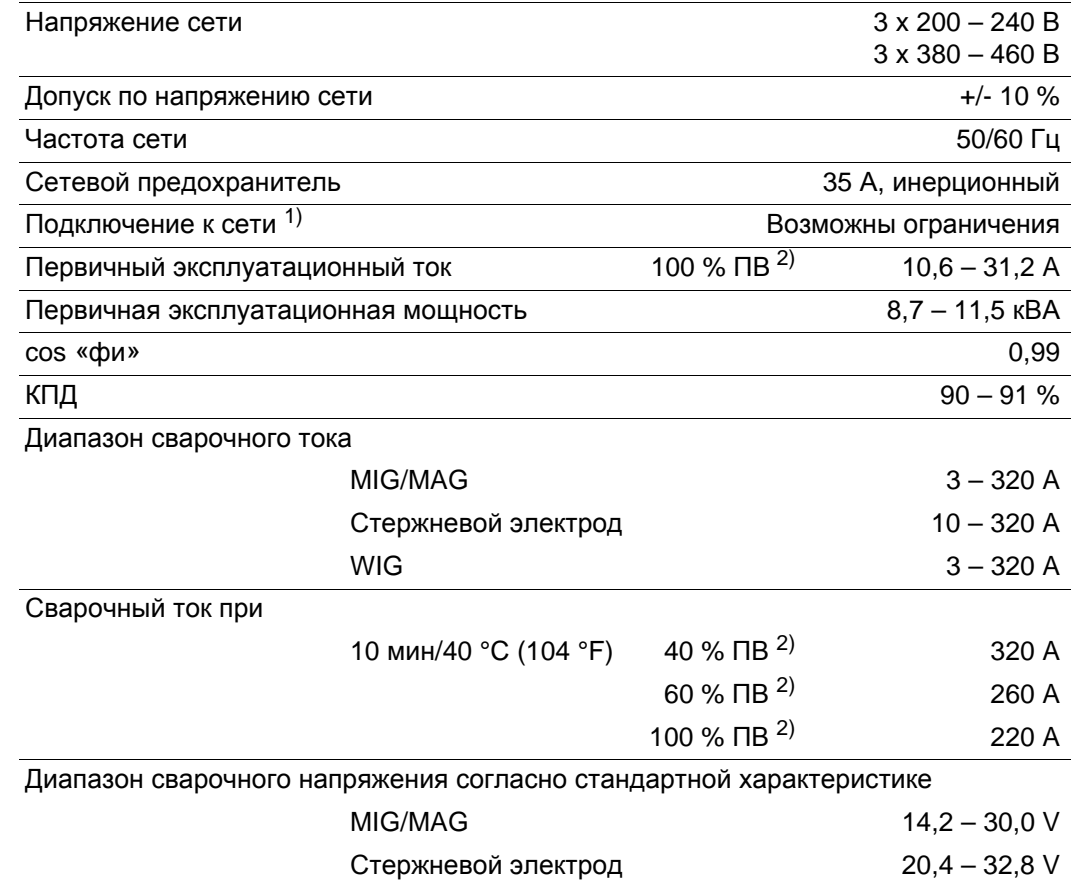

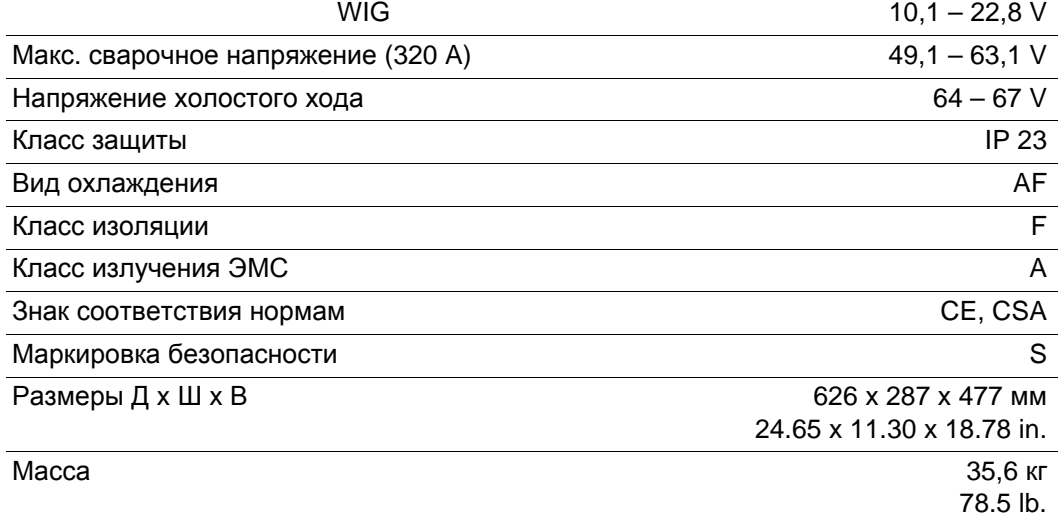

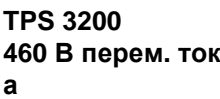

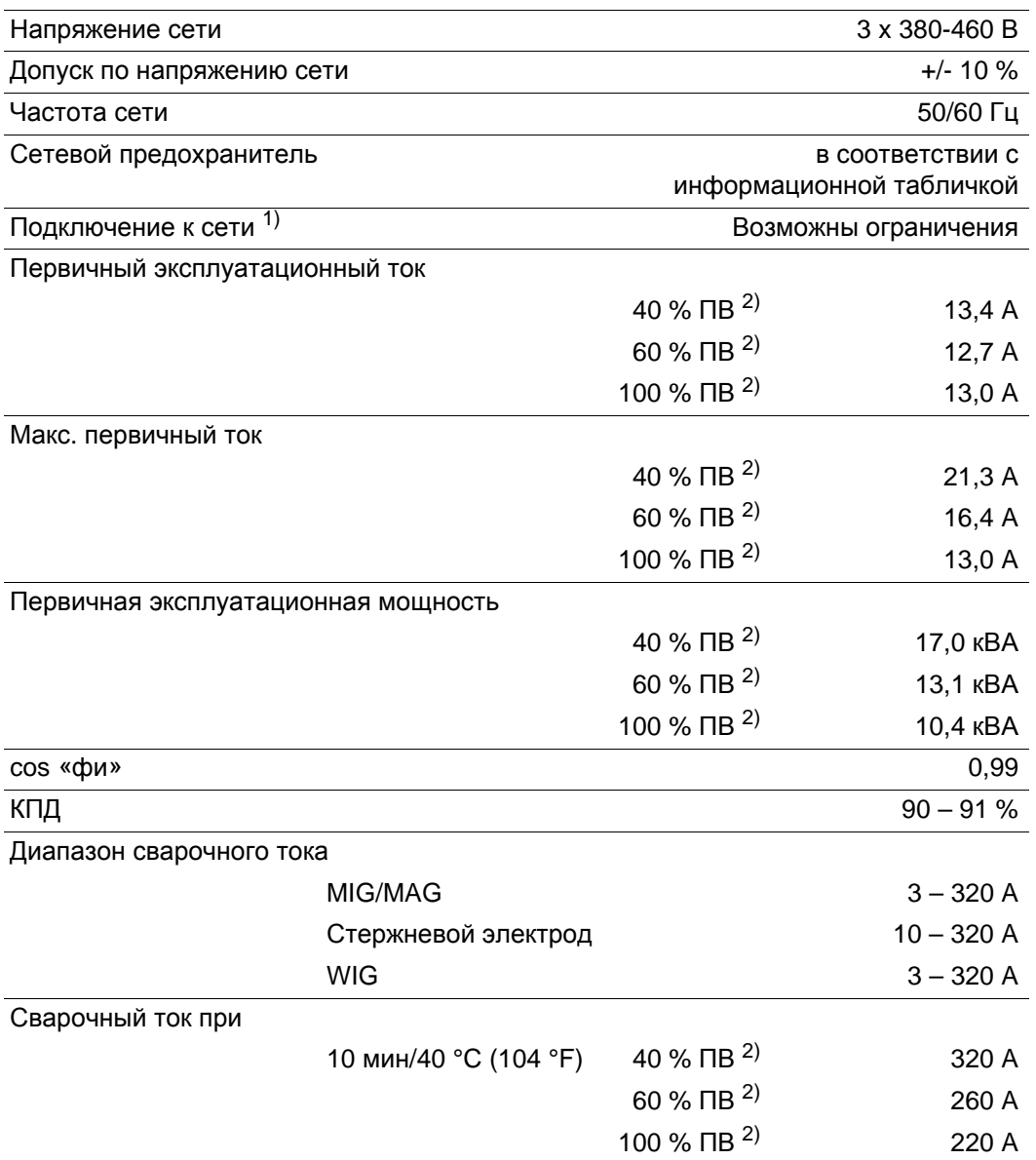

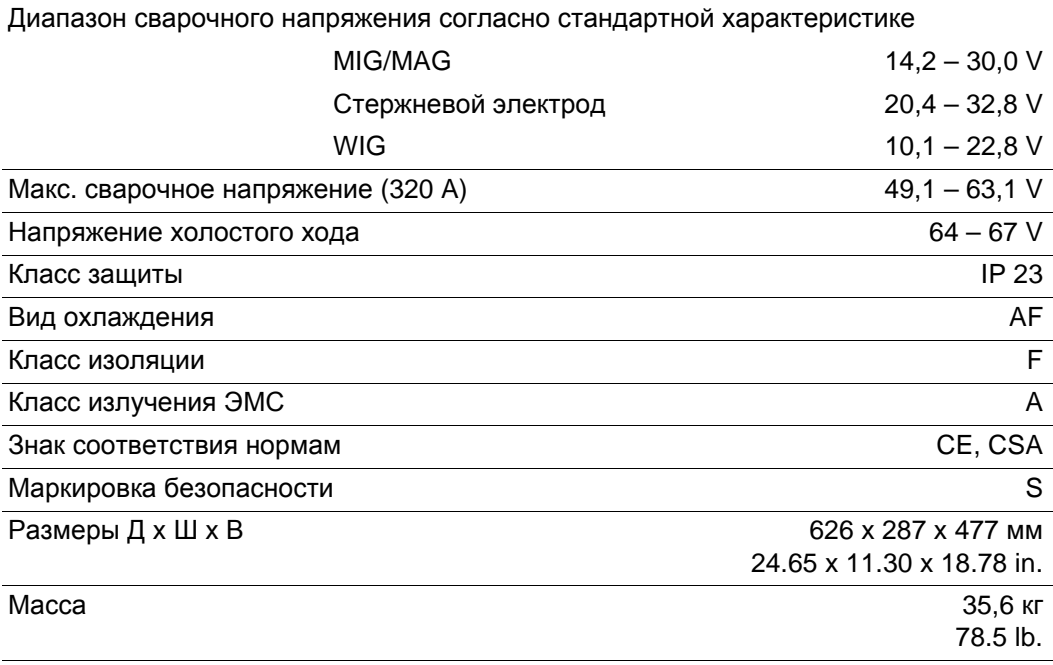

**TS/TPS 4000**

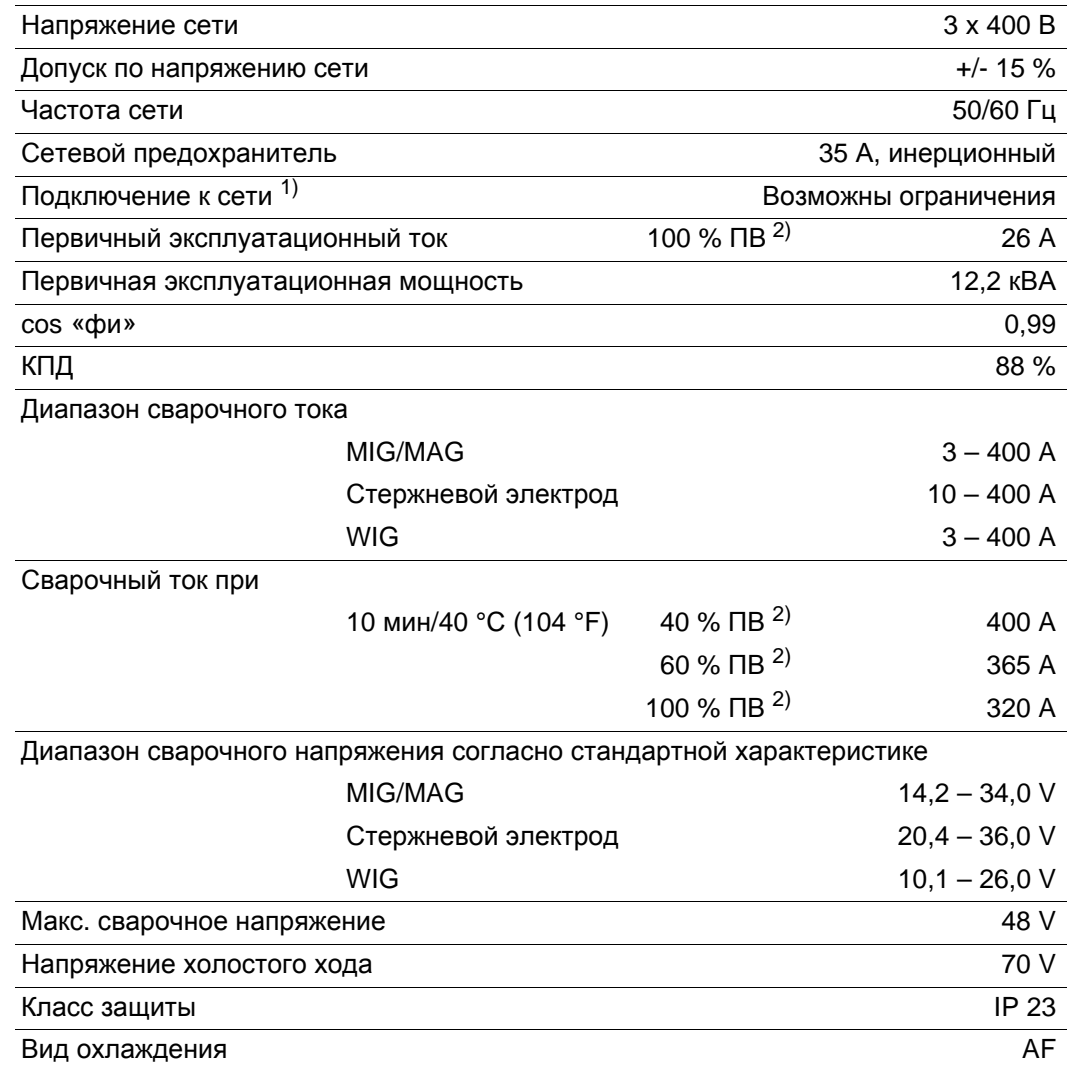

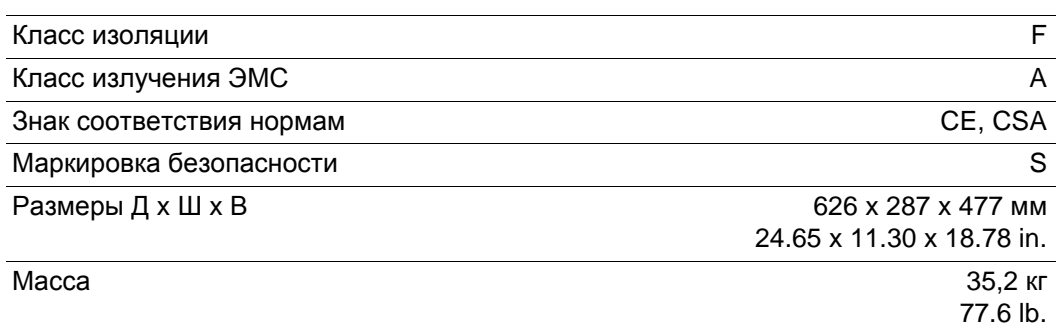

#### **TS/TPS 4000 MV**

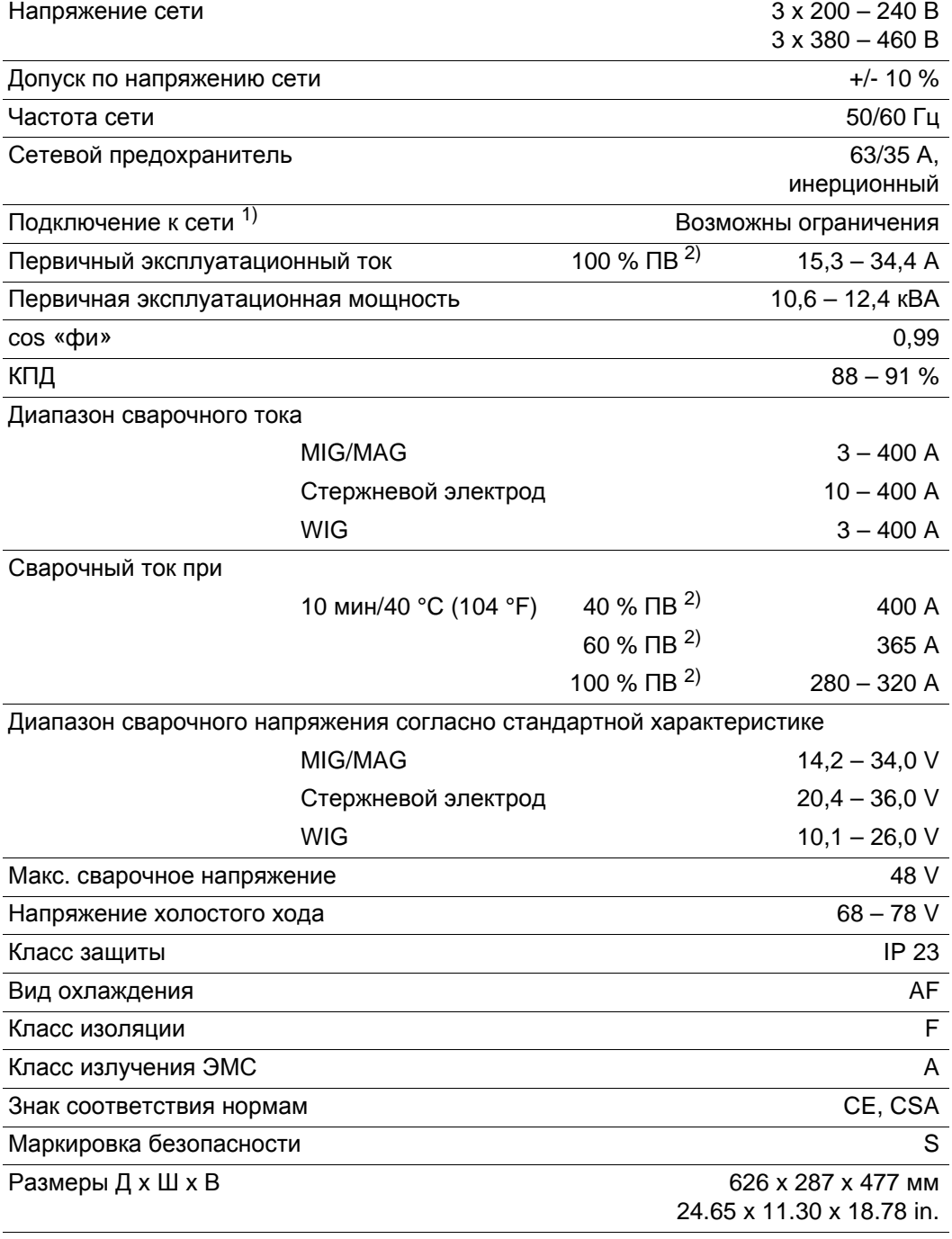

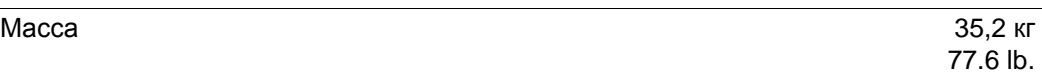

#### **TS/TPS 5000**

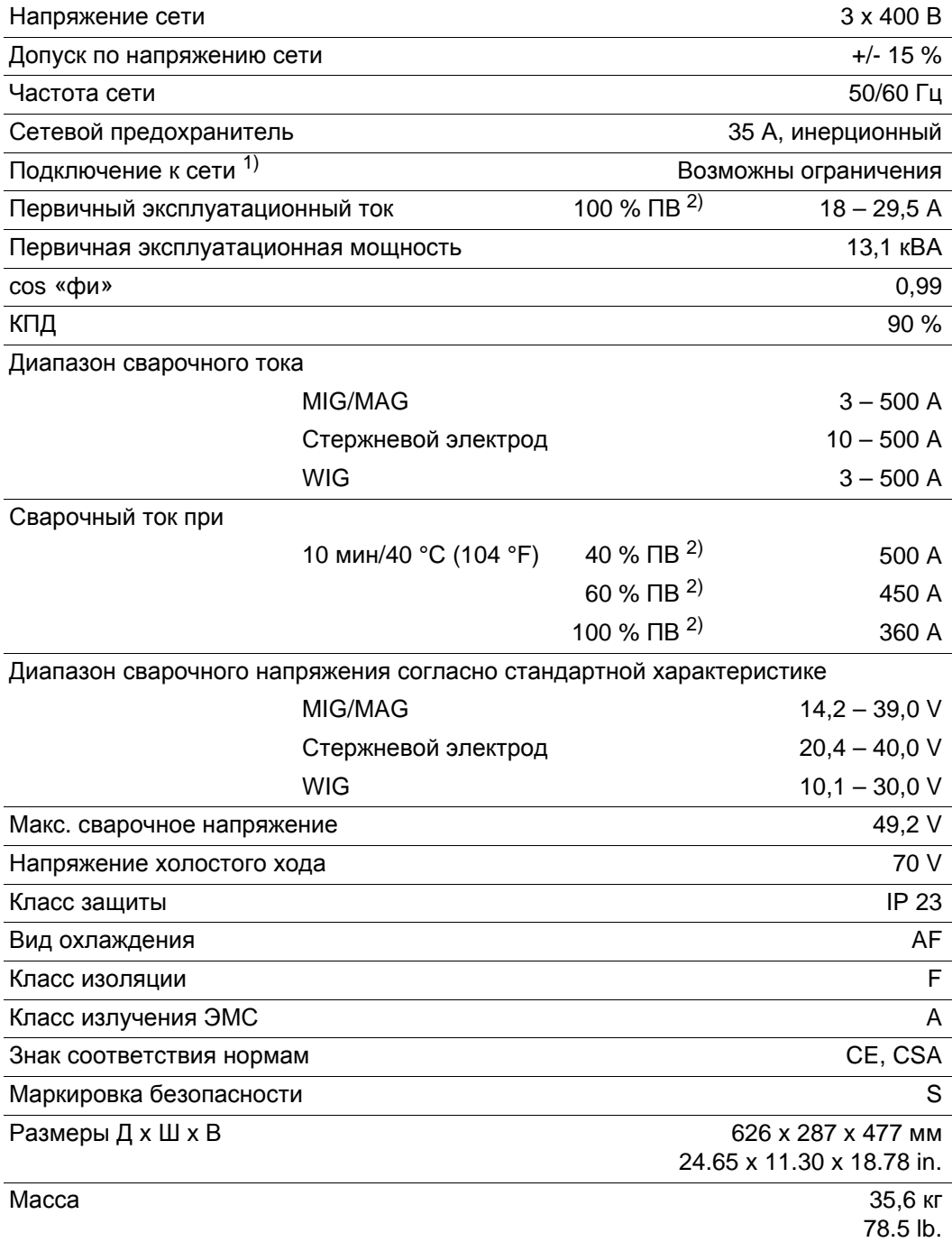

<sup>1)</sup> К электросети общего пользования 230/400 В и 50 Гц.  $^{2)}$  ED = продолжительность включения.

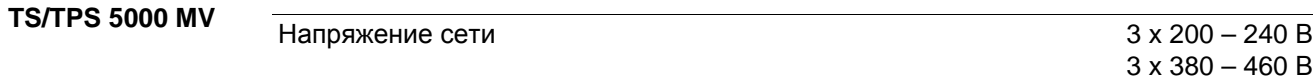

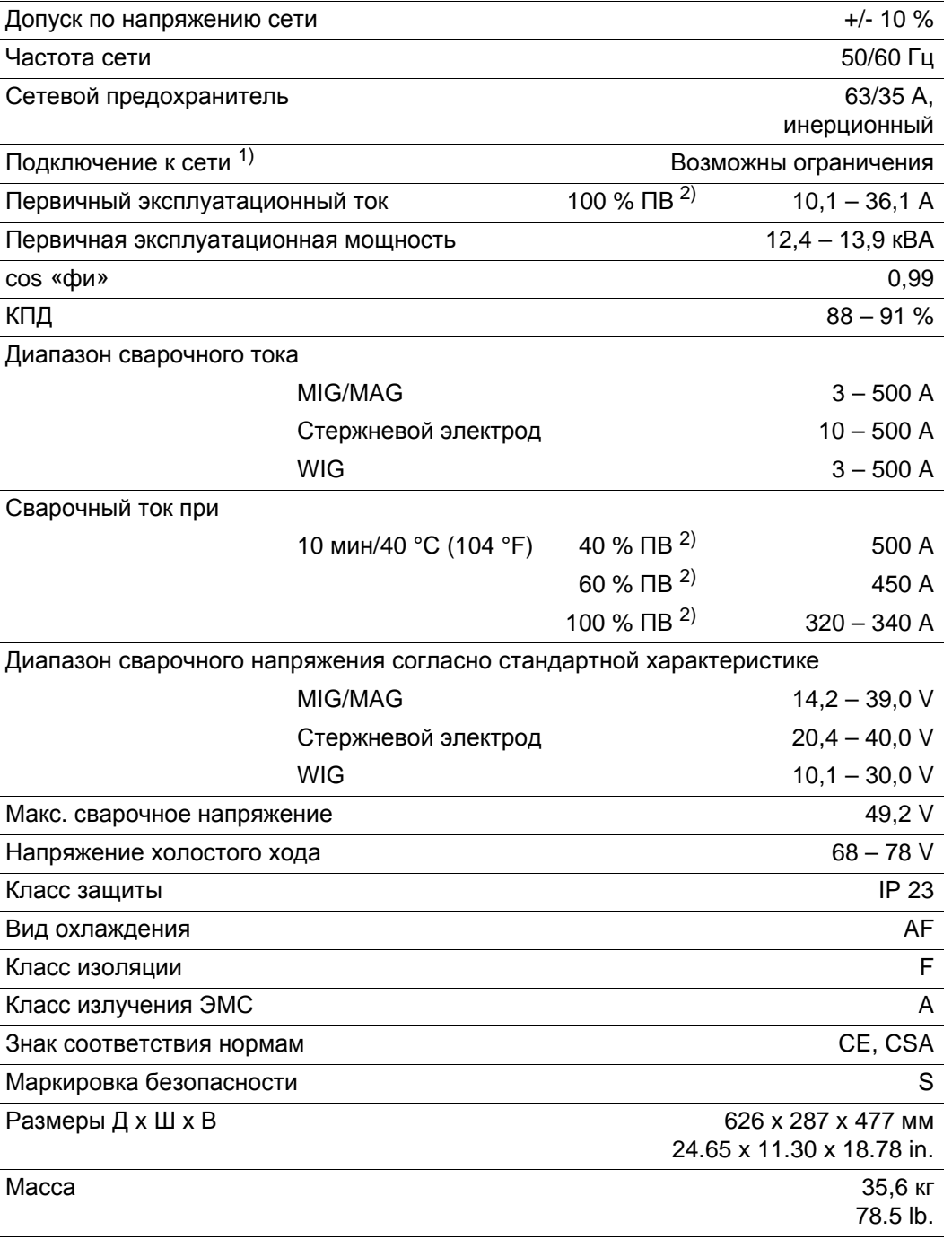

**Технические характеристики моделей для США**

См. TPS 2700 MV/3200 MV и TS/TPS 4000 MV/5000 MV

**Технические характеристики моделей для сварки алюминия и хромоникелевы х сплавов, моделей серии Yard Edition, а также моделей СМТ**

Технические характеристики специальных моделей для сварки алюминия и хромоникелевых сплавов, моделей серии Yard Edition, а также моделей СМТ соответствуют техническим характеристикам стандартных источников тока.

**TIME 5000 Digital** 

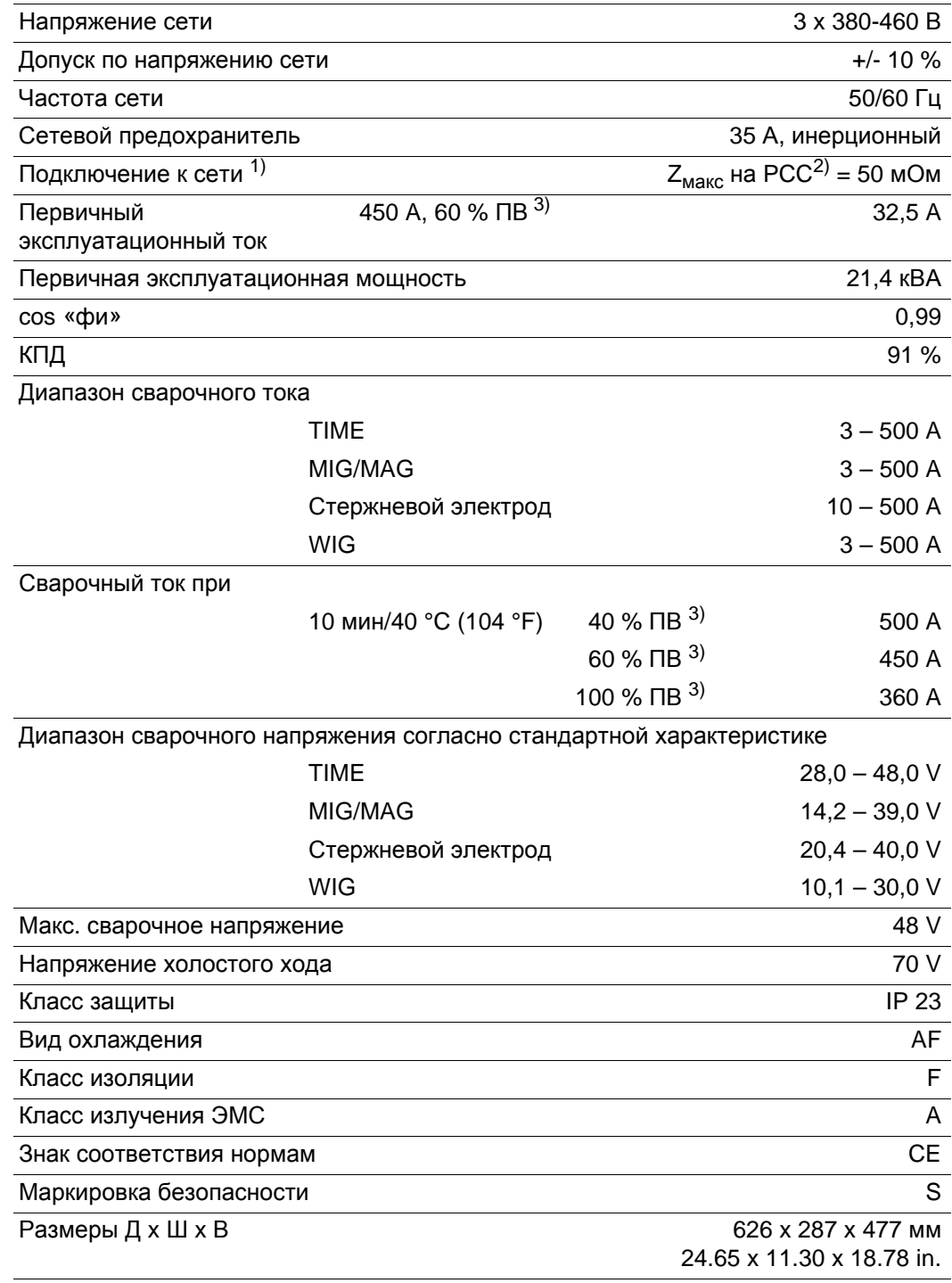

 $1)$  К электросети общего пользования 230/400 В и 50 Гц.

<sup>2)</sup> PCC = интерфейс с сетью общего пользования.<br><sup>3)</sup> ED = продолжительность включения.

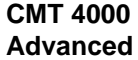

**CMT 4000** 

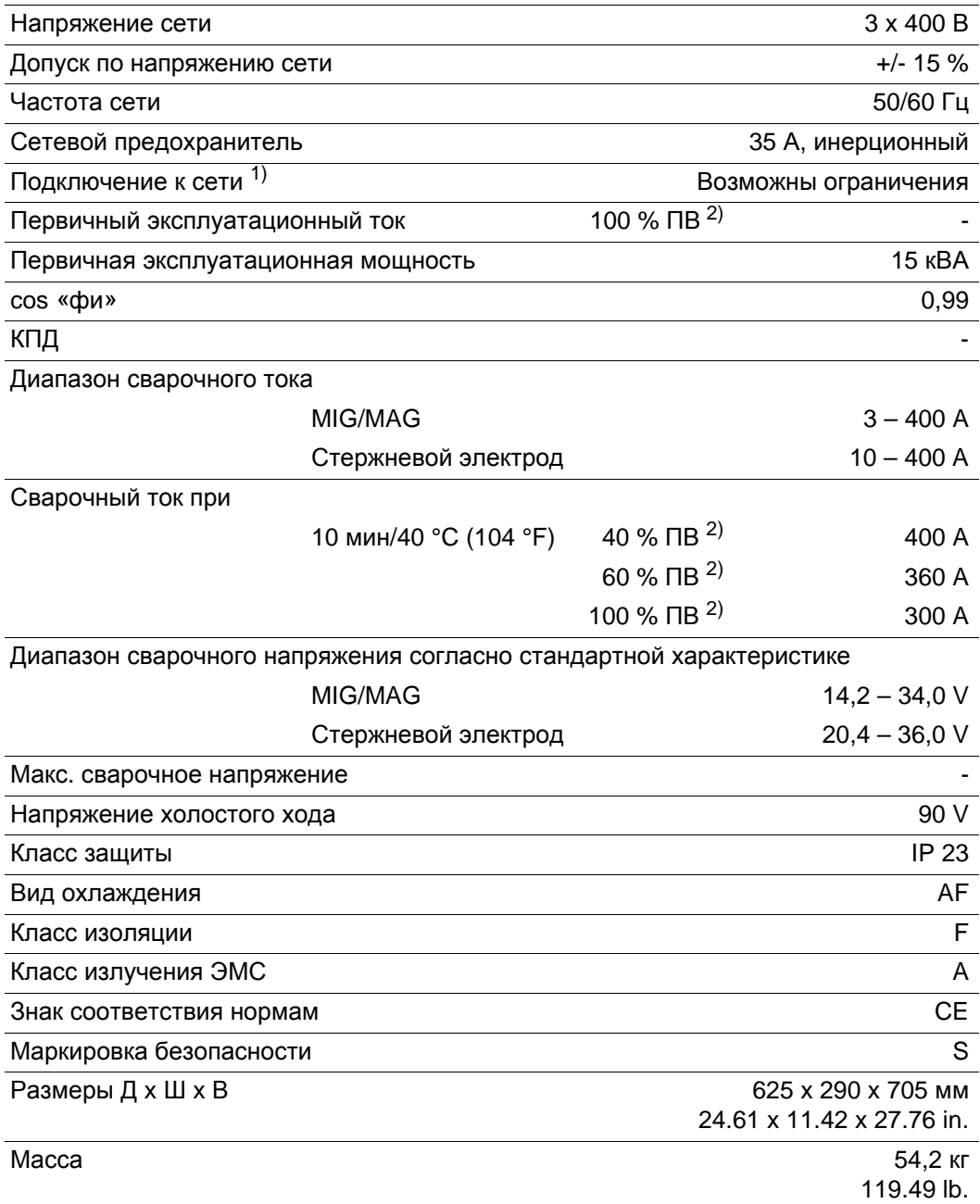

<sup>1)</sup> К электросети общего пользования 230/400 В и 50 Гц. <sup>2)</sup> ED = продолжительность включения.

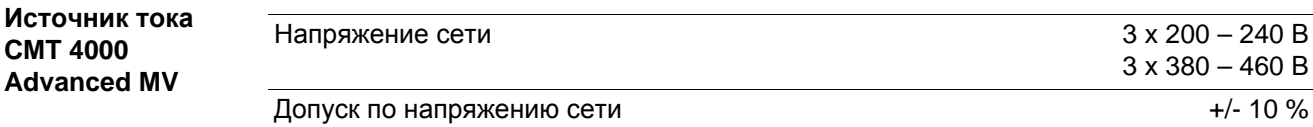

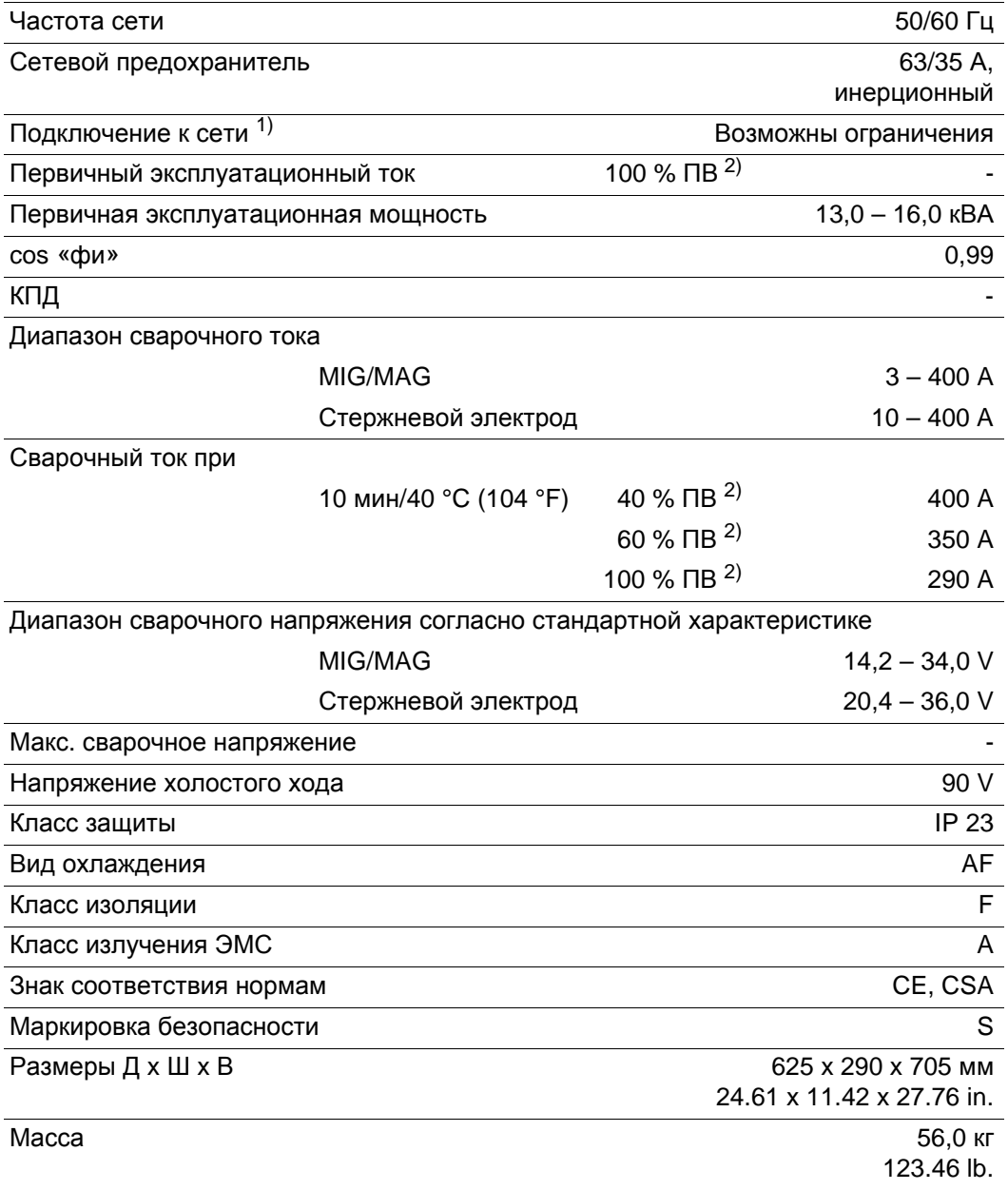

## **Банки сварочных программ**

#### **Пояснение символов**

Ниже представлено описание наиболее важных символов, связанных с банками сварочных программ. Сварочные программы хранятся в банках в соответствии со следующими настройками на панели управления.

- Режим работы: P = импульсная сварка с режимом Synergic S = стандартная сварка с режимом Synergic CMT = Cold Metal Transfer
	- C-P = графическая характеристика СМТ/импульс
- Сварочные программы, которые поддерживают функцию SFi (Spatter Free Ignition), отображаются на сером фоне.

#### **Образец банка сварочных программ**

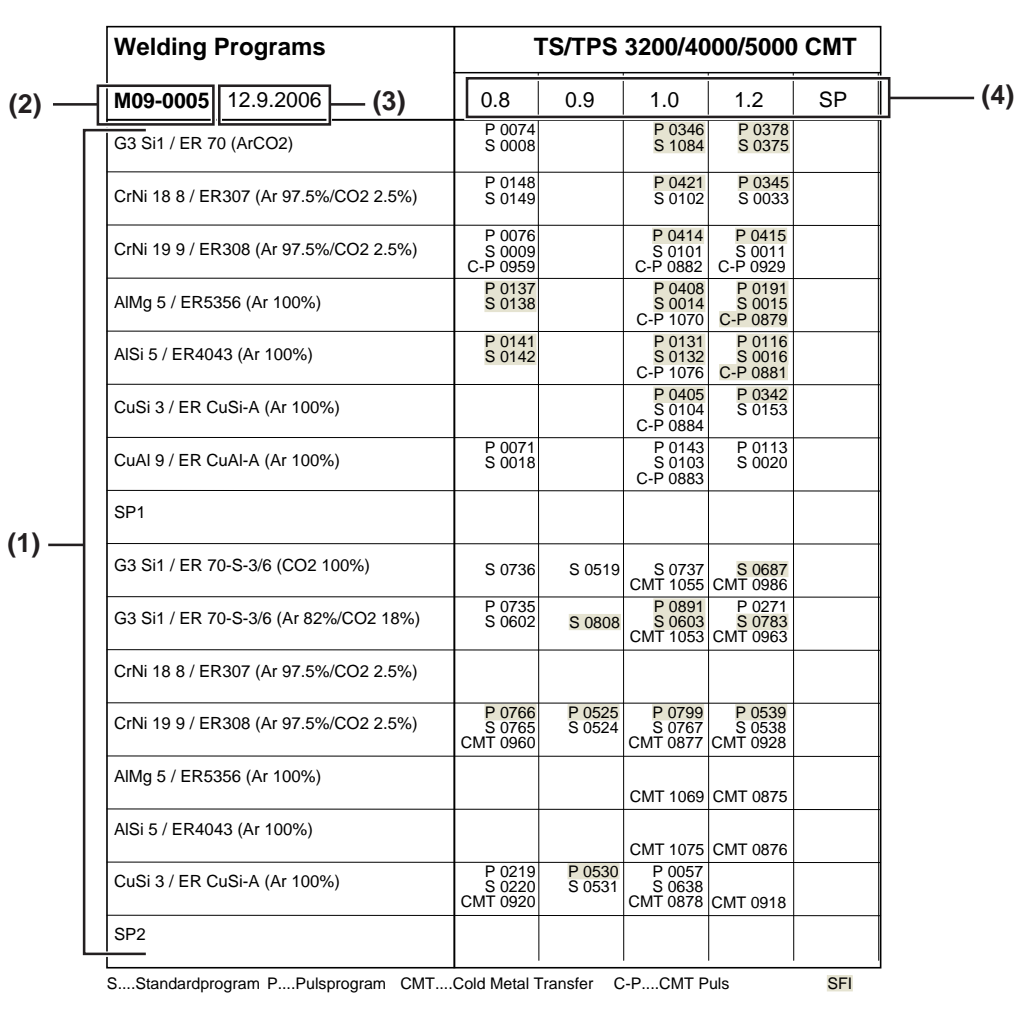

*Пример банка сварочных программ*

- (1) Вид материала
- (2) Номер банка сварочных программ
- (3) Дата последнего изменения
- (4) Диаметр проволоки

## **Использованные понятия и сокращения**

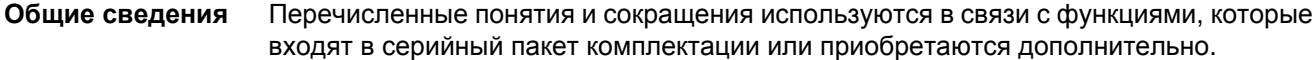

**Понятия и сокращения: А-С**

Arc-Length.correction Верхний и нижний пределы изменения длины дуги (функция JobKorrektur)

#### **AL.1**

**AL.c**

Arc-Length correction.1 общая коррекция длины дуги (функция JobKorrektur)

#### **AL.2**

Arc-Length correction.2 коррекция длины дуги в верхней рабочей точке пульсирующей сварочной мощности (функция SynchroPuls)

#### **Arc**

Arc (дуга) функция определения разрыва дуги

#### **ASt**

Anti-Stick

уменьшение негативных последствий от застревания электрода (сварка стержневым электродом)

#### **bbc**

burn-back time correction обратное горение

#### **C-C**

Cooling unit Cut-out

отключение охлаждающего модуля. Если параметр имеет значение Aut, отключение происходит автоматически в зависимости от температуры охлаждающего средства, если — On/Off, то охлаждающий модуль всегда включен/ выключен. Поддерживается раздельная настройка параметра для методов MIG/ MAG и WIG.

#### **COr**

Correction

коррекция газа (дополнительное цифровое устройство газ-контроля)

#### **CSS**

Comfort Stop Sensitivity

порог срабатывания функции TIG-Comfort-Stop. Эта функция предназначена для поддержки сварочных горелок WIG без кнопки. Спад сварочного тока (поэтапное снижение) вызывается за счет кратковременного поднятия и опускания горелки.

#### **C-t**

**dFd**

Cooling Time

время от срабатывания датчика потока до появления кода ошибки «no | H2O»

#### **Понятия и сокращения: D-F**

delta Feeder

смещение сварочной мощности (функция SynchroPuls, определяется скоростью подачи проволоки)

#### **dYn**

dynamic

коррекция динамики для стандартной дуги, импульса для импульсной дуги или различных параметров для сварки СМТ (функция JobKorrektur, или коррекция динамики/импульса в меню настройки на стандартной панели управления)

#### **Eln**

Electrode-line

Выбор графической характеристики (сварка стержневым электродом)

#### **F**

**Frequency** частота для функции SynchroPuls

#### **FAC**

Factory восстановление заводских настроек сварочного аппарата

#### **FCO**

Feeder Control

выключение устройства подачи проволоки (дополнительный датчик конца проволоки)

#### **Fdc**

Feeder creep медленная подача

#### **Fdi**

Feeder inching скорость заправки проволоки

### **Понятия и**

**сокращения: G-I**

заданное значение протока защитного газа (дополнительное цифровое устройство газ-контроля)

#### **GPo**

**GAS** Gasflow

Gas post-flow time время продувки газа

#### **GPR**

Gas pre-flow time время предварительной подачи газа

#### **Gun**

Gun (сварочная горелка) изменение режима сварки с помощью горелки JobMaster (дополнительно) ... 0/1

#### **HCU**

Hot-start current ток горячего старта (сварка стержневым электродом)

#### **Hti**

Hot-current time время горячего старта (сварка стержневым электродом) **I-E** I (current) - End ток завершения **I-S** I (current) - Starting стартовый ток **Ito** функция Ignition Time-Out

#### **Понятия и сокращения: J-R**

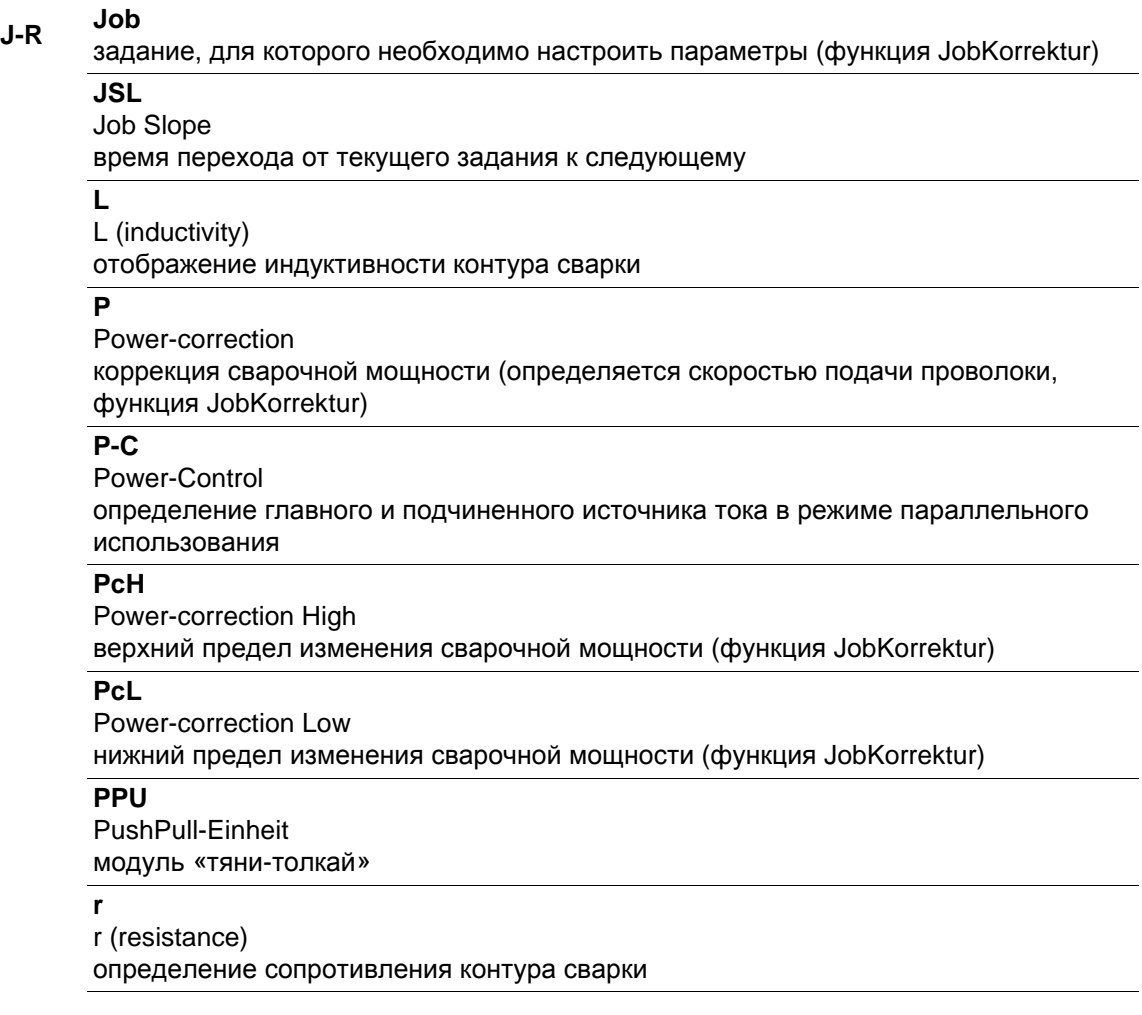

#### **Понятия и сокращения: S**

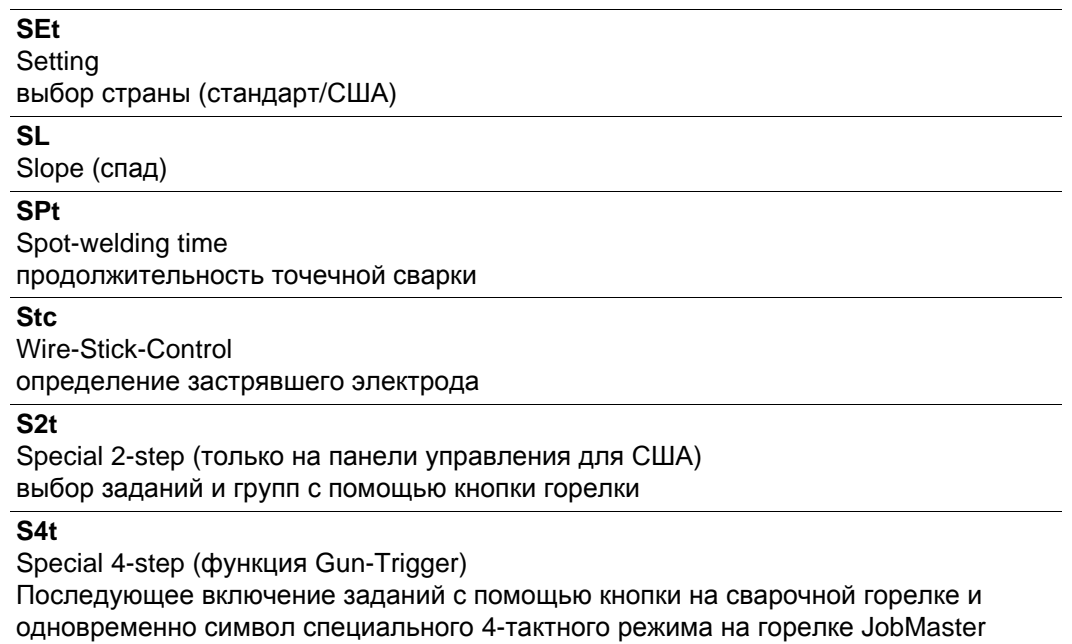

#### **Понятия и сокращения: T-2nd**

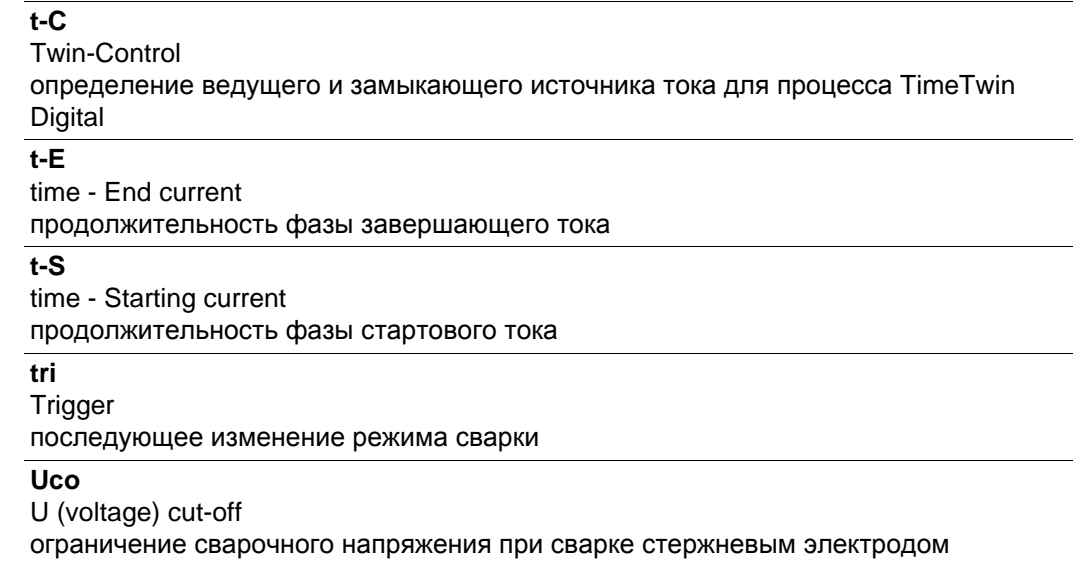

Позволяет завершить процесс сварки, незначительно подняв электрод над изделием.

#### **2nd**

второй уровень меню настройки

## **Перечень запасных деталей**

## **Перечень запасных деталей: TransPuls Synergic 2700**

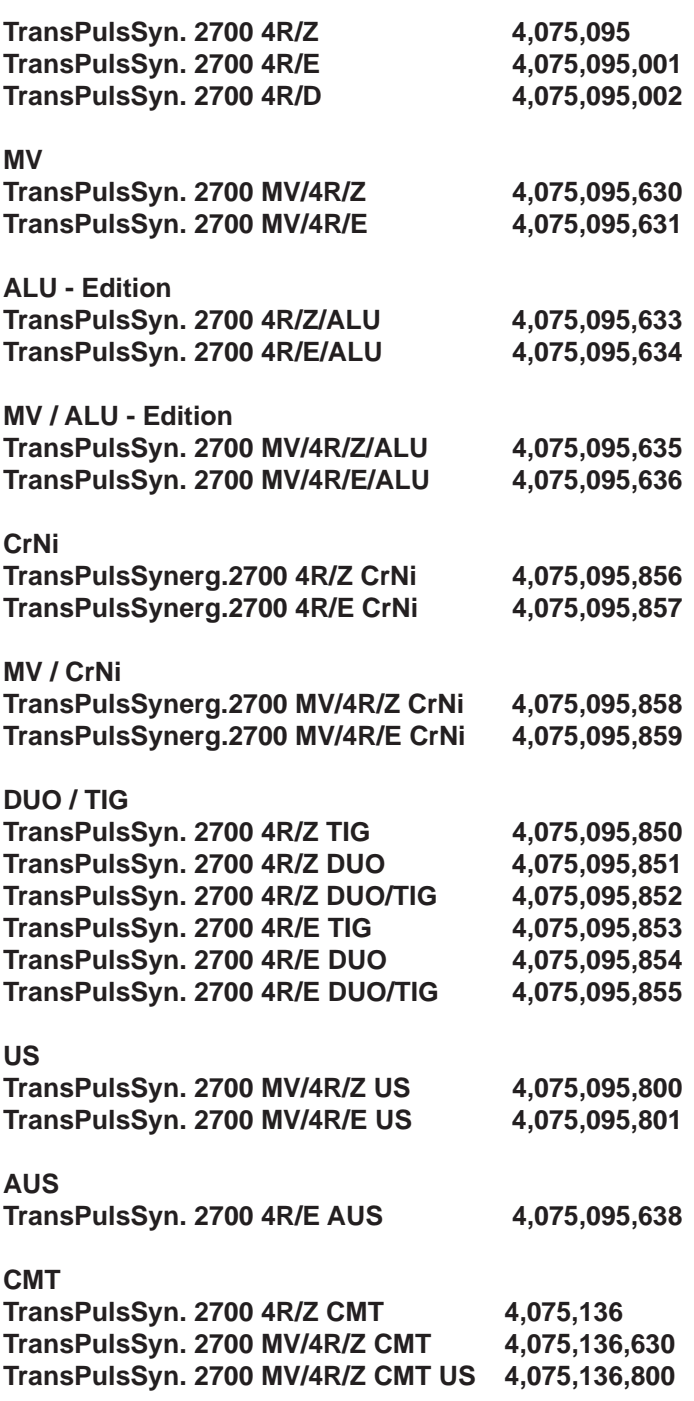

1/3

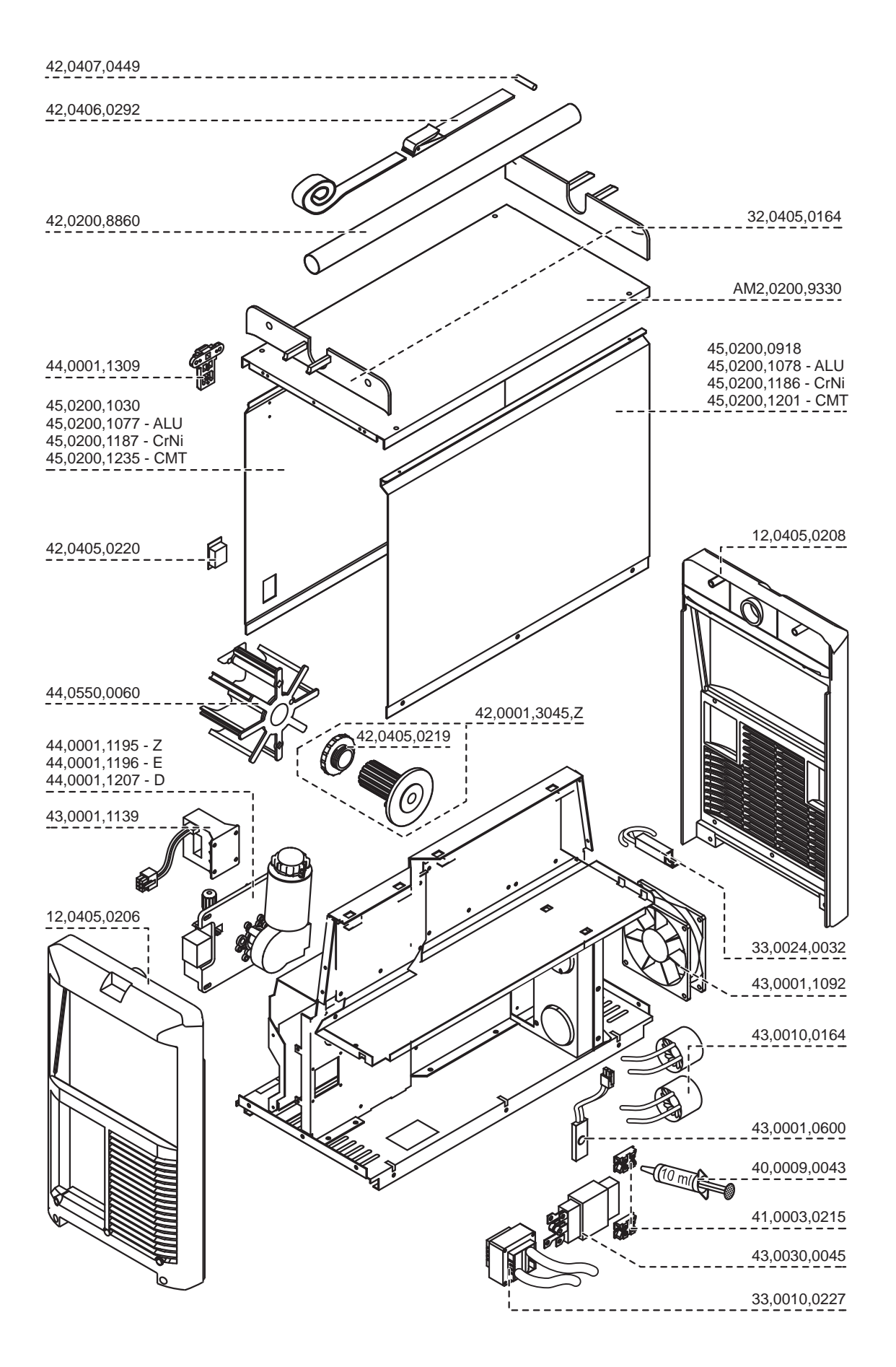

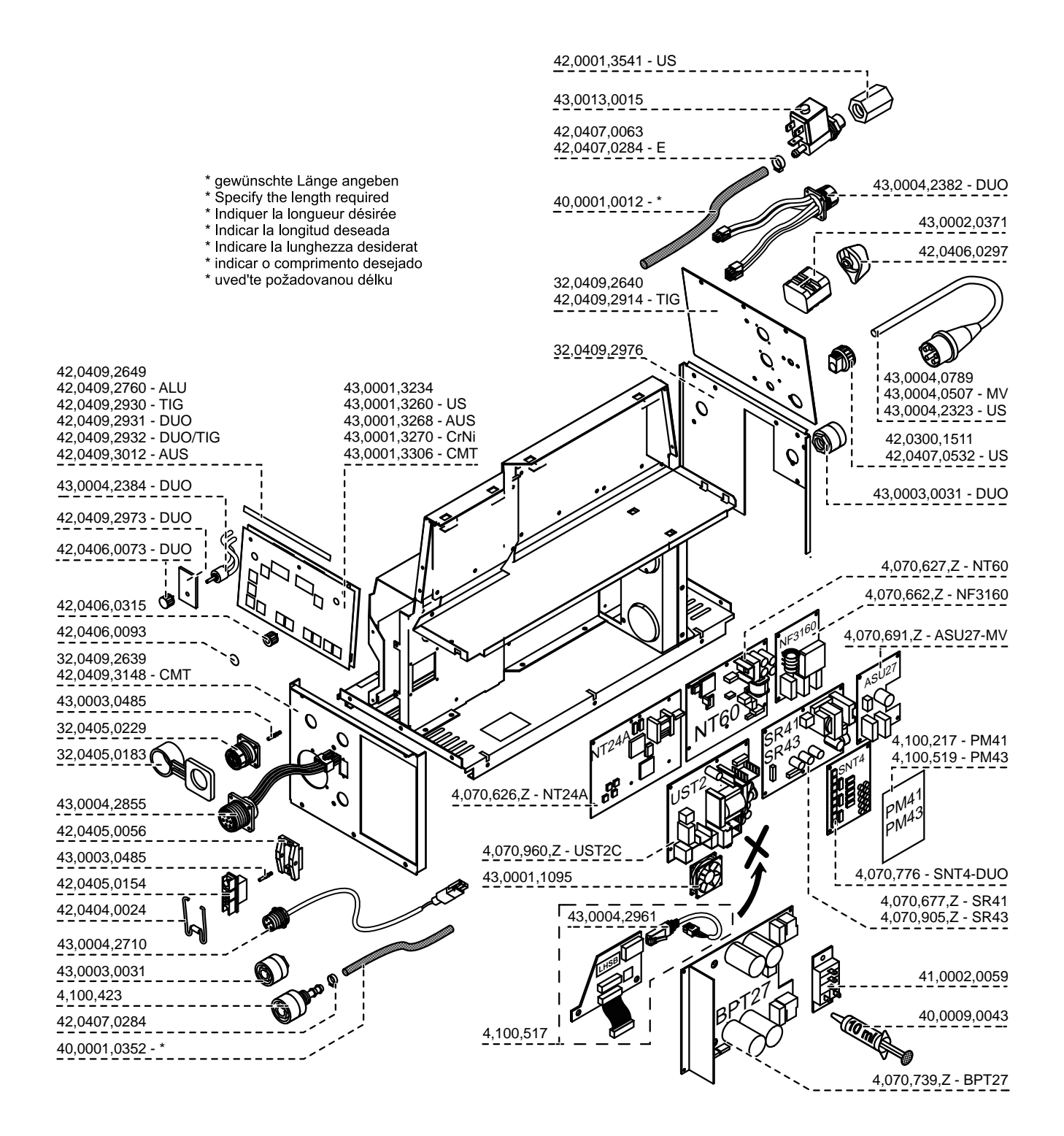

## **Перечень запасных деталей: TS/TPS 3200/4000/ 5000, TIME 5000**

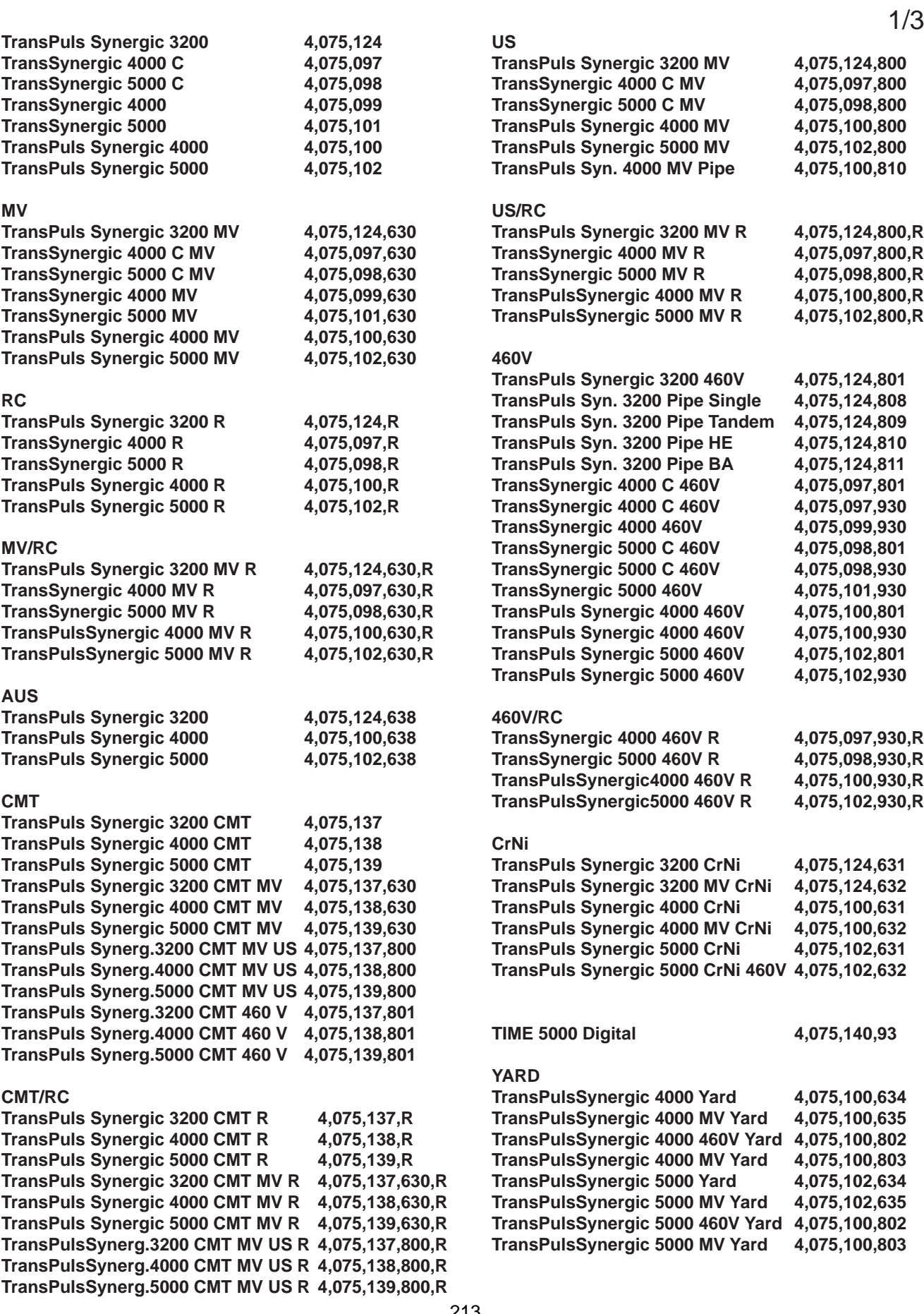

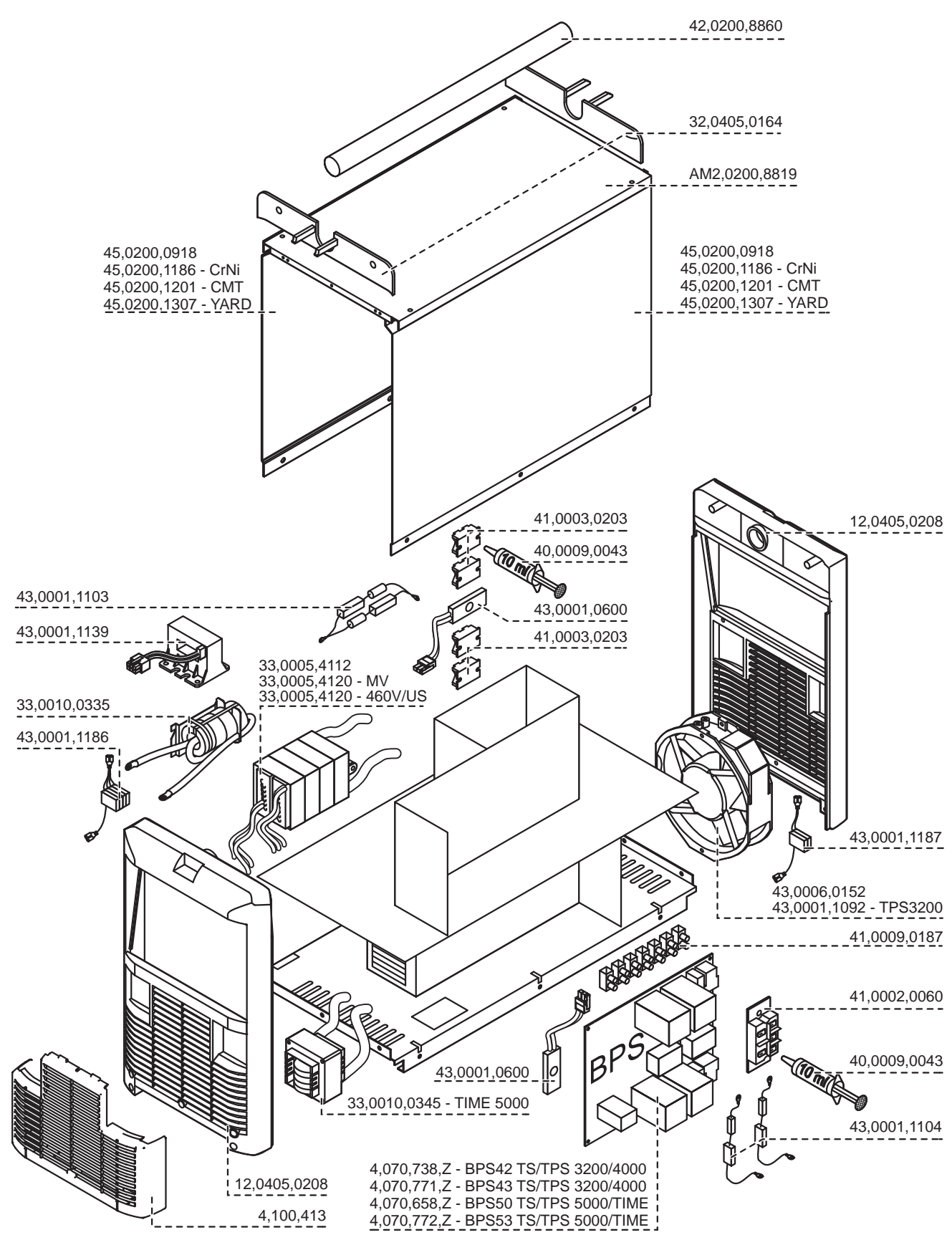

2/3
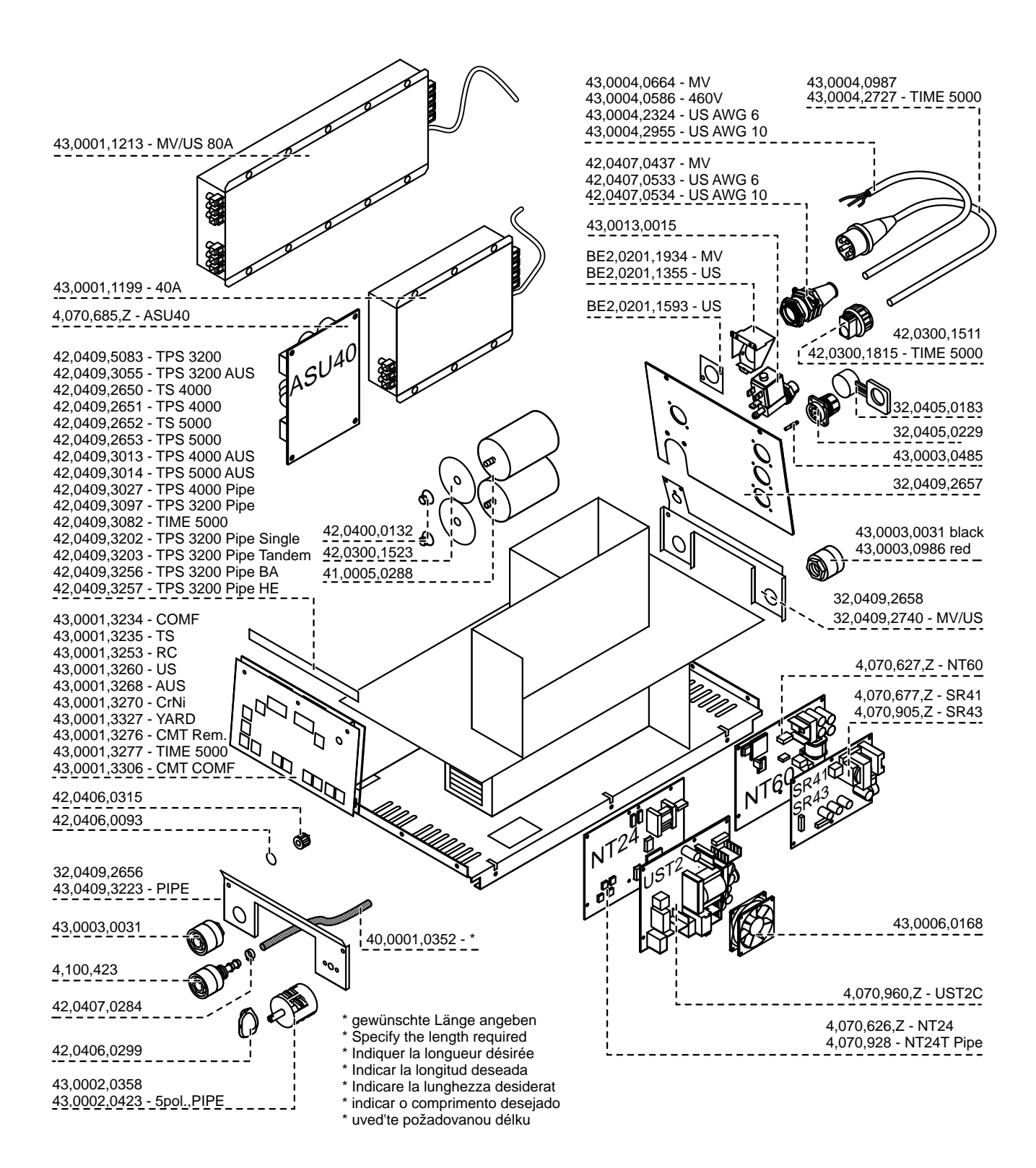

## **Перечень запасных деталей: CMT 4000 Advanced**

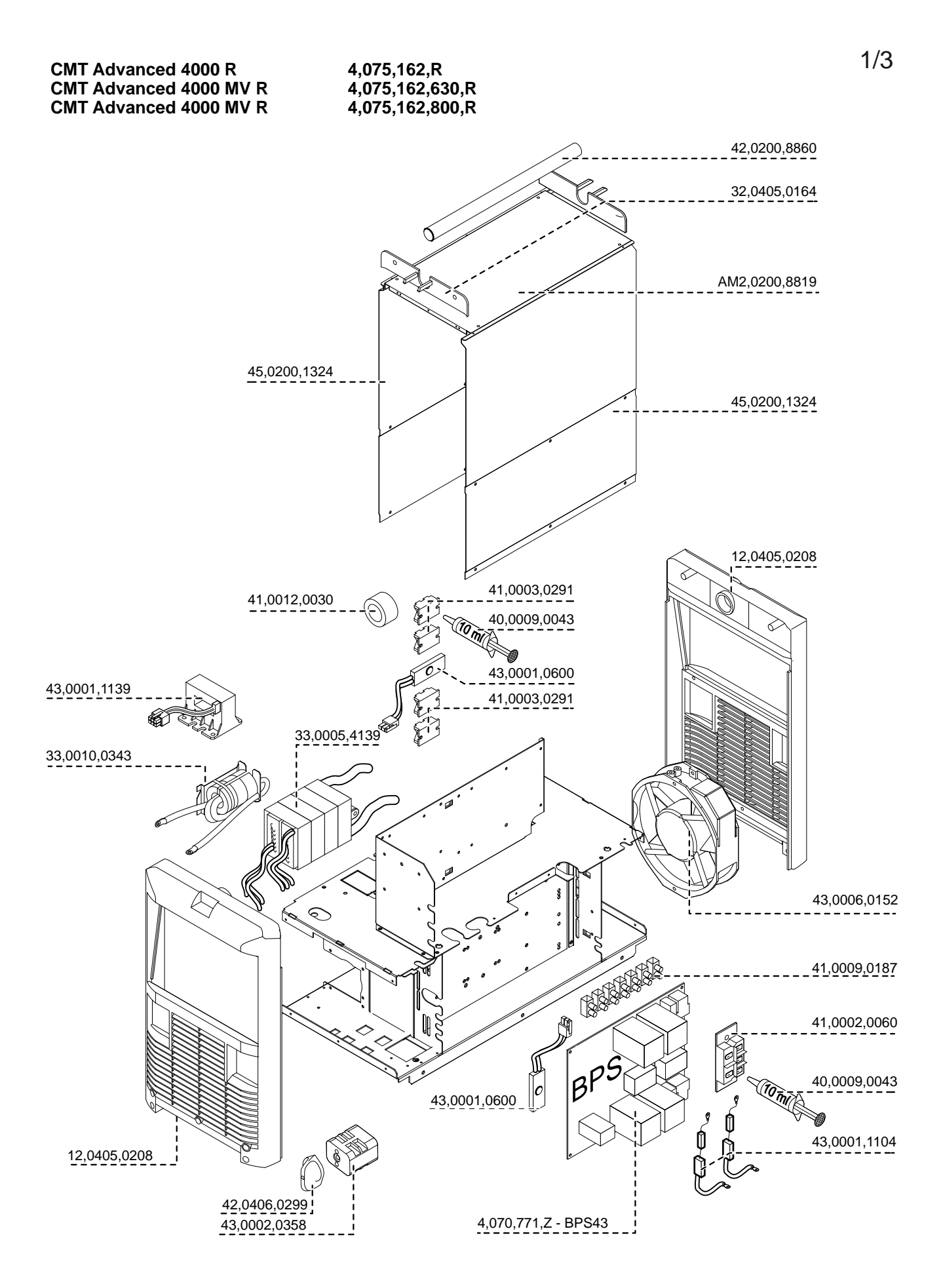

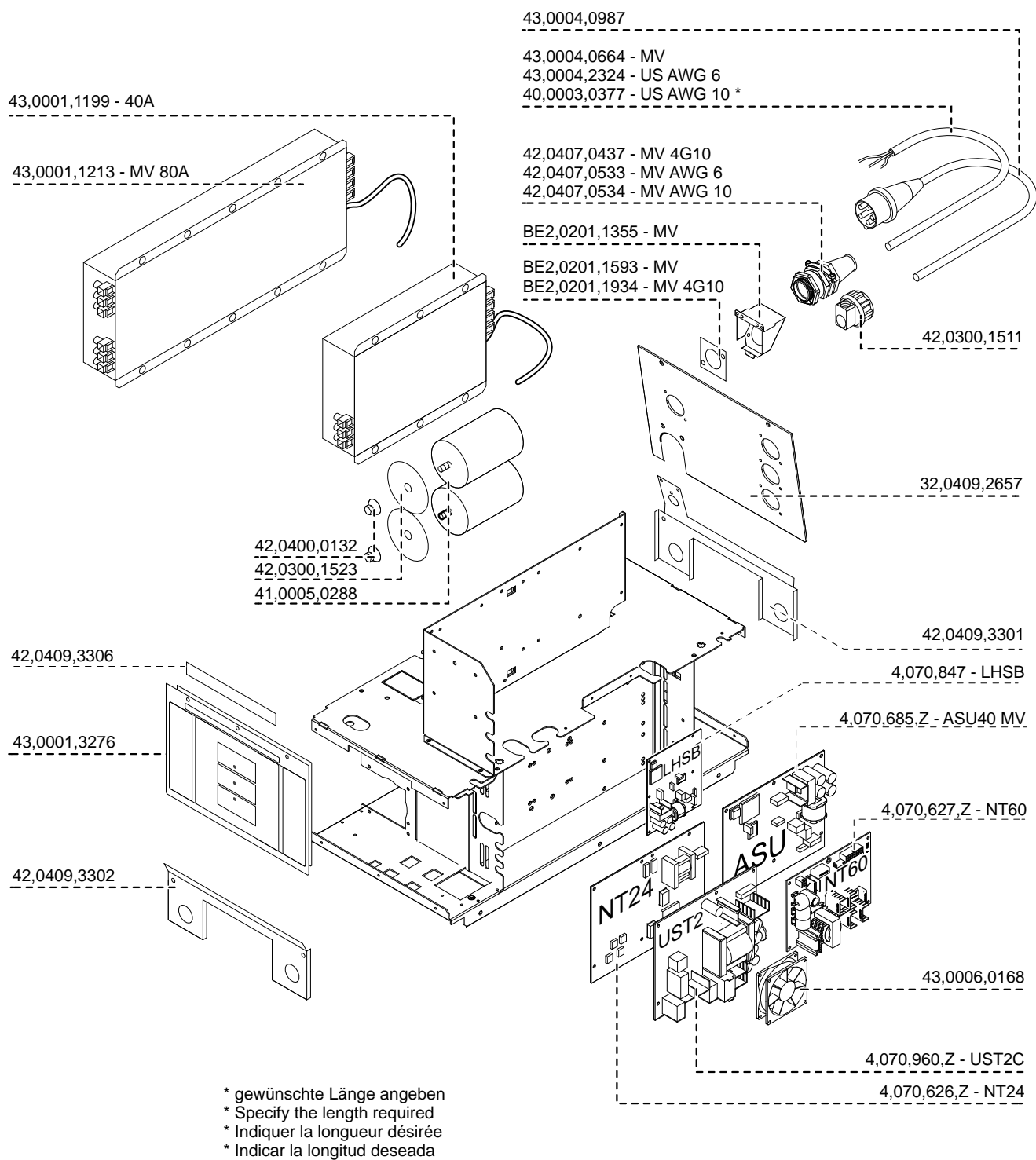

- \* Indicare la lunghezza desiderat
- \* indicar o comprimento desejado
- \* uved'te požadovanou délku

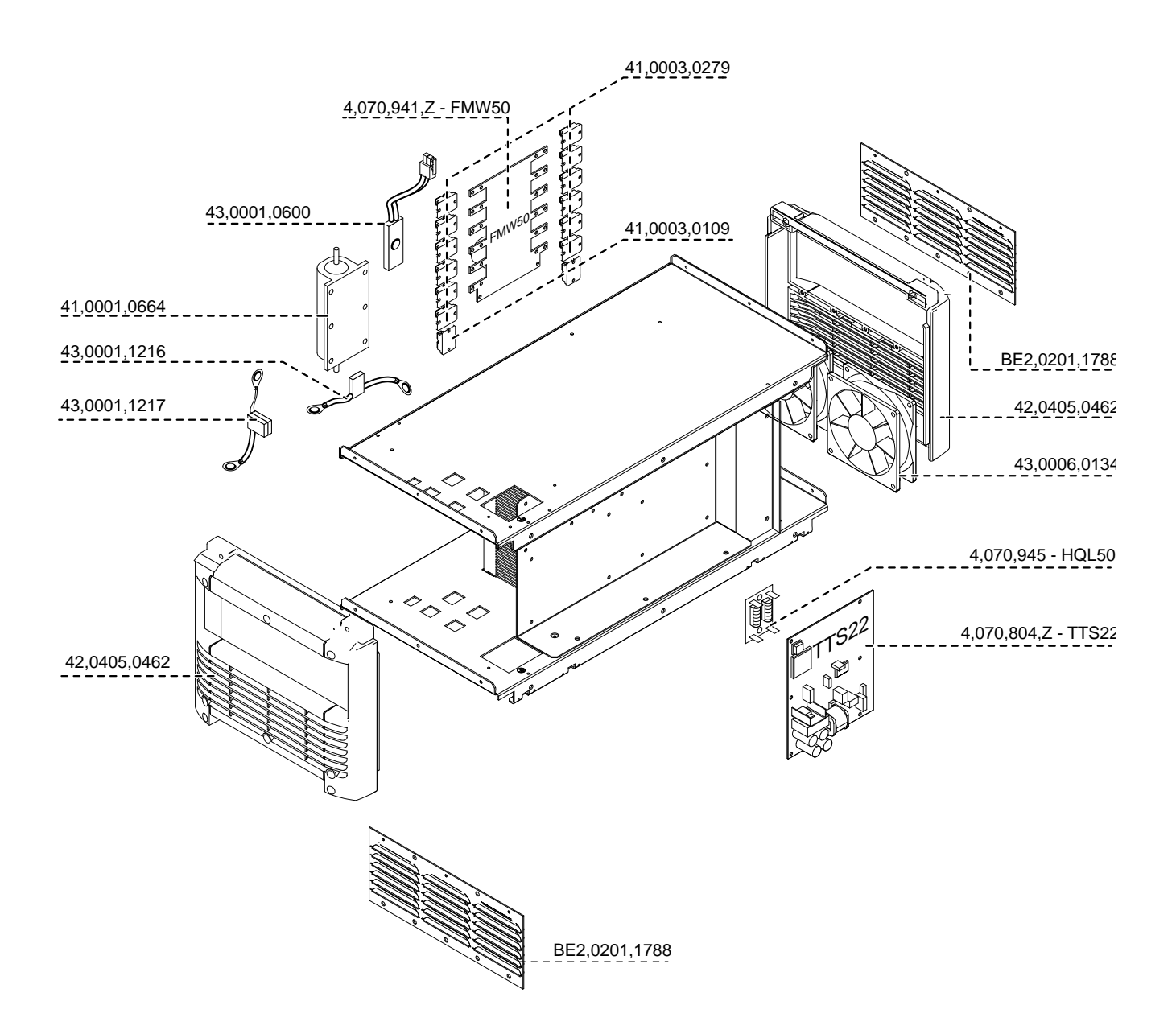

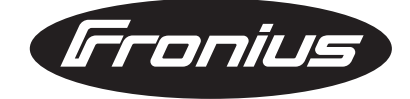

**FRONIUS INTERNATIONAL GMBH** Froniusplatz 1, A-4600 Wels, Austria Tel: +43 (0)7242 241-0, Fax: +43 (0)7242 241-3940 E-Mail: sales@fronius.com **www.fronius.com**

**www.fronius.com/addresses** Under http://www.fronius.com/addresses you will find all addresses of our Sales & service partners and Locations